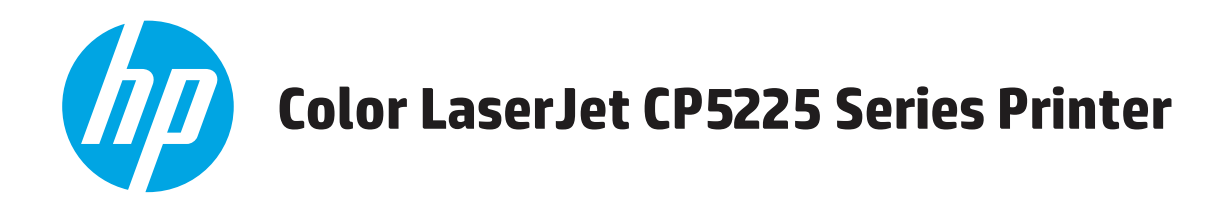

# **Kullanım Kılavuzu**

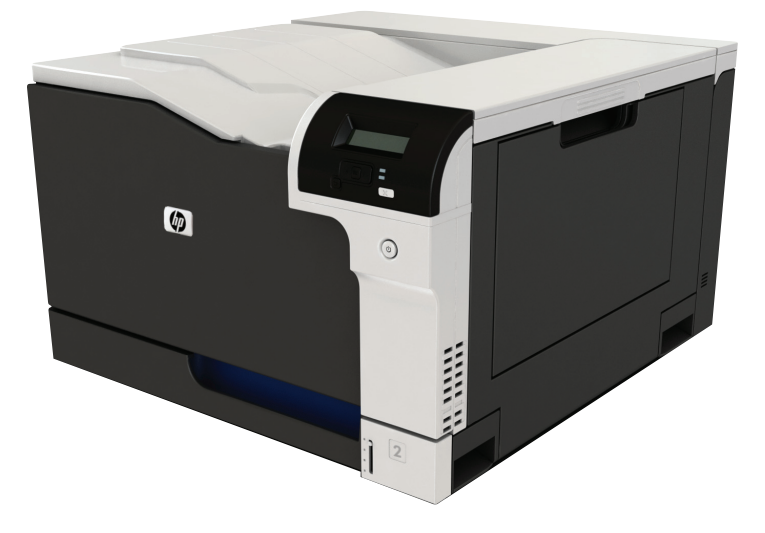

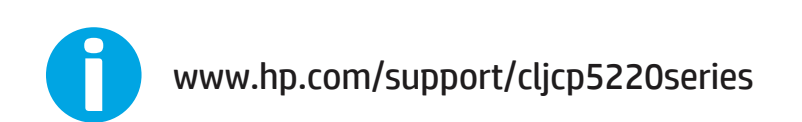

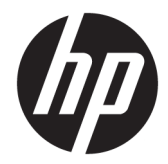

# HP Color LaserJet Professional CP5225 Series Yazıcı

Kullanım Kılavuzu

#### **Telif Hakkı ve Lisans**

© Copyright 2015 HP Development Company, L.P.

Telif hakkı yasalarının izin verdiği durumlar dışında, önceden yazılı izin alınmadan çoğaltılması, uyarlanması veya çevrilmesi yasaktır.

Burada yer alan bilgiler önceden haber verilmeden değiştirilebilir.

HP ürünleri ve servisleriyle ilgili garantiler, söz konusu ürün ve servislerle birlikte sunulan açık garanti bildirimlerinde belirtilmiştir. Buradaki hiçbir husus ek bir garanti oluşturacak şekilde yorumlanmamalıdır. HP, teknik veya yazım hatalarından ya da eksikliklerden sorumlu değildir.

Edition 1, 11/2015

#### **Ticari Marka Onayları**

Adobe® , Adobe Photoshop® , Acrobat® ve PostScript® , Adobe Systems Incorporated kuruluşunun ticari markalarıdır.

Apple ve Apple logosu, Apple Computer, Inc. kuruluşunun ABD ve diğer ülkelerde/ bölgelerde kayıtlı ticari markalarıdır. iPod, Apple Computer, Inc. kuruluşunun ticari markasıdır. iPod yalnızca yasal veya hak sahibi tarafından izin verilmiş kopyalama içindir. Müzik hırsızlığı yapmayın.

Microsoft®, Windows®, Windows® XP ve Windows Vista®; Microsoft Corporation şirketinin ABD'de tescilli ticari markalarıdır.

UNIX® , Open Group kuruluşunun tescilli ticari markasıdır.

# *içindekiler*

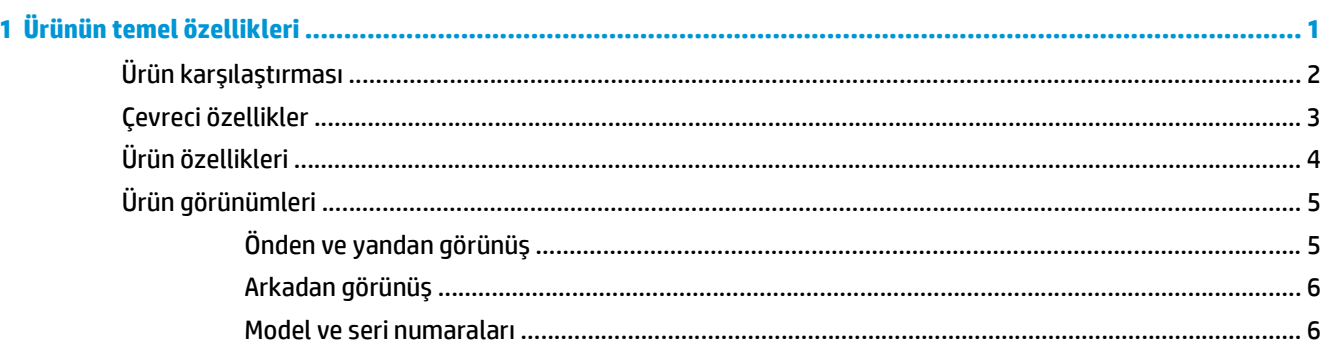

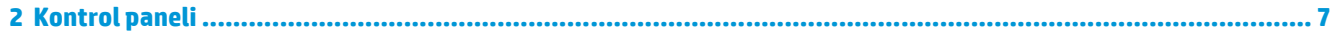

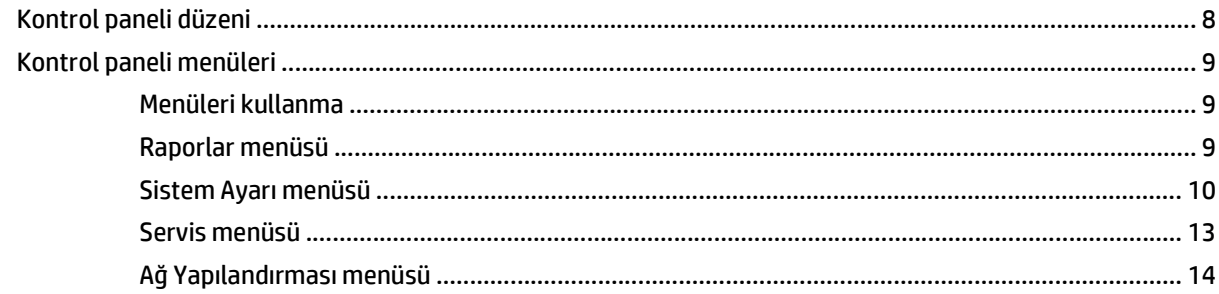

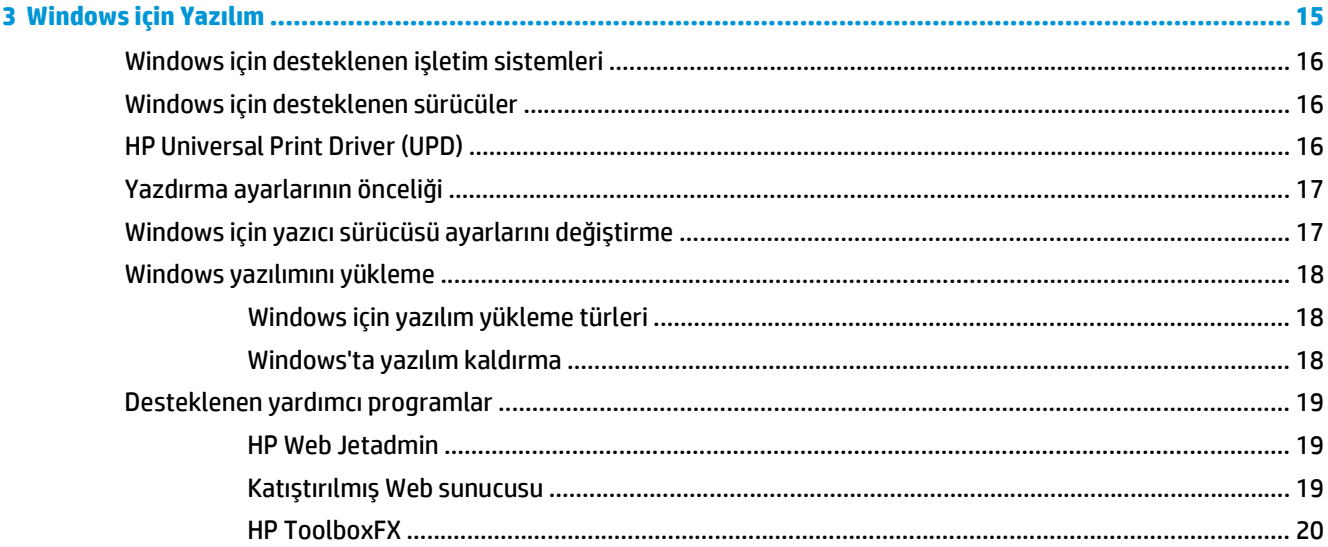

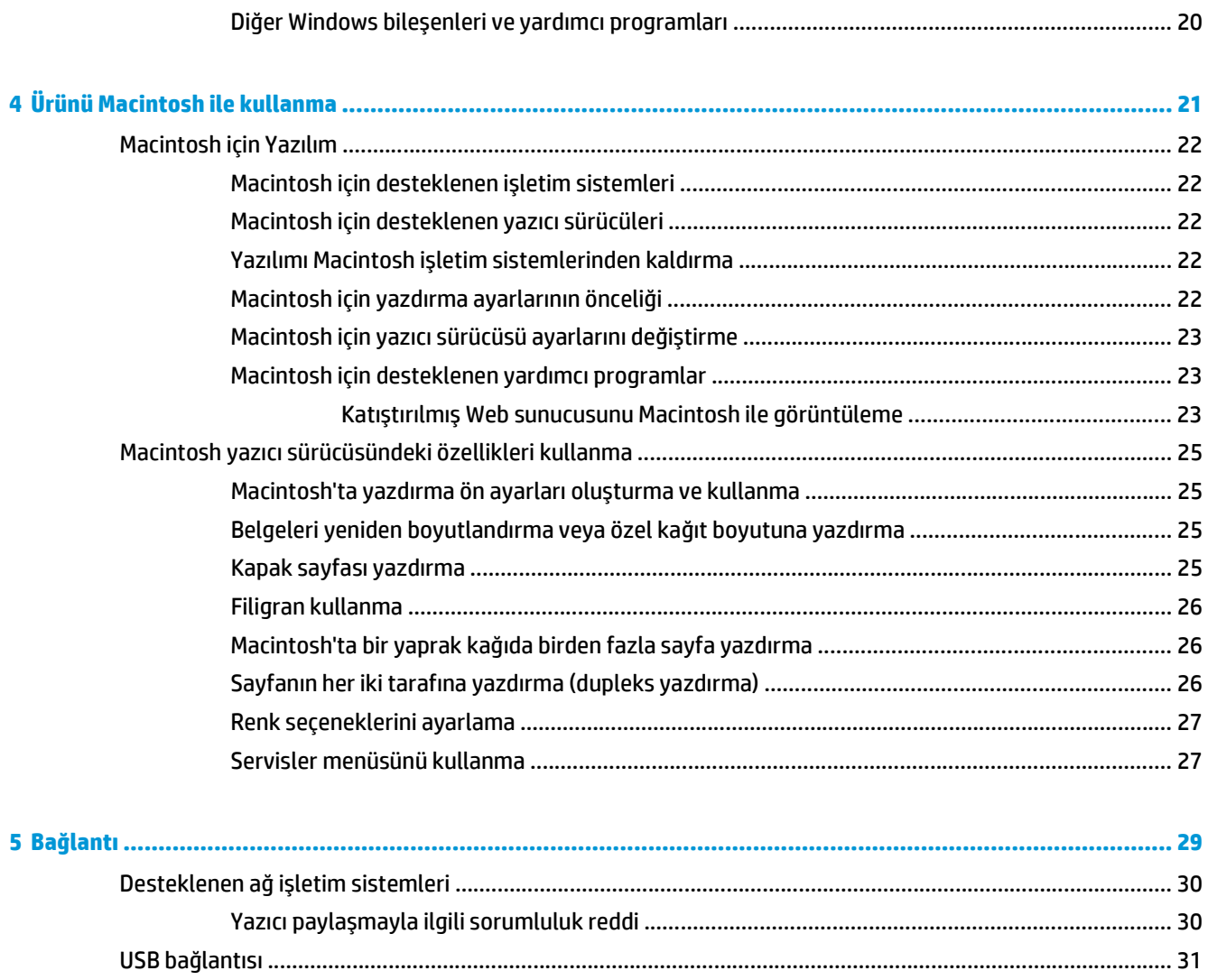

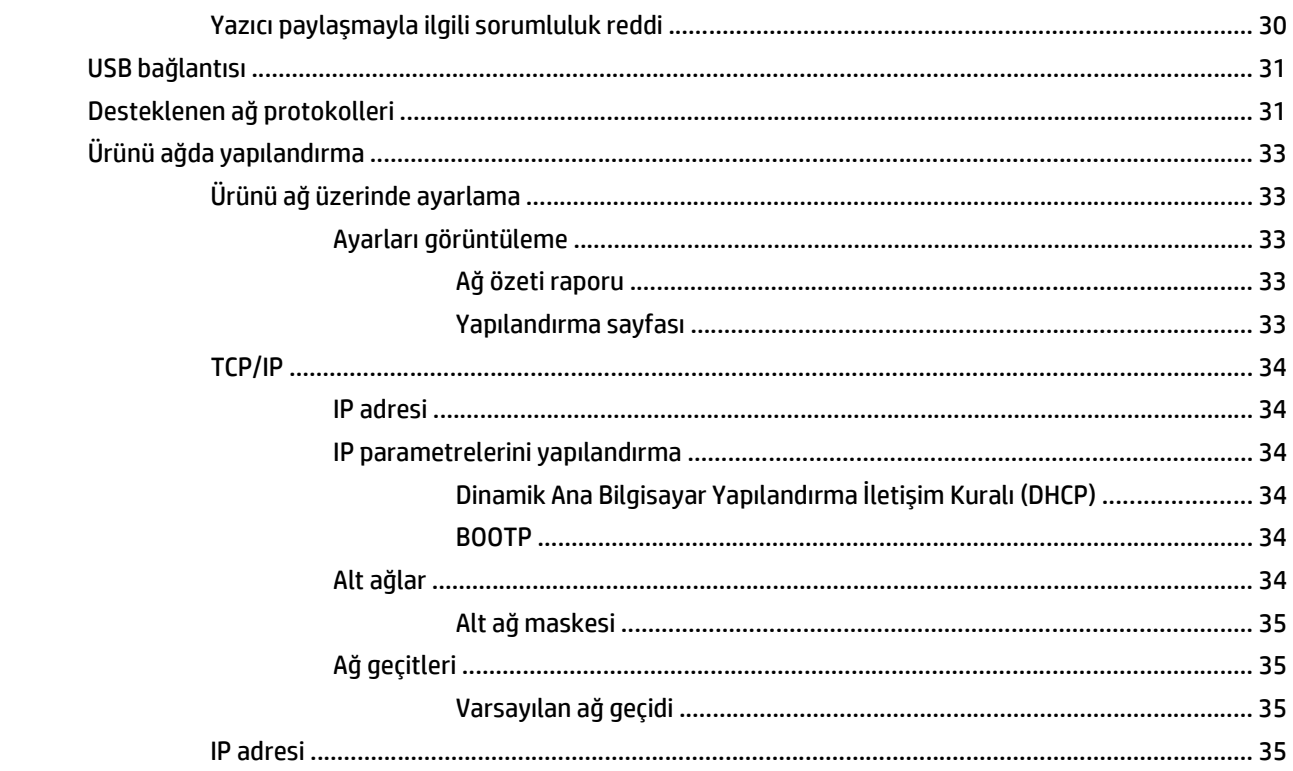

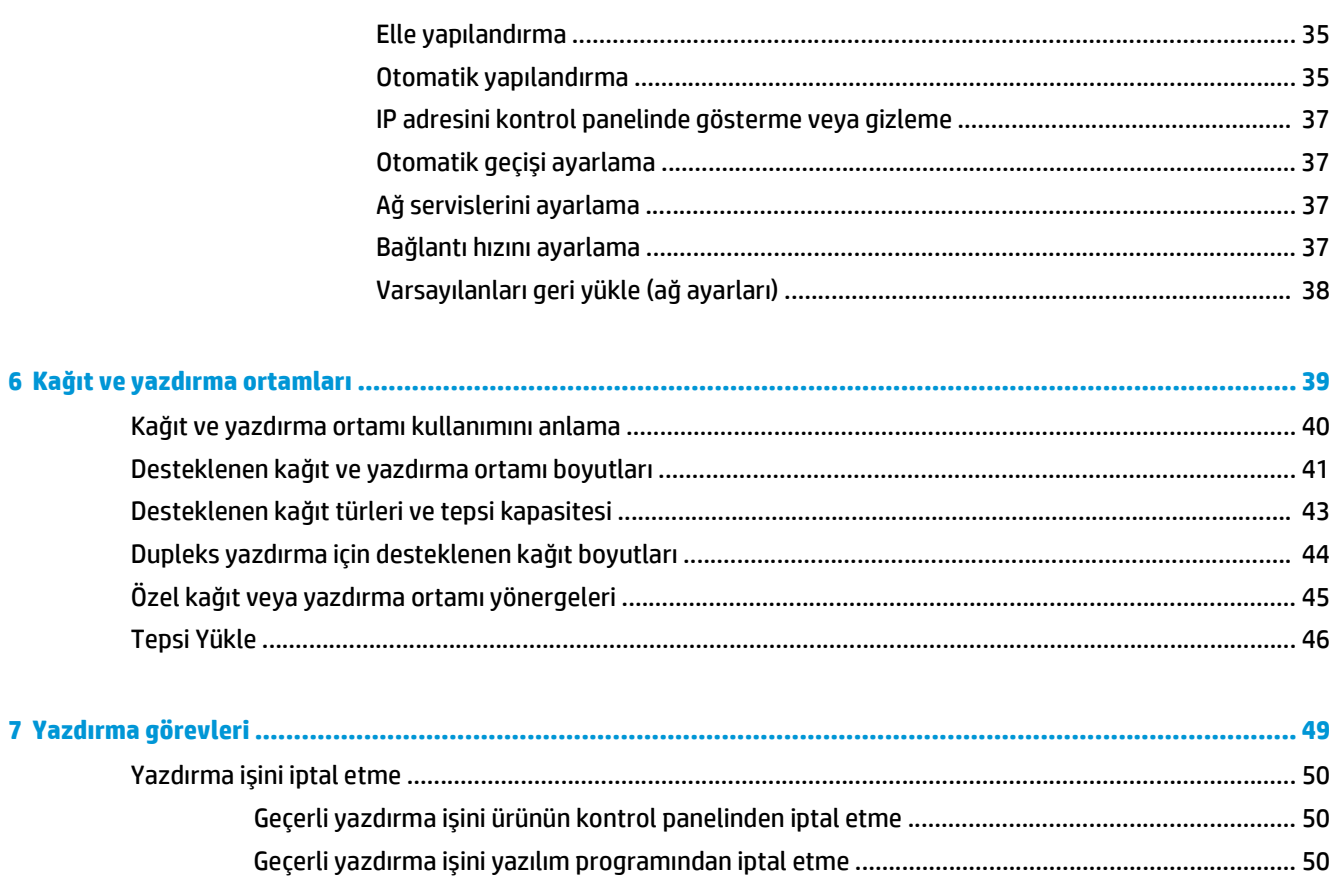

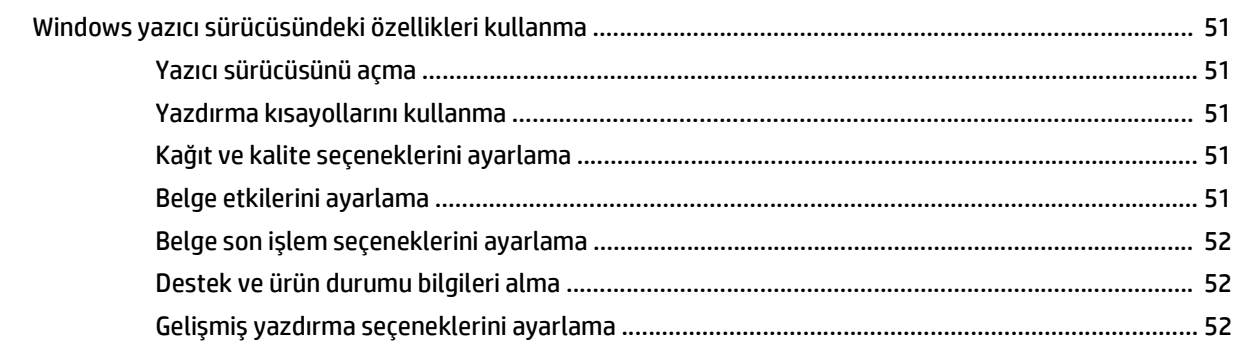

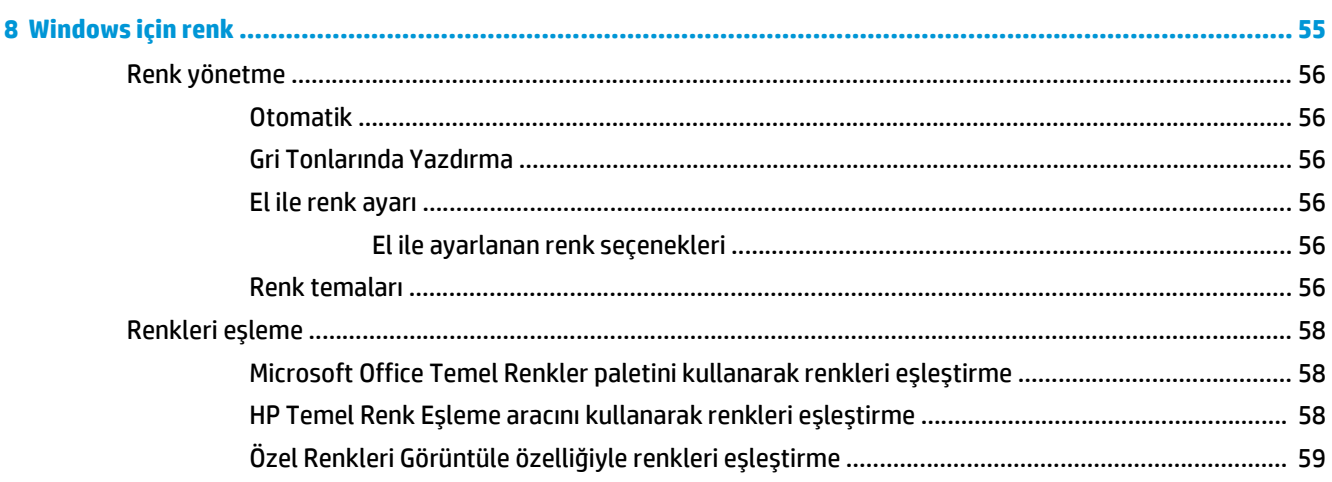

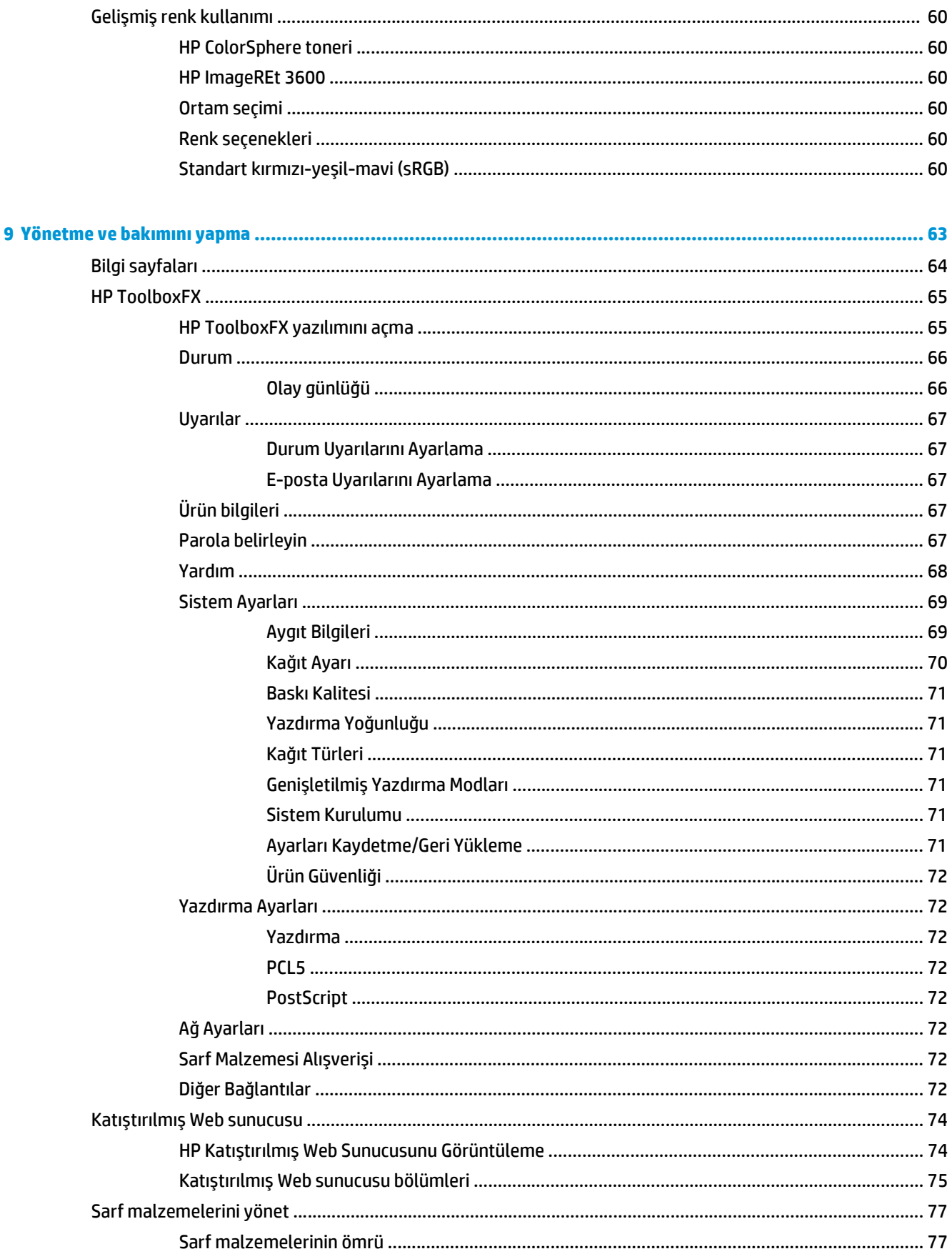

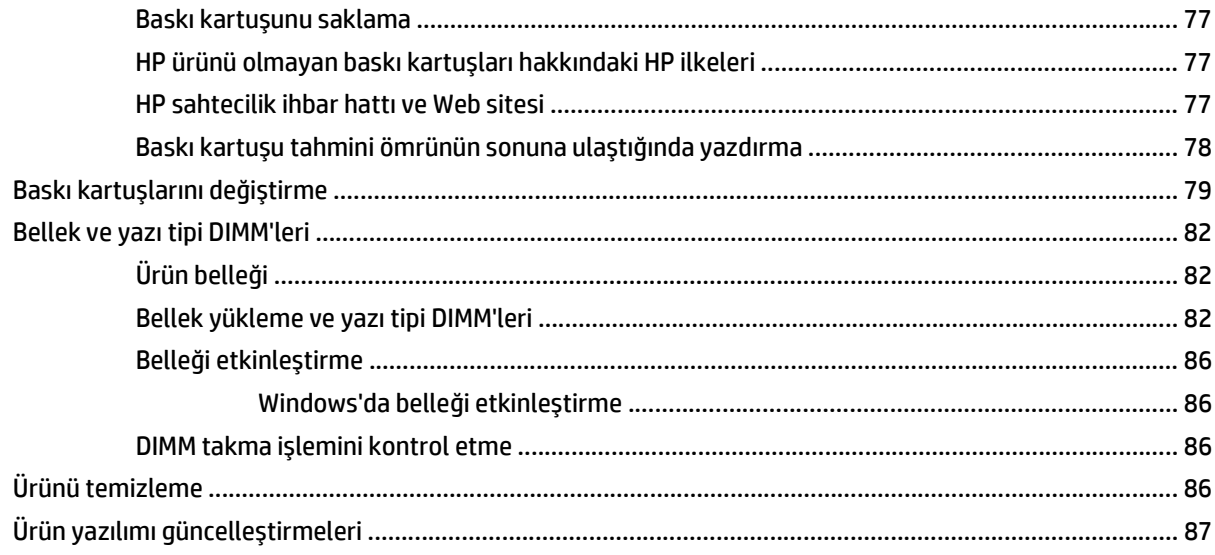

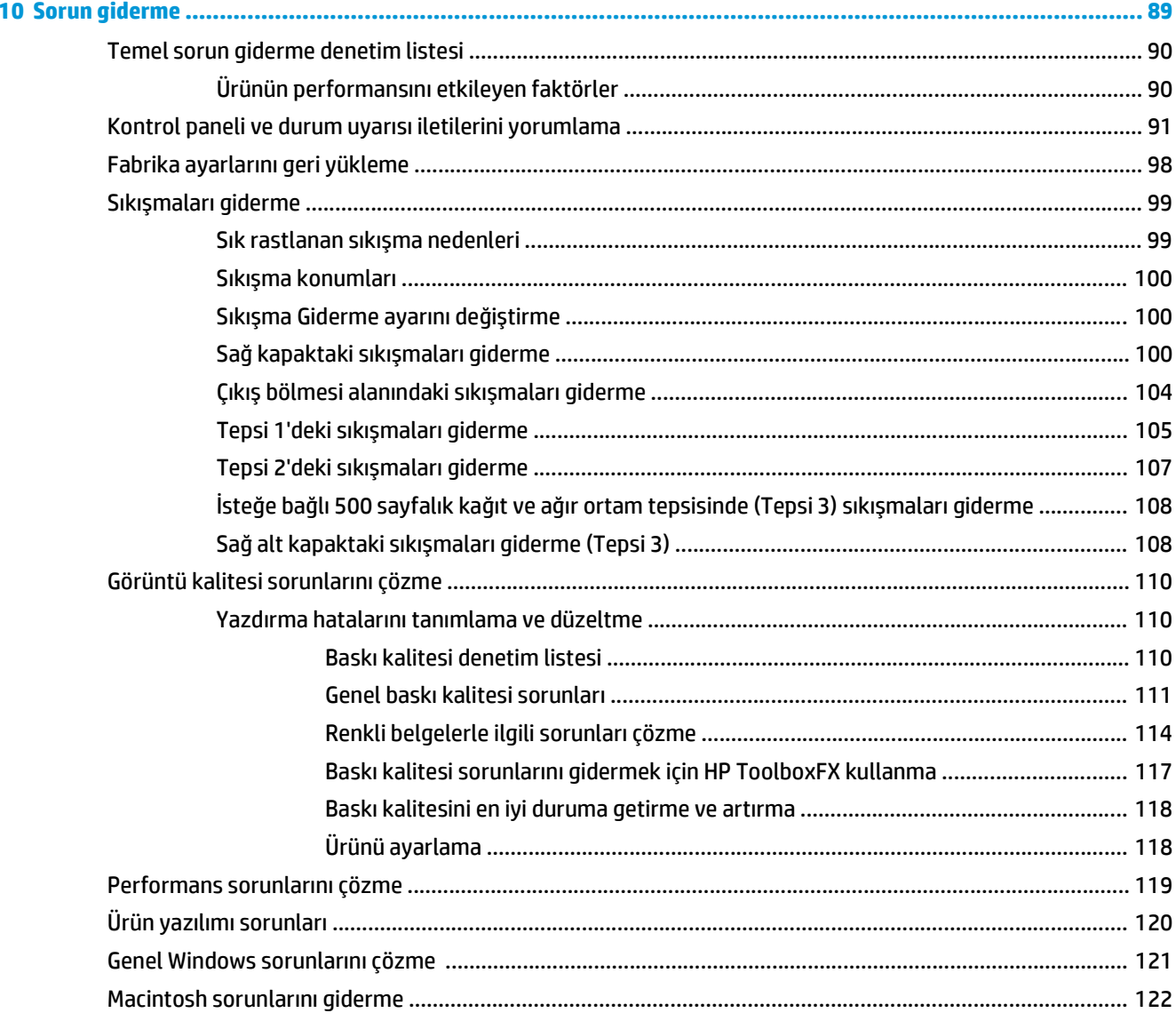

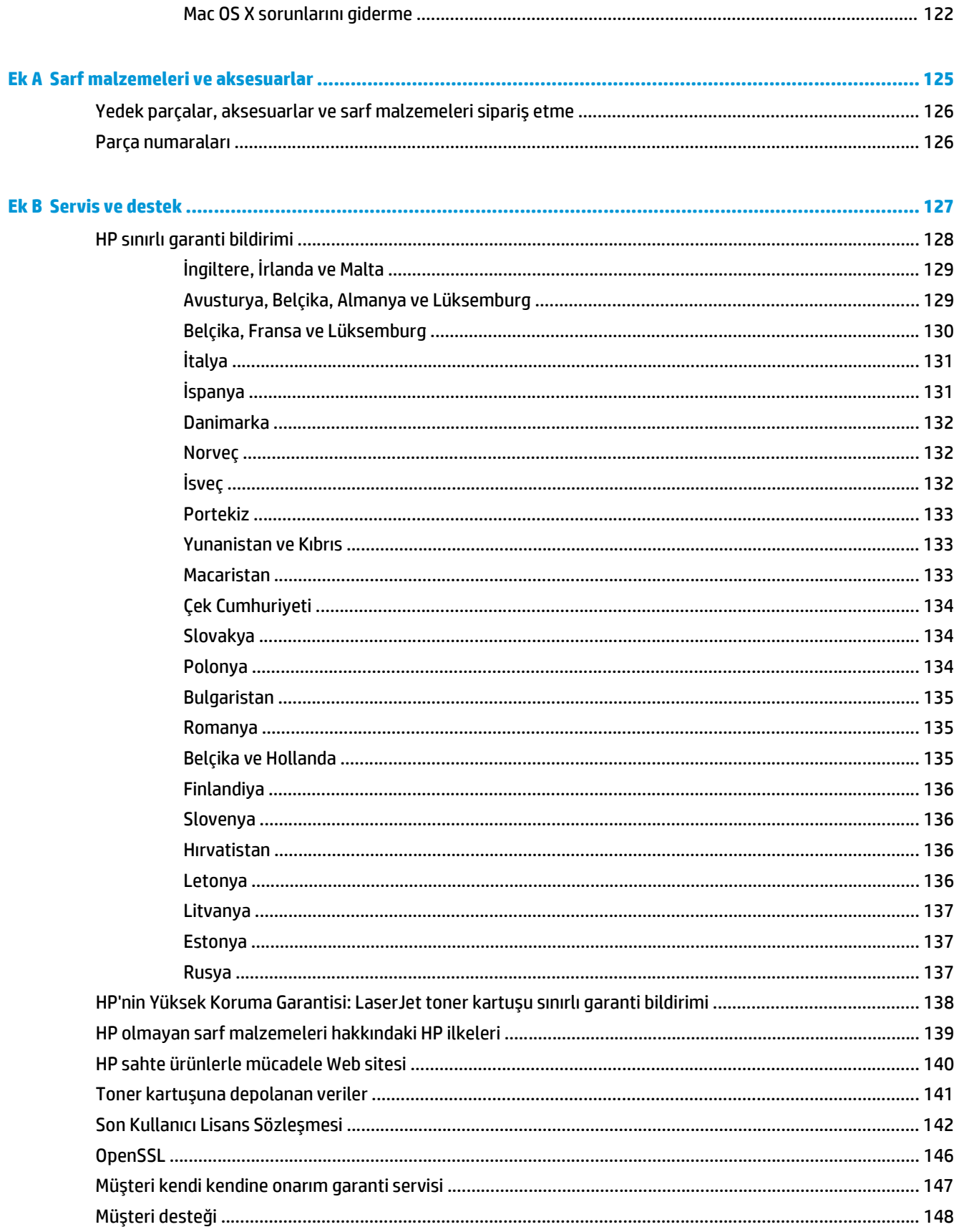

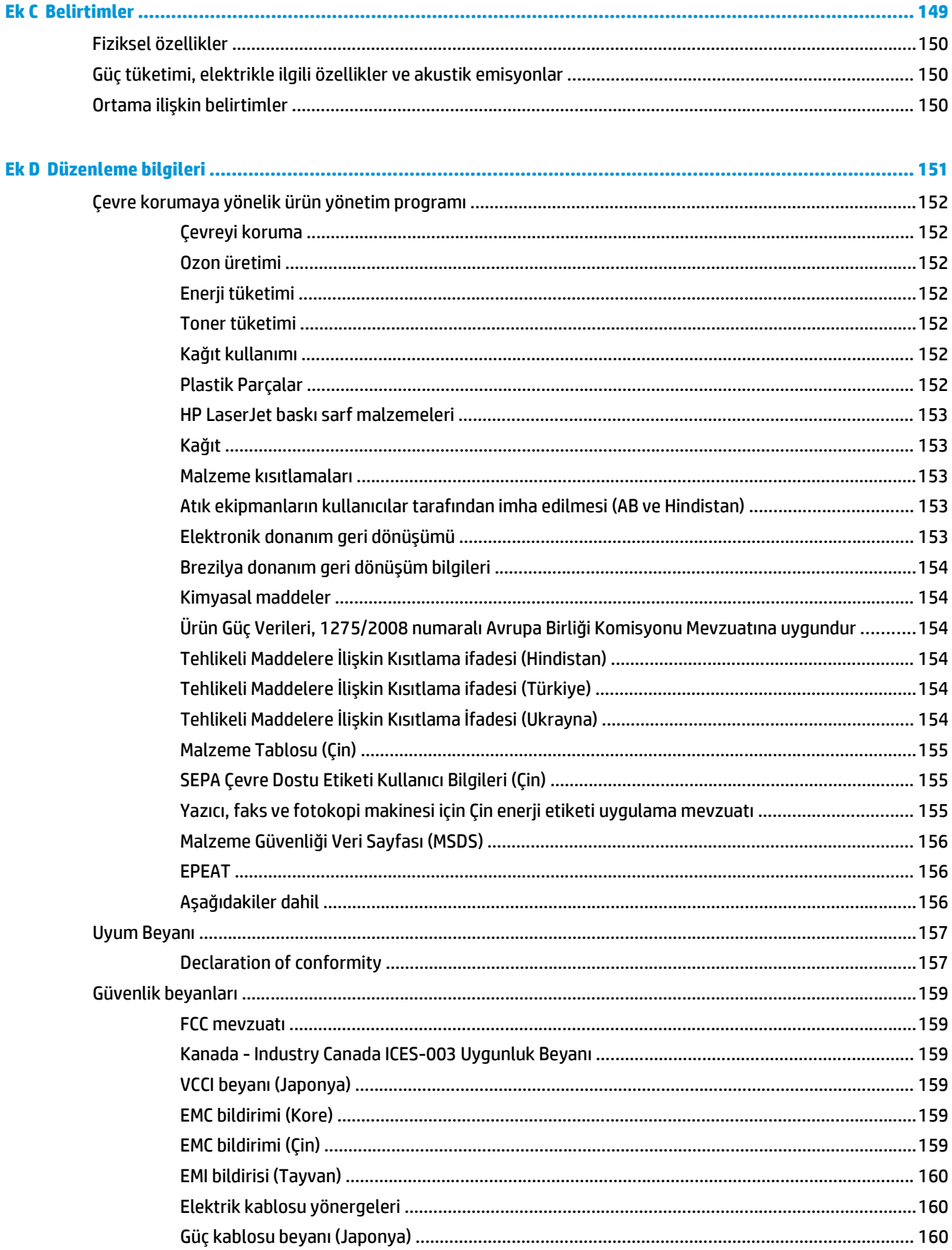

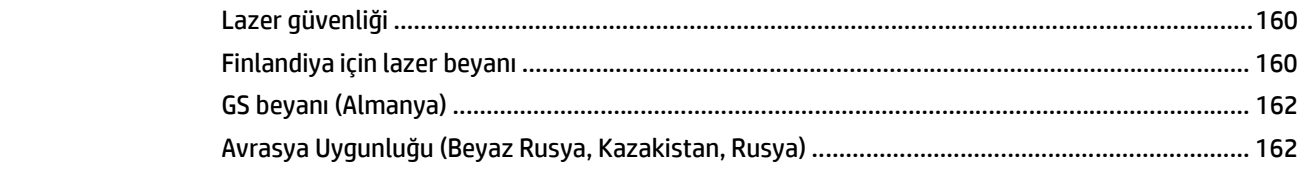

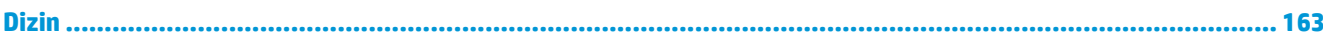

# <span id="page-12-0"></span>**1 Ürünün temel özellikleri**

- [Ürün kar](#page-13-0)şılaştırması
- [Çevreci özellikler](#page-14-0)
- [Ürün özellikleri](#page-15-0)
- Ürün görünümleri

# <span id="page-13-0"></span>**Ürün karşılaştırması**

#### **Temel modeller**

- Letter boyutlu ve A4 boyutlu ortama dakikada maksimum 20 sayfa (ppm) hızla yazdırır.
- 100 sayfalık çok amaçlı tepsi (Tepsi 1) ve 250 sayfalık giriş tepsisi (Tepsi 2)
- İsteğe bağlı 500 sayfalık giriş tepsisi (Tepsi 3)
- Yüksek hızlı evrensel seri veri yolu (USB) 2.0 bağlantı noktası

#### **Ağ modelleri**

- Letter boyutlu ve A4 boyutlu ortama 20 ppm hızla yazdırır.
- 100 sayfalık çok amaçlı tepsi (Tepsi 1) ve 250 sayfalık giriş tepsisi (Tepsi 2)
- İsteğe bağlı 500 sayfalık giriş tepsisi (Tepsi 3)
- Yüksek hızlı evrensel seri veri yolu (USB) 2.0 bağlantı noktası
- IPv4/IPv6 içeren dahili 10/100 Base-T ağ bağlantı noktası

#### **Dupleks modeller**

- Letter boyutlu ve A4 boyutlu ortama 20 ppm hızla yazdırır.
- 100 sayfalık çok amaçlı tepsi (Tepsi 1) ve 250 sayfalık giriş tepsisi (Tepsi 2)
- İsteğe bağlı 500 sayfalık giriş tepsisi (Tepsi 3)
- Yüksek hızlı evrensel seri veri yolu (USB) 2.0 bağlantı noktası
- IPv4/IPv6 içeren dahili 10/100 Base-T ağ bağlantı noktası
- Otomatik dupleksleyici

# <span id="page-14-0"></span>**Çevreci özellikler**

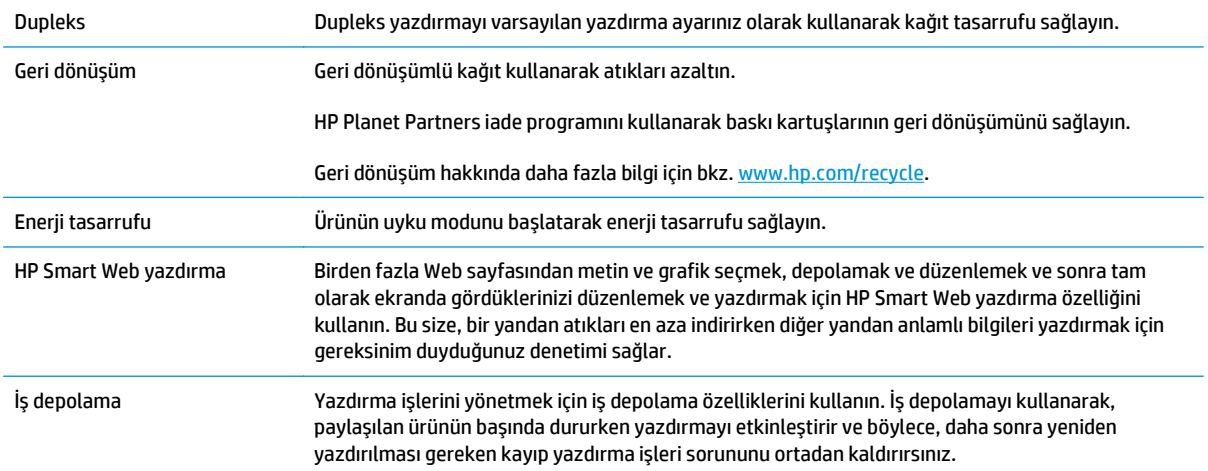

# <span id="page-15-0"></span>**Ürün özellikleri**

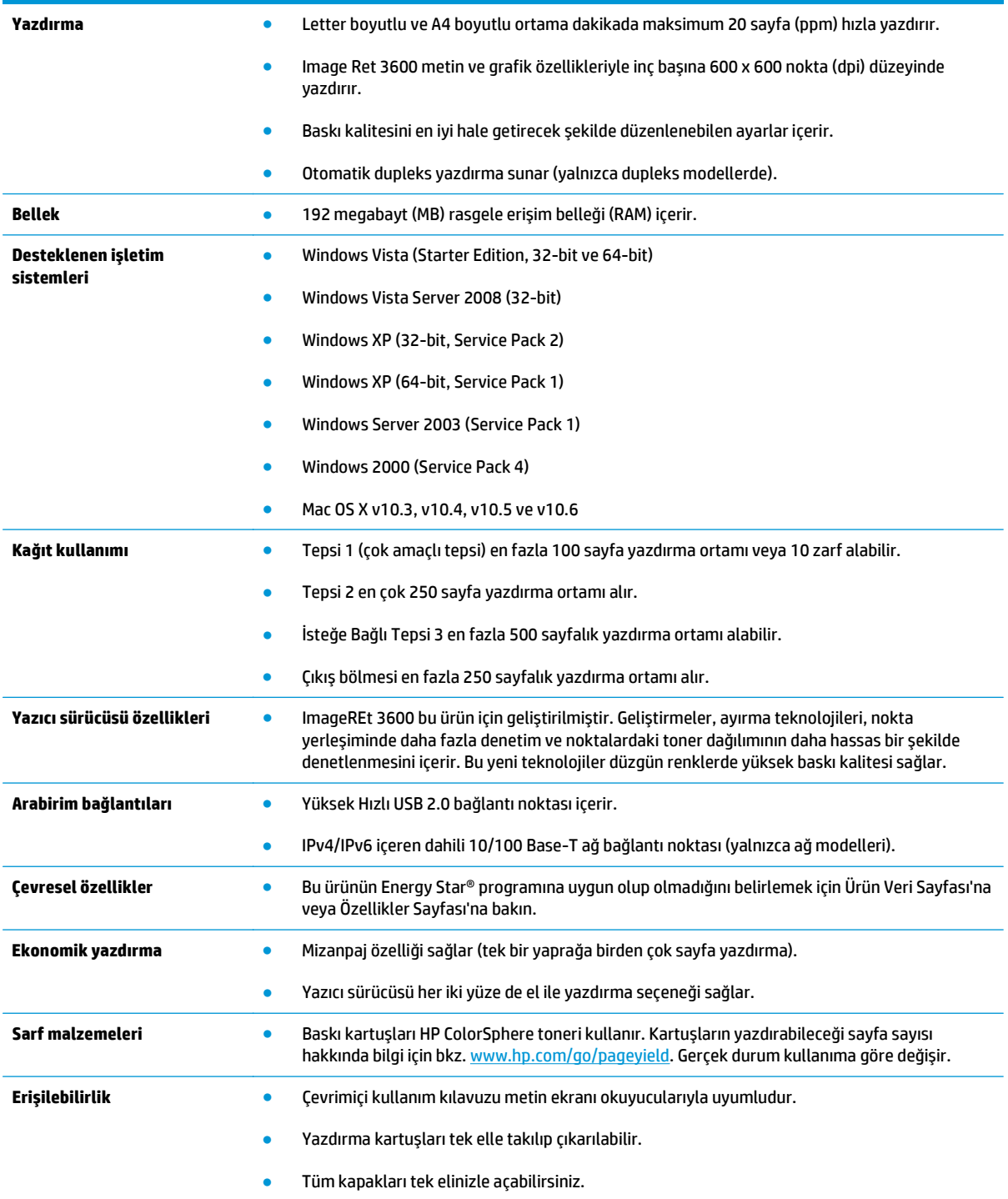

# **Ürün görünümleri**

## **Önden ve yandan görünüş**

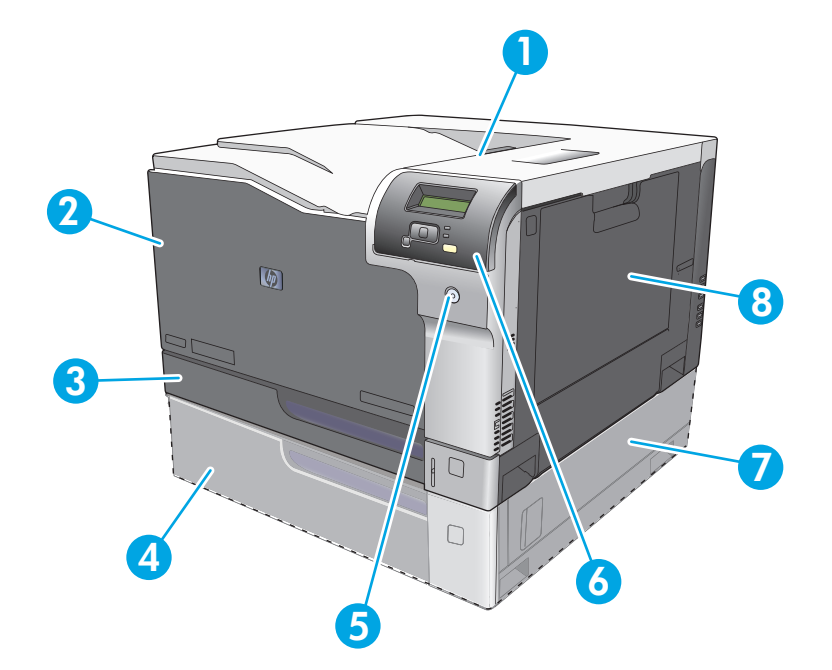

- 1 Çıkış bölmesi (250 sayfa standart kağıt alır)
- 2 Ön kapak (baskı kartuşlarına erişim sağlar)
- 3 Tepsi 2 (en çok 250 sayfa standart kağıt alır ve sıkışma durumunda erişim sağlar)
- 4 İsteğe Bağlı Tepsi 3 (500 sayfa standart kağıt alır)
- 5 Güç düğmesi
- 6 Kontrol paneli
- 7 İsteğe bağlı Tepsi 3 sağ sıkışma erişimi
- 8 Tepsi 1 (çok amaçlı tepsi 100 sayfa standart kağıt alır)

## <span id="page-17-0"></span>**Arkadan görünüş**

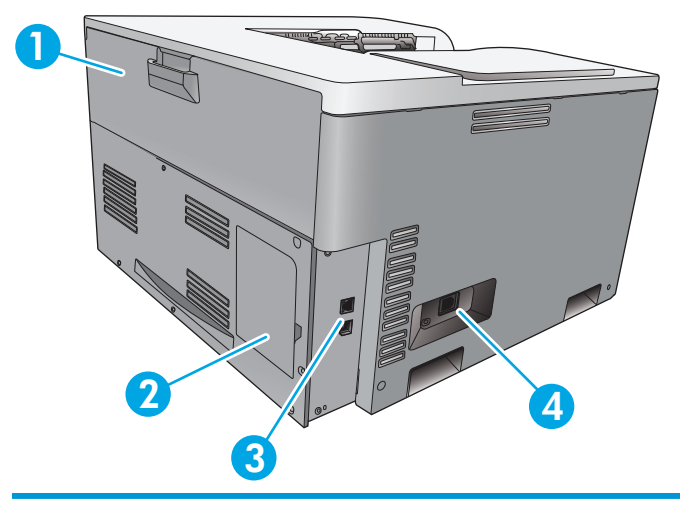

- 1 Arka kapak (toner çöp sepeti erişimi için)
- 2 DIMM kapağı (ek bellek eklemek için bir adet ilave DIMM yuvası mevcuttur)
- 3 Yüksek hızlı USB 2.0 bağlantı noktası ve ağ bağlantı noktası (yalnızca ağ modelleri)
- 4 Güç bağlantısı

### **Model ve seri numaraları**

Model numarası ve seri numarası, ürünün sol tarafındaki kimlik etiketinde yazar.

Etikette, ürünün üretildiği ülke/bölge ve düzeltme düzeyi, üretim tarihi, üretim kodu ve üretim numarası ile ilgili bilgiler bulunur. Etikette ayrıca güç derecelendirmesi ve ayarlama bilgileri de bulunur.

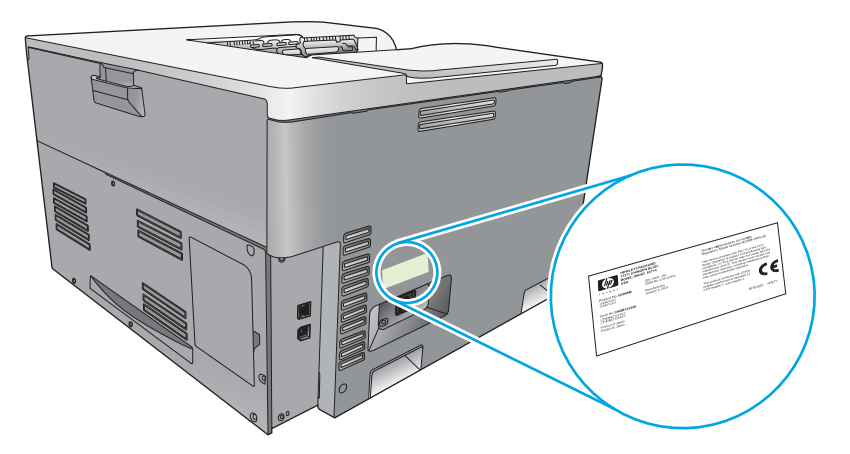

# <span id="page-18-0"></span>**2 Kontrol paneli**

- Kontrol paneli düzeni
- Kontrol paneli menüleri

# **Kontrol paneli düzeni**

Ürünün kontrol panelinde aşağıdaki öğeler bulunur.

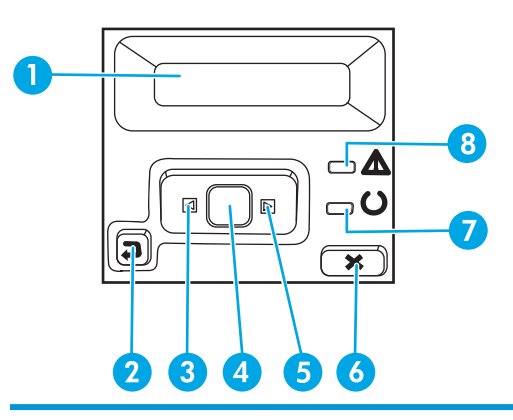

1 **Kontrol paneli ekranı**: Ekran, ürünle ilgili bilgi sağlar. Ekrandaki menüleri kullanarak ürün ayarlarını belirleyin.

- 2 Geri ok düğmesi  $\triangle$ : Bu düğmeyi şu işlemler için kullanın:
	- Kontrol paneli menülerinden çıkma.
	- Alt menü listesinde önceki bir menüye dönme.
	- Alt menü listesinde önceki bir menü öğesine dönme (değişiklikleri menü öğesine kaydetmeden).
- 3 Sol ok düğmesi «: Menüler arasında gezinmek veya ekranda görüntülenen bir değeri azaltmak için bu düğmeyi kullanın.
- 4 OK düğmesi: Aşağıdaki işlemler için OK düğmesine basın:
	- Kontrol paneli menülerini açma.
	- Kontrol paneli ekranında görüntülenen bir alt menüyü açma.
	- Bir menü öğesi seçme.
	- Bazı hataları temizleme.
	- Kontrol paneli istemine yanıt olarak bir yazdırma işini başlatma (örneğin, kontrol paneli ekranında **Yzd içn [OK] bsn** göründüğünde).
- 5 Sağ ok düğmesi : Menüler arasında gezinmek veya ekranda görüntülenen bir değeri artırmak için bu düğmeyi kullanın.
- 6 İptal düğmesi : Dikkat ışığı yanıp söndüğünde bir yazdırma işini iptal etmek veya kontrol paneli menülerinden çıkmak için bu düğmeye basın.
- 7 Hazır ışığı (yeşil): Hazır ışığı, ürün yazdırma işlemine her hazır olduğunda yanar. Ürün yazdırma verilerini alıyorsa yanıp söner.
- 8 Dikkat ışığı (koyu sarı): Dikkat ışığı, kullanıcının ürünle ilgilenmesi gerekiyorsa yanıp söner.

# **Kontrol paneli menüleri**

#### **Menüleri kullanma**

- **1.** Menüleri açmak için OK düğmesine basın.
- **2.** Listelerde gezinmek için sol ok ◀ veya sağ ok ▶ düğmesine basın.
- **3.** Gereken seçeneği seçmek için OK düğmesine basın. Etkin seçimin yanında bir yıldız işareti (\*) belirir.
- **4.** Alt menülerde geri gitmek için geri ok ± düğmesine basın.
- **5.** Herhangi bir değişiklik kaydetmeden menüden çıkmak için iptal düğmesine  $\blacksquare$  basın.

Sonraki bölümlerde, ana menülerdeki seçenekler açıklanır:

- Raporlar menüsü, sayfa 9
- [Sistem Ayarı menüsü, sayfa 10](#page-21-0)
- Ağ [Yapılandırması menüsü, sayfa 14](#page-25-0)
- [Servis menüsü, sayfa 13](#page-24-0)

#### **Raporlar menüsü**

Ürünle ilgili bilgiler sağlayan raporları yazdırmak için **Raporlar** menüsünü kullanın.

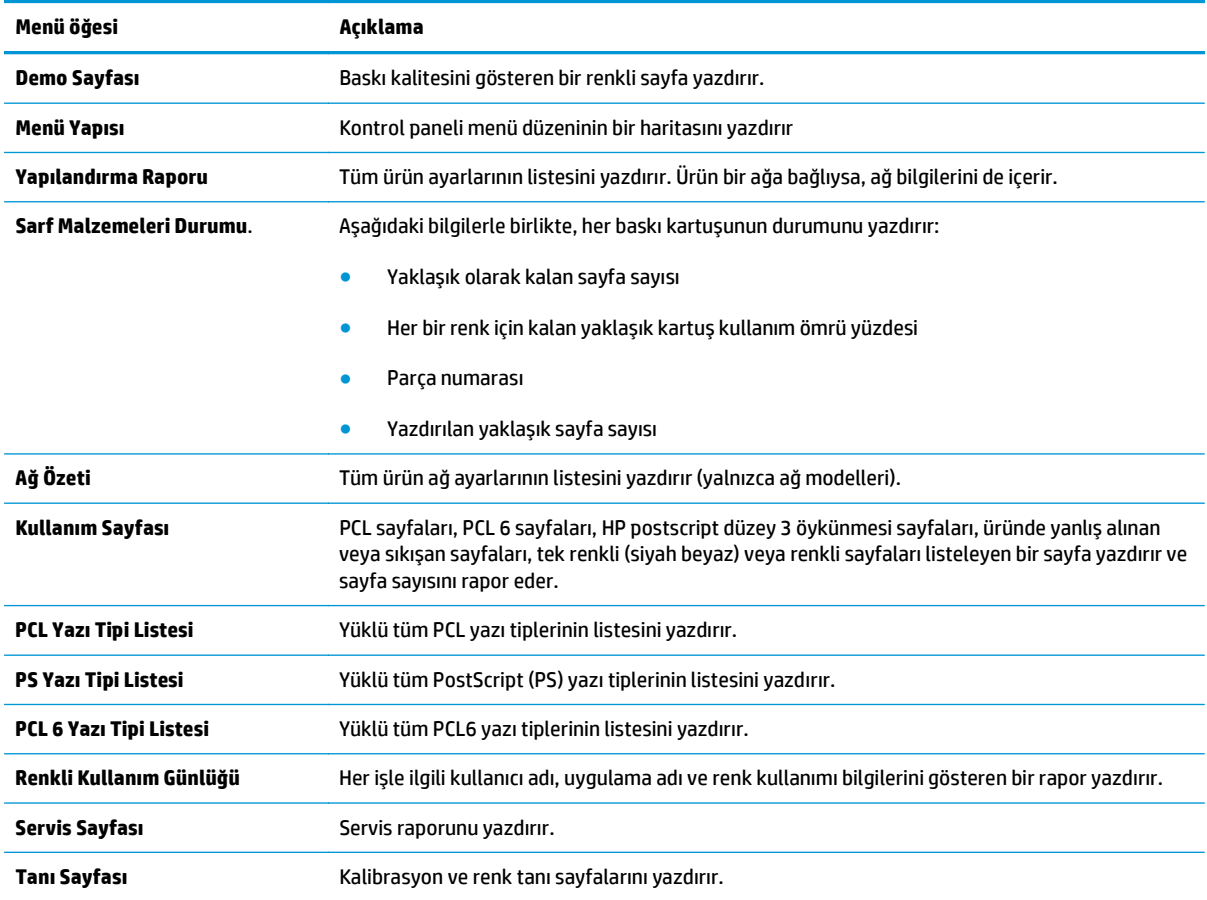

## <span id="page-21-0"></span>**Sistem Ayarı menüsü**

Bu menüyü, temel ürün ayarlarını yapmak için kullanın. **Sistem Ayarı** menüsünün birkaç alt menüsü vardır. Bunlar aşağıdaki tabloda açıklanmaktadır.

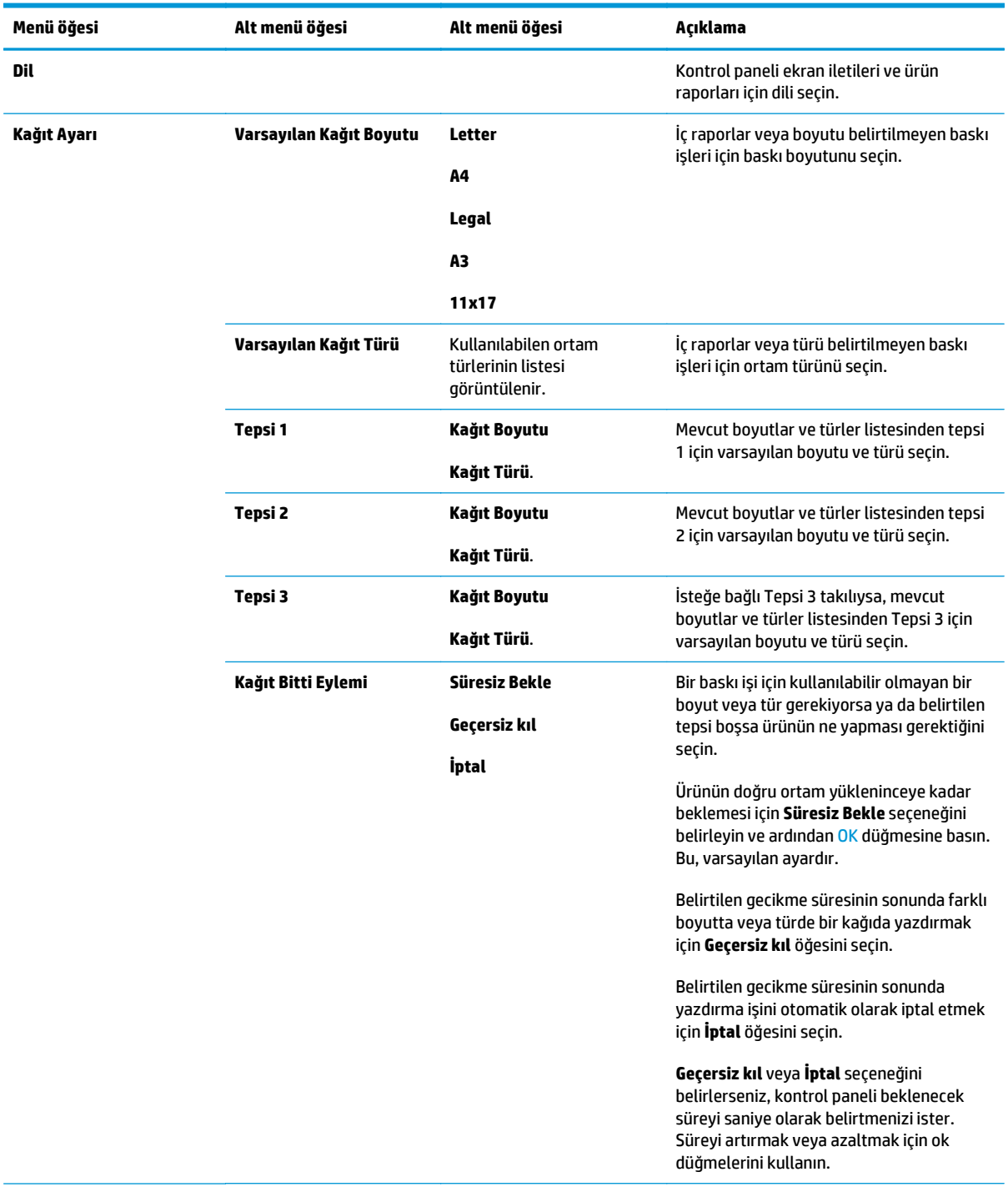

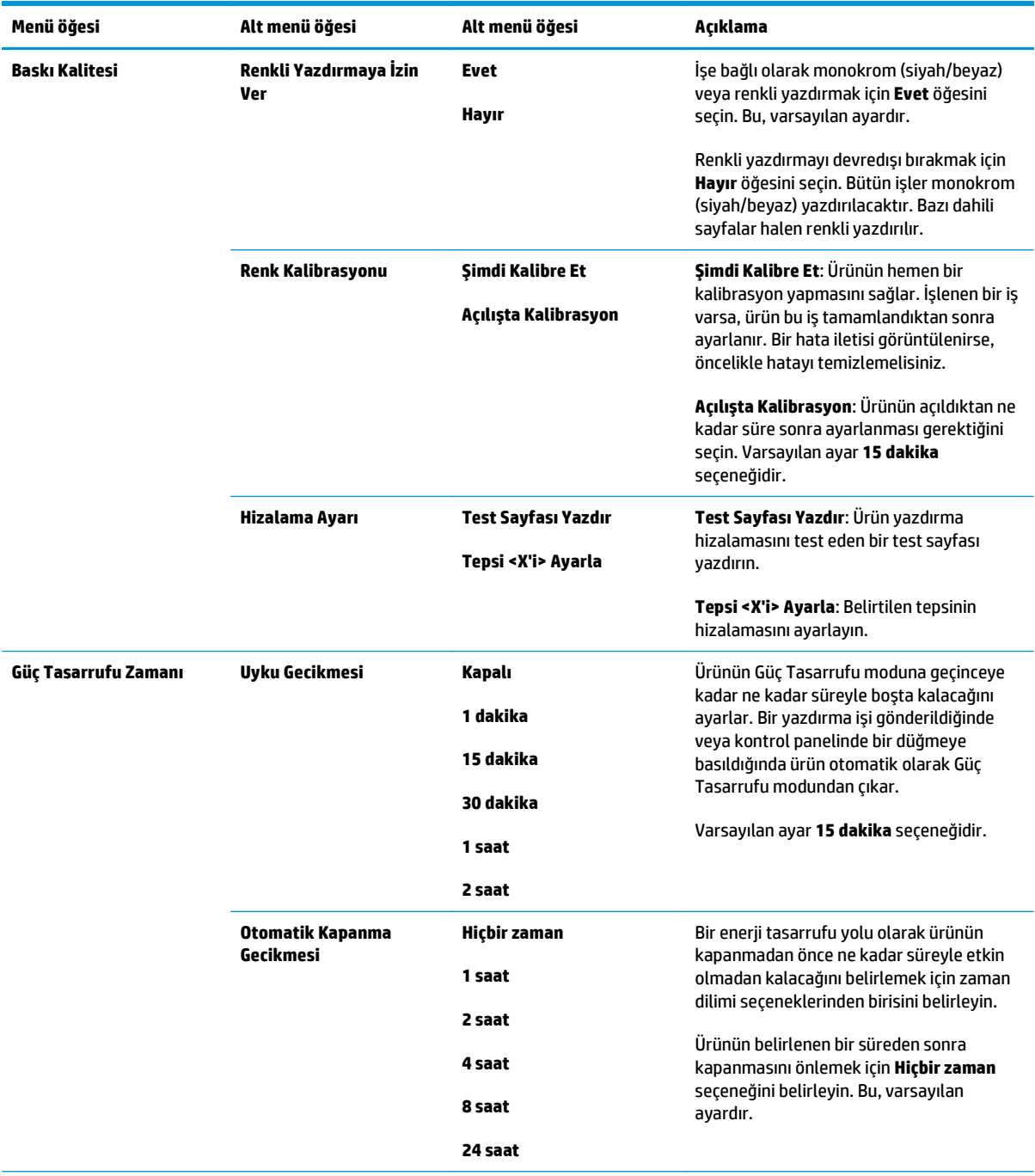

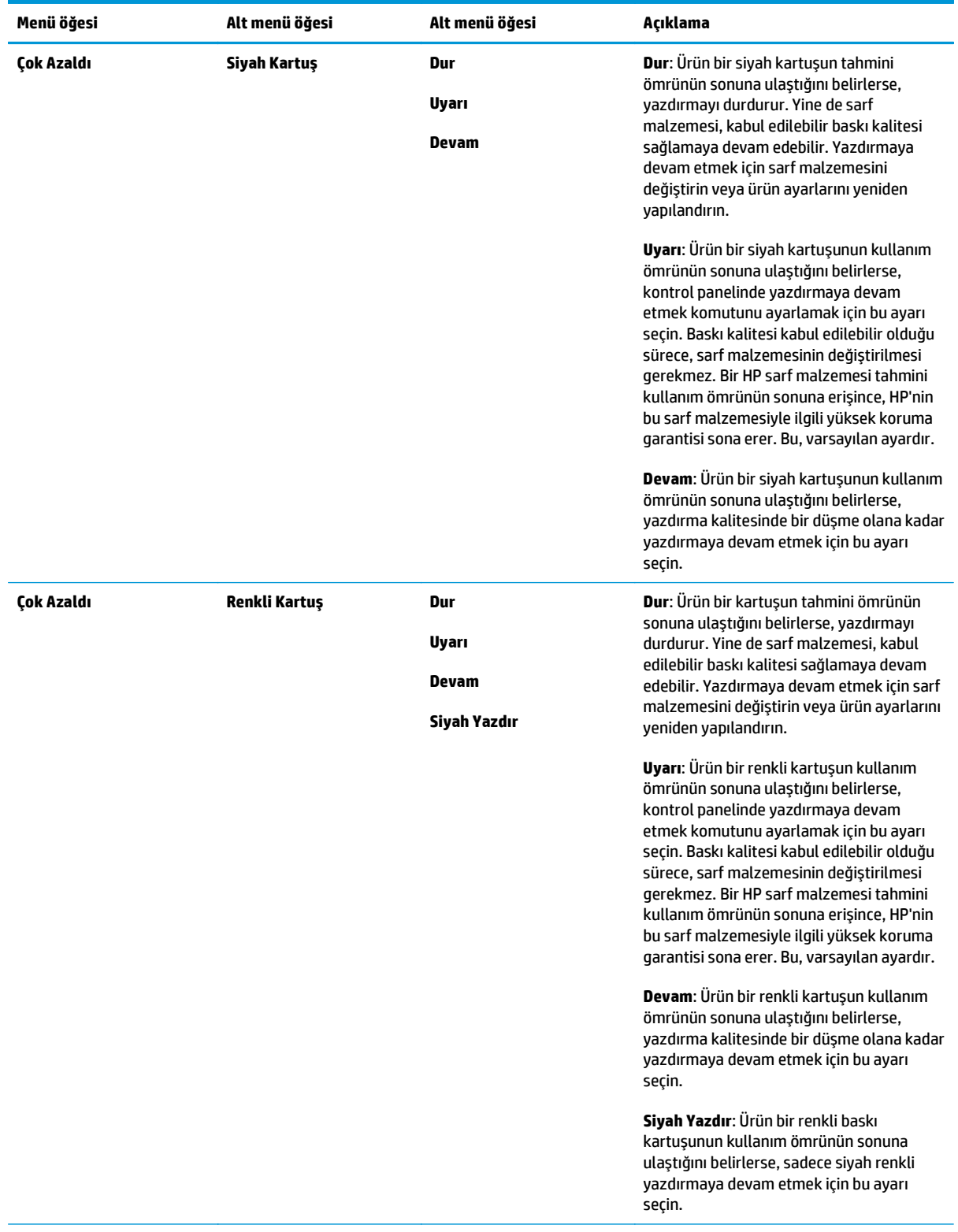

<span id="page-24-0"></span>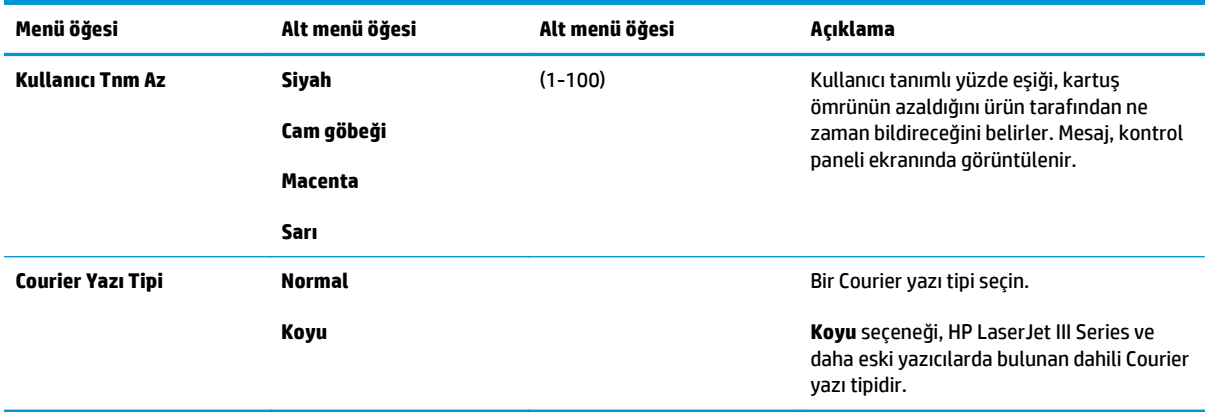

## **Servis menüsü**

Varsayılan ayarları geri yüklemek, ürünü temizlemek ve baskı çıktısını etkileyen özel modları etkinleştirmek için bu menüyü kullanın.

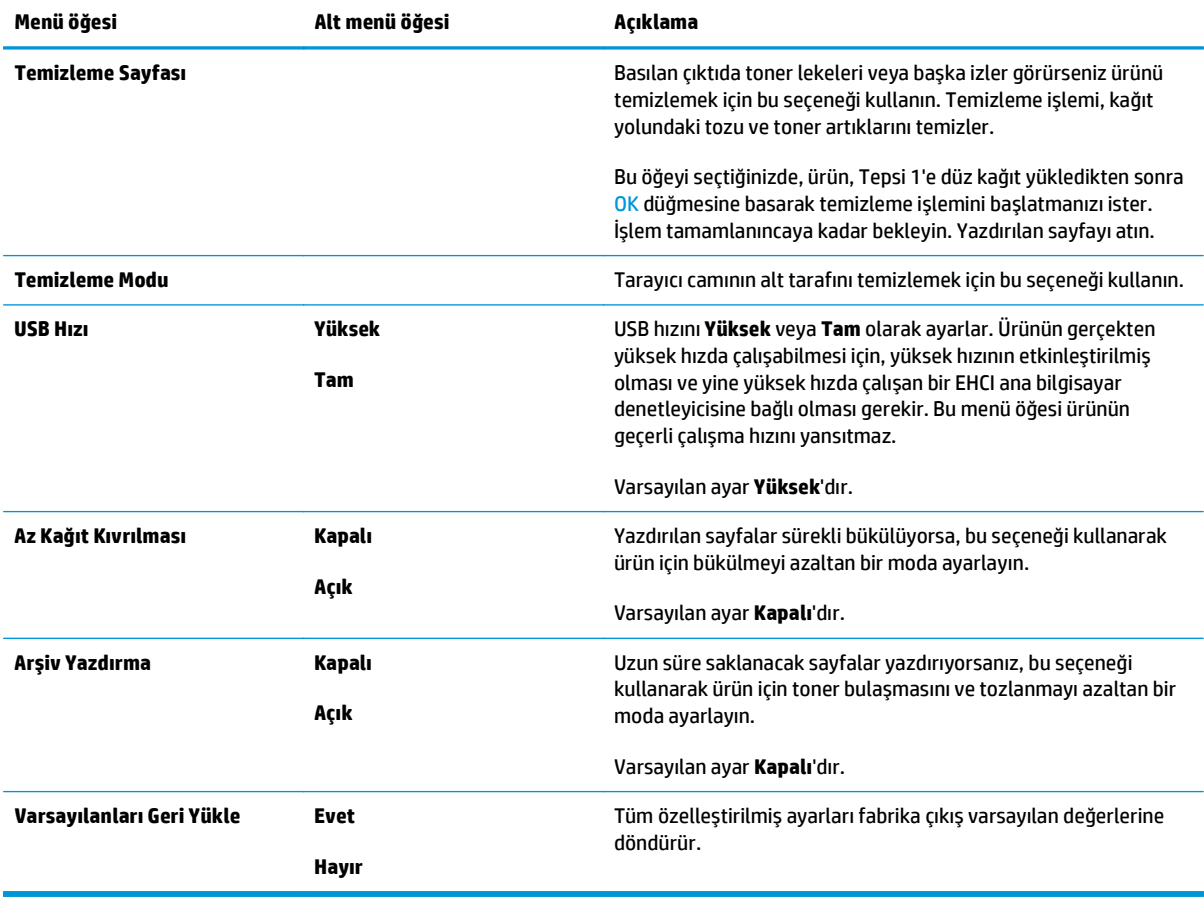

# <span id="page-25-0"></span>**Ağ Yapılandırması menüsü**

Bu menüyü, ağ yapılandırması ayarlarını yapmak için kullanın.

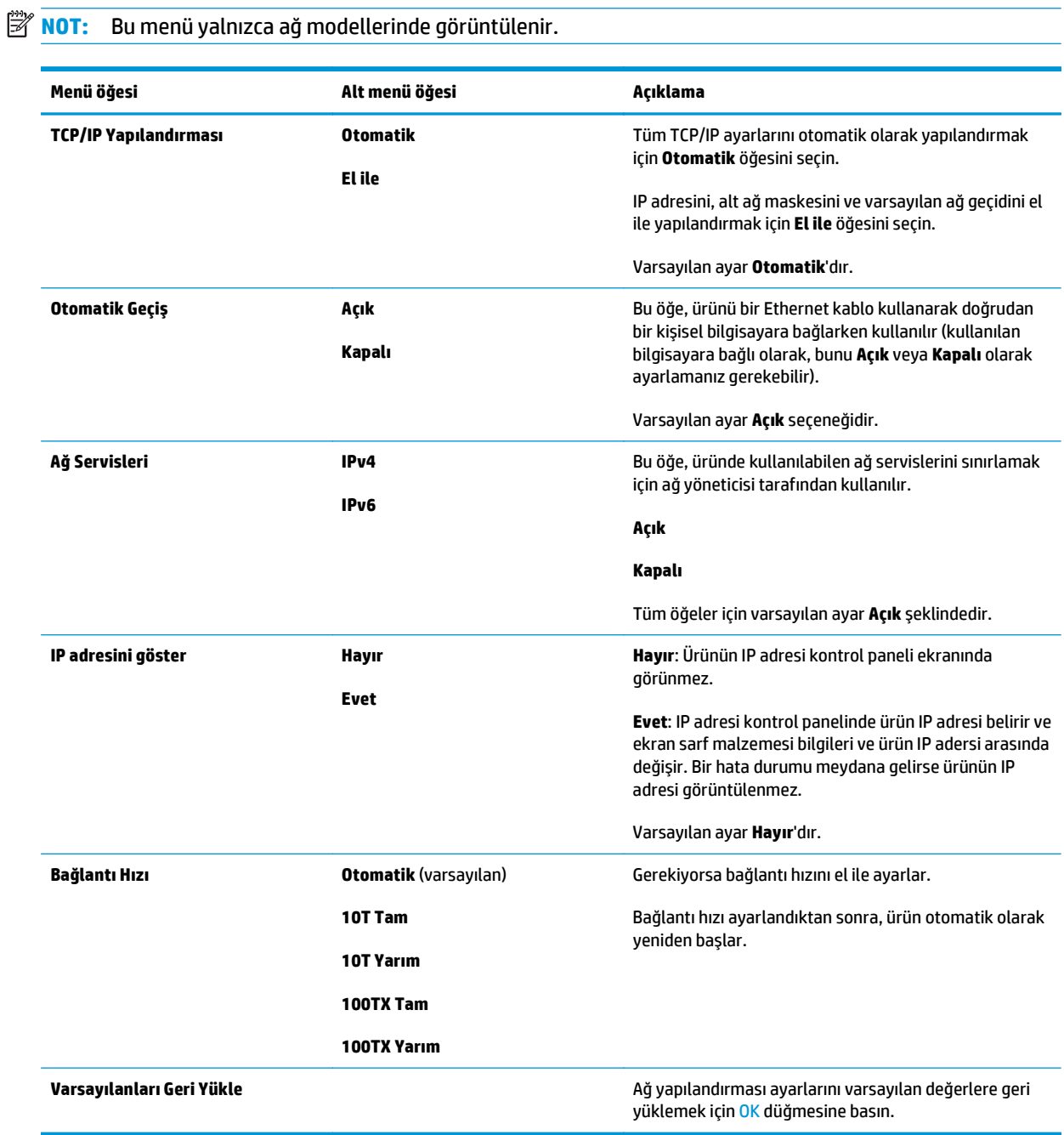

# <span id="page-26-0"></span>**3 Windows için Yazılım**

- [Windows için desteklenen i](#page-27-0)şletim sistemleri
- [Windows için desteklenen sürücüler](#page-27-0)
- [HP Universal Print Driver \(UPD\)](#page-27-0)
- [Yazdırma ayarlarının önceli](#page-28-0)ği
- [Windows için yazıcı sürücüsü ayarlarını de](#page-28-0)ğiştirme
- [Windows yazılımını yükleme](#page-29-0)
- [Desteklenen yardımcı programlar](#page-30-0)

# <span id="page-27-0"></span>**Windows için desteklenen işletim sistemleri**

Ürün aşağıdaki Windows işletim sistemlerini destekler:

- Windows Vista (Starter Edition, 32-bit ve 64-bit)
- Windows Vista Server 2008 (32-bit)
- Windows XP (32-bit, Service Pack 2)
- Windows XP (64-bit, Service Pack 1)
- Windows Server 2003 (Service Pack 1)
- Windows 2000 (Service Pack 4)

# **Windows için desteklenen sürücüler**

- PCL 6 (yazılım CD'sinde)
- PCL 5 evrensel baskı sürücüsü (HP UPD) (Web'de mevcuttur)
- HP postscript düzey 3 öykünmesi evrensel baskı sürücüsü (Web'de mevcuttur)

Yazıcı sürücüleri, sık yapılan yazdırma işleriyle ilgili yönergelerin bulunduğu çevrimiçi Yardım'ı içerir ve yazıcı sürücüsündeki düğmeleri, onay kutularını ve açılır listeleri açıklar.

**NOT:** Bu ürünü destekleyen PCL 5 ve HP postscript düzey 3 öykünmesi evrensel baskı sürücüsü modelleri Windows için kullanılan HP Evrensel Baskı Sürücüsü (UPD) sürümleriyle aynıdır. Bunlar daha önceki sürücülerle aynı şekilde yüklenir ve çalıştırılır ve özel bir yapılandırma gerektirmezler. UPD'ler hakkında daha fazla bilgi için bkz. [www.hp.com/go/upd.](http://www.hp.com/go/upd)

# **HP Universal Print Driver (UPD)**

Windows için HP Evrensel Baskı Sürücüleri (UPD'ler), herhangi bir HP LaserJet ürününe, herhangi bir konumdan, başka sürücü yüklemeniz gerekmeden, sanal olarak anında erişme olanağı sağlayan sürücülerdir. Bunlar, kanıtlanmış HP yazdırma sürücüsü teknolojisi üzerine oluşturulmuştur ve pek çok yazılım programıyla ayrıntılı bir şekilde sınanmış ve kullanılmışlardır. Bu sürücüler, her zaman tutarlı çalışan güçlü çözümler sunmaktadır. Bu ürün için iki adet UPD mevcuttur:

- PCL 5 UPD
- HP postscript düzey 3 öykünmesi UPD

HP UPD, tüm HP ürünleriyle doğrudan iletişim kurar, yapılandırma bilgilerini alır ve sonra ürünün benzersiz, kullanılabilir özelliklerini gösteren kullanıcı arabirimini özelleştirir. Kullanılabilen, iki yüze yazdırma ve zımbalama gibi ürün özelliklerini otomatik olarak özelleştirdiğinden, bu özellikleri el ile etkinleştirmeniz gerekmez.

Daha fazla bilgi için bkz. [www.hp.com/go/upd](http://www.hp.com/go/upd).

# <span id="page-28-0"></span>**Yazdırma ayarlarının önceliği**

Yazdırma ayarlarında yapılan değişikliklerin önceliği nerede yapıldıklarına göre belirlenir:

- **X** NOT: Komut ve iletişim kutusu adları yazılım programınıza bağlı olarak değişebilir.
	- **Sayfa Yapısı iletişim kutusu**: Bu iletişim kutusunu açmak için, çalışmakta olduğunuz programın **Dosya** menüsünde **Sayfa Yapısı** veya buna benzer komutu tıklatın. Burada değiştirilen ayarlar, başka bir yerde değiştirilen ayarları geçersiz kılar.
	- **Yazdır iletişim kutusu**: Bu iletişim kutusunu açmak için, çalışmakta olduğunuz programın **Dosya** menüsünde **Yazdır**, **Sayfa Yapısı** veya buna benzer komutu tıklatın. **Yazdır** iletişim kutusunda değiştirilen ayarların önceliği daha düşüktür ve **Sayfa Yapısı** iletişim kutusunda yapılan değişiklikleri *geçersiz kılmazlar*.
	- **Yazıcı Özellikleri iletişim kutusu (yazıcı sürücüsü)**: Yazıcı sürücüsünü açmak için, **Yazdır** iletişim kutusunda **Özellikler**'i tıklatın. **Yazıcı Özellikleri** iletişim kutusunda değiştirilen ayarlar yazdırma yazılımında başka herhangi bir yerdeki ayarları geçersiz kılmaz.
	- **Varsayılan yazıcı sürücüsü ayarları**: Varsayılan yazıcı sürücüsü ayarları **Sayfa Yapısı**, **Yazdır** veya **Yazıcı Özellikleri** iletişim kutularındaki ayarlar *değiştirilmediği sürece* tüm yazdırma işlerinde kullanılan ayarları tanımlar.
	- **Yazıcı kontrol paneli ayarları**: Yazıcı kontrol panelinde değiştirilen ayarların önceliği, başka yerlerde yapılan değişikliklere göre daha düşüktür.

# **Windows için yazıcı sürücüsü ayarlarını değiştirme**

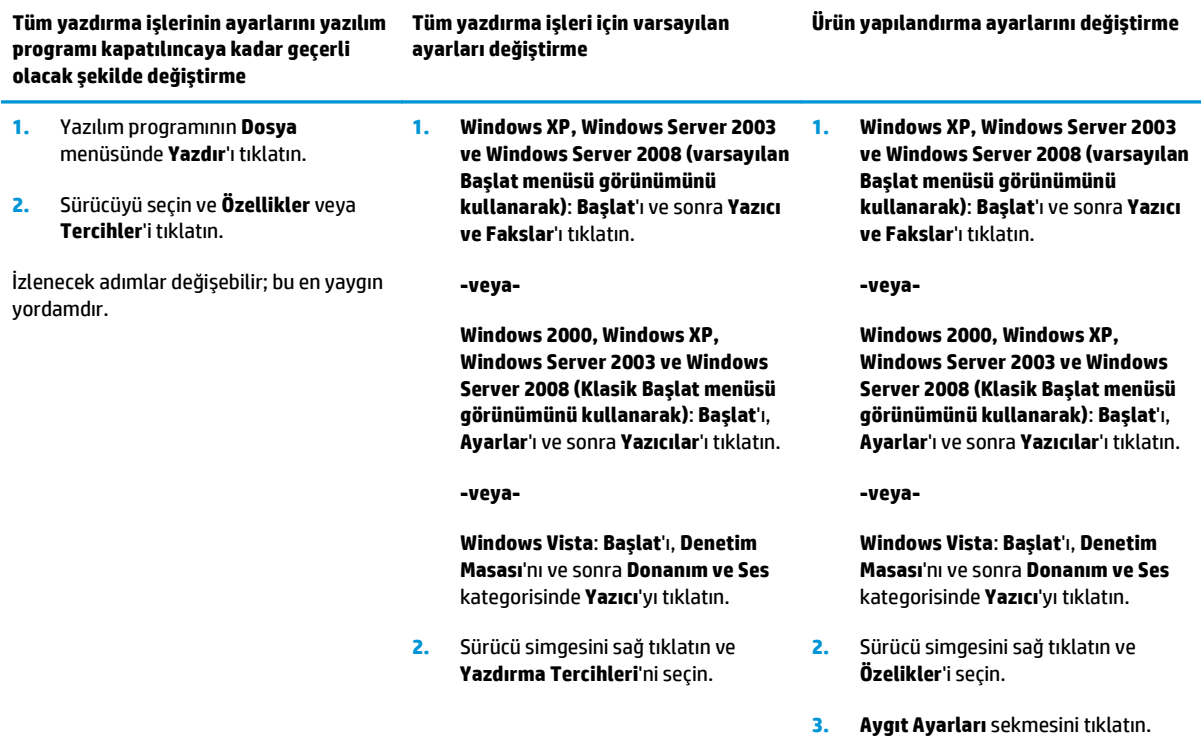

# <span id="page-29-0"></span>**Windows yazılımını yükleme**

### **Windows için yazılım yükleme türleri**

Bu yazılım yükleme programı ürünü ne zaman bir bilgisayara veya ağa bağlamanız gerektiğini belirtir. Ürün bağlandıktan sonra yazılım yükleme programı kurulumu bütün önerilen yazılımları yüklemeden sonlandırma seçeneği sağlar.

Aşağıdaki işletim sistemleri önerilen yazılımın "tam" kurulumunu destekler.

- Windows Vista 32-bit
- Windows Vista 64-bit
- Windows XP, Service Pack 2

Aşağıdaki işletim sistemleri önerilen yazılımı içermeyen "minimum" kurulumu destekler.

- Windows Vista Starter Edition
- Windows Vista 32-bit
- Windows Vista 64-bit
- Windows Vista Server 2008, 32 bit
- Windows XP, Service Pack 2
- Windows XP 64-bit, Service Pack 1
- Windows Server 2003, Service Pack 1
- Windows 2000, Service Pack 4

#### **Windows'ta yazılım kaldırma**

- **1. Başlat**'ı ve ardından **Tüm Programlar**'ı tıklatın.
- **2. HP**'yi ve sonra **HP Color LaserJet CP5225 Serisi yazıcı** öğesini tıklatın.
- **3. Kaldır**'ı tıklatın ve yazılımı kaldırmak için ekran yönergelerini izleyin.

# <span id="page-30-0"></span>**Desteklenen yardımcı programlar**

### **HP Web Jetadmin**

HP Web Jetadmin, intranetinizdeki HP Jetdirect ile bağlanmış yazıcılar için tarayıcı tabanlı bir yönetim aracıdır ve yalnızca ağ yöneticisinin bilgisayarına yüklenmesi gerekir.

HP Web Jetadmin'in geçerli bir sürümünü indirmek ve desteklenen ana bilgisayar sistemlerinin en son listesi için [www.hp.com/go/webjetadmin](http://www.hp.com/go/webjetadmin) sitesini ziyaret edin.

Ana bilgisayar sunucusuna yüklenirse, Windows istemcisi desteklenen bir Java etkinleştirilniş Web tarayıcısını (Microsoft Internet Explorer veya Netscape Navigator) kullanıp HP Web Jetadmin ana bilgisayarına giderek HP Web Jetadmin'e erişebilir.

#### **Katıştırılmış Web sunucusu**

Ürün, ağa bağlı ürün ve ağ etkinlikleri hakkındaki bilgilere erişim olanağı veren katıştırılmış bir Web sunucusuna sahiptir. Bu bilgiler Microsoft Internet Explorer, Netscape Navigator, Apple Safari veya Firefox gibi bir Web tarayıcısında görüntülenir.

Katıştırılmış Web sunucusu üründe bulunur. Bir ağ sunucusuna yüklenmez.

Katıştırılmış Web sunucusu, ağa bağlı bir bilgisayarı ve standart Web tarayıcısı olan herkesin kullanabileceği bir ürün arabirimi sağlar. Özel bir yazılım yüklenmez veya yapılandırılmaz, ancak bilgisayarınızda desteklenen bir Web tarayıcınız olması gerekir. Katıştırılmış Web sunucusuna erişmek için tarayıcının adres satırına ürünün IP adresini yazın. (IP adresini bulmak için bir yapılandırma sayfası yazdırın. Yapılandırma sayfası yazdırma hakkında daha fazla bilgi için bkz. [Bilgi sayfaları, sayfa 64](#page-75-0).)

Katıştırılmış Web sunucusu özelliklerinin ve işlevlerinin kapsamlı açıklaması için bkz. Katış[tırılmı](#page-85-0)ş Web [sunucusu, sayfa 74](#page-85-0).

#### <span id="page-31-0"></span>**HP ToolboxFX**

HP ToolboxFX yazılımı, aşağıdaki görevleri gerçekleştirmek için kullanabileceğiniz bir yazılım programıdır:

- Ürün durumunu denetleme
- Sarf malzemelerinin durumunu kontrol etme ve çevrimiçi sarf malzemeleri satın alma
- Uyarıları ayarlama
- Ürün kullanım raporlarını görüntüleme
- Ürün belgelerini görüntüleme
- Sorun giderme ve bakım araçlarına erişim

HP ToolboxFX, doğrudan USB bağlantısı veya ağ üzerinden yükleme işlemleri desteklenmektedir. HP ToolboxFX yazılımını açmak ve kullanmak için Internet bağlantınız olması gerekmez. HP ToolboxFX, yalnızca Önerilen yüklemenin ardından kullanılabilir.

**NOT:** HP ToolboxFX uygulaması Windows 2000, Windows Server 2003 veya Macintosh işletim sistemlerinde desteklenmez. HP ToolboxFX yazılımını kullanabilmeniz için bilgisayarınızda TCP/IP protokolünün yüklenmiş olması gerekir.

**Desteklenen işletim sistemleri** ● Microsoft Windows XP, Service Pack 2 (Home ve Professional sürümleri) ● Microsoft Windows Vista™

HP ToolboxFX yazılımının kullanımıyla ilgili daha fazla bilgi için bkz. [HP ToolboxFX yazılımını açma,](#page-76-0) [sayfa 65](#page-76-0).

### **Diğer Windows bileşenleri ve yardımcı programları**

- Yazılım yükleyici yazdırma sistemi yükleme işlemini otomatikleştirir
- Çevrimiçi Web kaydı
- Baskı Kalitesi İdealleştiricisi Videosu
- HP Temel Renk Eşleşimi (Web'de mevcuttur)
- HP Easy Printer Care (Web'de mevcuttur)
- Web Printsmart (Web'de mevcuttur)
- HP SureSupply
- HP Print View Yazılımı (Web'de mevcuttur)

# <span id="page-32-0"></span>**4 Ürünü Macintosh ile kullanma**

- [Macintosh için Yazılım](#page-33-0)
- [Macintosh yazıcı sürücüsündeki özellikleri kullanma](#page-36-0)

# <span id="page-33-0"></span>**Macintosh için Yazılım**

## **Macintosh için desteklenen işletim sistemleri**

Ürün aşağıdaki Macintosh işletim sistemlerini destekler:

Mac OS X v10.3, v10.4, v10.5 ve v10.6

**WE NOT:** Mac OS X v10.4 ve üstü için, PPC ve Intel Core Processor Macs desteklenir.

#### **Macintosh için desteklenen yazıcı sürücüleri**

HP yükleyicisi, Macintosh bilgisayarlarda kullanılmak üzere PostScript® Printer Description (PDD) dosyalarını ve Printer Dialog Extensions'ı (PDEs) sağlar.

### **Yazılımı Macintosh işletim sistemlerinden kaldırma**

Yazılımı kaldırmak için yönetici haklarına sahip olmanız gerekir.

#### **Mac OS X V10.3 ve V10.4**

**1.** Aşağıdaki klasöre gidin:

Library/Printers/PPDs/Contents/Resources

- **2.** <lang>.lproj klasörünü açın; burada <lang> iki harfli dil kodudur.
- **3.** Bu ürünle ilgili .GZ dosyasını silin.
- **4.** Dil klasörlerinin her biri için 2 ve 3 numaralı adımları yineleyin.

#### **Mac OS X V10.5**

**1.** Aşağıdaki klasöre gidin:

Library/Printers/PPDs/Contents/Resources

**2.** Bu ürünle ilgili .GZ dosyasını silin.

## **Macintosh için yazdırma ayarlarının önceliği**

Yazdırma ayarlarında yapılan değişikliklerin önceliği nerede yapıldıklarına göre belirlenir:

**WOT:** Komut ve iletişim kutusu adları yazılım programınıza bağlı olarak değişebilir.

- **Page Setup (Sayfa Ayarı) iletişim kutusu**: Bu iletişim kutusunu açmak için **Page Setup**'ı (Sayfa Ayarı) veya çalıştığınız programın **File** (Dosya) menüsünden benzeri bir komutu tıklatın. Burada değiştirilen ayarlar başka bir yerde değiştirilen ayarları geçersiz kılabilir.
- **Yazdır iletişim kutusu**: Bu iletişim kutusunu açmak için, çalışmakta olduğunuz programın **Dosya** menüsünde **Yazdır**, **Sayfa Yapısı** veya buna benzer komutu tıklatın. **Yazdır** iletişim kutusunda değiştirilen ayarların önceliği daha düşüktür ve **Sayfa Yapısı** iletişim kutusunda yapılan değişiklikleri *geçersiz kılmazlar*.
- <span id="page-34-0"></span>● **Varsayılan yazıcı sürücüsü ayarları**: Varsayılan yazıcı sürücüsü ayarları **Sayfa Yapısı**, **Yazdır** veya **Yazıcı Özellikleri** iletişim kutularındaki ayarlar *değiştirilmediği sürece* tüm yazdırma işlerinde kullanılan ayarları tanımlar.
- **Yazıcı kontrol paneli ayarları**: Yazıcı kontrol panelinde değiştirilen ayarların önceliği, başka yerlerde yapılan değişikliklere göre daha düşüktür.

## **Macintosh için yazıcı sürücüsü ayarlarını değiştirme**

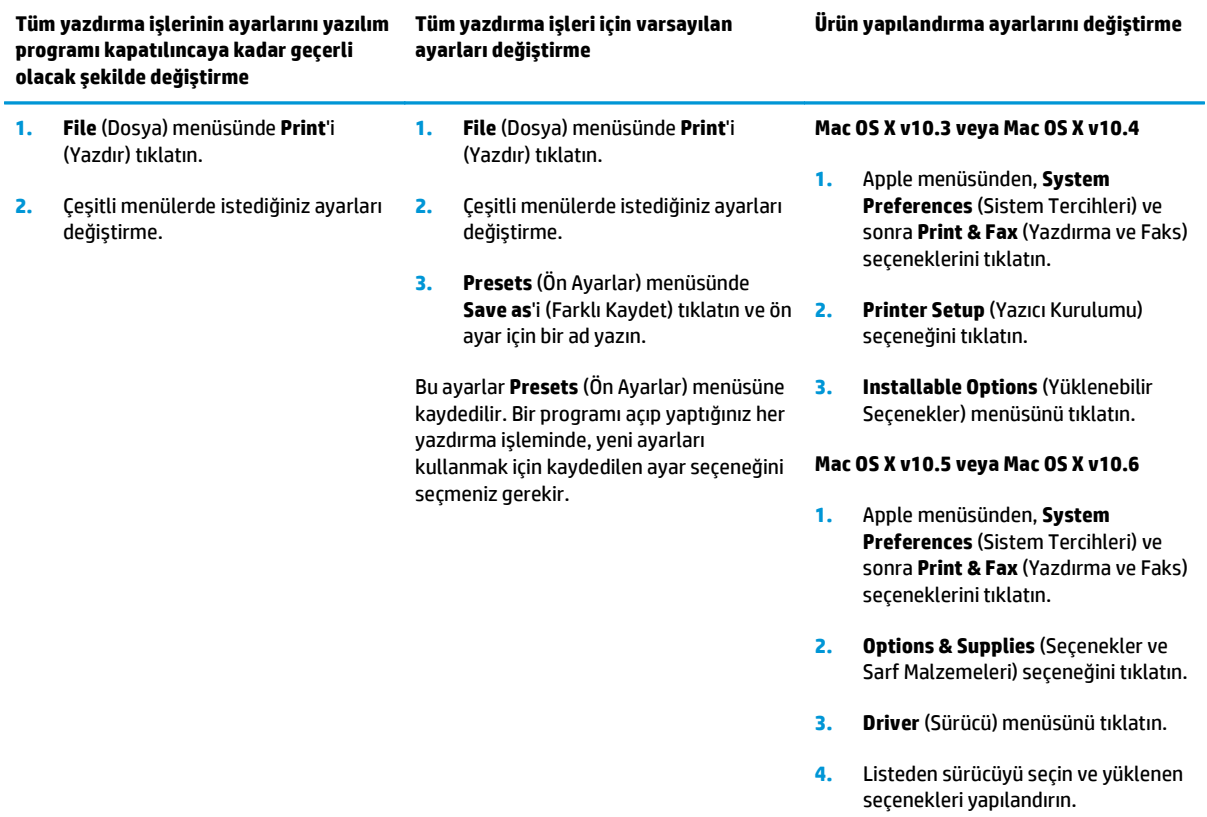

### **Macintosh için desteklenen yardımcı programlar**

#### **Katıştırılmış Web sunucusunu Macintosh ile görüntüleme**

Katıştırılmış Web sunucusuna (EWS), yazdırma kuyruğu görüntülenirken **Yardımcı Program** düğmesi tıklatılarak erişilebilir. Bu işlem, kullanıcının EWS'ye erişmesine olanak veren Safari gibi bir Web tarayıcısı açar. Ürünün IP adresi veya DNS adı doğrudan Web tarayıcısına yazılarak da EWS'ye erişilebilir.

Ürün bir USB kablo kullanılarak bağlanırsa, otomatik olarak yüklenen HP USB EWS Ağ Geçidi yazılımı da Web tarayıcısının ürüne erişmesine olanak verir. Web tarayıcısı üzerinden EWS'ye erişmek için bir USB bağlantısı kullanırken **Yardımcı Program** düğmesini tıklatın.

Aşağıdaki görevleri gerçekleştirmek için EWS'yi kullanın:

- Ürün durumunu görüntüleme ve ürün ayarlarını değiştirme.
- Ürün ağ ayarlarını görüntüleme ve değiştirme.
- Ürün bilgi sayfalarını yazdırma.
- Ürün olay günlüğünü görüntüleme.
# **Macintosh yazıcı sürücüsündeki özellikleri kullanma**

# **Macintosh'ta yazdırma ön ayarları oluşturma ve kullanma**

Geçerli yazıcı sürücüsü ayarlarını tekrar kullanmak üzere kaydetmek için yazdırma ön ayarlarını kullanın.

### **Yazdırma ön ayarı oluşturma**

- **1. File** (Dosya) menüsünde **Print** (Yazdır) seçeneğini tıklatın.
- **2.** Sürücüyü seçin.
- **3.** Yazdırma ayarlarını seçin.
- **4. Presets** (Ön Ayarlar) kutusunda, **Save As...** (Farklı Kaydet...) tıklatın ve ön ayar için bir ad yazın.
- **5. OK** (Tamam) düğmesini tıklatın.

### **Yazdırma ön ayarlarını kullanma**

- **1. File** (Dosya) menüsünde **Print** (Yazdır) seçeneğini tıklatın.
- **2.** Sürücüyü seçin.
- **3. Presets** (Ön Ayarlar) kutusunda, kullanmak istediğiniz yazdırma ön ayarını seçin.

**NOT:** Yazıcı sürücüsü varsayılan ayarlarını kullanmak için **Standard**'ı (Standart) seçin.

## **Belgeleri yeniden boyutlandırma veya özel kağıt boyutuna yazdırma**

Bir belgeyi farklı kağıt boyutuna sığacak şekilde ölçeklendirebilirsiniz.

- **1. File** (Dosya) menüsünde **Print** (Yazdır) seçeneğini tıklatın.
- **2. Paper Handling** (Kağıt Kullanımı) menüsünü açın.
- **3. Destination Paper Size** (Hedef Kağıt Boyutu) alanında, **Scale to fit paper size**'ı (Kağıt Boyutuna Ölçekle) seçin ve ardından açılı listeden boyutu seçin.
- **4.** Yalnızca belgeden küçük boyutlu kağıt kullamnak istiyorsanız, **Scale down only**'yi (Yalnızca küçük boyutlu) seçin.

### **Kapak sayfası yazdırma**

Belgeniz için bir bilgi metni içeren ("Gizli" gibi) ayrı bir kapak sayfası yazdırabilirsiniz.

- **1. File** (Dosya) menüsünde **Print** (Yazdır) seçeneğini tıklatın.
- **2.** Sürücüyü seçin.
- **3. Cover Page** (Kapak Sayfası) menüsünü açın ve kapak sayfasını **Before Document** (Belgeden Önce) veya **After Document** (Belgeden Sonra) yazdırmayı seçin.
- **4. Cover Page Type** (Kapak Sayfası Türü) menüsünde, kapak sayfasına yazdırılmasını istediğiniz iletiyi seçin.
- **NOT:** Boş bir kapak sayfası yazdırmak için **Cover Page Type** (Kapak Sayfası Türü) olarak **Standard**'ı (Standart) seçin.

# **Filigran kullanma**

Filigran, bir belgenin her sayfasının arka planına yazdırılan bir nottur (örneğin, "Gizli").

- **1. File** (Dosya) menüsünde **Print** (Yazdır) seçeneğini tıklatın.
- **2. Watermarks** (Filigran) menüsünü açın.
- **3. Mode** (Mod) seçeneğinin yanında, kullanılacak filigran türünü seçin. Yarı saydam bir ileti yazdırmak için **Watermark**'ı (Filigran) seçin. Saydam olmayan bir ileti yazdırmak için **Overlay**'i (Kaplama) seçin.
- **4. Pages** (Sayfalar) seçeneğinin yanında, filigranın tüm sayfalara mı yoksa yalnızca ilk sayfaya mı yazdırılacağını seçin.
- **5. Text** (Metin) seçeneğinin yanında, standart iletilerden birini seçin veya **Custom**'ı (Özel) seçip kutuya yeni bir ileti yazın.
- **6.** Kalan ayarların seçeneklerini belirleyin.

# **Macintosh'ta bir yaprak kağıda birden fazla sayfa yazdırma**

Tek bir yaprağa birden çok sayfa yazdırabilirsiniz. Bu özellik, taslak sayfalar yazdırmak için düşük maliyetli bir yöntem sağlar.

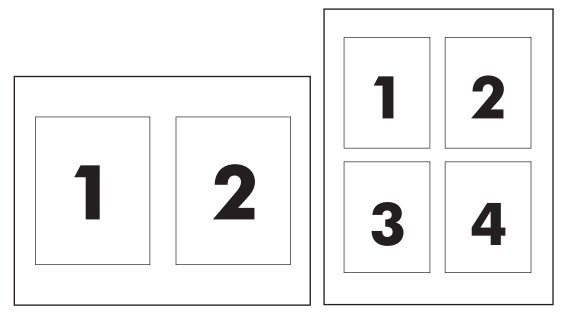

- **1. File** (Dosya) menüsünde **Print** (Yazdır) seçeneğini tıklatın.
- **2.** Sürücüyü seçin.
- **3. Layout** (Yerleşim) menüsünü açın.
- **4. Pages per Sheet** (Sayfa/Yaprak) seçeneğinin yanından, her yaprağa yazdırmak istediğiniz sayfa sayısını seçin (1, 2, 4, 6, 9 veya 16).
- **5. Layout Direction**'ın (Yerleşim Yönü) yanından, sayfaların kağıt üzerinde yerleşimini ve sırasını belirleyin.
- **6. Borders**'ın (Kenarlıklar) yanından, yapraktaki her sayfanın etrafına yazdırılacak kenarlık türünü seçin.

# **Sayfanın her iki tarafına yazdırma (dupleks yazdırma)**

**<u>A DİKKAT:</u>** Sıkışmaları önlemek için, otomatik dupleks yazdırma sırasında 105 g/m<sup>2</sup> (28-lb bond) üzeri ağırlığa sahip kağıt yerleştirmeyin

#### **Otomatik dupleks yazdırma kullanma**

**1.** Baskı işini gerçekleştirmek için tepsilerden birine yeterli miktarda kağıt yerleştirin. Antetli kağıt gibi özel bir kağıt yüklüyorsanız, aşağıdaki yöntemlerden birini kullanarak yükleyin:

- <span id="page-38-0"></span>● Tepsi 1'de, antetli kağıdı ön tarafı yukarıya gelecek ve yazıcıya önce alt kenarı girecek şekilde yerleştirin.
- Diğer tüm tepsilerde, antetli kağıdı ön tarafı aşağı bakacak ve üst kenarı tepsinin arkasına gelecek şekilde yerleştirin.
- **2. File** (Dosya) menüsünde **Print** (Yazdır) seçeneğini tıklatın.
- **3. Layout** (Yerleşim) menüsünü açın.
- **4. Two-Sided** (İki Taraflı) öğesinin yanındaki **Long-Edge Binding** (Uzun Kenardan Ciltleme) veya **Short-Edge Binding** (Kısa Kenardan Ciltleme) seçeneğini belirleyin.
- **5. Print** (Yazdır) seçeneğini tıklatın.

#### **Her iki yüze el ile yazdırma**

- **1.** Baskı işini gerçekleştirmek için tepsilerden birine yeterli miktarda kağıt yerleştirin. Antetli kağıt gibi özel bir kağıt yüklüyorsanız, aşağıdaki yöntemlerden birini kullanarak yükleyin:
	- Tepsi 1'de, antetli kağıdı ön tarafı yukarıya gelecek ve yazıcıya önce alt kenarı girecek şekilde yerleştirin.
	- Diğer tüm tepsilerde, antetli kağıdı ön tarafı aşağı bakacak ve üst kenarı tepsinin arkasına gelecek şekilde yerleştirin.
- **2. File** (Dosya) menüsünde **Print** (Yazdır) seçeneğini tıklatın.
- **3. Finishing** (Son İşlem) menüsünde, **Manually Print on 2nd Side** (2. Yüze El İle Yazdır) seçeneğini belirleyin.
- **4. Print** (Yazdır) seçeneğini tıklatın. Çıkan yığını, ikinci kısmı yazdırmak üzere yeniden tepsi 1'e yerleştirmeden önce, açılan penceredeki yönergeleri izleyin.
- **5.** Yazıcıya gidin ve varsa tepsi 1'deki boş kağıtları çıkarın.
- **6.** Yazdırılan kağıtları, yazdırılan tarafları yukarı bakacak, alt kenarları tepsi 1'de yazıcıya ilk önce girecek biçimde yerleştirin. İkinci yüzü tepsi 1'den yazdırmanız *gerekir*.
- **7.** İstenirse, devam etmek için uygun kontrol paneli düğmesine basın.

### **Renk seçeneklerini ayarlama**

Renklerin yazılım programlarından nasıl değerlendirilip yazdırılacağını denetlemek için **Color Options** (Renk Seçenekleri) açılan menüsünü kullanın.

- **1. Show Advanced Options**'ı (Gelişmiş Seçenekleri Göster) tıklatın.
- **2.** Metin, grafik ve fotoğraf ayarlarını ayrı ayrı belirleyin.

### **Servisler menüsünü kullanma**

Ürün ağa bağlıysa, ürün ve sarf malzemesi durum bilgilerini almak için **Services** (Servisler) menüsünü kullanın.

- **1. File** (Dosya) menüsünde **Print** (Yazdır) seçeneğini tıklatın.
- **2. Services** (Servisler) menüsünü açın.

# **5 Bağlantı**

- Desteklenen ağ iş[letim sistemleri](#page-41-0)
- USB bağlantısı
- Desteklenen ağ protokolleri
- Ürünü ağda yapılandırma

# <span id="page-41-0"></span>**Desteklenen ağ işletim sistemleri**

Aşağıdaki işletim sistemleri ağ üzerinden yazdırmayı destekler:

- Windows Vista (Starter Edition, 32-bit ve 64-bit)
- Windows Vista Server 2008 (32-bit)
- Windows XP (32-bit, Service Pack 2)
- Windows XP (64-bit, Service Pack 1)
- Windows Server 2003 (Service Pack 1)
- Windows 2000 (Service Pack 4)
- Mac 0S X v10.3, v10.4, v10.5 ve v10.6

**NOT:** Bütün ağ işletim sistemleri yazılımın tam kurulumunu desteklemez. Bkz. [Windows için desteklenen](#page-27-0) iş[letim sistemleri, sayfa 16](#page-27-0) ve [Macintosh için desteklenen i](#page-33-0)şletim sistemleri, sayfa 22.

# **Yazıcı paylaşmayla ilgili sorumluluk reddi**

HP eşdüzeyli ağ kullanımını desteklemez; bu HP yazıcı sürücülerinin değil Microsoft işletim sistemlerinin sağladığı bir işlevdir. Microsoft'a gidin: [www.microsoft.com](http://www.microsoft.com).

# **USB bağlantısı**

**NOT:** USB kablosunu yazılımı yüklemeden *bağlamayın*. Yükleme programı, USB kablosunun bağlanması gerektiğinde uyarıda bulunur.

Bu ürün USB 2.0 bağlantısını destekler. Yazdırma işlemi için A - B tipi USB kablosu kullanmanız gerekir.

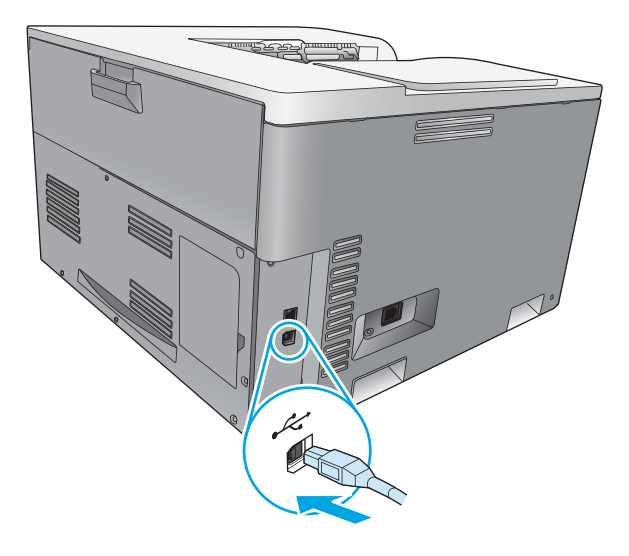

# **Desteklenen ağ protokolleri**

Ürün, TCP/IP ağ protokolünü destekler. Bu, en yaygın olarak kullanılan ve kabul gören ağ protokolüdür. Pek çok ağ hizmeti bu protokolü kullanır. Bu ürün ayrıca IPv4 ve IPv6'yı da destekler. Aşağıdaki tablolarda, üründe desteklenen ağ hizmetlerinin/protokollerinin listesini bulabilirsiniz.

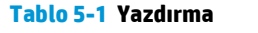

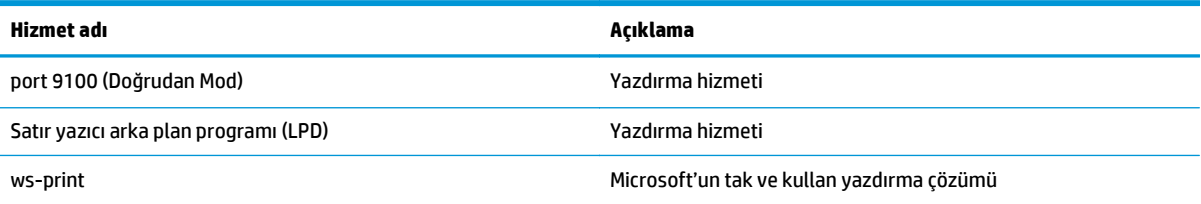

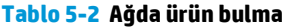

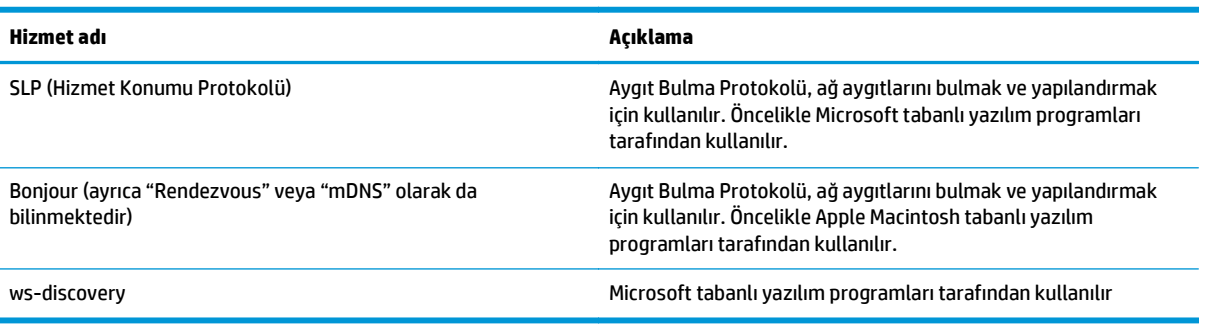

### **Tablo 5-3 Mesaj sistemi ve yönetimi**

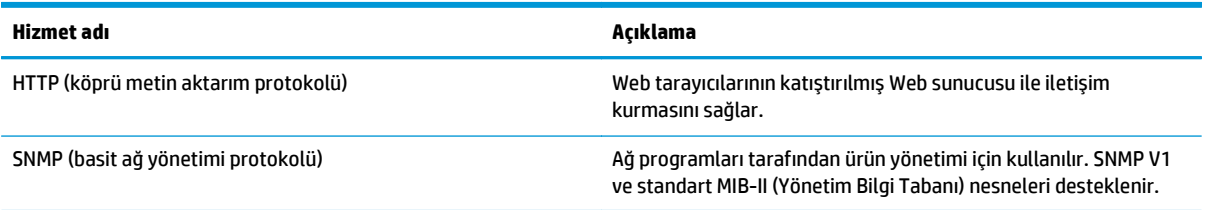

### **Tablo 5-4 IP adresi atama**

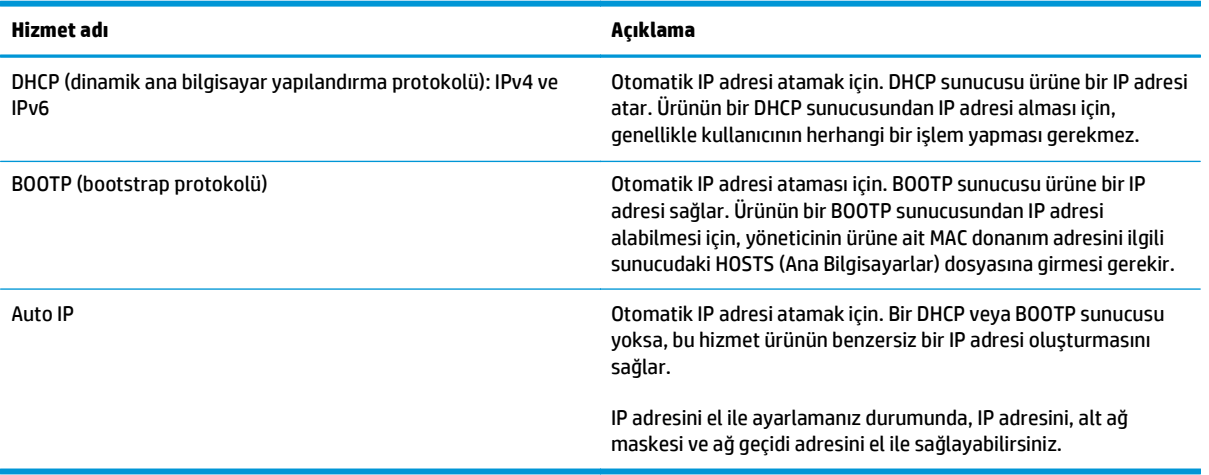

# **Ürünü ağda yapılandırma**

Ürünün ağ parametrelerini yapılandırmak için ürünün kontrol panelini veya katıştırılmış Web sunucusunu kullanın. Windows işletim sistemleri için HP ToolboxFX yazılımını kullanın. Mac OS X için **Yardımcı Program** düğmesini kullanın.

# **Ürünü ağ üzerinde ayarlama**

HP; ağlar için yazıcı sürücülerini kurmak için ürün CD-ROM'undaki HP yazılım yükleyicisini kullanmanızı önerir.

**NOT:** Windows işletim sistemleri için yazılım kurulumunu başlatmadan önce ürünü ağa bağlamanız *gerekir*.

Bu ürün 10/100 Base-T ağ bağlantısını destekler. Ağ kablosunu ürüne ve ağ bağlantınıza takın.

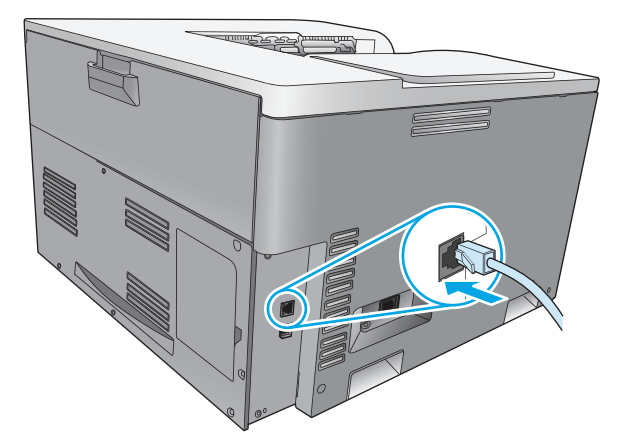

### **Ayarları görüntüleme**

#### **Ağ özeti raporu**

Ağ özeti raporu, ürünün ağ kartının geçerli ayarlarını ve özelliklerini listeler. Ağ özeti raporuru üründen yazdırmak için aşağıdaki adımları izleyin.

- **1.** Ürünün kontrol panelinde OK düğmesine basın.
- **2.** Ok düğmelerini kullanarak **Raporlar** menüsünü seçin ve ardından OK düğmesine basın.
- **3.** Ok düğmelerini kullanarak **Ağ Özeti** öğesini seçin ve ardından OK düğmesine basın.

#### **Yapılandırma sayfası**

Yapılandırma sayfası ürünün geçerli ayarlarını ve özelliklerini listeler. Yapılandırma sayfasını üründen yazdırmak için aşağıdaki işlemlerden birini tamamlayın.

#### **Ürünün kontrol paneli düğmelerini kullanma**

▲ Kontrol panelindeki aynı anda geri düğmesine ± ve iptal düğmesine **\*** basın ve basılı tutun.

#### **Kontrol paneli menülerini kullanma**

- **1.** Ürünün kontrol panelinde OK düğmesine basın.
- **2.** Ok düğmelerini kullanarak **Raporlar** menüsünü seçin ve ardından OK düğmesine basın.
- **3.** Ok düğmelerini kullanarak **Yapılandırma Raporu** öğesini seçin ve ardından OK düğmesine basın.

### **TCP/IP**

İnsanların birbiriyle iletişim kurmak için kullandığı bir ortak dil gibi, TCP/IP İletim Denetimi İletişim Kuralı/ Internet İletişim Kuralı) de bilgisayarların ve diğer aygıtların ağ üzerinden birbiriyle iletişim kurması için tasarlanmış bir iletişim kuralı paketidir.

### **IP adresi**

Bir IP ağı üzerinde bulunan her aygır için benzersiz bir IP adresi gerekir. Bu adres mevcut ağ servislerine bağlı olarak kullanıcı tarafından elle ayarlanabilir veya otomatik olarak edinilebilir.

Bir IPv4 adresi dört bayt bilgi içerir ve her biri bir bayt içeren bölümlere ayrılmıştır: IP adresi aşağıdaki biçime sahiptir:

xxx.xxx.xxx.xxx

**NOT:** IP adresleri atarken, her zaman IP adresi yöneticisine başvurun. Hatalı bir adres ayarlamak, ağda çalışan başka ekipmanları devre dışı bırakabilir veya iletişimin kesilmesine neden olabilir.

### **IP parametrelerini yapılandırma**

IP yapılandırma parametreleri el ile yapılandırılabilir veya ürün her açıldığında DHCP ya da BOOTP kullanılarak otomatik olarak yüklenebilir.

Geçerli bir IP adresini ağ üzerinden alamayan yeni bir ürün açıldığında, varsayılan IP adresini kendisine otomatik olarak atar. Küçük bir özel ağda, 169.254.1.0 - 169.254.254.255 aralığında benzersiz bir IP adresi atanır. Ürünün IP adresi ürün yapılandırma sayfasında ve ağ raporunda listelenir. Bkz. Kontrol paneli menüleri, sayfa 9.

#### **Dinamik Ana Bilgisayar Yapılandırma İletişim Kuralı (DHCP)**

DHCP, bir grup aygıtın DHCP sunucusu tarafından sürdürülen bir IP adresi kümesini kullanmasını sağlar. Ürün sunucuya istek gönderir ve IP adresi varsa, sunucu bu adresi ürüne atar.

#### **BOOTP**

BOOTP, yapılandırma parametrelerini ve ana bilgisayar bilgilerini bir ağ sunucusundan yüklemek için kullanılan bir bootstrap iletişim kuralıdır.

Ürünün donanım adresini içeren bir önyükleme isteği paketi ürün tarafından yayımlanır. Sunucu, ürünün yapılandırma için istediği bilgileri içeren bir önyükleme yanıt paketi gönderir.

#### **Alt ağlar**

Belirli bir ağ sınıfına ait bir IP ağ adresi bir kuruluşa atandığında, o kuruluşta birden çok ağ bulunması durumuna karşılık herhangi bir düzenleme yapılmaz. Yerel ağ yöneticileri ağı birkaç farklı alt ağa bölmek için alt ağları kullanırlar. Bir ağın alt ağlara bölünmesi daha iyi bir performans elde edilmesini sağlamanın yanı sıra sınırlı ağ adres alanının daha iyi bir şekilde kullanılmasını sağlar.

#### **Alt ağ maskesi**

Alt ağ maskesi tek bir IP ağını birkaç farklı alt ağa bölmekte kullanılan bir mekanizmadır. Belirli bir ağ sınıfında IP adresinin normalde bir düğümü tanıtmak için kullanılacak bölümü bir alt ağı tanıtmak için kullanılır. Alt ağlar için kullanılan bölümle düğümü tanıtmak için kullanılan bölümü belirtmek için her bir IP adresine bir alt ağ maskesi uygulanır.

### **Ağ geçitleri**

Ağ geçitleri (yönlendiriciler) ağları birbirine bağlamakta kullanılır. Ağ geçitleri farklı protokoller, veri formatlama özellikleri, dil ve mimari kullanan sistemler arasında çevirmen işlevini yerine getirir. Ağ geçitleri veri paketlerini yeniden paketler ve sözdizimini hedef sisteminkine uyacak şekilde değiştirir. Ağlar alt ağlara bölündüğünde bir alt ağı diğerine bağlamak için ağ geçitlerine ihtiyaç duyulur.

#### **Varsayılan ağ geçidi**

Varsayılan ağ geçidi, paketleri ağlar arasında taşıyan ağ geçidi veya yönlendiricinin IP adresidir.

Birden çok ağ geçidi veya yönlendirici varsa, varsayılan ağ geçidi tipik olarak ilk veya en yakın ağ geçidinin veya yönlendiricisinin adresidir. Herhangi bir ağ geçidi veya yönlendirici olmadığında, varsayılan ağ geçidi genellikle (iş istasyonu veya ürün gibi) ağ düğümünün IP adresini geçerli sayacaktır.

### **IP adresi**

IP adresini el ile yapılandırılabilir ya da DHCP, BootP veya Auto IP kullanılarak otomatik olarak yapılandırılabilirsiniz.

**NOT:** IP adresleri atarken, her zaman IP adresi yöneticisine başvurun. Hatalı bir adres ayarlamak, ağda çalışan başka ekipmanları devre dışı bırakabilir veya iletişimin kesilmesine neden olabilir.

### **Elle yapılandırma**

- **1.** Ürünün kontrol panelinde OK düğmesine basın.
- **2.** Ok düğmelerini kullanarak **Ağ Yapılandırması**: menüsünü seçin ve ardından OK düğmesine basın.
- **3.** Ok düğmelerini kullanarak **TCP/IP Yapılandırması** menüsünü seçin ve ardından OK düğmesine basın.
- **4.** Ok düğmelerini kullanarak **El ile** öğesini seçin ve ardından OK düğmesine basın.
- **5.** IP adresinin ilk bölümünün değerini artırmak için sağ ok düğmesine ▶ basın. Değeri azaltmak için Sol ok düğmesine < basın. Değer doğru olduğunda OK düğmesine basın. Bu işlemi IP adresinin diğer üç bölümü için yineleyin.
- **6.** Eğer bu adres doğruysa ok düğmelerini kullanarak **Evet** öğesini seçin ve ardından OK düğmesine basın. Bir alt ağ maskesi kullanın ve varsayılan ağ geçidi ayarları için 5. adımı yineleyin.

#### **-veya-**

Eğer IP adresi yanlışsa ok düğmelerini kullanarak **Hayır** öğesini seçin ve ardından OK düğmesine basın. Doğru IP adresi için 5. adımı yineleyin ve ardından bir alt ağ maskesi seçin ve varsayılan ağ geçidi ayarları için de 5. adımı yineleyin.

### **Otomatik yapılandırma**

**NOT: Otomatik** seçeneği, varsayılan **Ağ Yapılandırması**: **TCP/IP Yapılandırması** ayarıdır.

- **1.** Ürünün kontrol panelinde OK düğmesine basın.
- **2.** Ok düğmelerini kullanarak **Ağ Yapılandırması**: menüsünü seçin ve ardından OK düğmesine basın.
- **3.** Ok düğmelerini kullanarak **TCP/IP Yapılandırması** menüsünü seçin ve ardından OK düğmesine basın.
- **4.** Ok düğmelerini kullanarak **Otomatik** öğesini seçin ve ardından OK düğmesine basın.

Otomatik IP adresinin kullanıma hazır hale gelmesi birkaç dakika alabilir.

**NOT:** Belirli otomatik IP modlarını (BOOTP, DHCP veya AutoIP gibi) etkinleştirmek veya devre dışı bırakmak için, katıştırılmış Web sunucusunu veya HP ToolboxFX aracını kullanın.

### **IP adresini kontrol panelinde gösterme veya gizleme**

**NOT: IP adresini göster** ayarı **Açık** olduğunda IP adresi kontrol paneli ekranında görüntülenir.

- **1.** Ürünün kontrol panelinde OK düğmesine basın.
- **2.** Ok düğmelerini kullanarak **Ağ Yapılandırması**: menüsünü seçin ve ardından OK düğmesine basın.
- **3.** Ok düğmelerini kullanarak **IP adresini göster** menüsünü seçin ve ardından OK düğmesine basın.
- **4.** Ok düğmelerini kullanarak **Evet** veya **Hayır** öğesini seçin ve ardından OK düğmesine basın.

### **Otomatik geçişi ayarlama**

- **1.** Ürünün kontrol panelinde OK düğmesine basın.
- **2.** Ok düğmelerini kullanarak **Ağ Yapılandırması**: menüsünü seçin ve ardından OK düğmesine basın.
- **3.** Ok düğmelerini kullanarak **Otomatik Geçiş** menüsünü seçin ve ardından OK düğmesine basın.
- **4.** Ok düğmelerini kullanarak **Açık** veya **Kapalı** öğesini seçin ve ardından OK düğmesine basın.

### **Ağ servislerini ayarlama**

- **1.** Ürünün kontrol panelinde OK düğmesine basın.
- **2.** Ok düğmelerini kullanarak **Ağ Yapılandırması**: menüsünü seçin ve ardından OK düğmesine basın.
- **3.** Ok düğmelerini kullanarak **Ağ Servisleri** menüsünü seçin ve ardından OK düğmesine basın.
- **4.** Ok düğmelerini kullanarak **IPv4** veya **IPv6** menüsünü seçin ve ardından OK düğmesine basın.
- **5.** Ok düğmelerini kullanarak Açık veya Kapalı öğesini seçin ve ardından OK düğmesine basın. **Kapalı** öğesinin seçilmesi durumunda ürün IPv4/IPv6 ağ bağlantısı devredışı olur.

### **Bağlantı hızını ayarlama**

- **1.** Ürünün kontrol panelinde OK düğmesine basın.
- **2.** Ok düğmelerini kullanarak **Ağ Yapılandırması**: menüsünü seçin ve ardından OK düğmesine basın.
- **3.** Ok düğmelerini kullanarak **Bağlantı Hızı** menüsünü seçin ve ardından OK düğmesine basın.
- **4.** Ok düğmelerini kullanarak bağlantı hızı öğelerinden birisini seçin ve ardından OK düğmesine basın.

## **Varsayılanları geri yükle (ağ ayarları)**

- **1.** Ürünün kontrol panelinde OK düğmesine basın.
- **2.** Ok düğmelerini kullanarak **Ağ Yapılandırması**: menüsünü seçin ve ardından OK düğmesine basın.
- **3.** Ok düğmelerini kullanarak **Varsayılanları Geri Yükle** menüsünü seçin ve ardından OK düğmesine basın.
- **4.** Varsayılan ağ ayarlarını geri yüklemek için OK düğmesine basın. Fabrika varsayılan ağ ayarlarını geri yüklemeden menüden çıkmak için iptal düğmesine **\*** basın.

# **6 Kağıt ve yazdırma ortamları**

- Kağ[ıt ve yazdırma ortamı kullanımını anlama](#page-51-0)
- Desteklenen kağ[ıt ve yazdırma ortamı boyutları](#page-52-0)
- Desteklenen kağ[ıt türleri ve tepsi kapasitesi](#page-54-0)
- [Dupleks yazdırma için desteklenen ka](#page-55-0)ğıt boyutları
- Özel kağ[ıt veya yazdırma ortamı yönergeleri](#page-56-0)
- [Tepsi Yükle](#page-57-0)

# <span id="page-51-0"></span>**Kağıt ve yazdırma ortamı kullanımını anlama**

Bu ürün, bu kullanım kılavuzundaki yönergelere uygun olarak çeşitli kağıt ve başka yazdırma ortamlarını destekler. Bu yönergelere uygun olmayan kağıt veya yazdırma ortamları aşağıdaki sorunlara neden olabilir:

- Düşük baskı kalitesi
- Sıkışmalarda artış
- Üründe onarım gerektiren erken yıpranma

En iyi sonuçları almak için, sadece lazer yazıcılar için veya çok amaçlı kullanıma yönelik tasarlanan HP markalı kağıtları ve baskı ortamlarını kullanın. Mürekkep püskürtmeli yazıcılar için geliştirilmiş kağıt veya yazdırma ortamlarını kullanmayın. HP Company başka markalara ait ortamların kalitesini denetleyemediğinden, bunların kullanılmasını öneremez.

Bu kullanım kılavuzundaki yönergelerin tümüne uyan bir kağıt yine de istenen sonuçları veremeyebilir. Bunun nedeni, hatalı kullanım, uygun olmayan ortam sıcaklığı ve/veya nem düzeyleri veya HP'nin denetimi dışındaki başka etkenler olabilir.

**DİKKAT:** HP'nin belirlediği teknik özelliklere uygun olmayan kağıt veya ortamların kullanılması, ürünün onarılmasını gerektirecek sorunlara neden olabilir. Bu onarım HP garantisi veya servis sözleşmeleri kapsamında değildir.

# <span id="page-52-0"></span>**Desteklenen kağıt ve yazdırma ortamı boyutları**

Bu ürün, bir dizi kağıt boyutunu destekler ve çeşitli ortamlarla uyumludur.

**MOT:** En iyi yazdırma sonuçlarını elde etmek için, yazdırma işleminden önce yazıcı sürücünüzden uygun kağıt boyutunu ve türünü seçin.

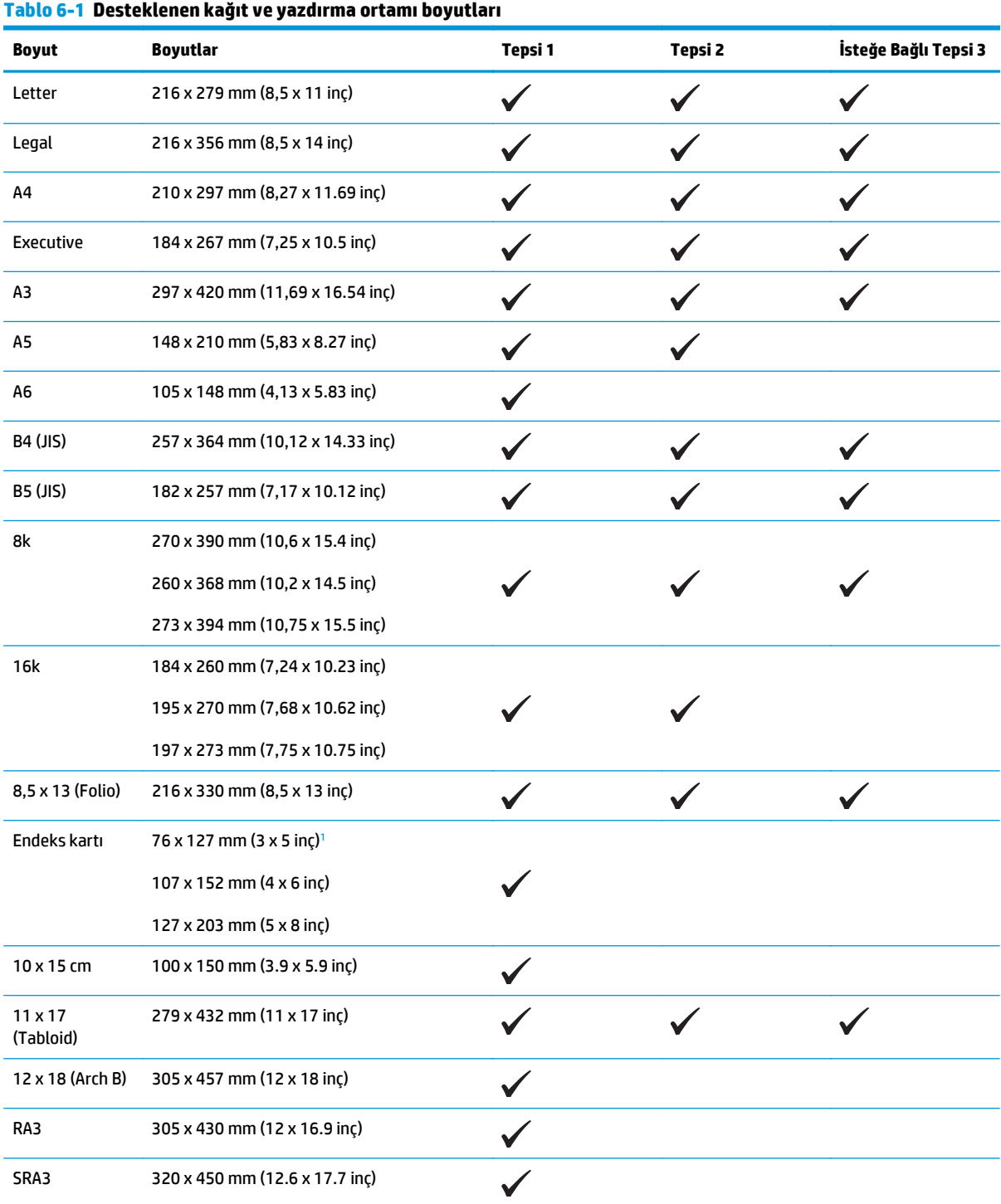

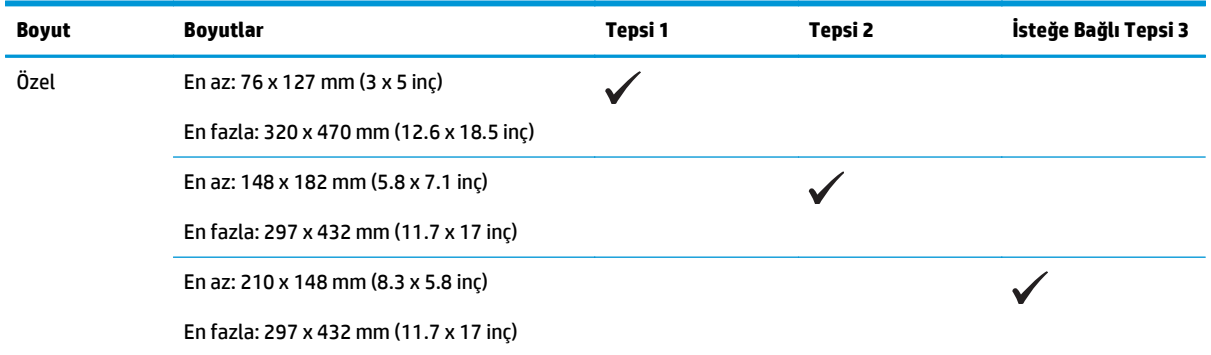

#### <span id="page-53-0"></span>**Tablo 6-1 Desteklenen kağıt ve yazdırma ortamı boyutları (devam)**

<sup>1</sup> Bu boyut yazıcı sürücüsü veya ürün yazılımında listelenmemiştir fakat özel boyut olarak desteklenmektedir.

#### **Tablo 6-2 Desteklenen zarflar ve kartpostallar**

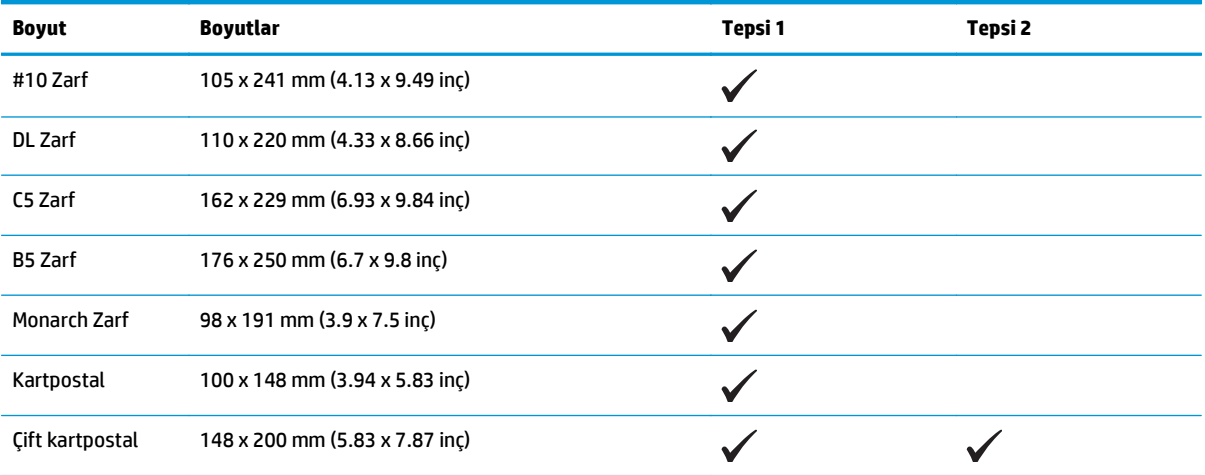

# <span id="page-54-0"></span>**Desteklenen kağıt türleri ve tepsi kapasitesi**

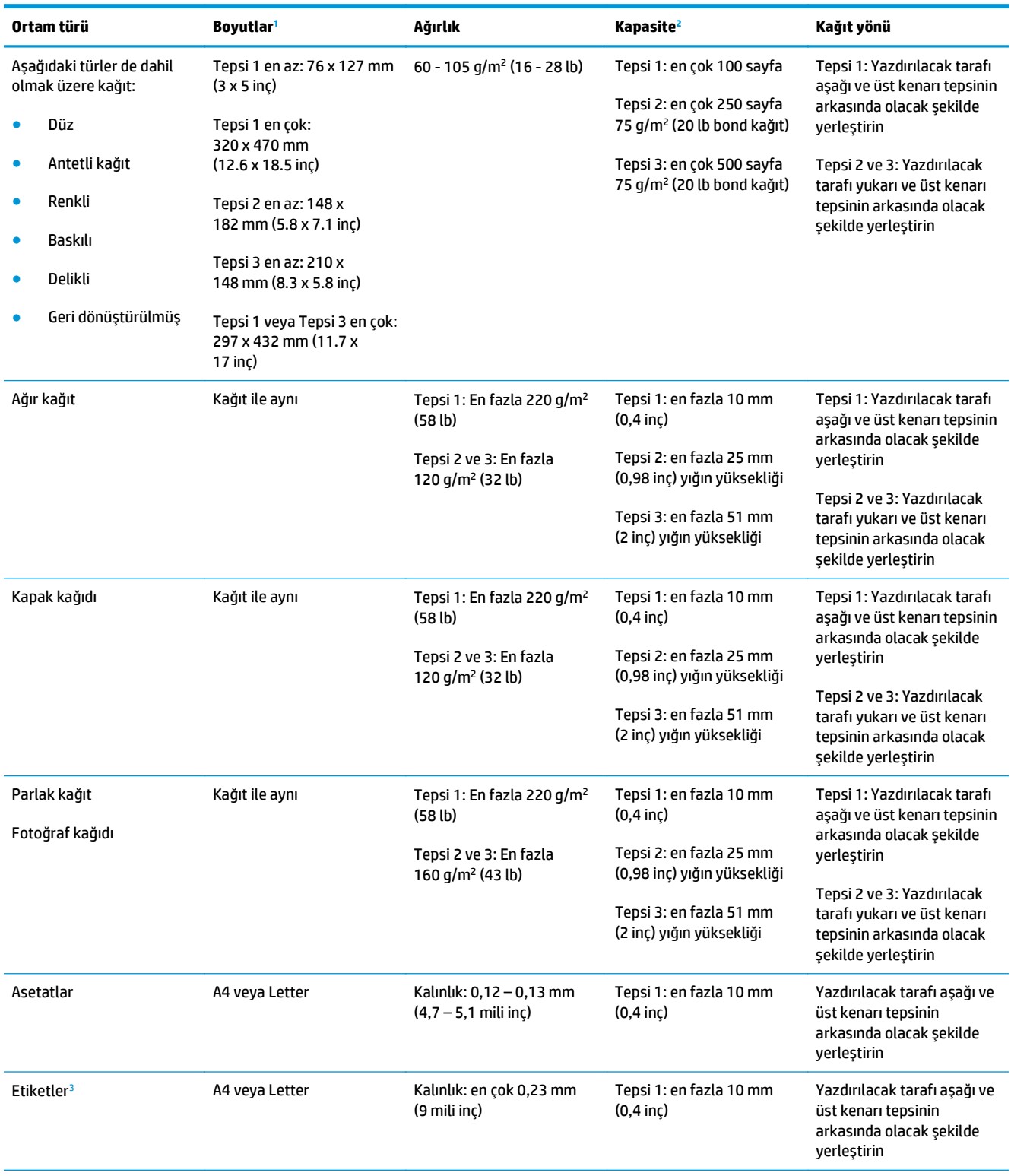

<span id="page-55-0"></span>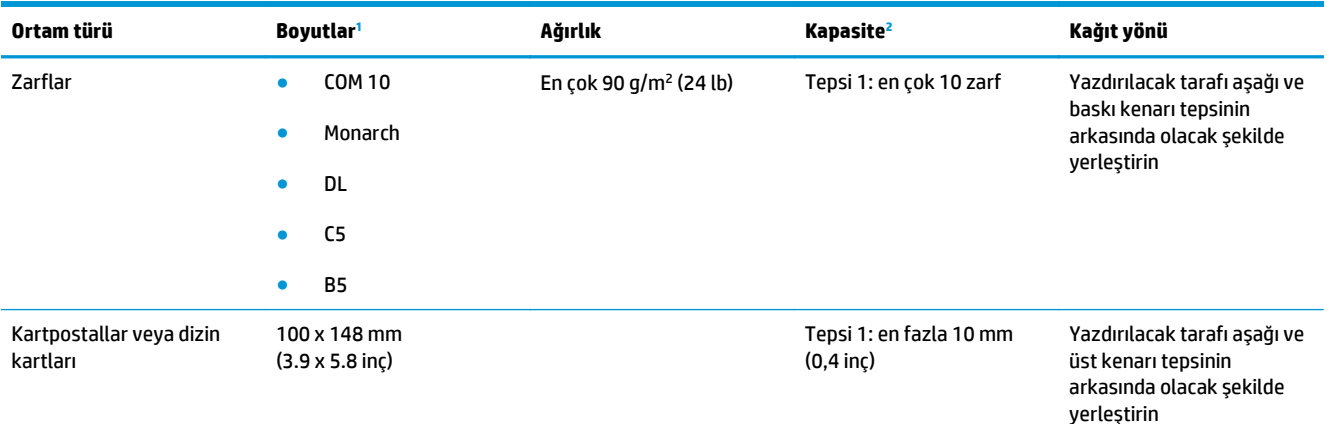

<sup>1</sup> Ürün standart ve özel boyutlarda çok çeşitli yazdırma ortamını destekler. Desteklenen boyutları öğrenmek için yazıcı sürücüsüne bakın.

<sup>2</sup> Kapasite ortamın ağırlığına, kalınlığına ve çevresel koşullara göre değişebilir.

<sup>3</sup> Pürüzsüzlük: 100 - 250 (Sheffield)

# **Dupleks yazdırma için desteklenen kağıt boyutları**

- En az: 148 x 182 mm (5,8 x 7,1 inç)
- En fazla: 320 x 450 mm (12,6 x 18 inç)

**2** NOT: Otomatik dupleks yazdırma sırasında 105 g/m<sup>2</sup> (28-lb bond) üzeri ağırlığa sahip kağıt yerleştirmeyin. Daha ağır kağıtlara yazdırmak için elle dupleks yazdırmayı kullanın. Elle dupleks yazdırma hakkında daha fazla bilgi için, Windows'da bkz. veya Belge son iş[lem seçeneklerini ayarlama, sayfa 52](#page-63-0) Mac'de bkz. [Her iki](#page-38-0) [yüze el ile yazdırma, sayfa 27](#page-38-0).

# <span id="page-56-0"></span>**Özel kağıt veya yazdırma ortamı yönergeleri**

Bu ürün özel ortamlara yazdırmayı destekler. Memnun edici sonuçlar almak için aşağıdaki yönergeleri kullanın. Özel kağıt veya baskı ortamı kullanırken, yazıcı sürücüsünde tür ve boyutu en iyi sonuçları alacak şekilde ayarladığınızdan emin olun.

**DİKKAT:** HP LaserJet ürünleri kuru toner parçacıklarını kağıdın en ince noktalarına sabitlemek için füzer kullanır. HP lazer kağıdı bu aşırı sıcaklığa dayanacak şekilde tasarlanmıştır. İnkjet kağıdı kullanmak ürüne zarar verebilir.

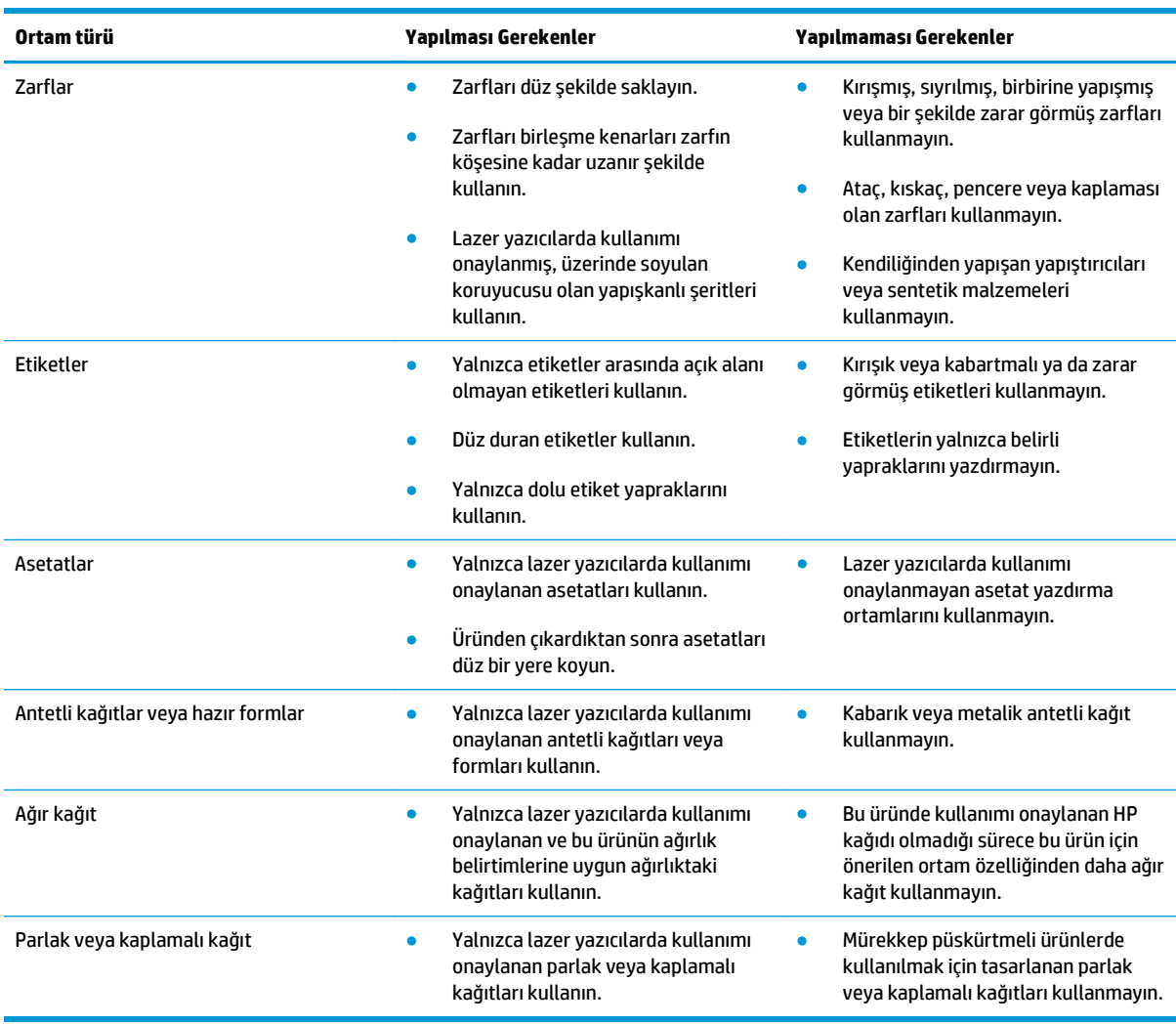

# <span id="page-57-0"></span>**Tepsi Yükle**

## **Tepsi 1'e kağıt yerleştirme**

**1.** Tepsi 1'i açın.

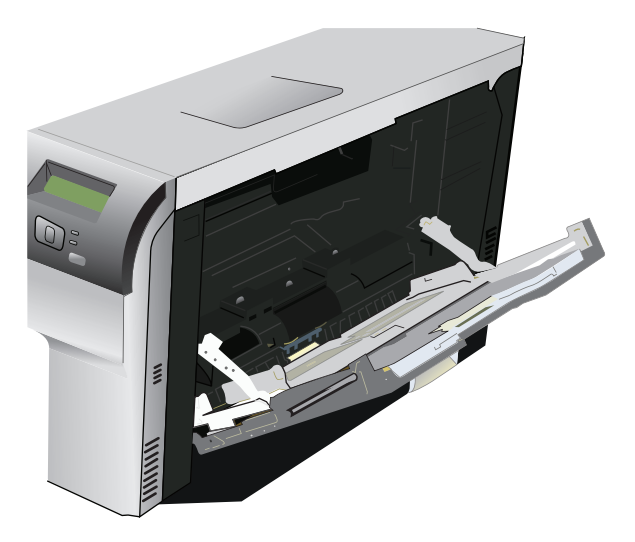

**2.** Uzun yapraklı ortam yüklüyorsanız uzatma tepsisini dışarı çekin.

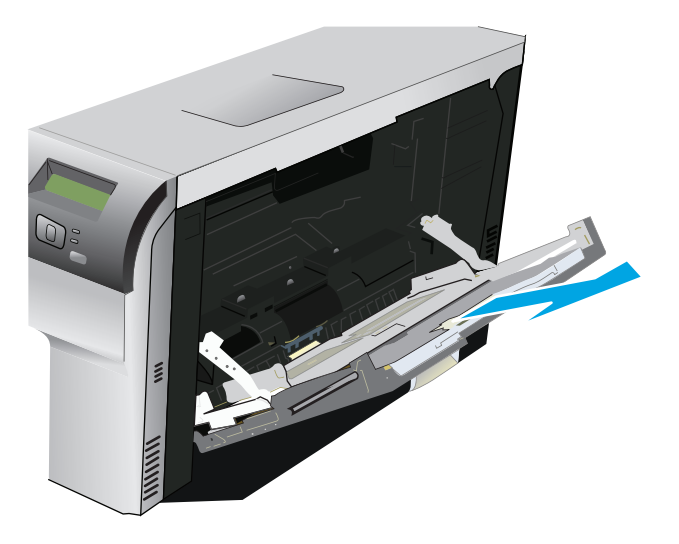

**3.** Kağıt kılavuzlarını tam olarak çekin (çizim 1) ve sonra ortam destesini Tepsi 1'e yükleyin (resim 2). Kağıt kılavuzlarını kağıdın boyutuna göre ayarlayın.

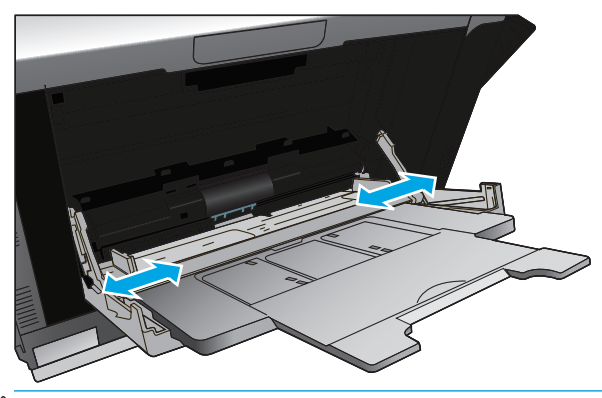

**MOT:** Ortamı, üzerine yazılacak yüzleri aşağıya ve üst (döndürülmüş ortam) veya sağ kenarı ürüne bakacak şekilde Tepsi 1'e yerleştirin.

### **Tepsi 2 veya 3'ü yükleyin**

**1.** Tepsiyi üründen çekerek çıkarın.

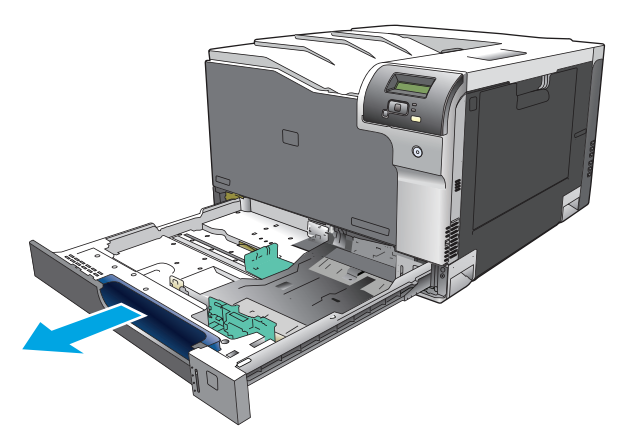

**2.** Kağıt uzunluk ve genişlik kılavuzlarını kaydırarak açın.

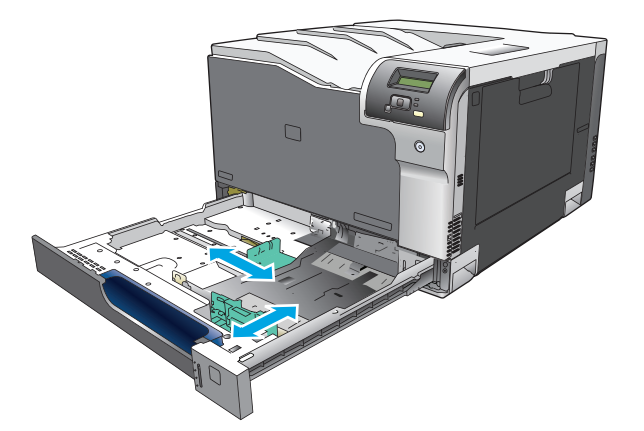

**3.** Kağıdı yukarıya bakacak şekilde tepsiye yerleştirin ve dört köşede de düz durduğundan emin olun. Kağıt uzunluk ve genişlik kılavuzlarını kaydırarak kağıt yığınına göre ayarlayın.

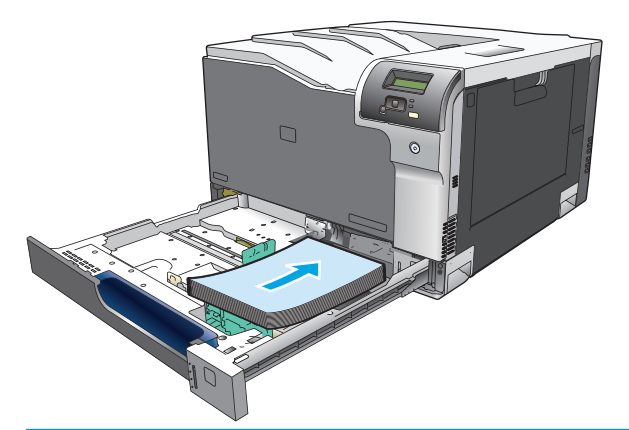

- **27 NOT:** Aşağıdaki boyutlar döndürülmemelidir: letter, A4, Executive ve B5 (JIS). Bu ortam türlerini uzun kenarı tepsinin sağ kenarına dayanacak şekilde yükleyin.
- **4.** Kağıt yığınının tepsinin yanındaki kağıt sınırı çıkıntılarının altında kaldığından emin olmak için kağıdı bastırın.

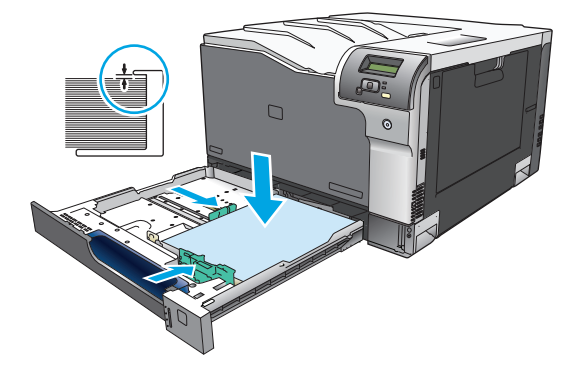

**5.** Tepsiyi kaydırarak ürüne yerleştirin.

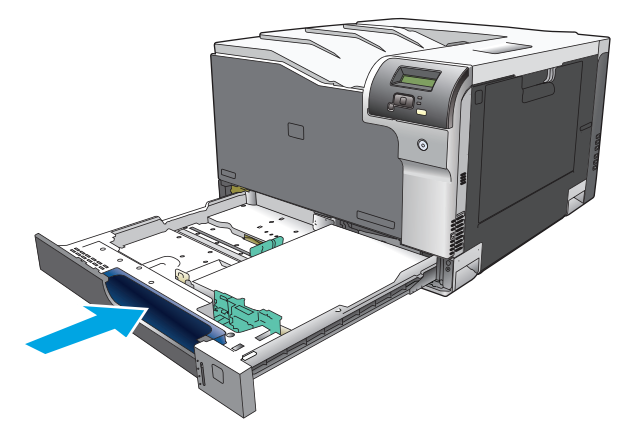

# **7 Yazdırma görevleri**

- Yazdırma iş[ini iptal etme](#page-61-0)
- [Windows yazıcı sürücüsündeki özellikleri kullanma](#page-62-0)

# <span id="page-61-0"></span>**Yazdırma işini iptal etme**

Ürünün kontrol panelini veya yazılım programınızı kullanarak yazdırma isteğini durdurabilirsiniz. Yazdırma isteğini ağdaki bir bilgisayardan durdurma hakkında yönergeler için, söz konusu ağ yazılımıyla ilgili çevrimiçi Yardım'a bakın.

**WAOT:** Yazdırma işini iptal ettikten sonra tüm yazdırmanın temizlenmesi zaman alabilir.

# **Geçerli yazdırma işini ürünün kontrol panelinden iptal etme**

Ürünün kontrol panelinde iptal düğmesine düğmesine basın.

**WOT:** Baskı işi çok ilerlemişse, işi iptal edemeyebilirsiniz.

# **Geçerli yazdırma işini yazılım programından iptal etme**

Ekranda kısa bir süre için yazdırma işini iptal etme seçeneğini sunan bir iletişim kutusu görüntülenebilir.

Yazılımınızdan ürüne birkaç istek gönderildiyse, bunlar yazdırma kuyruğunda bekliyor olabilirler (örneğin, Windows Yazdırma Yöneticisi'nde). Baskı isteğini bilgisayarınızdan iptal etme hakkında belirli yönergeler için yazılım belgelerine bakın.

Yazdırma kuyruğunda (bilgisayarın belleğinde) veya yazdırma biriktiricisinde (Windows 2000, XP veya Vista) bekleyen yazdırma işi varsa, işi buradan silin.

Windows 2000, Windows XP veya Windows Vista için, **Başlat**'ı ve sonra **Yazıcılar ve Fakslar**'ı tıklatın veya sırasıyla **Başlat**'ı, **Denetim Masası**'nı ve sonra **Yazıcılar ve Fakslar**'ı tıklatın. Yazıcı biriktiricisini açmak için yazıcı simgesini çift tıklatın. İptal etmek istediğiniz yazdırma işini seçin ve ardından **Belge** menüsünün altında İptal veya Sil seçeneğini tıklatın. Yazdırma işi iptal edilmezse, bilgisayarı kapatıp yeniden açmanız gerekebilir.

# <span id="page-62-0"></span>**Windows yazıcı sürücüsündeki özellikleri kullanma**

# **Yazıcı sürücüsünü açma**

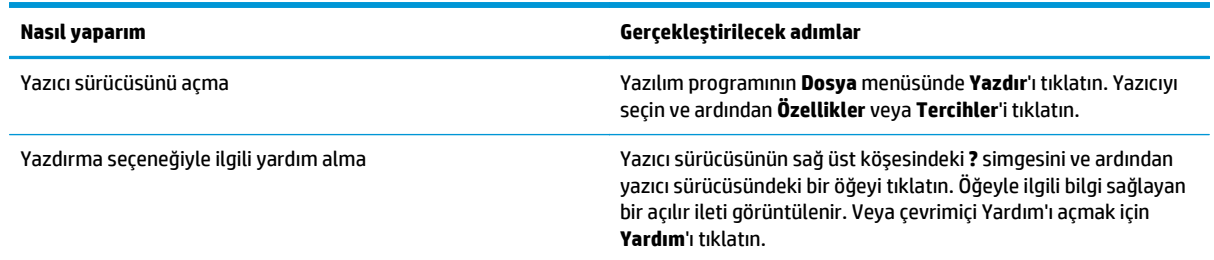

# **Yazdırma kısayollarını kullanma**

Aşağıdaki görevleri gerçekleştirmek için yazıcı sürücüsünü açın ve **Yazdırma Kısayolları** sekmesini tıklatın.

**W** NOT: Önceki HP yazıcı sürücülerinde bu özellik Hızlı Ayarlar olarak adlandırılıyordu.

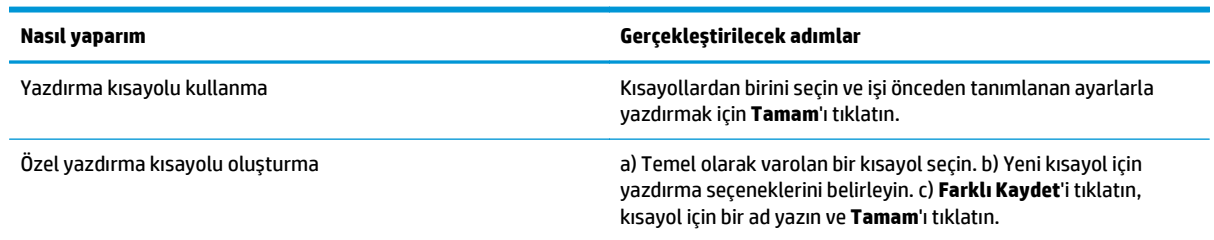

# **Kağıt ve kalite seçeneklerini ayarlama**

Aşağıdaki görevleri gerçekleştirmek için yazıcı sürücüsünü açın ve **Kağıt/Kalite** sekmesini tıklatın.

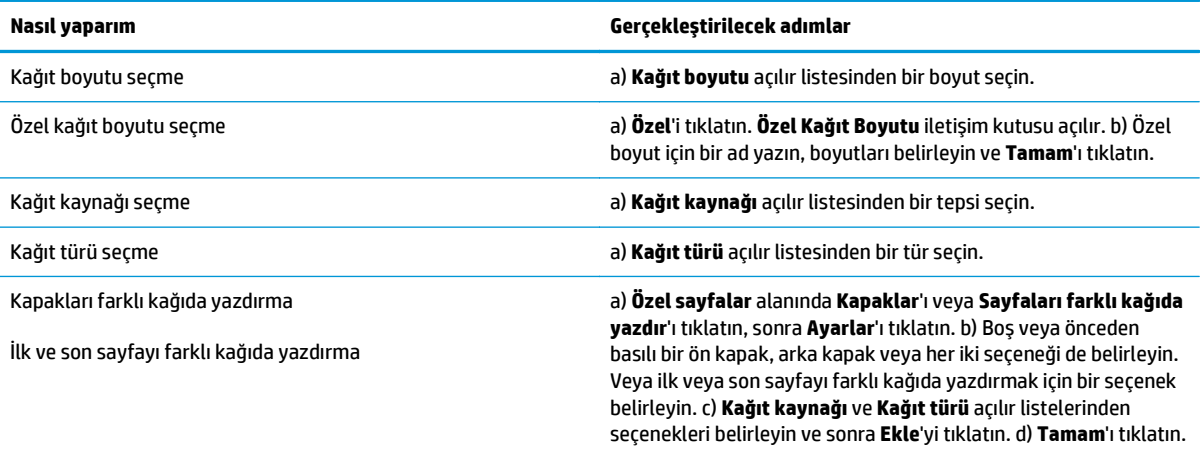

# **Belge etkilerini ayarlama**

Aşağıdaki görevleri gerçekleştirmek için yazıcı sürücüsünü açın ve **Etkiler** sekmesini tıklatın.

<span id="page-63-0"></span>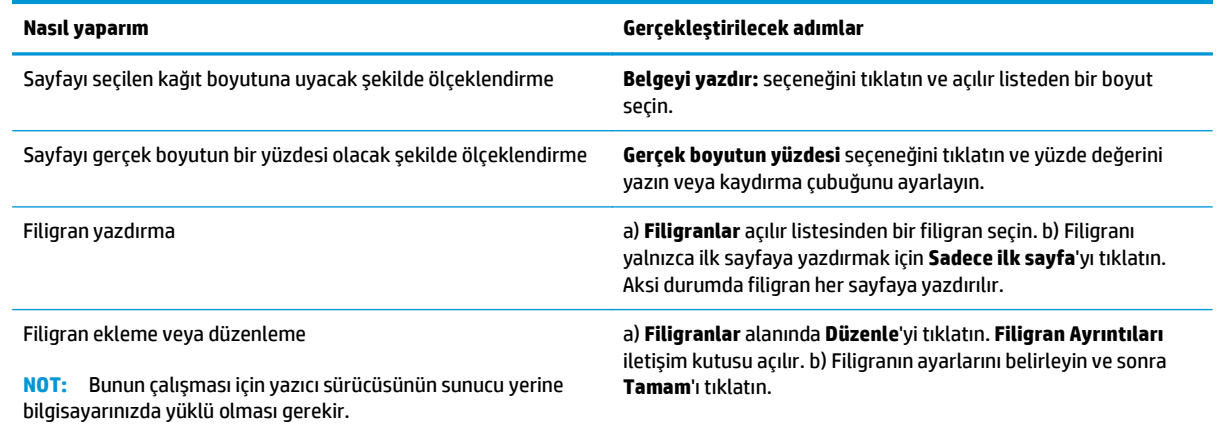

# **Belge son işlem seçeneklerini ayarlama**

Aşağıdaki görevleri gerçekleştirmek için yazıcı sürücüsünü açın ve **Son İşlem** sekmesini tıklatın.

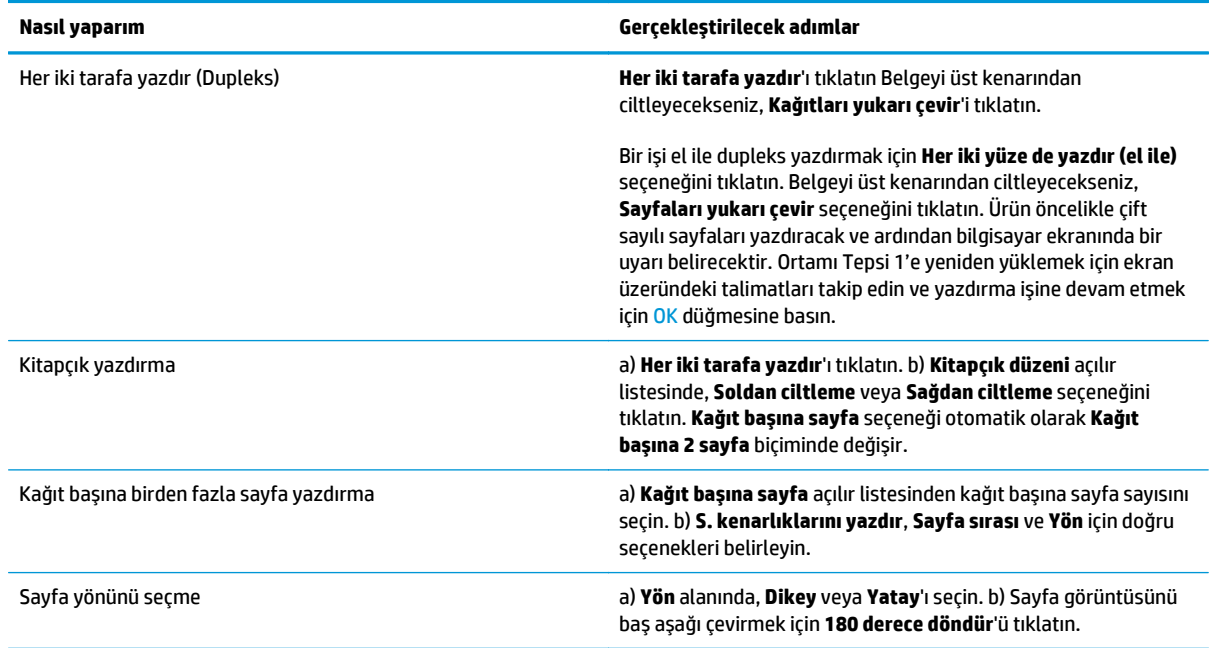

# **Destek ve ürün durumu bilgileri alma**

Aşağıdaki görevleri gerçekleştirmek için yazıcı sürücüsünü açın ve **Hizmetler** sekmesini tıklatın.

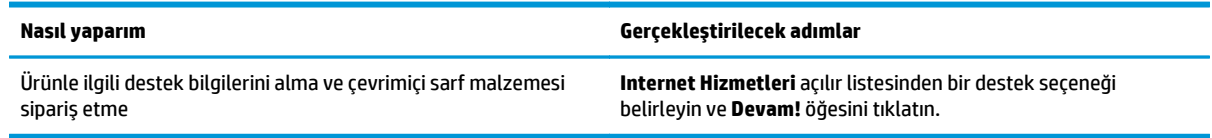

# **Gelişmiş yazdırma seçeneklerini ayarlama**

Aşağıdaki görevleri gerçekleştirmek için yazıcı sürücüsünü açın ve **Gelişmiş** sekmesini tıklatın.

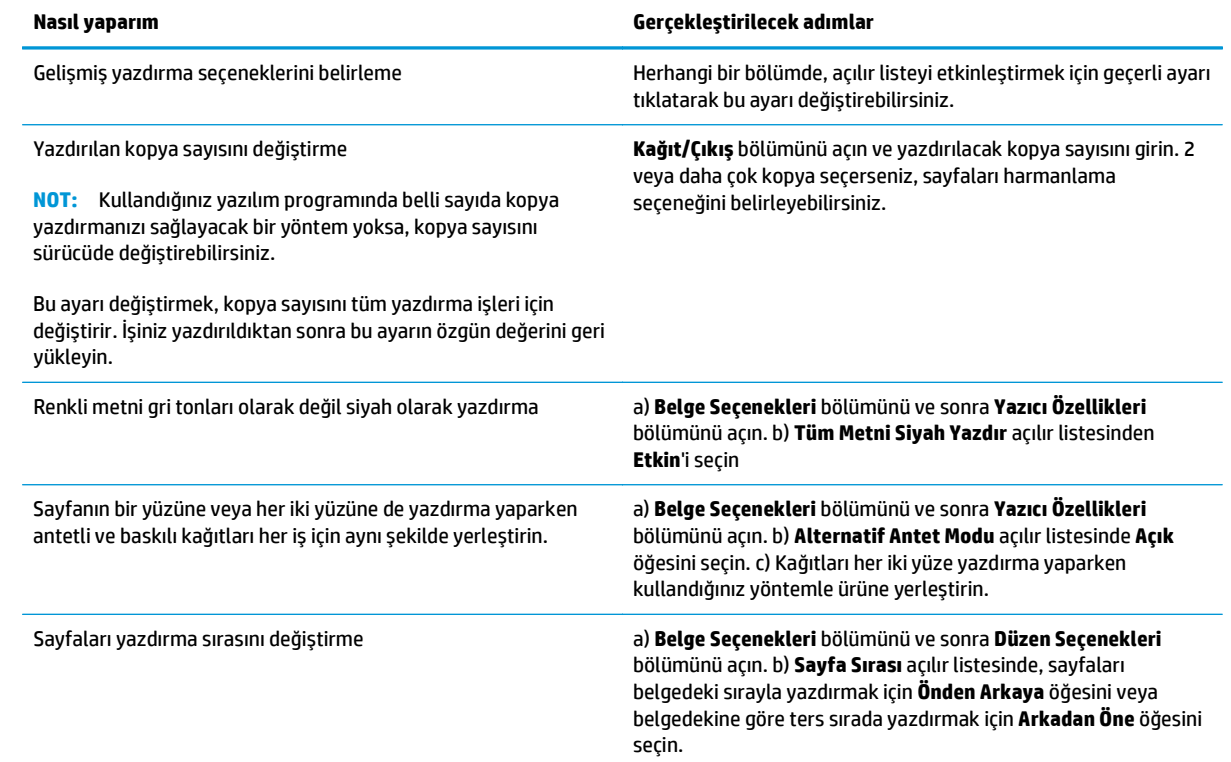

# **8 Windows için renk**

- [Renk yönetme](#page-67-0)
- [Renkleri e](#page-69-0)şleme
- Gelişmiş [renk kullanımı](#page-71-0)

# <span id="page-67-0"></span>**Renk yönetme**

Yazıcı sürücüsündeki Renk sekmesinde bulunan ayarları değiştirerek rengi yönetin.

### **Otomatik**

Renk seçeneklerini **Otomatik** ayarına getirerek renkli belgeler için en iyi baskı kalitesine ulaşabilirsiniz. **Otomatik** renk ayarı seçeneği, bir belgenin her öğesi için kullanılan nötr gri renk işlemini, yarı tonları ve kenar geliştirmelerini en iyi duruma getirir. Ek bilgi için yazıcı sürücüsünde çevrimiçi Yardım'a bakın.

**NOT: Otomatik**, varsayılan ayardır ve tüm renkli belgelerin yazdırılmasında kullanılması önerilir.

### **Gri Tonlarında Yazdırma**

Renkli bir belgeyi siyah beyaz yazdırmak için yazıcı sürücüsünde **Gri Tonlarında Yazdır** seçeneğini belirleyin. Fotokopisi çekilecek veya faksla gönderilecek renkli belgelerin yazdırılmasında bu seçenek kullanılır.

**Gri Tonlarında Yazdır** seçildiğinde, ürün renkli kartuşların kullanımını azaltan tek renkli modu kullanır.

### **El ile renk ayarı**

Metin, grafik ve fotoğraflar için nötr gri renk işlemini, yarım tonları ve kenar geliştirmelerini ayarlamak için **El ile** renk ayarlama seçeneğini kullanın. El ile renk seçeneklerine erişmek için **Renk** sekmesinde önce **El ile**, sonra da **Ayarlar**'ı seçin.

### **El ile ayarlanan renk seçenekleri**

El ile renk ayarlama seçeneklerini kullanarak metin, grafik ve fotoğraflar için **Nötr Griler**, **Yarı Ton** ve **Kenar Denetimi** seçeneklerini belirleyin.

#### **Tablo 8-1 El ile ayarlanan renk seçenekleri**

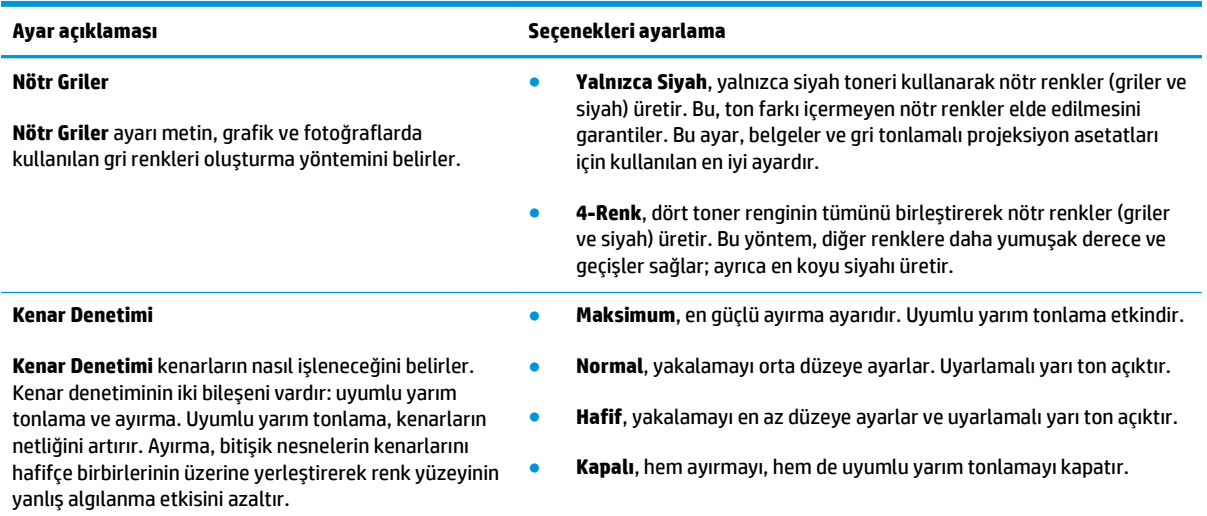

# **Renk temaları**

Tüm sayfa için **RGB Rengi** seçeneklerini ayarlamak üzere renk temaları kullanın.

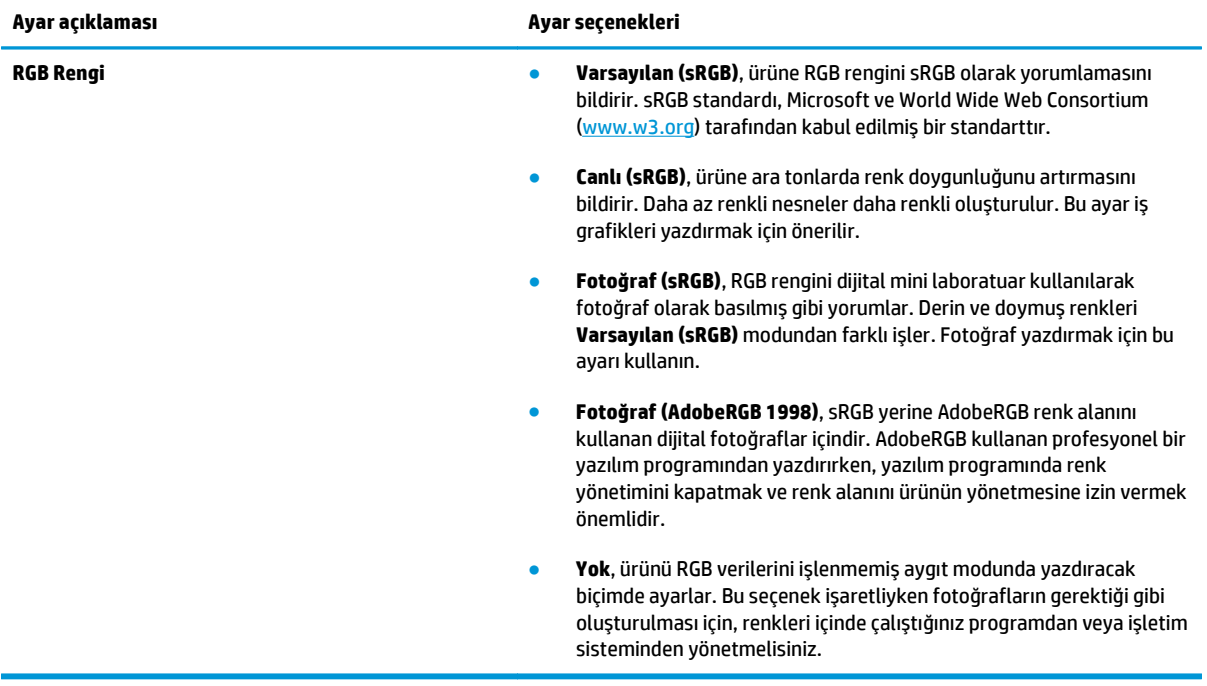

# <span id="page-69-0"></span>**Renkleri eşleme**

Birçok kullanıcı için renkleri eşleştirmenin en iyi yöntemi sRGB renkleri kullanarak yazdırmaktır.

Yazıcılar ve bilgisayar monitörleri birbirinden farklı renk üretme yöntemleri kullandıklarından, yazıcı çıktı rengini bilgisayar ekranınızla eşleştirme süreci oldukça karmaşıktır. Monitörler, renkleri RGB (kırmızı, yeşil, mavi) renk işlemini kullanan ışık pikselleriyle kullanarak *görüntüler*, yazıcılar ise renkleri CMYK (cam göbeği, macenta, sarı ve siyah) işlemini kullanarak *yazdırır*.

Yazdırılan renklerin ekranınızda görüntülenen renklerle eşleştirme kapasiteniz birçok etkene bağlıdır:

- Yazdırma ortamı
- Yazıcı renklendiricileri (örn. mürekkepler veya tonerler)
- Yazdırma işlemi (örn. inkjet, yazdırma veya lazer teknolojisi)
- Üstten aydınlatma
- Renk algılamada kişisel farklılık
- Yazılım programları
- Yazıcı sürücüleri
- Bilgisayar işletim sistemleri
- **Monitörler**
- Video kartları ve sürücüleri
- İşletim ortamı (örn. nem oranı)

Ekranınızdaki renklerle yazdırılmış çıktınızın renkleri birbiriyle tam olarak eşleşmiyorsa, bu etkenleri göz önünde bulundurun.

# **Microsoft Office Temel Renkler paletini kullanarak renkleri eşleştirme**

Microsoft Office Temel Renkler paletini yazdırmak için HP ToolboxFX kullanabilirsiniz. Bu paleti, yazdırılan belgelerde kullanmak istediğiniz renkleri seçmek için kullanın. Bir Microsoft Office programında bu üç temel rengi seçtiğinizde yazdırılacak gerçek renkleri gösterir.

- **1.** HP ToolboxFX öğesinde, **Yardım** klasörünü seçin.
- **2. Renkli Yazdırma Araçları** bölümünde, **Temel Renkleri Yazdır**'ı seçin.
- **3.** Belgenizdeki rengi, yazdırılan renk paletindeki renk seçimiyle eşleşecek şekilde ayarlayın.

### **HP Temel Renk Eşleme aracını kullanarak renkleri eşleştirme**

HP Temel Renk Eşleme aracı, yazdırdığınız çıktıda nokta renklerini ayarlamanıza olanak verir. Örneğin, yazdırdığınız çıktıda şirket logonuzun rengini eşleyebilirsiniz. Yeni renk şemalarını kaydederek belirli belgeler veya tüm yazdırılan belgeler için kullanabilir ya da birden çok renk şeması oluşturarak daha sonra istediğinizi seçebilirsiniz.

Bu yazılım aracı, bu ürünün tüm kullanıcıları tarafından kullanılabilir. Aracı kullanabilmek için, HP ToolboxFX veya ürününüzle birlikte gelen yazılım CD'si aracılığıyla Web'den yüklemeniz gerekir.

HP Temel Renk Eşleme aracını yazılım CD'si aracılığıyla karşıdan yüklemek için aşağıdaki yordamı kullanın.

- **1.** CD'yi CD-ROM sürücüsüne yerleştirin. CD otomatik olarak çalışır.
- **2. Diğer yazılımları yükle**'yi seçin.
- **3. HP Temel Renk Eşleme**'yi seçin. Araç, otomatik olarak karşıdan yüklenir ve kurulur. Ayrıca bir masaüstü simgesi de oluşturulur.

HP Temel Renk Eşleme aracını HP ToolboxFX aracılığıyla karşıdan yüklemek için aşağıdaki yordamı kullanın.

- **1.** HP ToolboxFX yazılımını açın.
- **2. Yardım** klasörünü seçin.
- **3. Renkli Baskı Araçları** bölümünde, **Temel Renk Eşleme**'yi seçin. Araç, otomatik olarak karşıdan yüklenir ve kurulur. Ayrıca bir masaüstü simgesi de oluşturulur.

HP Temel Renk Eşleme aracı karşıdan yüklenip kurulduktan sonra, masaüstündeki simge veya HP ToolboxFX (**Yardım** klasörünü ve ardından **Renkli Baskı Araçları**'nı ve **Temel Renk Eşleme**'yi tıklatın) ile çalıştırılabilir. Araç, renk seçimlerinde size yol gösterecektir. Seçilen tüm renk eşlemeleri bir renk teması olarak kaydedilir ve ileride ihtiyaç duyduğunuzda erişilebilir.

# **Özel Renkleri Görüntüle özelliğiyle renkleri eşleştirme**

Özel renkler paletini yazdırmak için HP ToolboxFX kullanabilirsiniz. **Toolbox Renkli Yazdırma Araçları** bölümünde, **Özel Renkleri Görüntüle**'yi seçin. İstediğiniz renkli sayfaya geçin ve geçerli sayfayı yazdırın. Belgenizde, kırmızı, yeşil ve mavi değerlerini paletteki renkle eşleşecek şekilde değiştirmek amacıyla yazılımın özel renk menüsüne girin.

# <span id="page-71-0"></span>**Gelişmiş renk kullanımı**

Ürün, mükemmel renkli sonuçlar veren otomatik renk özellikleri sağlar. Dikkatle tasarlanıp test edilen renk tabloları, tüm yazdırılabilir renkleri pürüzsüz ve gerçeğe uygun şekilde sunar.

Ürün ayrıca deneyimli profesyonel kullanıcılar için gelişmiş araçlar da sağlar.

## **HP ColorSphere toneri**

HP baskı kalitesini, ürün güvenilirliğini ve kullanıcı verimini en iyi duruma getirmek için baskı sistemini (yazıcı, baskı kartuşları, toner ve kağıt) birlikte çalışacak biçimde tasarlar. Orijinal HP baskı kartuşları, parlak renkler oluşturmak üzere yazıcınız için özel olarak hazırlanmış HP ColorSphere toneri içerir. Böylece, açık ve net metin ve grafiklerin yanı sıra gerçek gibi görünen basılı fotoğraflar içeren profesyonel görünümlü belgeler oluşturabilirsiniz.

HP ColorSphere toneri, farklı kağıtlarda güvenle kullanabileceğiniz bir baskı kalitesi tutarlılığı ve yoğunluğu sağlar. Başka bir deyişle, doğru izlenimi sağlamanıza yardımcı olacak belgeler oluşturabilirsiniz. Üstelik, çeşitli HP ortam türleri ve ağırlıklarıyla günlük ve özel kullanıma yönelik profesyonel kalitede HP kağıtları çalışma şeklinize uygun şekilde tasarlanmıştır.

### **HP ImageREt 3600**

ImageREt 3600, çok düzeyli yazdırma işlemi sayesinde inç başına 3600 noktaya (dpi) eşit renkli lazer sınıfı yazdırma sağlar. Bu işlem, dört rengi tek bir noktada birleştirip verili bir alanda toner miktarını değiştirerek renkler üzerinde kesin denetim sağlar. ImageREt 3600 bu ürün için geliştirilmiştir. Geliştirmeler, ayırma teknolojileri, nokta yerleşiminde daha fazla denetim ve noktalardaki toner kalitesinin daha hassas bir şekilde denetlenmesini içerir. HP'nin çok düzeyli yazdırma işlemi ile birleşen bu yeni teknolojiler ortaya milyonlarca düzgün renk ile 3600 dpi renkli lazer sınıfı kalitesi sağlayan bir 600 x 600 dpi yazıcı çıkartır.

### **Ortam seçimi**

En iyi renk ve görüntü kalitesini elde etmek için yazılımın yazıcı menüsünden veya yazıcı sürücüsünden uygun yazdırma ortamı türünü seçin.

### **Renk seçenekleri**

Renk seçenekleri, otomatik olarak en iyi durumda renkli çıkış sağlar. Bu seçenekler, bir sayfadaki farklı nesneler (metin, grafik ve fotoğraflar) için kullanılacak en iyi renk ve yarım ton ayarları sunan nesne etiketleme işlevini kullanır. Yazıcı sürücüsü bir sayfada hangi nesnelerin görüneceğini belirler ve her nesne için en iyi baskı kalitesini sağlayan yarım ton ve renk ayarlarını kullanır.

Windows ortamında, **Otomatik** ve **El ile** renk seçenekleri yazıcı sürücüsünün **Renk** sekmesindedir.

### **Standart kırmızı-yeşil-mavi (sRGB)**

Standart kırmızı-yeşil-mavi (sRGB), HP ve Microsoft tarafından monitörler, giriş aygıtları (tarayıcılar ve dijital kameralar) ve çıkış aygıtları (yazıcılar ve çiziciler) için genel bir renk dili olarak geliştirilmiş, dünya çapında kullanılan bir renk standardıdır. Bu, HP ürünleri, Microsoft işletim sistemleri, World Wide Web ve çoğu büro yazılımı için kullanılan varsayılan renk alanıdır. sRGB standardı, günümüzde normal Windows monitörlerini temsil eder ve yüksek çözünürlüklü televizyonlar için genel standarttır.

**NOT:** Ekranınızda görüntülenen renkler, kullandığınız ekran türü ve oda aydınlatması gibi etkenlere bağlıdır. Daha fazla bilgi için bkz. Renkleri eş[leme, sayfa 58](#page-69-0).
Adobe PhotoShop®, CorelDRAW®, Microsoft Office programlarının son sürümleri ve diğer birçok program, renk iletişiminde sRGB teknolojisini kullanır. Microsoft işletim sistemlerinde varsayılan renk alanı olduğu için sRGB, yaygın olarak benimsenmiştir. Programlar ve aygıtlar renk bilgisi alışverişi yaparken sRGB kullandığında normal kullanıcılar son derece gelişmiş renk eşleştirmesine ulaşır.

sRGB standardı, renkler konusunda bir uzman olmanıza gerek kalmadan, ürün, bilgisayar monitörü ve diğer giriş aygıtları arasında otomatik renk eşleştirmesi yapabilme becerinizi artırır.

# **9 Yönetme ve bakımını yapma**

- [Bilgi sayfaları](#page-75-0)
- [HP ToolboxFX](#page-76-0)
- Katıştırılmış [Web sunucusu](#page-85-0)
- [Sarf malzemelerini yönet](#page-88-0)
- [Baskı kartu](#page-90-0)şlarını değiştirme
- [Bellek ve yazı tipi DIMM'leri](#page-93-0)
- [Ürünü temizleme](#page-97-0)
- [Ürün yazılımı güncelle](#page-98-0)ştirmeleri

## <span id="page-75-0"></span>**Bilgi sayfaları**

Ürün ve geçerli ayarlarıyla ilgili ayrıntılı bilgiler sağlayan bilgi sayfalarını yazdırmak için kontrol panelini kullanın.

- **1.** Menüleri açmak için OK düğmesine basın.
- **2.** Ok düğmelerini kullanarak **Raporlar** menüsünü seçin ve ardından OK düğmesine basın.
- **3.** Raporlara göz atmak için ok düğmelerini kullanın ve ardından raporu yazdırmak için OK düğmesine basın.
- **4.** Menülerden çıkmak için iptal düğmesine **basın.**

Aşağıdaki bilgi sayfaları bulunmaktadır:

- Demo Sayfası
- Menü Yapısı
- Yapılandırma Raporu
- Sarf Malz. Durumu
- Ağ Özeti
- Kullanım Sayfası
- PCL Yazı Tipi Listesi
- PS Yazı Tipi Listesi
- PCL6 Yazı Tipi Listesi
- Renk Kullanımı Günlüğü
- Servis Sayfası
- Tanılama Sayfası

## <span id="page-76-0"></span>**HP ToolboxFX**

## **HP ToolboxFX yazılımını açma**

Aşağıdaki yöntemlerden birini kullanarak HP ToolboxFX yazılımını açın:

- Windows sistem tepsisinde HP ToolboxFX simgesini (■) çift tıklatın.
- Windows **Başlat** menüsünde, sırasıyla **Programlar**'ı (veya Windows XP ve Vista'da **Tüm Programlar**'ı), **HP**'yi, **HP Color LaserJet CP5225 Serisi** öğesini ve sonra da **HP ToolboxFX** öğesini tıklatın.

HP ToolboxFX aşağıdaki klasörleri içerir:

- **Durum** (bkz. [Durum, sayfa 66\)](#page-77-0)
- **Uyarılar** (bkz. [Uyarılar, sayfa 67](#page-78-0))
- **Ürün bilgileri** (bkz. [Ürün bilgileri, sayfa 67](#page-78-0))
- **Yardım** (bkz. [Yardım, sayfa 68](#page-79-0))
- **Sistem Ayarları** (bkz. [Sistem Ayarları, sayfa 69\)](#page-80-0)
- **Yazdırma Ayarları** (bkz. [Yazdırma Ayarları, sayfa 72\)](#page-83-0)
- **Ağ Ayarları** (yalnızca ağ modelleri) (bkz. Ağ [Ayarları, sayfa 72](#page-83-0))

### <span id="page-77-0"></span>**Durum**

**Durum** klasörü, aşağıdaki ana sayfalara bağlantılar içerir:

- **Aygıt durumu**. Bu sayfa, kağıt sıkışması veya boş tepsi gibi ürün durumlarını gösterir. Bir sorunu giderdikten sonra, ürün durumunu güncelleştirmek için **Durumu yenile**'yi tıklatın.
- **Sarf Malzemeleri durumu**. Baskı kartuşunda kalan yaklaşık toner yüzdesi ve kullanılmakta olan baskı kartuşuyla yazdırılan yaklaşık sayfa sayısı gibi ayrıntıları görüntüleyebilirsiniz. Bu sayfa ayrıca sarf malzemeleri sipariş etmek ve geri dönüşüm bilgileri bulmak için bağlantılar içerir.
- **Aygıt yapılandırması**. Yüklü bellek miktarı ve isteğe bağlı tepsilerin takılı olup olmadığı gibi geçerli ürün yapılandırması ile ilgili ayrıntılı bilgileri görebilirsiniz.
- **Ağ Özeti**. IP adresi ve ağ durumu gibi geçerli ağ yapılandırması ile ilgili ayrıntılı bilgileri görebilirsiniz.
- **Raporlar**. Yapılandırma sayfasını ve sarf malzemeleri durumu sayfası gibi diğer bilgi sayfalarını yazdırabilirsiniz. Bkz. [Bilgi sayfaları, sayfa 64.](#page-75-0)
- **Renk kullanımı iş günlüğü**. Son yazdırılan belgeler için renk kullanımı bilgilerini görüntüleyin.
- **Olay günlüğü**. Üründen meydana gelen olayları görüntüleyin. En son olay ilk olarak listelenir.

#### **Olay günlüğü**

Olay günlüğü, ürünün kontrol paneli ekranında görünen kodların açıklandığı, her hatanın kısa bir açıklamasının ve hata oluştuğunda yazdırılan sayfa sayısının yer aldığı bir tablodur. Hata iletileriyle ilgili daha fazla bilgi için, bkz. [Kontrol paneli ve durum uyarısı iletilerini yorumlama, sayfa 91](#page-102-0).

### <span id="page-78-0"></span>**Uyarılar**

**Uyarılar** klasörü, aşağıdaki ana sayfalara bağlantılar içerir:

- **Durum Uyarılarını Ayarlama**. Ürünü, kartuş kullanım ömrünün azalması gibi belirli olaylarda size açılan uyarılar gönderilecek şekilde ayarlayabilirsiniz.
- **E-posta Uyarılarını Ayarlama**. Ürünü, kartuş kullanım ömrünün azalması gibi belirli olaylarda size eposta uyarıları gönderilecek şekilde ayarlayabilirsiniz.

#### **Durum Uyarılarını Ayarlama**

Ürününüzü, sıkışmalar, HP baskı kartuşlarındaki tonerin azalması, HP ürünü olmayan baskı kartuşunun kullanılması, boş giriş tepsileri ve belirli hata iletileri görülmesi gibi durumlarda bilgisayarınıza ileti gönderecek şekilde ayarlamak için bunu kullanın.

Açılır pencere, sistem tepsisi simgesi, masaüstü uyarısı veya bunların bir birleşimini almak için bu seçeneği belirleyin. Açılan uyarılar ve masaüstü uyarıları, yalnızca ürün uyarıları ayarladığınız bilgisayardan yazdırıyorsa görüntülenir. Masaüstü uyarıları yalnızca kısa süre görünür ve otomatik olarak kaybolur.

**Sistem Kurulumu** sayfasında, toner az uyarısına neden olan toner düzeyini ayarlamaya yarayan **Azalma eşiği** ayarını değiştirin.

**NOT:** Yaptığınız değişikliklerin etkinleştirilmesi için **Uygula**'yı tıklatmalısınız.

#### **E-posta Uyarılarını Ayarlama**

Belirli olaylar gerçekleştiğinde uyarıların alınacağı en fazla iki e-posta adresini yapılandırmak için bu seçeneği kullanın. Her e-posta adresi için farklı olaylar belirleyebilirsiniz. Ürün için e-posta uyarı iletilerinin gönderileceği e-posta sunucusu bilgisini girin.

**X** NOT: Yalnızca, kullanıcı kimlik doğrulaması gerektirmeyen bir sunucudan e-posta uyarıları gönderilmesini yapılandırabilirsiniz. E-posta sunucunuz bir kullanıcı adı ve parola kullanarak oturum açmanızı gerektiriyorsa, e-posta uyarılarını etkinleştiremezsiniz.

**NOT:** Yaptığınız değişikliklerin etkinleştirilmesi için **Uygula**'yı tıklatmalısınız.

## **Ürün bilgileri**

**Ürün bilgileri** klasörü aşağıdaki sayfaya bağlantılar içerir:

Gösterim Sayfaları. Ürünün renkli baskı kalitesi potansiyelini ve genel baskı özelliklerini gösteren sayfalar yazdırın.

### **Parola belirleyin**

Sistem parolası ayarlamak için HP ToolboxFX veya katıştırılmış Web sunucusunu kullanın.

**1.** Katıştırılmış Web sunucusunda **Sistem** sekmesini kullanın.

HP ToolboxFX yazılımında, **Aygıt Ayarları** sekmesini tıklatın.

**2. Ürün Güvenliği** seçeneğini tıklatın.

- <span id="page-79-0"></span>**3. Parola** kutusunda, ayarlamak istediğiniz parolayı yazın ve ardından **Parolayı onayla** kutusunda, tercihinizi onaylamak için aynı parolayı yeniden yazın.
- **4.** Parolayı kaydetmek için **Uygula** düğmesini tıklatın.
- **NOT:** Önceden bir parola ayarlanmışsa, bu parola istenir. Parolayı yazın ve ardından **Uygula** düğmesini tıklatın.

### **Yardım**

**Yardım** klasörü, aşağıdaki ana sayfalara bağlantılar içerir:

- **Sorun Giderme**. Sorun gidermeye yönelik yardım konularını görüntüleyin, sorun giderme sayfalarını yazdırın, ürünü temizleyin ve Microsoft Office Temel Renkler paletini açın. Microsoft Office Temel Renkler hakkında daha fazla bilgi için bkz. Renkleri eş[leme, sayfa 58](#page-69-0).
- **Kağıt ve Yazdırma Ortamları**. Çeşitli kağıt türleri ve baskı ortamları kullandığınızda ürününüzden en iyi sonuçları nasıl alabileceğiniz ile ilgili bilgileri yazdırın.
- **Renkli Baskı Araçları**. Microsoft Office Temel Renkler paletini veya ilgili RGB değerleriyle tam renk paletini açın. Microsoft Office Temel Renkler hakkında daha fazla bilgi için bkz. [Renkleri e](#page-69-0)şleme, [sayfa 58](#page-69-0). Yazdırdığınız çıktıda nokta renklerini ayarlamak için HP Temel Renk Eşleme aracını kullanın.
- **Canlandırılmış Demolar**. Ürününüzle ilgili, örneğin en iyi baskı kalitesinin nasıl elde edileceği, kağıt sıkışmalarının nasıl giderileceği ve bir baskı kartuşunun nasıl değiştirileceği gibi ortak görevlerde neler yapılabileceğini göstermek için canlandırmaları izleyin.
- **Kullanım Kılavuzu**. Ürün kullanımı, garanti, özellikler ve destek bilgilerini görüntüleyin. Kullanım Kılavuzu hem HTML hem de PDF biçimindedir.

### <span id="page-80-0"></span>**Sistem Ayarları**

**Sistem Ayarları** klasörü aşağıdaki ana sayfalara bağlantılar içerir:

- **Aygıt Bilgileri**. Ürün açıklaması ve ilgili kişi gibi bilgileri görüntüleyin.
- **Kağıt Ayarı**. Tepsileri yapılandırma ve varsayılan kağıt boyutu ve varsayılan kağıt türü gibi, ürünün kağıt kullanımı ayarlarını değiştirme.
- **Baskı Kalitesi**. Baskı kalitesi ayarlarını değiştirme.
- **Yazdırma Yoğunluğu**. Kontrast, parlak renkler, orta tonlar ve koyu renkler gibi, baskı yoğunluğu ayarlarını değiştirme.
- **Kağıt Türleri**. Antetli kağıt, delikli veya parlak kağıt gibi her ortam türü için mod ayarlarını değiştirme.
- **Genişletilmiş Yazdırma Modları**. Baskı kalitesini artırmak için ürün füzer modu ayarlarını değiştirin.
- **Sistem Ayarı**. Sıkışmayı giderme ve otomatik devam özelliği gibi sistem ayarlarını değiştirme. Toner az uyarısına neden olan toner düzeyini ayarlamaya yarayan kartuş azaldı ayarını değiştirin.
- **Ayarları Kaydetme/Geri Yükleme**. Ürünün geçerli ayarlarını bilgisayarınızdaki bir dosyaya kaydetme. Aynı ayarları başka bir ürüne yüklemek veya bu ayarları ileride bu ürüne geri yüklemek için bu dosyayı kullanın.
- **Ürün Güvenliği**. Ürün ayarlarını korumak için bir parola belirleyin. Bir parola belirlendiğinde kullanıcılardan ürün ayarlarını değiştirmeye izin verilmeden önce parolayı girmeleri istenecektir. Parolanın bu sayfada ayarlanması aynı zamanda katıştırılmış Web sunucusu parolasını da ayarlayacaktır.

#### **Aygıt Bilgileri**

Bu sayfa, sonradan başvurabileceğiniz ürünle ilgili verileri saklar. Bu sayfadaki alanlara yazdığınız bilgiler yapılandırma sayfasında görünür. Bu alanlardan her birine istediğiniz karakteri yazabilirsiniz.

**NOT:** Yaptığınız değişikliklerin etkinleştirilmesi için **Uygula**'yı tıklatmalısınız.

#### **Kağıt Ayarı**

Varsayılan ayarlarınızı yapılandırmak için bu seçenekleri kullanın. Bunlar, kontrol panelinde kullanılan menülerdeki seçeneklerin aynısıdır. Daha fazla bilgi için bkz. Kontrol paneli menüleri, sayfa 9.

Üründe ortam kalmadığında baskı işlerini gerçekleştirmek için aşağıdaki seçenekler kullanılabilir:

- **Kağıdın Yüklenmesini Bekle**'yi seçin.
- Süresiz olarak beklemek için Yazdırma işini iptal etmek için **Kağıt bitti eylemi** açılan listesinden **Süresiz bekle** öğesini seçin.
- Yazdırma işini iptal etmek için **Kğt bitti eylemiİ** açılan listesinden **İptal**'i seçin.
- Yazdırma işini başka bir tepsiye göndermek için **Kağıt bitti eylemi** açılan listesinden **Geçersiz Kıl** öğesini seçin.

**Kağıt bitti süresi** alanı, ürünün seçiminize göre işlemlerine devam etmeden önce ne kadar bekleyeceğini belirtir. 0 ile 3600 saniye arasında bir değer belirtebilirsiniz.

**NOT:** Yaptığınız değişikliklerin etkinleştirilmesi için **Uygula**'yı tıklatmalısınız.

#### **Baskı Kalitesi**

Baskı işlerinizin görünümünü iyileştirmek için bu seçenekleri kullanın. Bunlar, kontrol paneli menülerinde kullanılan seçeneklerin aynısıdır. Daha fazla bilgi için bkz. Kontrol paneli menüleri, sayfa 9.

#### **Renk Kalibrasyonu**

- **Açılışta Kalibrasyon**. Ürün açıldığında kalibrasyon yapılması gerekip gerekmediğini belirtin.
- **Kalibrasyon Zamanlaması**. Ürünün ne sıklıkta kalibrasyon yapması gerektiğini belirtin.
- **Şimdi Ayarla**. Ürünün hemen kalibrasyon yapmasını ayarlama.

**NOT:** Yaptığınız değişikliklerin etkinleştirilmesi için **Uygula**'yı tıklatmalısınız.

#### **Yazdırma Yoğunluğu**

Basılan belgeleriniz için kullanılan renk toneri miktarında ayarlama yapmak için bu ayarları kullanın.

- **Kontrastlar**. Kontrast, açık (parlak) ve koyu renkler arasındaki farktır. Açık ve koyu renkler arasındaki toplam farkı artırmak için, **Kontrastlar** ayarını artırın.
- **Parlak Renkler**. Parlak renkler, beyaza yakın renklerdir. Parlak renkleri koyulaştırmak için, **Parlak Renkler** ayarını artırın. Bu ayarlama, orta tonları veya koyu renkleri etkilemez.
- **Orta Tonlar**. Orta tonlar, beyaz ile yoğun renkler arasındaki ara tonlardır. Orta renkleri koyulaştırmak için, **Orta Tonlar** ayarını artırın. Bu ayarlama vurgu veya gölge renkleri etkilemez.
- **Koyu Renkler**. Koyu renkler, neredeyse tamamen yoğun olan renklerdir. Koyu renkleri daha da koyulaştırmak için, **Koyu Renkler** ayarını artırın. Bu ayarlama, parlak renkleri veya orta tonları etkilemez.

#### **Kağıt Türleri**

Çeşitli ortam türlerine karşılık gelen yazdırma modlarını yapılandırmak için bu seçenekleri kullanın. Tüm modları fabrika varsayılan ayarlarına sıfırlamak için, **Geri yükleme modları**'nı seçin.

**NOT:** Yaptığınız değişikliklerin etkinleştirilmesi için **Uygula**'yı tıklatmalısınız.

#### **Genişletilmiş Yazdırma Modları**

Ürün genişletilmiş füzer modlarını baskı kalitesini artırmak üzere yapılandırmak için bu seçenekleri kullanın.

#### **Sistem Kurulumu**

Çeşitli baskı ayarlarını yapılandırmak için bu sistem ayarlarını kullanın. Bu ayarlar kontrol panelinden kullanılamaz.

**NOT:** Yaptığınız değişikliklerin etkinleştirilmesi için **Uygula**'yı tıklatmalısınız.

#### **Ayarları Kaydetme/Geri Yükleme**

Ürünün geçerli ayarlarını bilgisayarınızdaki bir dosyaya kaydetme. Aynı ayarları başka bir ürüne yüklemek veya bu ayarları ileride bu ürüne geri yüklemek için bu dosyayı kullanın.

### <span id="page-83-0"></span>**Ürün Güvenliği**

Ürün ayarlarını korumak için bir parola belirleyin. Bir parola belirlendikten sonra, kullanıcılardan üründen veri okuyan veya yazan HP ToolboxFX sayfalarından herhangi birisine erişmeden önce parolayı girmeleri istenecektir. Parolanın bu sayfada ayarlanması aynı zamanda katıştırılmış Web sunucusu parolasını da ayarlayacaktır.

### **Yazdırma Ayarları**

**Yazdırma Ayarları** klasörü aşağıdaki ana sayfalara bağlantılar içerir:

- **Yazdırma**. Kopya sayısı ve kağıt yönü gibi, varsayılan ürün baskı ayarlarını değiştirme.
- **PCL5**. PCL ayarlarını değiştirin.
- **PostScript**. PS ayarlarını değiştirin.

#### **Yazdırma**

Tüm baskı işlevlerinin ayarlarını yapılandırmak için bu seçenekleri kullanın. Bunlar, kontrol panelinde kullanılan seçeneklerin aynısıdır. Daha fazla bilgi için bkz. Kontrol paneli menüleri, sayfa 9.

**NOT:** Yaptığınız değişikliklerin etkinleştirilmesi için **Uygula**'yı tıklatmalısınız.

#### **PCL5**

PCL yazıcı dilini kullanıyorsanız ayarları yapılandırmak için bu seçenekleri kullanın.

**NOT:** Yaptığınız değişikliklerin etkinleştirilmesi için **Uygula**'yı tıklatmalısınız.

#### **PostScript**

PostScript yazıcı dilini kullanıyorsanız bu seçeneği kullanın. **PostScript yazdırma hatası** seçeneği etkin olduğunda, PostScript hataları oluşursa PostScript hata sayfası otomatik olarak yazdırılır.

**NOT:** Yaptığınız değişikliklerin etkinleştirilmesi için **Uygula**'yı tıklatmalısınız.

### **Ağ Ayarları**

Ağ yöneticileri, IP tabanlı bir ağa bağlı olduğunda ürünün ağla ilgili ayarlarını denetlemek için bu sekmeyi kullanabilirler.

### **Sarf Malzemesi Alışverişi**

Her sayfanın üstünde bulunan bu düğme, sarf malzemesi siparişi verebileceğiniz Web sitesine bağlanır. Bu özelliği kullanabilmek için Internet erişiminiz olması gerekir.

## **Diğer Bağlantılar**

Bu bölümde, Internet üzerindeki sayfalara erişmenizi sağlayan bağlantılar yer alır. Bu bağlantılardan herhangi birini kullanabilmeniz için Internet erişiminiz olması gerekir. Çevirmeli bağlantı kullanıyorsanız ve HP ToolboxFX yazılımını ilk açışınızda bağlanmadıysanız, bu Web siteleri ziyaret edebilmeniz için önce bağlanmanız gerekir. Bağlanma işlemi, HP ToolboxFX uygulamasını kapatmanızı ve yeniden açmanızı gerektirebilir.

- **Destek ve Sorun Giderme**. Belirli bir sorunla ilgili yardım arayabileceğiniz ürün destek sitesine bağlanır.
- **Ürün Kaydı**. HP ürün kaydı Web sitesine bağlanır.

## <span id="page-85-0"></span>**Katıştırılmış Web sunucusu**

Ürün ağa bağlandığında, katıştırılmış Web sunucusu otomatik olarak kullanılabilir duruma gelir. Katıştırılmış Web sunucusuna standart bir Web tarayıcısından erişilebilir.

**NOT:** Doğrudan bir Windows bilgisayara bağlandığında ürünün durumunu görüntülemek için HP ToolboxFX uygulamasını kullanın.

Ürünün ve ağın durumunu görmek, baskı işlevlerini ürünün kontrol panelini kullanmadan bilgisayarınızdan yönetmek için katıştırılmış Web sunucusunu kullanın.

- Ürün kontrol durumu bilgilerini görüntüleme.
- Her bir tepsiye yerleştirilen kağıt türünü ayarlama.
- Tüm sarf malzemelerinin kalan ömrünü öğrenme ve yenilerini sipariş etme.
- Tepsi yapılandırmalarını görüntüleme ve değiştirme.
- Ürün ayarlarını görüntüleme ve değiştirme.
- Ağ yapılandırmasını görüntüleme ve değiştirme.
- Ürünün geçerli durumuna özel destek içeriğini görüntüleme.

Katıştırılmış Web sunucusunu kullanmak için, Microsoft Internet Explorer 6 veya daha yenisi, Netscape Navigator 7 veya daha yenisi, Safari 1.2 veya daha yenisi, Konqueror 3.2 veya daha yenisi, Firefox 1.0 veya daha yenisi, Mozilla 1.6 veya daha yenisi ya da Opera 7 veya daha yenisi olmalıdır. Katıştırılmış Web sunucusu, ürün IP tabanlı bir ağa bağlı olduğunda çalışır. Katıştırılmış Web sunucusu IPX tabanlı ve AppleTalk türünde yazıcı bağlantılarını desteklemez. Katıştırılmış Web sunucusunu açmak ve kullanmak için Internet erişiminiz olması gerekmez.

### **HP Katıştırılmış Web Sunucusunu Görüntüleme**

- **1.** Bilgisayarınızda desteklenen bir Web tarayıcısında adres/URL alanına ürünün IP adresini yazın. (IP adresini bulmak için bir yapılandırma sayfası yazdırın. Bkz. [Bilgi sayfaları, sayfa 64](#page-75-0).)
- **WOT:** URL'yi açtığınızda, daha sonra kolayca geri dönebilmek için yer işareti kullanabilirsiniz.
- **NOT:** Bir Macintosh işletim sisteminde **Yardımcı Program** düğmesini tıklatın.
- **2.** Katıştırılmış Web sunucusunda ürün ayarlarını ve bilgilerini içeren dört sekme vardır: **Durum** sekmesi, **Sistem** sekmesi, **Yazdır** sekmesi ve **Ağ** sekmesi. Görüntülemek istediğiniz sekmeyi tıklatın.

Her bir sekme hakkında daha fazla bilgi almak için, aşağıdaki bölüme bakın.

## **Katıştırılmış Web sunucusu bölümleri**

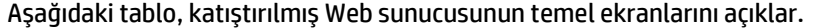

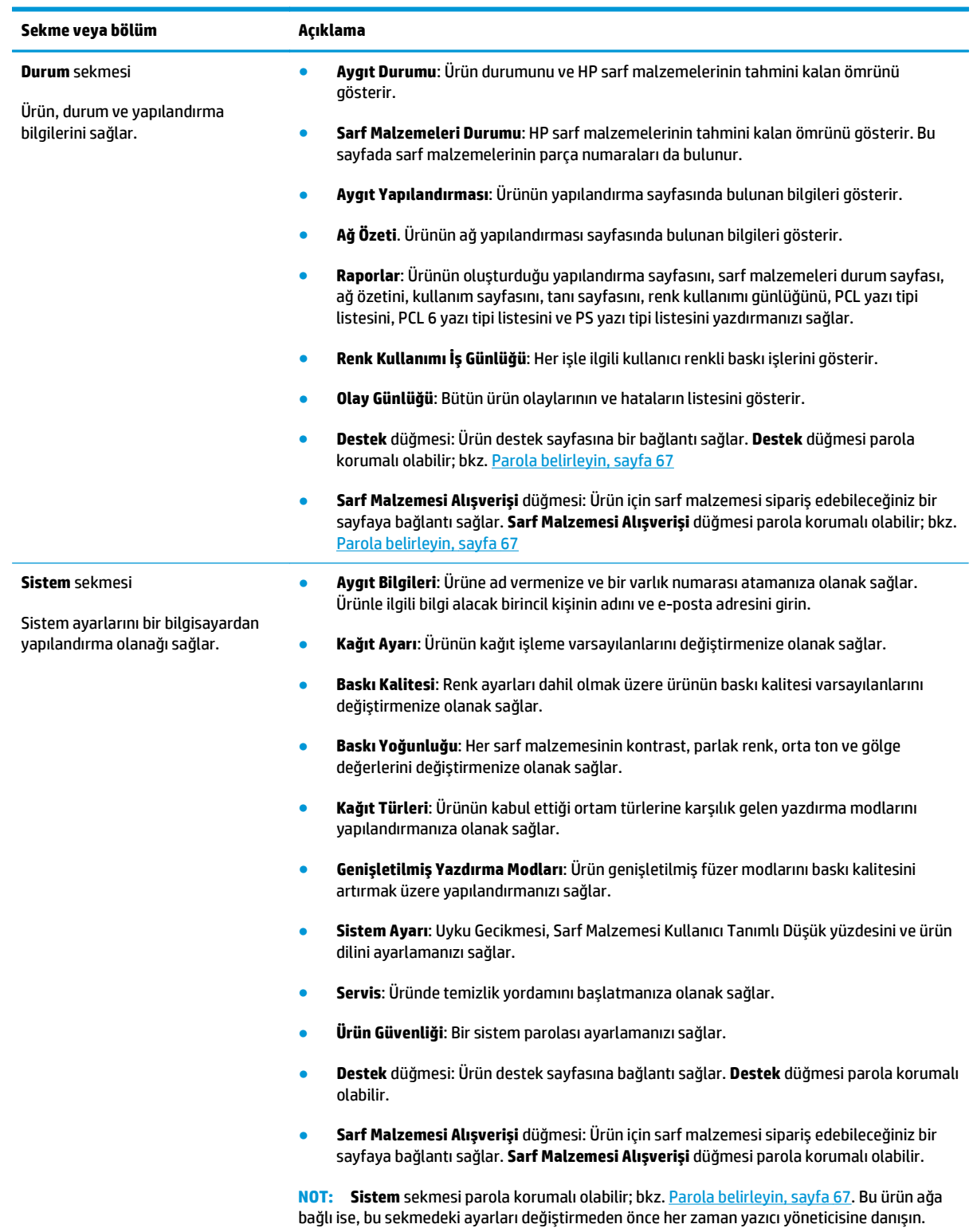

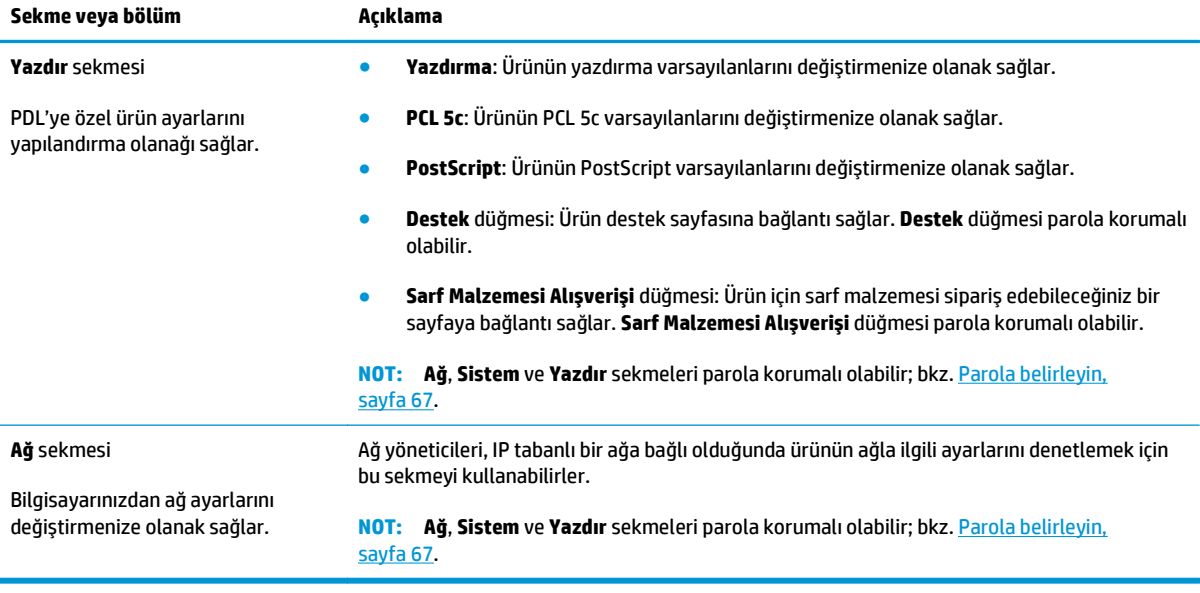

## <span id="page-88-0"></span>**Sarf malzemelerini yönet**

## **Sarf malzemelerinin ömrü**

Haziran 2006'da Uluslararası Standardizasyon Örgütü (ISO) renkli lazer yazıcılar için ISO/IEC 19798 toner kartuş ömrü standardı yayınladı. HP bu standardın geliştirilmesine aktif olarak katılmış ve sektör çapında kullanımını kesinlikle desteklemektedir. Bu standart test belgesi, yazdırma işinin boyutu, baskı kalitesi modları, tahmini kullanım ömrü, örnek büyüklüğü ve çevre koşulları gibi kartuş ömrü ve ömür ölçümünü etkileyen çok sayıda önemli faktöre işaret etmektedir. Bu soruna dönük geniş ölçekte kabul edilen bir standart müşterilere doğru şekilde karşılaştırılabilir ömür bilgisi sunma anlamında bir gelişmeyi ifade etmektedir. Özel kartuş ömür bilgisi aşağıdaki adreste bulunabilir: [h10060.www1.hp.com/pageyield/](http://h10060.www1.hp.com/pageyield/index.html) [index.html](http://h10060.www1.hp.com/pageyield/index.html).

### **Baskı kartuşunu saklama**

Baskı kartuşunu ancak kullanacağınız zaman ambalajından çıkarın.

**DİKKAT:** Baskı kartuşunun zarar görmemesi için, kartuşu birkaç dakikadan uzun bir süre ışığa maruz bırakmayın.

## **HP ürünü olmayan baskı kartuşları hakkındaki HP ilkeleri**

HP, HP ürünü olmayan yeni veya yeniden üretilmiş toner kartuşlarının kullanılmasını önermez.

**NOT:** HP yazıcı ürünlerinde, HP olmayan bir toner kartuşunun veya tekrar doldurulmuş bir toner kartuşunun kullanımı, müşteri açısından garantiyi ve müşteriyle yapılan HP destek sözleşmesini etkilemez. Bununla birlikte, üründeki arızanın veya hasarın nedeni HP olmayan ya da yeniden doldurulmuş bir toner kartuşunun kullanılması ise, ilgili arıza veya hasara yönelik olarak ürüne verilen servis için HP standart zaman ve malzeme masraflarını ücretlendirecektir.

## **HP sahtecilik ihbar hattı ve Web sitesi**

HP baskı kartuşu taktığınızda kontrol panelinde kartuşun HP ürünü olmadığı iletisi görüntüleniyorsa, HP sahtecilik ihbar hattını (1-877-219-3183, Kuzey Amerika'da ücretsiz) arayın veya [www.hp.com/go/](http://www.hp.com/go/anticounterfeit) [anticounterfeit](http://www.hp.com/go/anticounterfeit) adresine gidin. HP, kartuşun orijinal olup olmadığının belirlenmesine yardımcı olacak ve sorunu çözmek için gereken işlemleri uygulayacaktır.

Aşağıdaki durumlarla karşılaştığınızda baskı kartuşunuz orijinal HP baskı kartuşu olmayabilir:

- Baskı kartuşuyla ilgili çok sayıda sorun yaşıyorsunuz.
- Kartuşun görünümü normalden farklı (örneğin, turuncu etiket yok veya ambalaj HP ambalajından farklı).

## **Baskı kartuşu tahmini ömrünün sonuna ulaştığında yazdırma**

<Sarf Malzemesi>, renkli kartuş olduğunda, baskı kartuşu ömrünün sonuna yaklaştığında bir **<Sarf Malzemesi> Az** iletisi görünür. Baskı kartuşu tahmini ömrünün sonuna ulaştığında bir **<Sarf Malzemesi> Çok Az** iletisi görünür. HP, baskı kalitesinin en iyi düzeyde olması için **<Sarf Malzemesi> Çok Az** iletisi göründüğünde ilgili baskı kartuşunu değiştirmenizi önerir. Tahmini ömrünün sonuna ulaşan bir kartuşun kullanılması, baskı kalitesi sorunlarına yol açabilir ve yazdırma ortamlarının ve diğer kartuşların tonerinin israfına neden olur. **<Sarf Malzemesi> Çok Az** iletisi göründüğünde baskı kartuşunu değiştirmek bu israfı önleyebilir. Baskı kalitesi kabul edilebilir olduğu sürece, sarf malzemesinin bu aşamada değiştirilmesine gerek yoktur. Bir HP sarf malzemesi "çok azaldı" konumuna eriştiğinde, HP'nin bu sarf malzemesiyle ilgili yüksek koruma garantisi sona erer.

**UYARI! Devam** ayarının kullanılması, düşük baskı kalitesi ile sonuçlanabilir.

**UYARI!** HP sarf malzemesi çok düşük düzeydeyken devam etme modunda kullanıldığında baskıda veya sarf malzemelerinde ortaya çıkan tüm bozukluklar, HP Yazıcı Kartuşu Garanti Bildirimi koşullarına göre sarf malzemesinin üretiminde kullanılan malzeme veya işçilikten kaynaklanan bozukluk olarak kabul edilmez.

**Devam** özelliğini istediğiniz zaman etkinleştirebilir veya devre dışı bırakabilirsiniz ve yeni bir baskı kartuşu taktığınızda yeniden etkinleştirmeniz gerekmez. **Çok Azaldı** menüsü **Devam** olarak ayarlandığında, baskı kartuşu önerilen değiştirme düzeyine eriştiğinde ürün yazdırma işlemine otomatik olarak devam eder. Baskı kartuşu azaldığında devam et modunda kullanılıyorsa, **<Sarf Malzemesi> Çok Az** iletisi görünür.

#### **Kartuş azaldığında devam et özelliğini kontrol panelinden etkinleştirme veya devredışı bırakma**

- **1.** Ürünün kontrol panelinde OK düğmesine basın.
- **2.** Ok düğmelerini kullanarak **Sistem Ayarı** menüsünü seçin ve ardından OK düğmesine basın.
- **3.** Ok düğmelerini kullanarak **Çok Azaldı** menüsünü seçin ve ardından OK düğmesine basın.
- **4.** Ok düğmelerini kullanarak **Siyah Kartuş** veya **Renkli Kartuş** menüsünü seçin ve ardından OK düğmesine basın.
- **5.** Aşağıdaki seçeneklerden birini belirtin.
	- Kartuş azaldığında devam et özelliğini kontrol panelinden etkinleştirmek için **Devam** öğesini seçin.
	- Kartuş azaldığında devam et özelliğini kontrol panelinden devredışı bırakmak için **Dur** öğesini seçin.
	- Kullanıcıya ürün yazdırma işine devam etmesi komutunu vermek için **Uyarı** öğesini seçin.
	- Ürünü renkli kartuşlardan biri çok az durumuna eriştiğinde ürünün sadece siyah kartuşla yazdırmaya devam etmesini sağlamak için **Siyah Yazdır** öğesini (sadece **Siyah Yazdır** menüsü) seçin.

## <span id="page-90-0"></span>**Baskı kartuşlarını değiştirme**

Baskı kartuşu kullanım ömrünün sonuna yaklaştığında, kontrol paneli, yeni bir kartuş sipariş etmenizi öneren bir ileti görüntüler. **Sarf mlz değiştirin** menüsünü kullanarak bu iletiyi geçersiz kılma seçeneğini belirlemediğiniz sürece ürün, kontrol panelinde kartuşu değiştirmenizi bildiren bir ileti görüntüleninceye dek takılı baskı kartuşunu kullanarak yazdırmaya devam eder. **Sarf mlz değiştirin** menüsü hakkında daha fazla bilgi için bkz. [Sistem Ayarı menüsü, sayfa 10](#page-21-0).

**MOT:** Bir sarf malzemesinin kullanım ömrünün sonunda olduğunu veya sonuna yaklaştığını belirlemek için, kalan kartuş ömrü kullanılır. Kalan kartuş ömrü yalnızca tahminidir ve yazdırılan belgelerin türüne ve diğer faktörlere göre değişir.

Ürün dört renk kullanır ve her renk için farklı bir baskı kartuşuna sahiptir: siyah (K), macenta (M), cam göbeği (C) ve sarı (Y).

Baskı kalitesi artık kabul edilebilir olmadığında, bir baskı kartuşunu değiştirin. Kontrol paneli iletisi, aynı zamanda tahmini kullanım ömrünün sonuna erişmiş olan kartuşun rengini de gösterir (kullanılmamış kartuşlar için). Değiştirme yönergeleri, baskı kartuşunun üzerindeki etikette bulunur.

**DİKKAT:** Toner giysilerinize bulaşırsa, kuru bir bezle silin ve soğuk suyla yıkayın. Sıcak su, tonerin kumaşa işlemesine neden olur.

**NOT:** Kullanılmış baskı kartuşlarının geri dönüşümüyle ilgili bilgiler baskı kartuşu kutusundadır.

#### **Baskı kartuşlarını değiştirme**

**1.** Ön kapağı açın. Kapağın tamamen açık olduğundan emin olun.

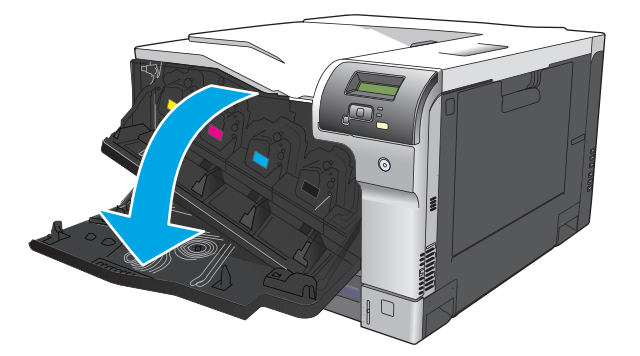

**2.** Kullanılmış baskı kartuşunun tutacağını tutun ve dışarı çekerek açın.

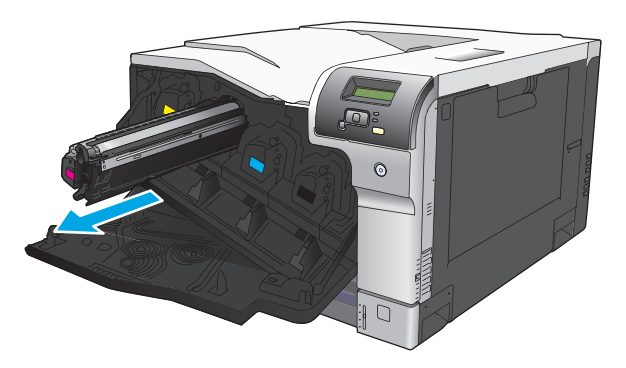

**3.** Kullanılmış baskı kartuşunu koruyucu bir torbada saklayın. Kullanılmış baskı kartuşlarının geri dönüşümüyle ilgili bilgiler baskı kartuşu kutusundadır.

**4.** Yeni baskı kartuşunu koruyucu torbasından alın.

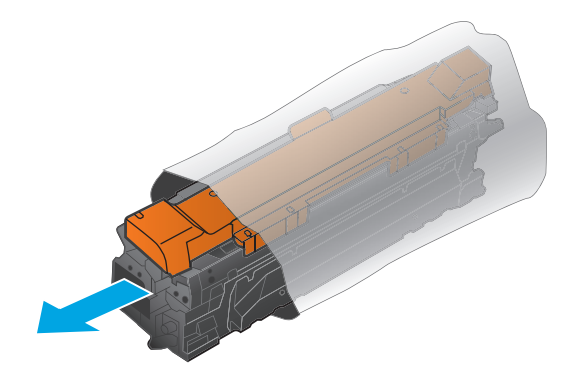

**2** NOT: Baskı kartuşunun üzerindeki bellek etiketine zarar vermemeye özen gösterin.

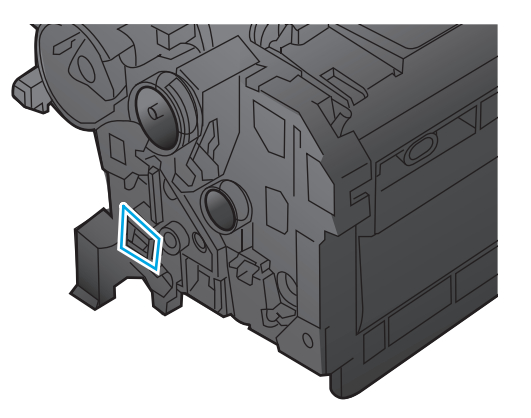

**5.** Baskı kartuşunu iki yanından tutun ve yavaşça sallayarak tonerin dağılmasını sağlayın.

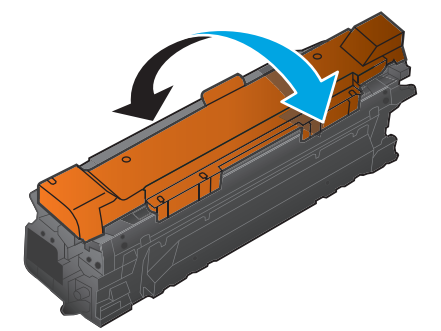

**6.** Turuncu koruyucu kapağı baskı kartuşundan çıkarın. Kullanılmış baskı kartuşunu taşıma sırasında korumak için koruyucu kapağı takın.

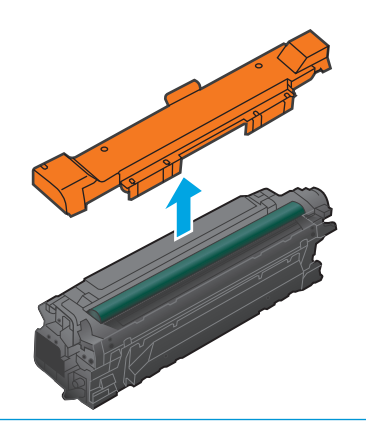

**DİKKAT:** Işığa uzun süre maruz bırakmaktan kaçının.

**DİKKAT:** Yeşil silindire dokunmayın. Dokunursanız, kartuşa zarar verebilirsiniz.

**7.** Baskı kartuşunu yuvasına hizalayın ve yerine oturacak şekilde takın.

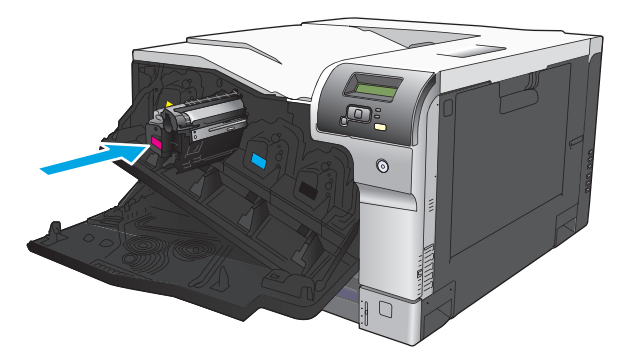

**8.** Ön kapağı kapatın.

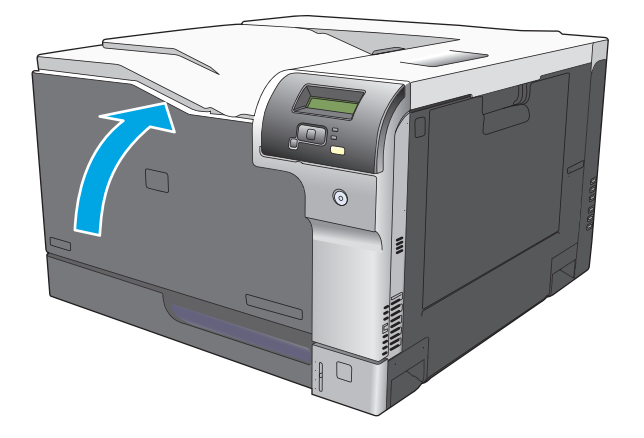

## <span id="page-93-0"></span>**Bellek ve yazı tipi DIMM'leri**

## **Ürün belleği**

Üründe bir adet ikili doğrudan bellek modülü (DIMM) yuvası vardır. Bu DIMM yuvasını, ürünü aşağıdaki öğelerle yükseltmek için kullanın:

- Ek ürün belleği (DIMM birimleri 64, 128 ve 256 MB olarak bulunur)
- Diğer DIMM tabanlı yazıcı dilleri ve ürün seçenekleri
- Desteklenen dil karakter kümeleri (örneğin, Çince karakterler veya Kiril alfabesindeki karakterler).

**27 NOT:** DIMM siparişi vermek için bkz: [Sarf malzemeleri ve aksesuarlar, sayfa 125](#page-136-0).

Sık sık karmaşık grafikler veya HP postscript düzey 3 öykünmesi belgeler yazdırıyorsanız ya da birçok karşıdan yüklenmiş yazı tipi kullanıyorsanız, ürüne bellek eklemek isteyebilirsiniz. Ayrıca ek bellek sayesinde, birden fazla harmanlanmış kopya en yüksek hızda yazdırılabilir.

Ek bellek siparişi vermeden önce, yapılandırma sayfası yazdırarak şu anda takılı bellek miktarını saptayın. Bkz. [Bilgi sayfaları, sayfa 64](#page-75-0).

**DİKKAT:** Statik elektrik, elektronik parçalara zarar verebilir. DIMM'leri takarken anti statik bir bileklik takın veya sık sık DIMM anti statik paketin yüzeyine, sonra da ürünün üzerindeki çıplak metale dokunun.

### **Bellek yükleme ve yazı tipi DIMM'leri**

- **1.** Ürünü kapatın, sonra da tüm güç ve arabirim kablolarını sökün.
- **2.** Ürünün arka tarafında bulunan DIMM erişim kapağını açın.

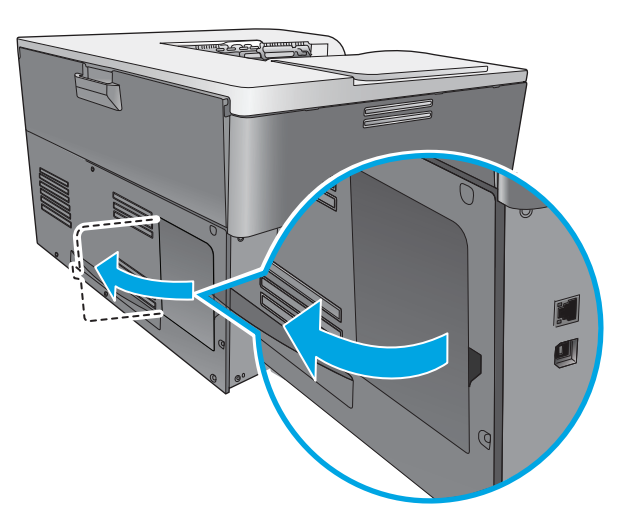

**3.** DIMM erişim kapağını çıkartın.

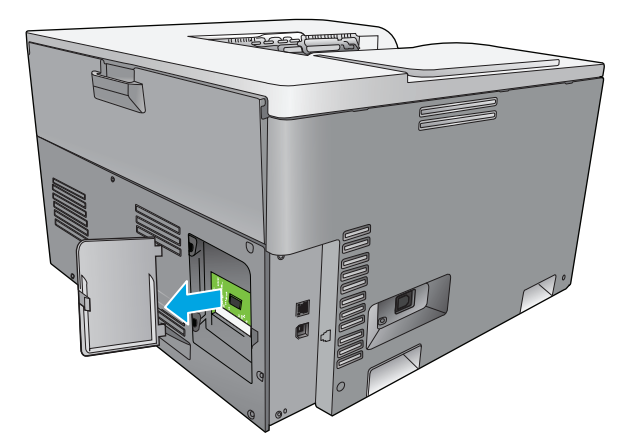

**4.** Halihazırda takılı olan bir DIMM'yi değiştirmek için, DIMM yuvasının her bir tarafındaki mandalları açın, DIMM'yi dik olarak yukarı kaldırın ve dışarı çekin.

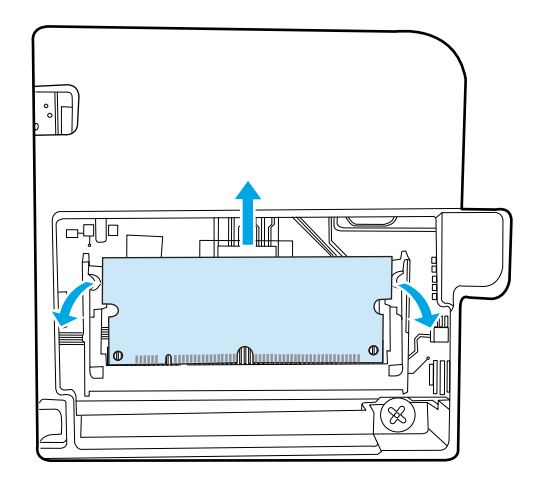

**5.** Yeni DIMM'yi antistatik paketinden çıkartın ve ardından DIMM'nin alt kenarındaki hizalama çentiğini bulun.

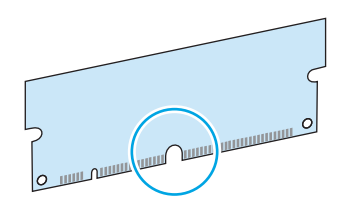

**6.** DIMM'yi kenarlarından tutarak, DIMM'nin üzerindeki mandalları açılı olarak DIMM yuvasıyla aynı hizaya getirin.

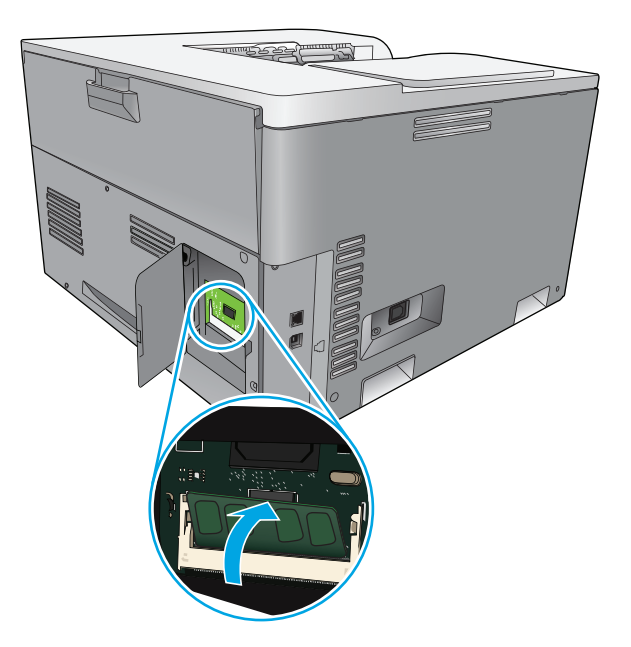

**7.** Her iki mandal da DIMM'ye kenetlenene kadar DIMM'yi aşağı bastırın. Takma işlemi doğru bir şekilde tamamlandığında metal kontaklar görünmez.

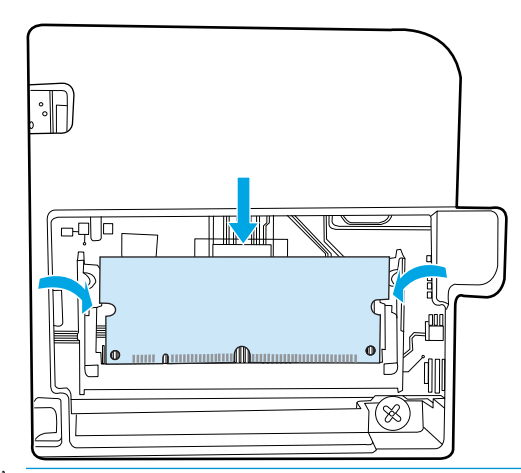

**NOT:** DIMM'yi takmakta zorlanırsanız, DIMM'nin altındaki çentiğin yuvadaki çubukla aynı hizada olduğundan emin olun. DIMM hala yuvaya girmiyorsa, doğru DIMM türünü kullandığınızdan emin olun. **8.** DIMM erişim kapağını yerine yerleştirin.

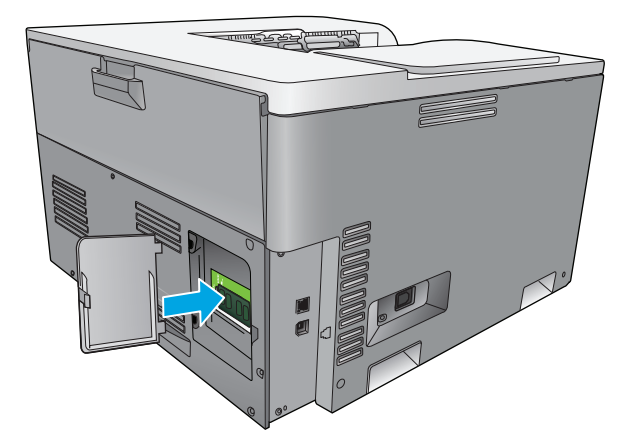

**9.** DIMM erişim kapağını kapatın.

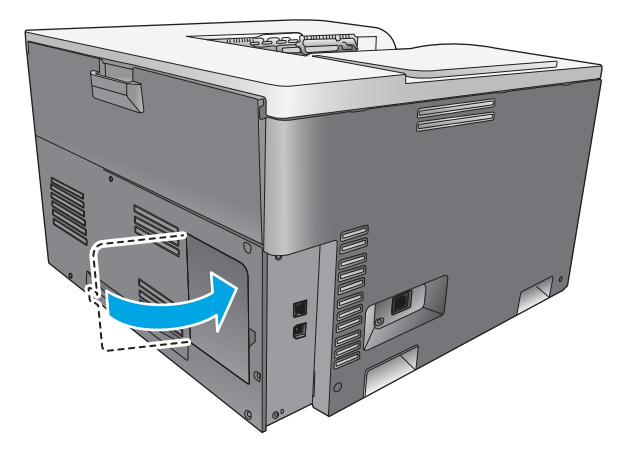

- **10.** Güç kablosunu ve USB veya ağ kablosunu yeniden takın, sonra da ürünü açın.
- **11.** Bir bellek DIMM'si taktıktan sonra bkz. Belleği etkinleş[tirme, sayfa 86](#page-97-0)

## <span id="page-97-0"></span>**Belleği etkinleştirme**

Bir bellek DIMM'si takmış olmanız halinde, yazıcı sürücüsünü yeni eklenen belleği algılayacak şekilde ayarlayın.

#### **Windows'da belleği etkinleştirme**

- **1. Başlat** menüsünde, **Ayarlar**'ın üzerine gelin ve **Yazıcılar** veya **Yazıcılar ve Fakslar** seçeneğini tıklatın.
- **2.** Bu ürünü seçin ve daha sonra **Özellikler**'i seçin.
- **3. Yapılandır** sekmesinde **Daha Fazla**'yı tıklatın.
- **4. Toplam Bellek** alanında, şu an takılı olan toplam bellek miktarını yazın veya seçin.
- **5. OK**'i tıklatın.

### **DIMM takma işlemini kontrol etme**

Ürünü açın. Ürünün başlatma sırasını tamamladıktan sonra **Hazır** durumunda olduğunu denetleyin. Bir hata iletisi görüntülenirse şunu yapın:

- **1.** Bir yapılandırma sayfası yazdırın. Bkz. [Bilgi sayfaları, sayfa 64](#page-75-0).
- **2.** Yapılandırma sayfasındaki Yüklü Kişiler ve Seçenekler bölümüne bakın ve burayı, DIMM yüklenmeden önce yazdırılan yapılandırma sayfasıyla karşılaştırın.
- **3.** DIMM doğru şekilde takılmamış olabilir. Takma işlemini tekrarlayın.

**-veya-**

DIMM bozuk olabilir. Yeni bir DIMM deneyin.

## **Ürünü temizleme**

Yazdırma işlemi sırasında ürünün içinde kağıt, toner ve toz parçacıkları birikebilir. Bu birikme, zamanla toner lekeleri veya bulaşması gibi baskı kalitesi sorunlarına neden olabilir. Ürünün bu sorunları düzelten ve önleyen bir temizleme modu vardır.

#### **Ürünü HP ToolboxFX kullanarak temizleme**

- **1.** HP ToolboxFX programını açın. Bkz. [HP ToolboxFX yazılımını açma, sayfa 65](#page-76-0).
- **2. Sistem Ayarları** klasörünü ve ardından **Servis** sayfasını tıklatın.
- **3.** Temizleme işlemini başlatmak için **Temizleme Modu** alanında **Başlat** düğmesini tıklatın.

Ürün tek bir sayfa işler ve temizleme işlemi tamamlandıktan sonra **Hazır** durumuna döner.

#### **Ürünü kontrol panelini kullanarak temizleme**

- **1.** Menüleri açmak için OK düğmesine basın.
- **2. Servis** menüsünü seçmek için önce ok düğmelerine ve ardından OK düğmesine basın.
- **3. Temizleme Modu** menüsünü seçmek için önce ok düğmelerine ve ardından OK düğmesine basın.
- **4.** Kontrol panelindeki yönergeleri uygulayarak işlemi tamamlayın.

#### <span id="page-98-0"></span>**Ürünü katıştırılmış Web sunucusunu kullanarak temizleme**

- **1.** Katıştırılmış Web sunucusunu açın.
- **2. Sistem** sekmesini tıklatın.
- **3. Servis** menüsünü tıklatın.
- **4. Başlat** düğmesini tıklatın.
- **5.** Ürün kontrol panelindeki yönergeleri uygulayarak işlemi tamamlayın.

## **Ürün yazılımı güncelleştirmeleri**

Ürün yazılımını yükseltmek için, [www.hp.com/go/cljcp5220series\\_software](http://www.hp.com/go/cljcp5220series_software) konumundan güncelleştirme dosyasını yükleyin ve dosyayı ağınıza veya kişisel bilgisayarınıza kaydedin. Ürün yazılımı güncelleştirme dosyasının ürüne yüklenmesiyle ilgili yönergeler için ürün yükleme notlarına bakın.

# **10 Sorun giderme**

- [Temel sorun giderme denetim listesi](#page-101-0)
- [Kontrol paneli ve durum uyarısı iletilerini yorumlama](#page-102-0)
- [Fabrika ayarlarını geri yükleme](#page-109-0)
- Sıkış[maları giderme](#page-110-0)
- [Görüntü kalitesi sorunlarını çözme](#page-121-0)
- [Performans sorunlarını çözme](#page-130-0)
- [Ürün yazılımı sorunları](#page-131-0)
- [Genel Windows sorunlarını çözme](#page-132-0)
- [Macintosh sorunlarını giderme](#page-133-0)

## <span id="page-101-0"></span>**Temel sorun giderme denetim listesi**

Ürünle ilgili sorunlar yaşıyorsanız, sorunun nedenini belirlemek için aşağıdaki onay listesini kullanın:

- Ürün elektrik kaynağına bağlı mı?
- Ürün açık mı?
- Ürün **Hazır** durumunda mı?
- Tüm gerekli kablolar bağlı mı?
- Orijinal HP sarf malzemesi takılı mı?
- Yeni değiştirilen yazıcı kartuşları doğru takıldı mı ve kartuşun üzerindeki çekme tırnağı çıkarıldı mı?

Yükleme ve kurulum ile ilgili ek bilgi için başlangıç kılavuzuna bakın.

Bu kılavuzda sorunların çözümlerini bulamazsanız [www.hp.com/support/cljcp5220series](http://www.hp.com/support/cljcp5220series) adresine gidin.

## **Ürünün performansını etkileyen faktörler**

İşlerin yazdırılma süresini etkileyen birkaç faktör vardır:

- Maksimum ürün hızı, sayfa/dakika (ppm) ölçüsüyle
- Özel kağıt (asetat, ağır kağıt ve özel boyutlu kağıt gibi) kullanılması
- Ürün işleme ve indirme süresi
- Grafiklerin karmaşıklığı ve boyutu
- Kullanmakta olduğunuz bilgisayarın hızı
- USB bağlantısı

## <span id="page-102-0"></span>**Kontrol paneli ve durum uyarısı iletilerini yorumlama**

Kontrol paneli iletileri, geçerli ürün durumunu veya işlem yapılmasını gerektirebilecek durumları gösterir.

Durum uyarısı iletileri, üründe belirli sorunlar oluştuğunda bilgisayar ekranında (kontrol paneli iletilerinin yanı sıra) görüntülenir. Bir durum uyarısı iletisi varsa, aşağıdaki tabloda **Durum uyarısı** sütununda bir görünür.

Kontrol paneli iletileri, geçici olarak görüntülenir ve yazdırma işlemine devam etmek için OK düğmesine veya işi iptal etmek için iptal düğmesine  $\blacksquare$  basarak iletiyi yanıtlamanızı gerektirebilir. Belirli iletiler için, yazdırma işi tamamlanamayabilir veya baskı kalitesi etkilenebilir. İleti yazdırmayla ilgiliyse ve otomatik devam özelliği açıksa, ileti herhangi bir işlem yapılmadan 10 saniye süreyle görüntülendikten sonra, ürün yazdırmayı devam ettirmeyi dener.

Bazı iletilerde, ürün yeniden başlatılarak bu sorun giderilebilir. Önemli hata devam ederse ürünün servise ihtiyacı olabilir.

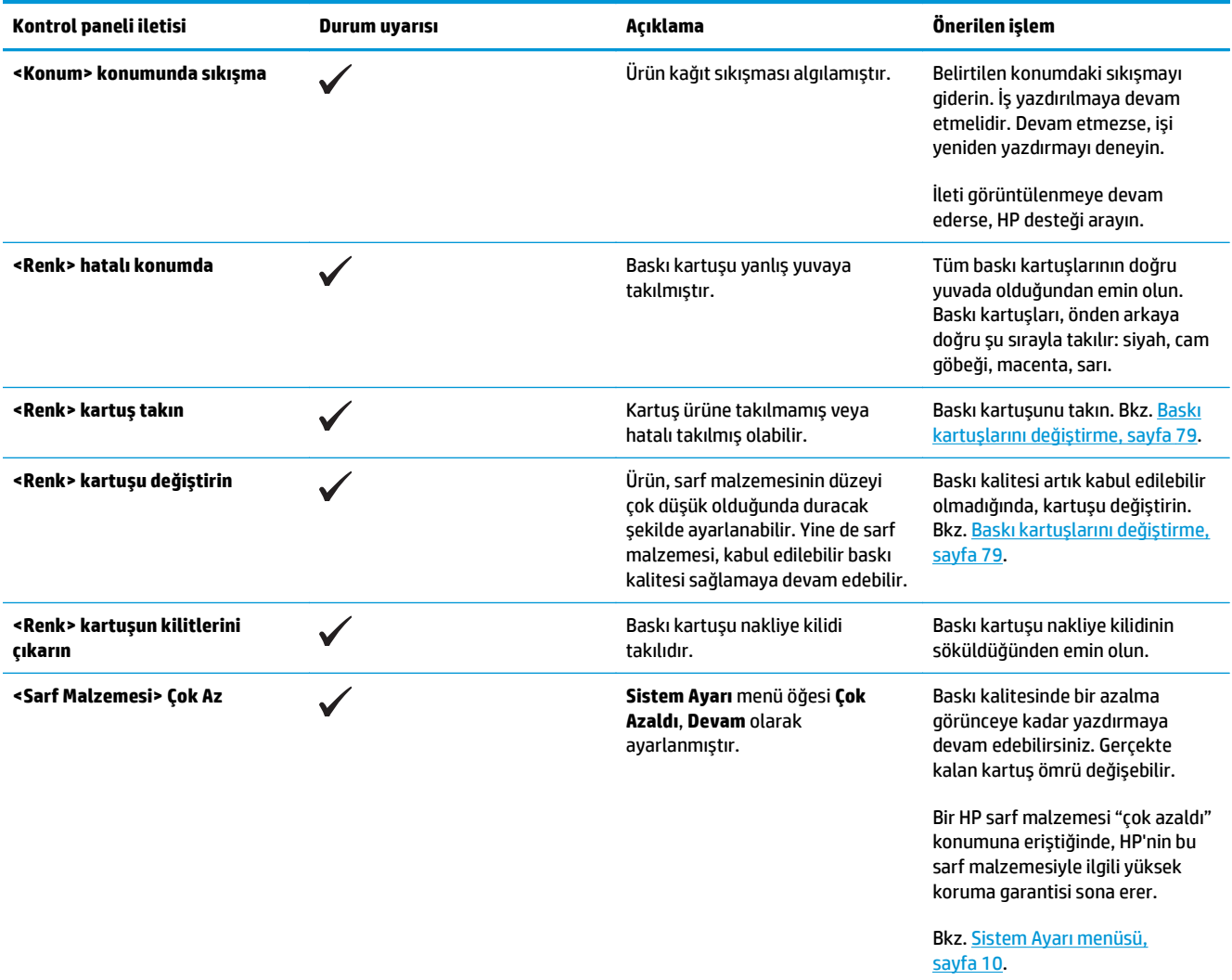

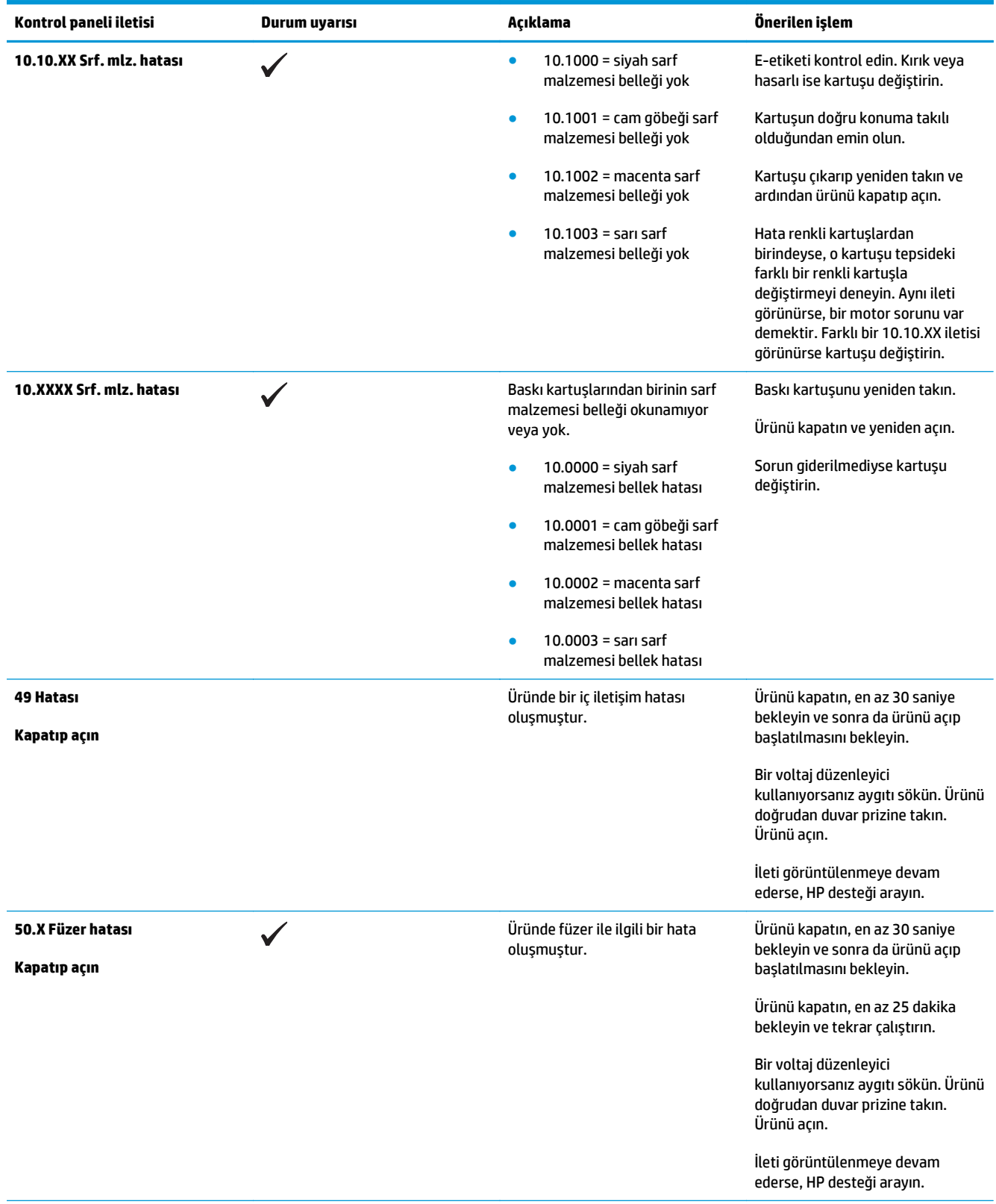

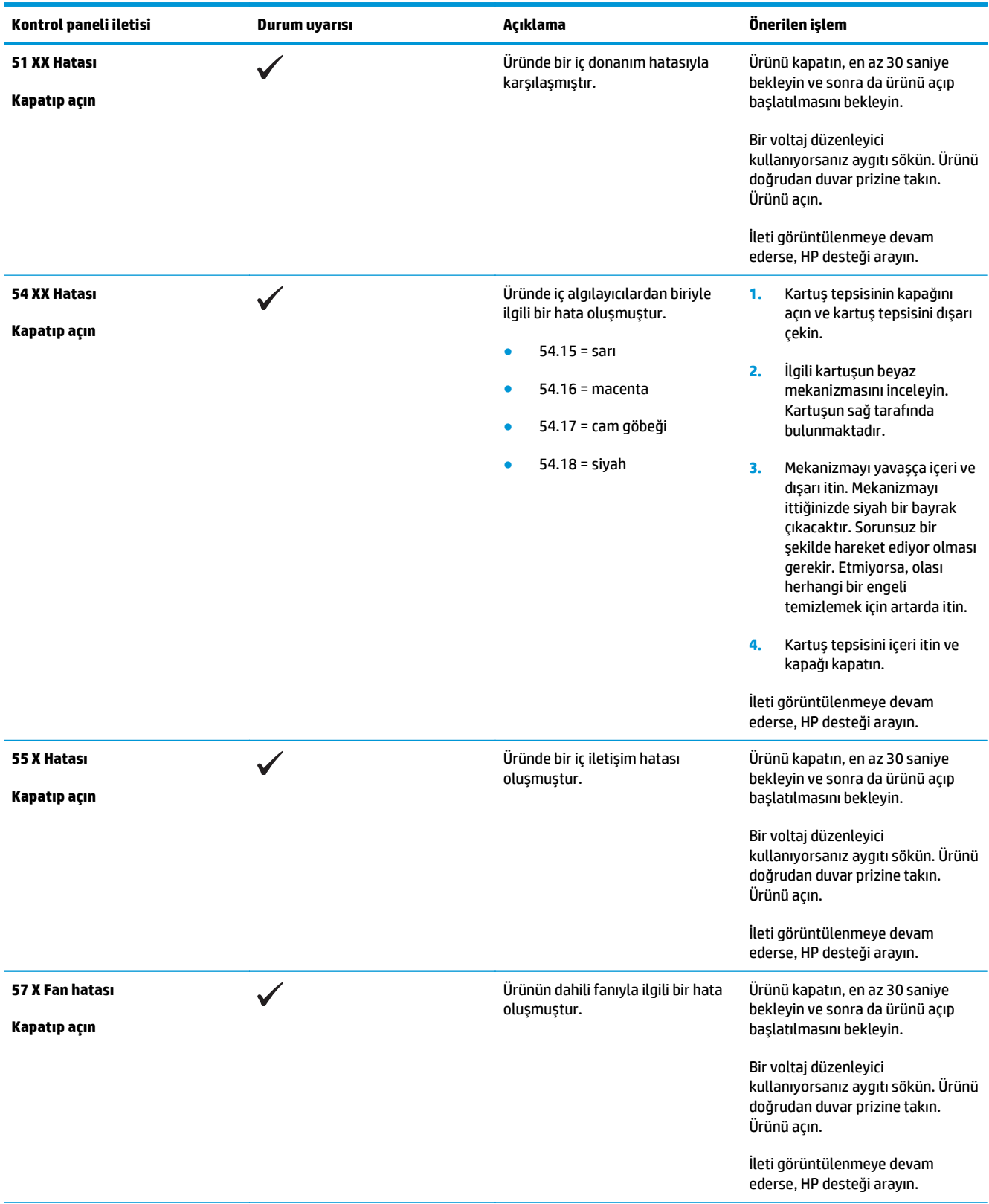

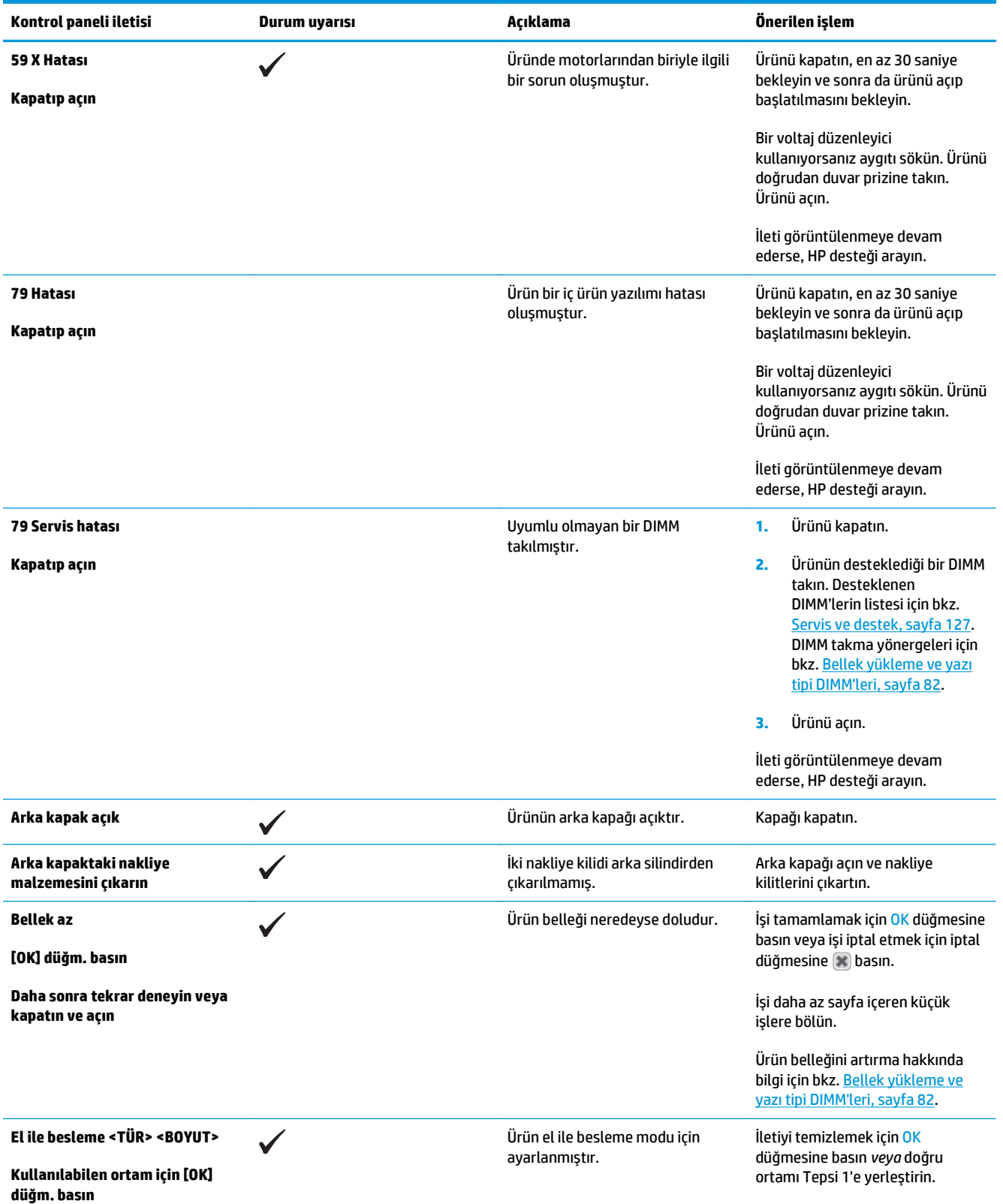

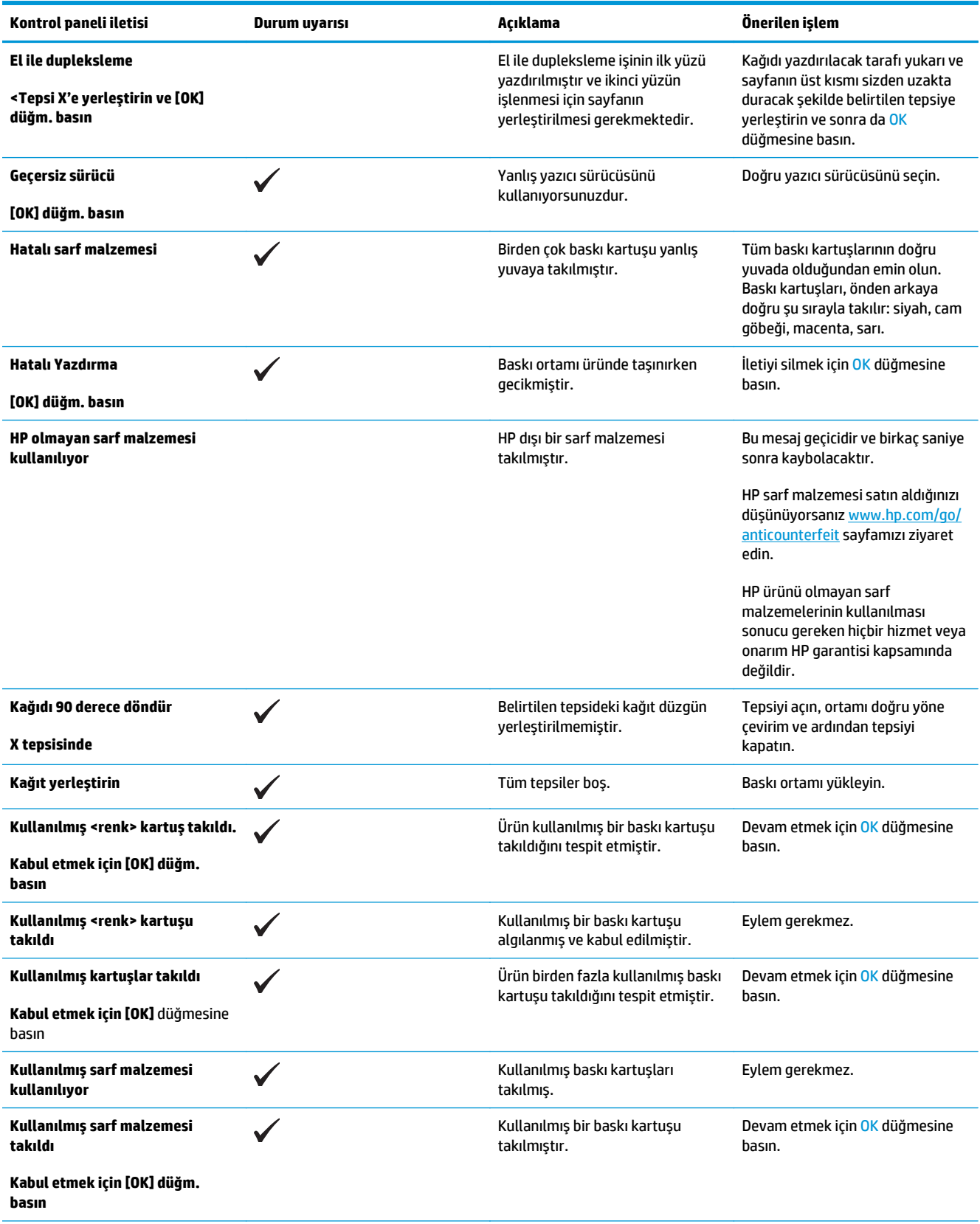

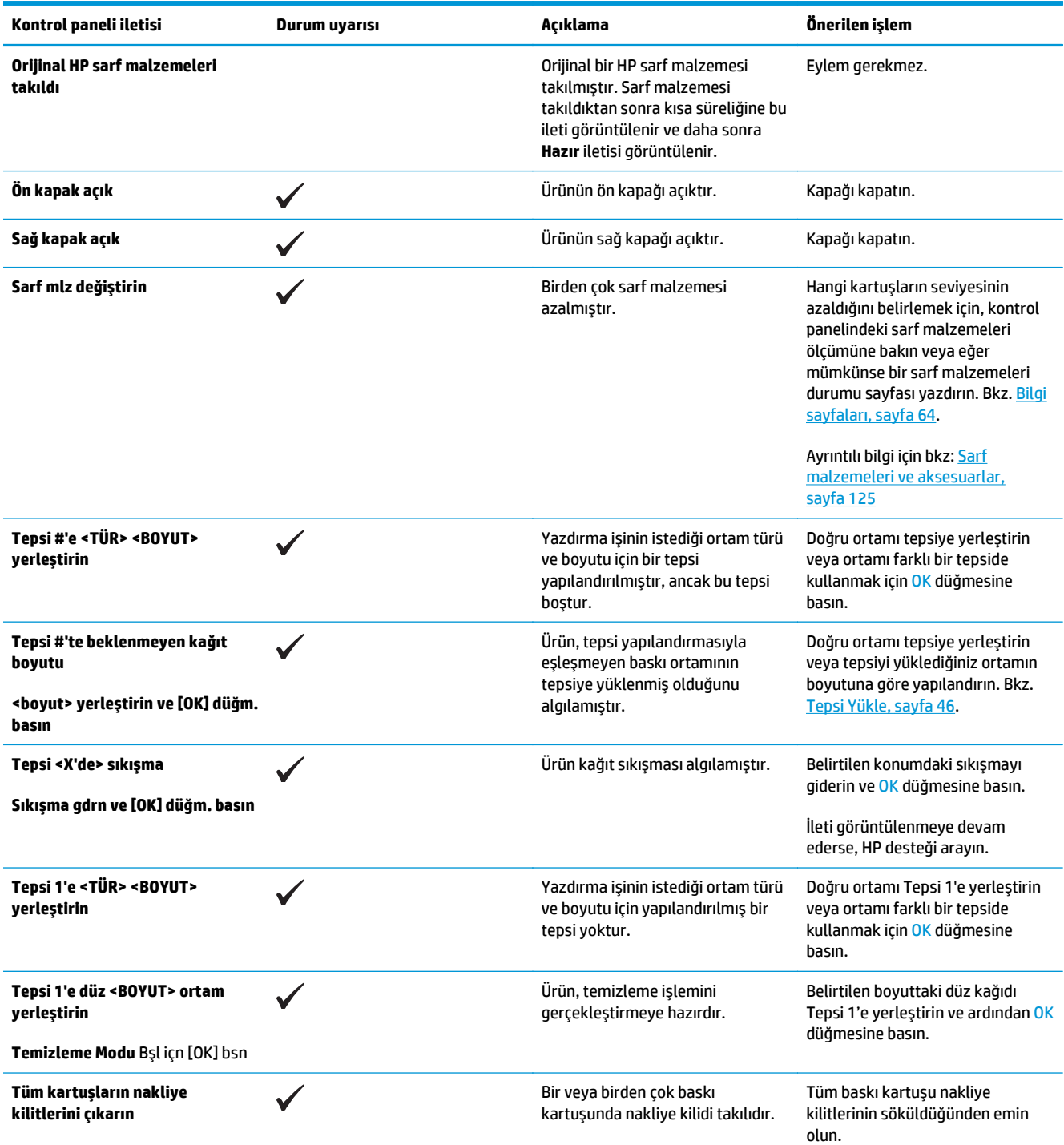
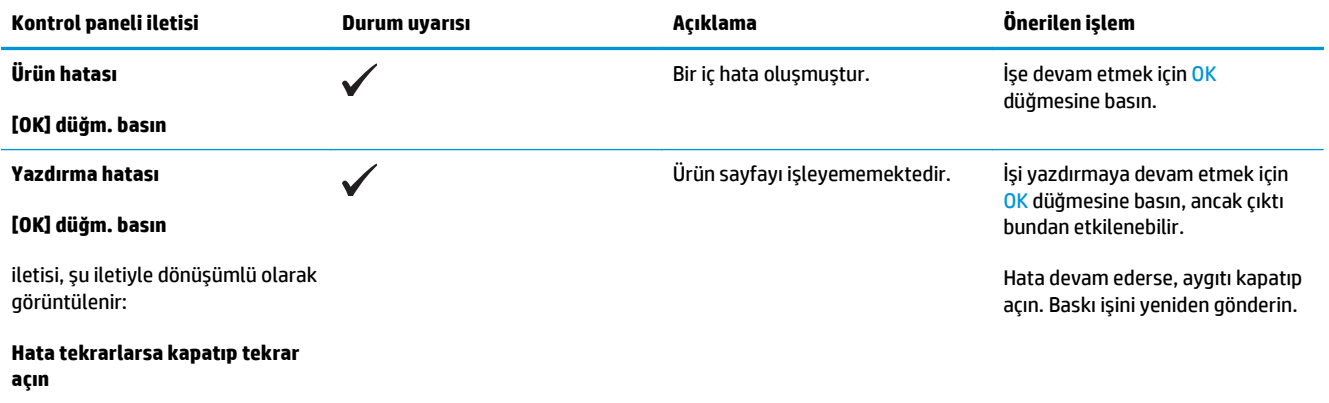

# **Fabrika ayarlarını geri yükleme**

- **1.** Ürünün kontrol panelinde OK düğmesine basın.
- **2.** Ok düğmelerini kullanarak **Servis** menüsünü seçin ve ardından OK düğmesine basın.
- **3.** Ok düğmelerini kullanarak **Varsayılanları Geri Yükle** menüsünü seçin ve ardından OK düğmesine basın.
- **4.** Varsayılan fabrika ayarlarını geri yüklemek için OK düğmesine basın. Fabrika varsayılan fabrika ayarlarını geri yüklemeden menüden çıkmak için iptal düğmesine  $\bullet$  basın.

# <span id="page-110-0"></span>**Sıkışmaları giderme**

# **Sık rastlanan sıkışma nedenleri**

#### **Sık rastlanan sıkışma nedenleri1**

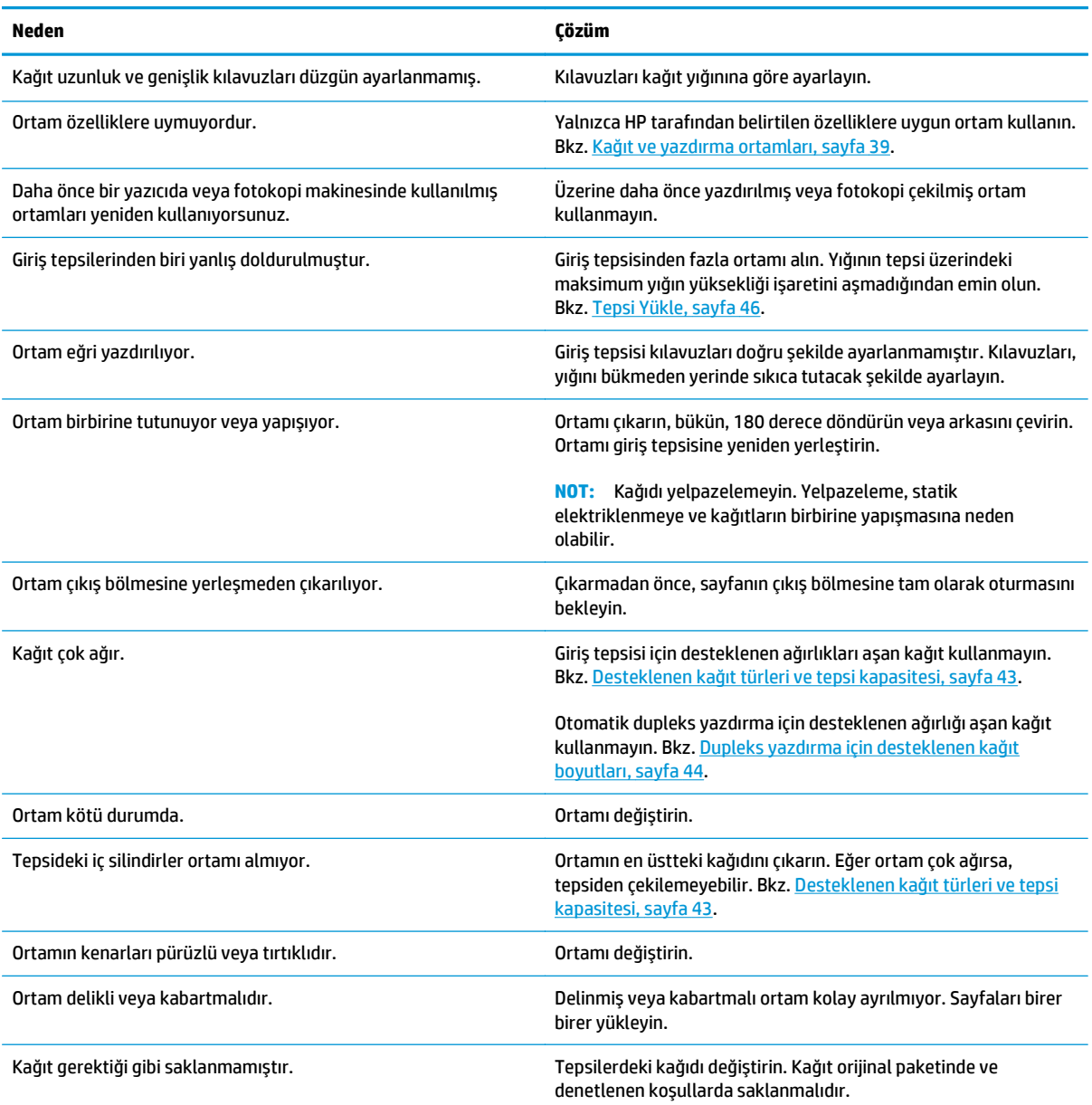

<sup>1</sup> Üründe sıkışma oluşmaya devam ederse, HP Müşteri Desteği'ne veya yetkili HP servis sağlayıcınıza başvurun.

## **Sıkışma konumları**

Sıkışmaların konumlarını belirlemek için bu şekli kullanın. Ayrıca, kağıt sıkışmasının konumu ve nasıl temizleneceği konusunda sizi yönlendirmek için kontrol panelinde yönergeler görüntülenir.

- **NOT:** Ürünün sıkışmaları gidermek için açılması gereken iç kısımlarında yeşil kollar veya yeşil etiketler bulunur.
	- **Şekil 10-1** Sıkışma konumları

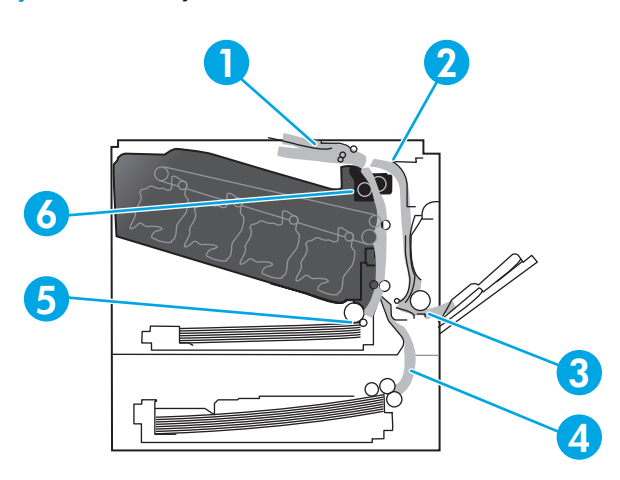

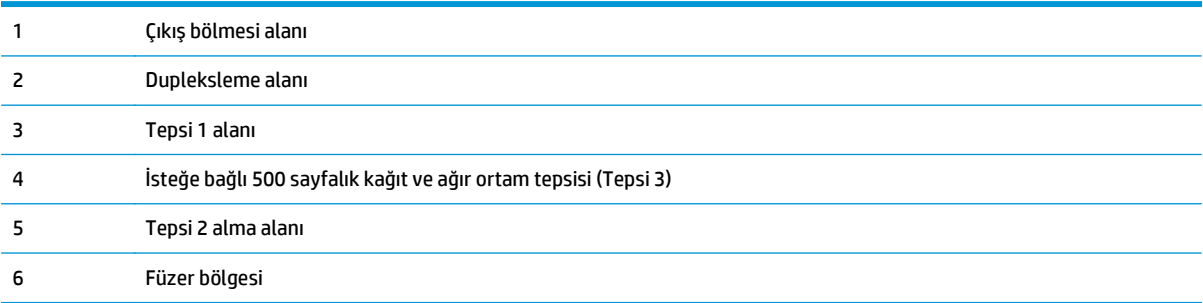

### **Sıkışma Giderme ayarını değiştirme**

Sıkışma Giderme özelliği açıldığında, ürün sıkışma sırasında zarar gören sayfaları yeniden yazdırır.

Sıkışma Giderme özelliğini etkinleştirmek için katıştırılmış Web sunucusunu kullanın.

- **1.** EWS'yi açın.
- **2. Sistem** sekmesini tıklatın ve sonra **Sistem Ayarı** sayfasını tıklatın.
- **3. Sıkışmayı Giderme** açılır listesinde **Açık** seçeneğini yeniden belirleyin.

## **Sağ kapaktaki sıkışmaları giderme**

**DİKKAT:** Ürün kullanımdayken füzer ısınabilir. Füzeri tutmadan önce soğumasını bekleyin.

**1.** Sağ kapağı açın.

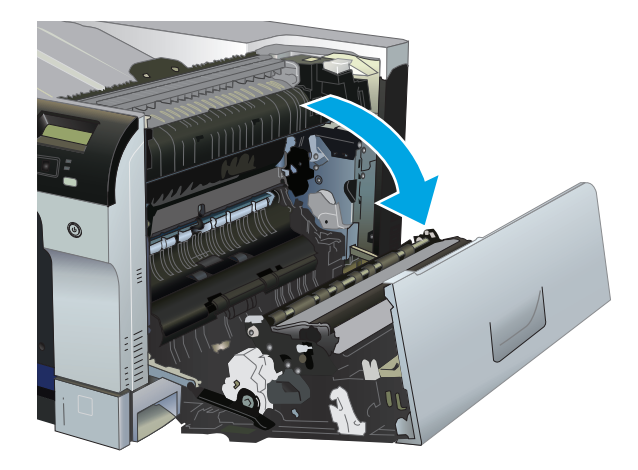

**2.** Füzerin altındaki girişte kağıt görünüyorsa, çıkarmak için yavaşça aşağı çekin.

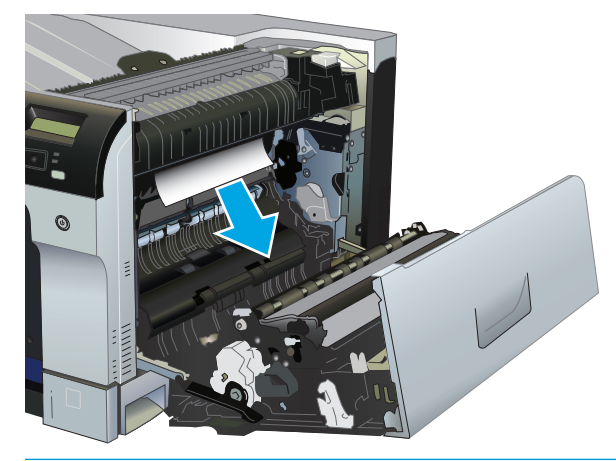

**DİKKAT:** Silindirlere dokunmayın. Kirler baskı kalitesini etkileyebilir.

**3.** Kağıt sağ kapağın içinde sıkışmışsa, kağıdı yavaşça çekerek çıkarın.

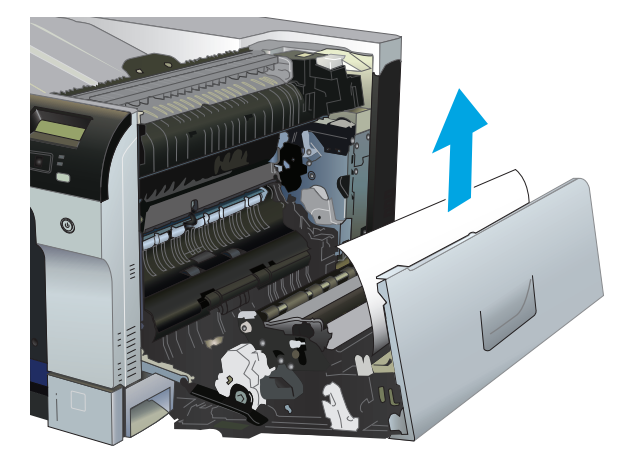

**4.** Dupleks yolda sıkışmış kağıt varsa, kağıdı düz bir şekilde yavaşça dışarı doğru çekerek çıkarın.

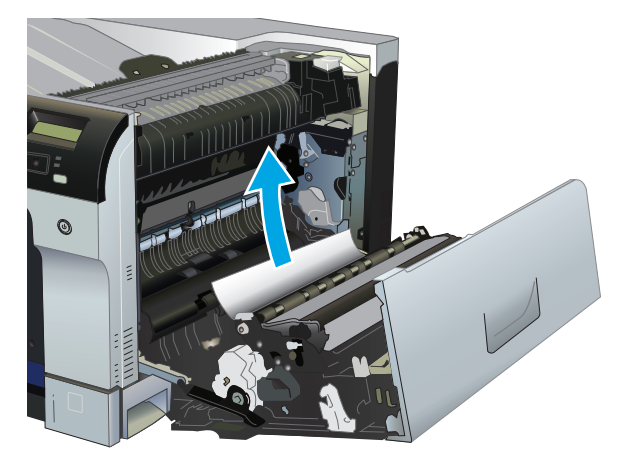

**5.** Kağıdı Tepsi 2 veya Tepsi 3'ün alma alanlarından hafifçe dışarı çekin.

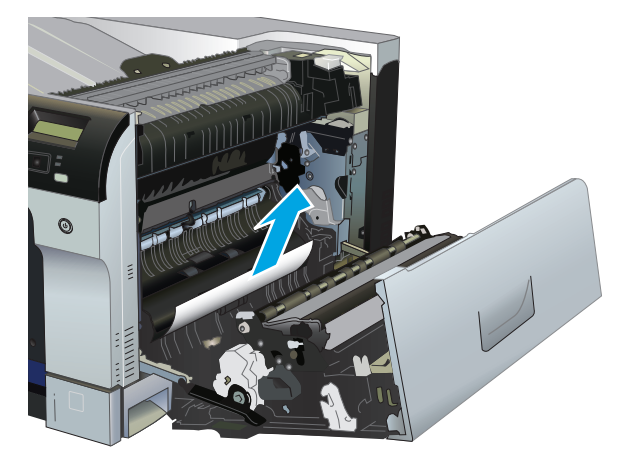

**6.** Kağıt füzerin içinde sıkışabilir ve burada görünmez. İçeride sıkışmış kağıt olup olmadığını görmek için füzeri açın.

**DİKKAT:** Ürün kullanımdayken füzer ısınabilir. Füzeri tutmadan önce soğumasını bekleyin.

**a.** Füzer sıkışma erişim kapağını açmak için füzerin sol tarafında bulunan yeşil sekmeyi kaldırın. Füzerin içinde kağıt sıkışmışsa, yavaşça düz bir şekilde dışarı çekin ve çıkarın. Kağıt yırtılırsa, tüm kağıt parçalarını çıkarın.

**DİKKAT:** Füzer gövdesi soğusa da, içindeki silindirler halen sıcak olabilir. Soğuyana kadar füzer silindirlerine dokunmayın.

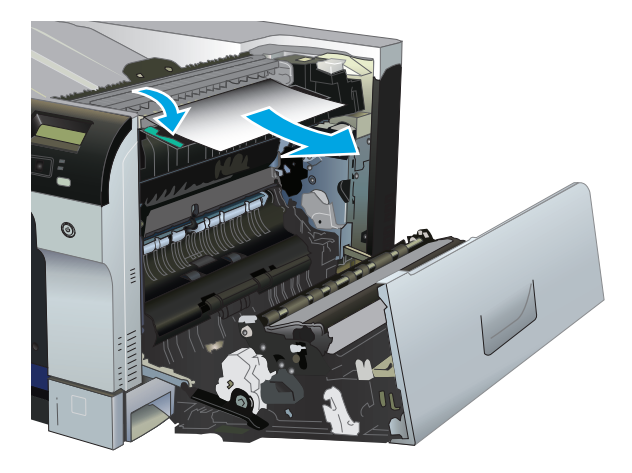

**b.** Eğer kağıt füzerin içinde görünmüyorsa füzerin altında sıkışmış olabilir. Füzeri çıkarmak için kollarını tutun, yavaşça yukarı kaldırın ve düz bir şekilde dışarı çekin.

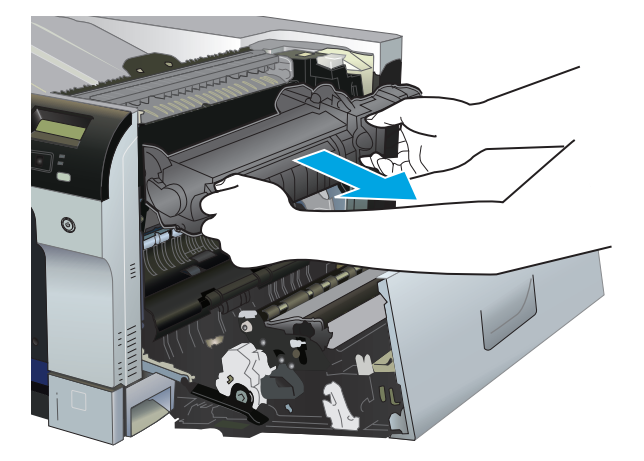

**c.** Füzer yuvasında sıkışmış kağıt varsa, kağıdı düz bir şekilde yavaşça dışarı doğru çekerek çıkarın.

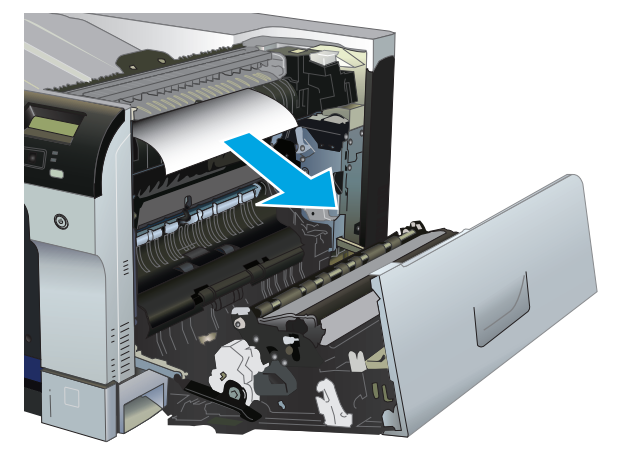

**d.** Füzeri yeniden takın.

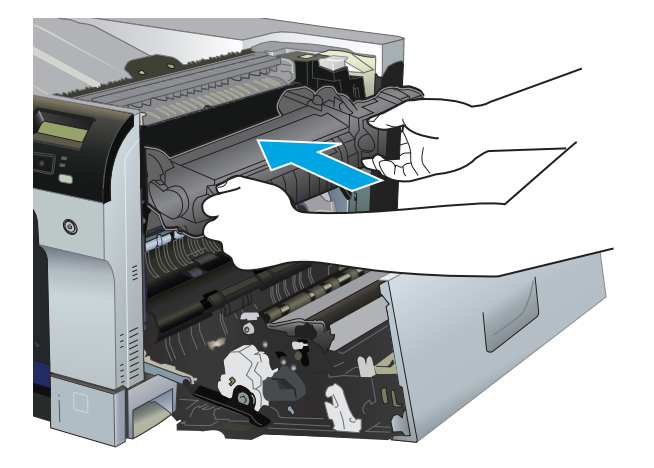

**7.** Sağ kapağı kapatın.

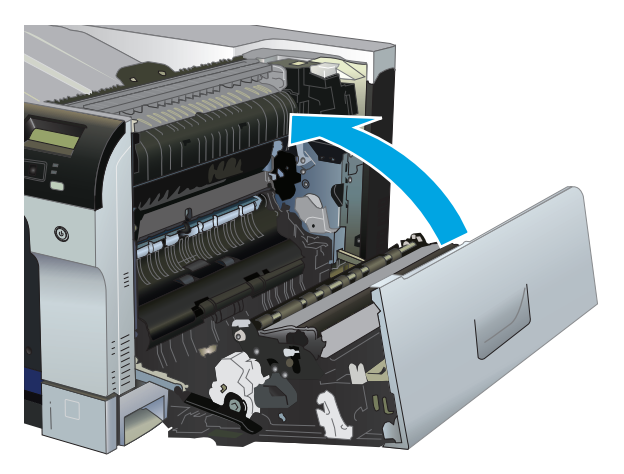

# **Çıkış bölmesi alanındaki sıkışmaları giderme**

**1.** Kağıt çıkış bölmesinde görünüyorsa, ön kenarını kavrayıp çıkarın.

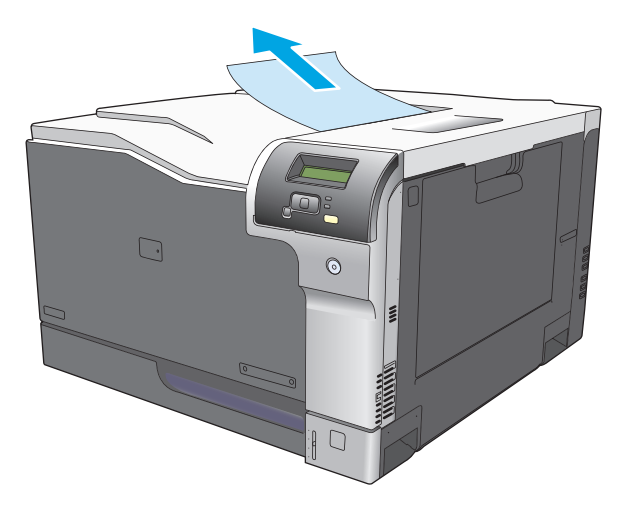

**2.** Dupleks çıkış alanında sıkışmış kağıt görünüyorsa, yavaşça çekerek çıkarın.

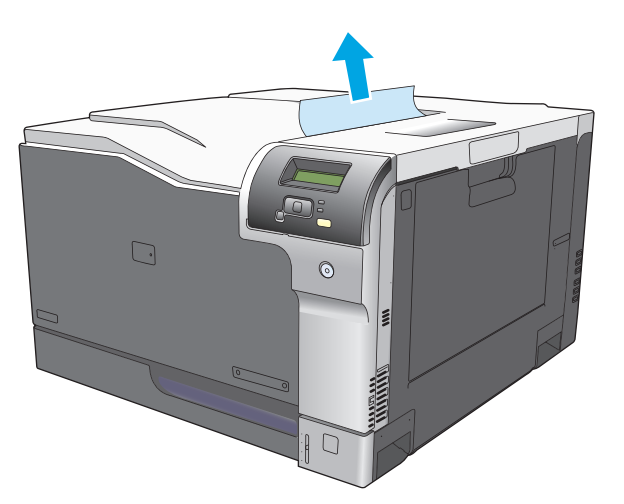

# **Tepsi 1'deki sıkışmaları giderme**

**1.** Tepsi 1'de sıkışmış kağıt görünüyorsa, kağıdı düz bir şekilde yavaşça çekerek sıkışmayı giderin. İletiyi silmek için OK düğmesine basın.

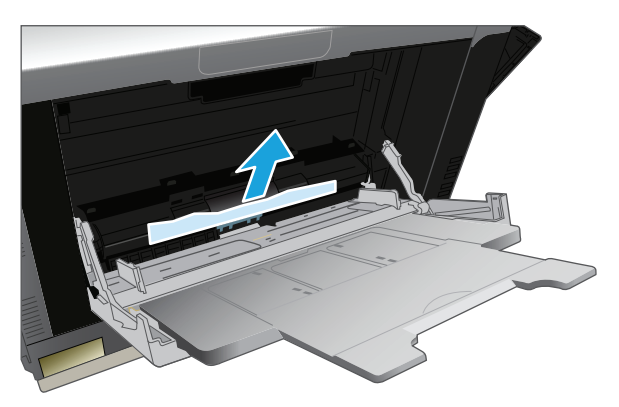

**2.** Kağıdı çıkaramazsanız veya Tepsi 1'de sıkışmış kağıt görünmüyorsa, Tepsi 1'i kapatın ve sağ kapağı açın.

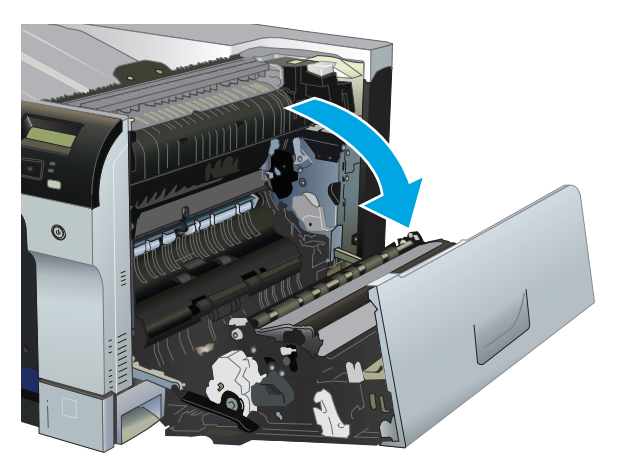

**3.** Kağıt sağ kapağın içinde görünüyorsa, arka kenarını yavaşça çekip çıkarın.

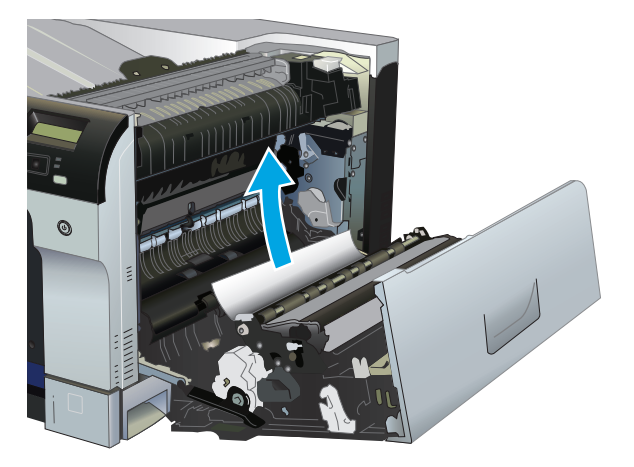

**4.** Kağıdı yavaşça alma alanından dışarı çekin.

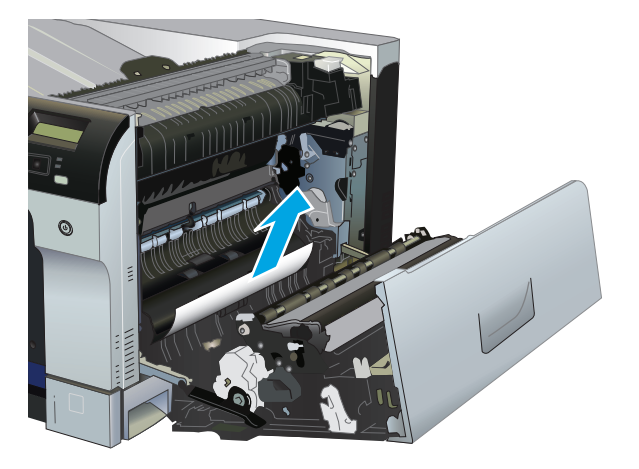

**5.** Sağ kapağı kapatın.

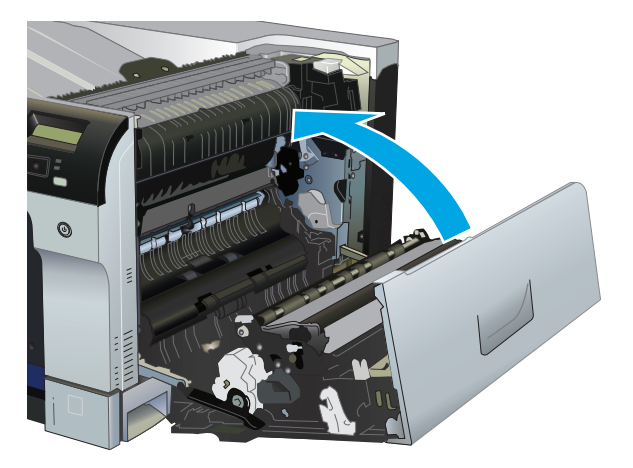

# **Tepsi 2'deki sıkışmaları giderme**

- **DİKKAT:** Kağıt sıkışınca tepsiyi açmak, kağıdın yırtılmasına ve tepsinin içinde kağıt parçaları kalmasına neden olabilir; bu da başka bir sıkışmaya yol açabilir. Tepsiyi açmadan önce sıkışmaların giderildiğinden emin olun.
	- **1.** Tepsi 2'yi açın ve kağıdın doğru biçimde yığınlandığından emin olun. Varsa sıkışmış veya zarar görmüş kağıtları çıkarın.

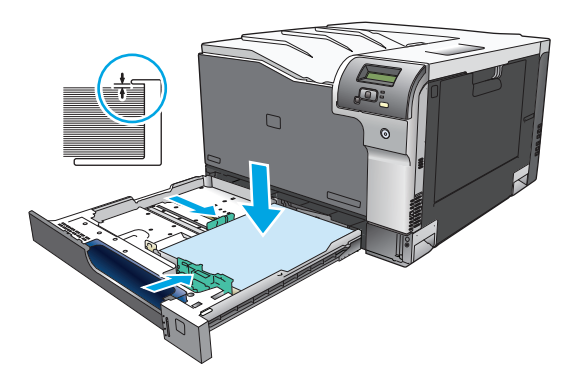

**2.** Tepsiyi kapatın.

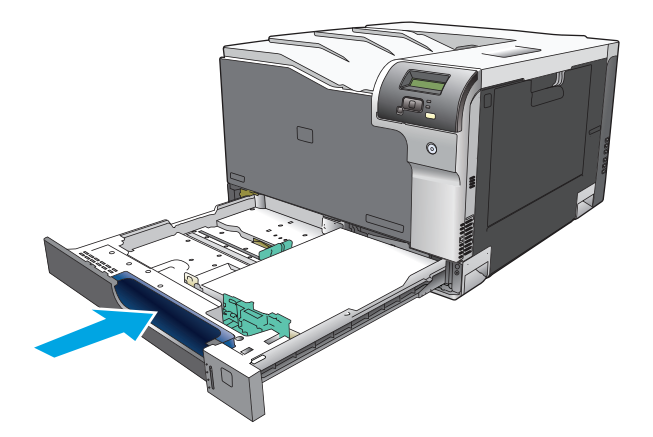

# **İsteğe bağlı 500 sayfalık kağıt ve ağır ortam tepsisinde (Tepsi 3) sıkışmaları giderme**

**1.** Tepsi 3'ü açın ve kağıdın doğru biçimde yığınlandığından emin olun. Varsa zarar görmüş veya sıkışmış kağıtları çıkarın.

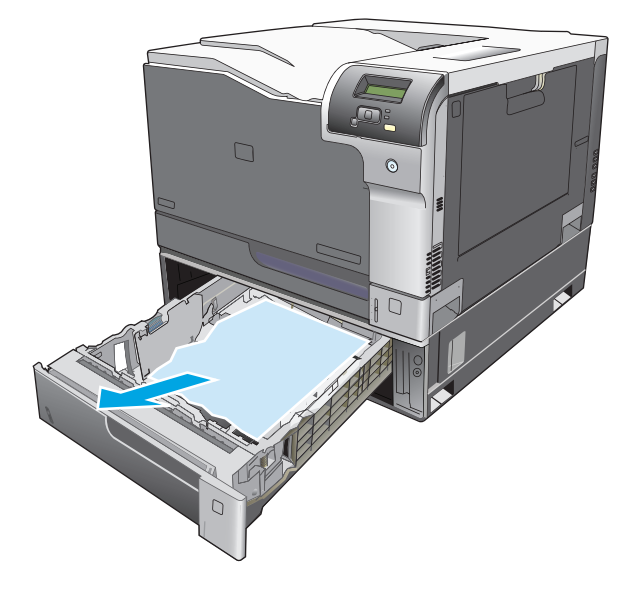

**2.** Tepsi 3'ü kapatın.

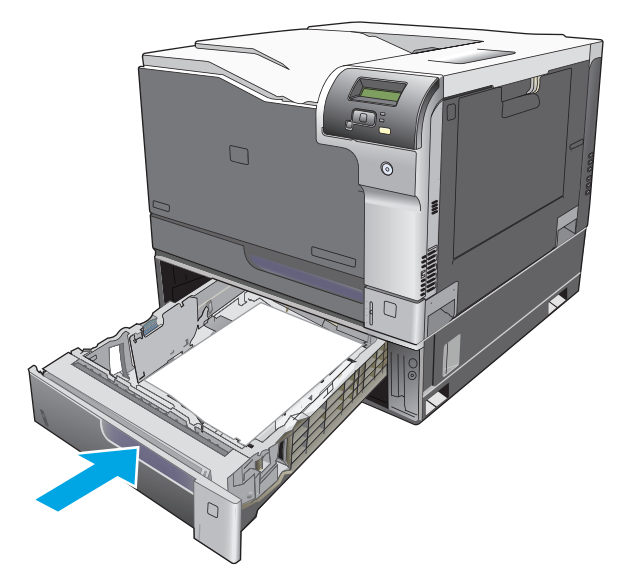

# **Sağ alt kapaktaki sıkışmaları giderme (Tepsi 3)**

**1.** Sağ kapağı açın.

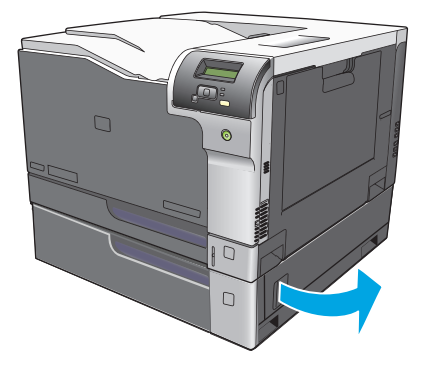

**2.** Kağıt görünüyorsa, sıkışmış kağıdı yavaşça yukarı veya aşağı çekerek çıkarın.

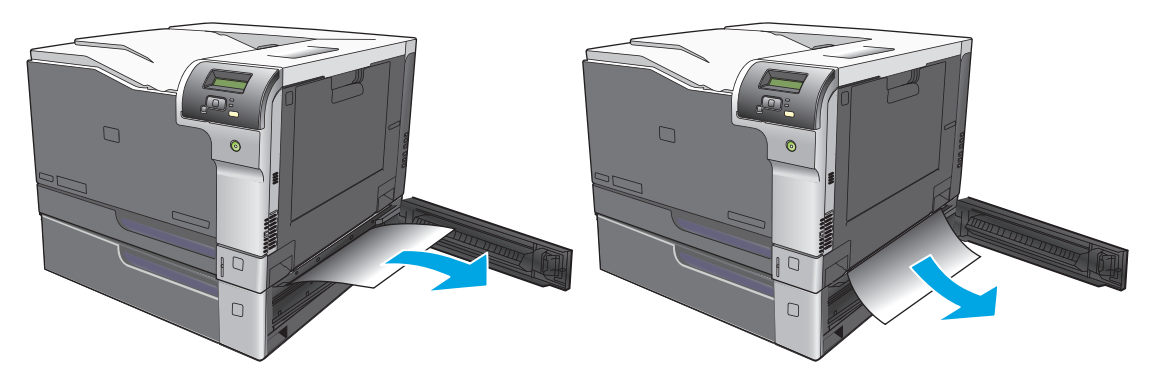

**3.** Sağ alt kapağı kapatın.

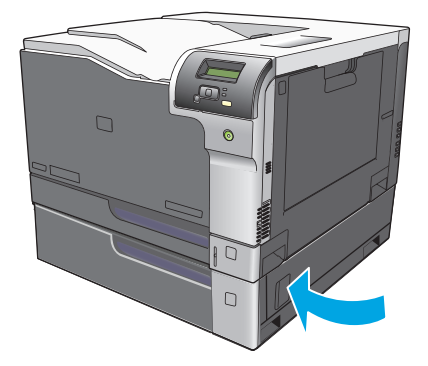

# <span id="page-121-0"></span>**Görüntü kalitesi sorunlarını çözme**

Bazen baskı kalitesiyle ilgili sorunlar yaşayabilirsiniz. Aşağıdaki bölümde verilen bilgiler, bu sorunları tanımlamanıza ve gidermenize yardımcı olur.

### **Yazdırma hatalarını tanımlama ve düzeltme**

Baskı kalitesi sorunlarını gidermek için bu bölümde yer alan denetim listesini ve baskı kalitesi sorunları ile ilgili tabloyu kullanın.

### **Baskı kalitesi denetim listesi**

Genel baskı kalitesi sorunları aşağıdaki denetim listesi izlenerek çözümlenebilir:

- **1.** Nakliye kilitlerinin arka kapağın içindeki aktarma silindirinden çıkarıldığından emin olun.
- **2.** Kullandığınız kağıt veya yazdırma ortamının belirtilen özellikleri taşıdığından emin olun. Genel olarak pürüzsüz kağıtlar daha iyi sonuç verir.
- **3.** Etiket, asetat, parlak kağıt veya antetli kağıt gibi özel ortamlar kullanıyorsanız, türe göre yazdırma işlemi yaptığınızdan emin olun.
- **4.** Bir yapılandırma sayfası vesarf malzemeleri durumu sayfası yazdırın. Bkz. [Bilgi sayfaları, sayfa 64.](#page-75-0)
	- Sarf malzemelerinin azalması veya tahmini ömürlerinin sonuna ulaşması durumunu denetlemek için Sarf malzemeleri durumu sayfasına bakın. Kullanılmış baskı kartuşları hakkında bilgi verilmez
	- Sayfalar düzgün yazdırılmıyorsa, sorun donanımdan kaynaklanıyordur. HP Müşteri Hizmetleri ile bağlantı kurun. [Servis ve destek, sayfa 127](#page-138-0) bölümüne veya yazıcıyla birlikte gelen broşüre bakın.
- **5.** HP ToolboxFX uygulamasından bir Deneme sayfası yazdırın. Sayfa yazdırılıyorsa, sorun yazıcı sürücüsündedir.
- **6.** Farklı bir programdan yazdırmayı deneyin. Sayfalar düzgün yazdırılırsa, sorun yazdırma işlemini yaptığınız programdan kaynaklanıyordur.
- **7.** Bilgisayarı yeniden başlatın, sonra yazdırmayı yeniden deneyin. Sorun çözülmediyse, aşağıdaki seçeneklerden birini belirleyin:
	- Sorun yazdırılan tüm sayfaları etkiliyorsa bkz. Genel baskı kalitesi sorunları, sayfa 111.
	- Sorun yalnızca renkli yazdırılan sayfaları etkiliyorsa bkz. Renkli belgelerle ilgili sorunları çözme, sayfa 114.

### **Genel baskı kalitesi sorunları**

Aşağıdaki örnekler, üründen kısa kenarı önde olacak şekilde geçmiş, Letter boyutunda kağıdı gösterir. Bu örnekler, renkli veya yalnızca siyah beyaz da olsa, yazdırdığınız tüm sayfaları etkileyen sorunları gösterir Aşağıdaki konularda, bu örneklerin her birinin olası nedenlerine ve çözümlerine yer verilir.

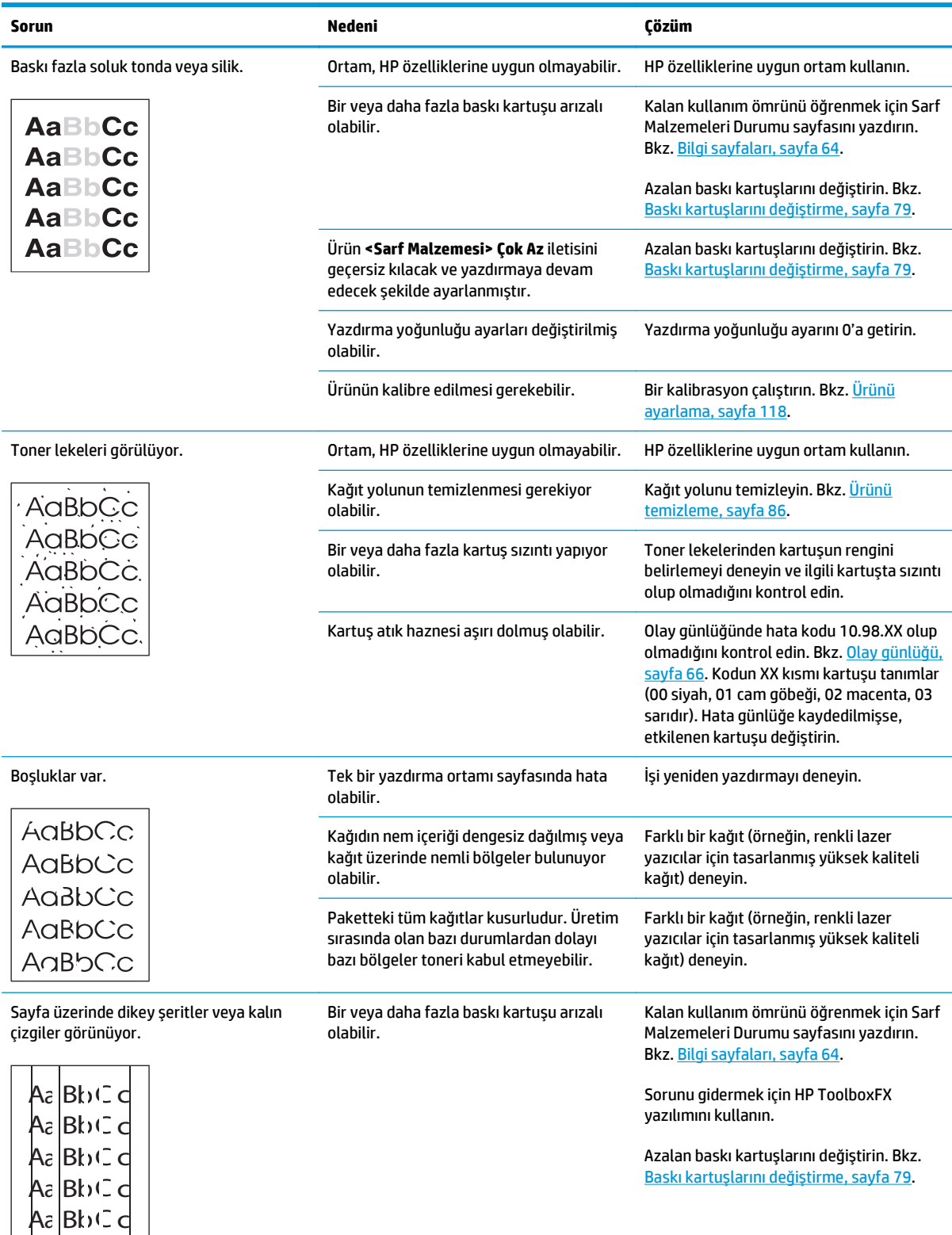

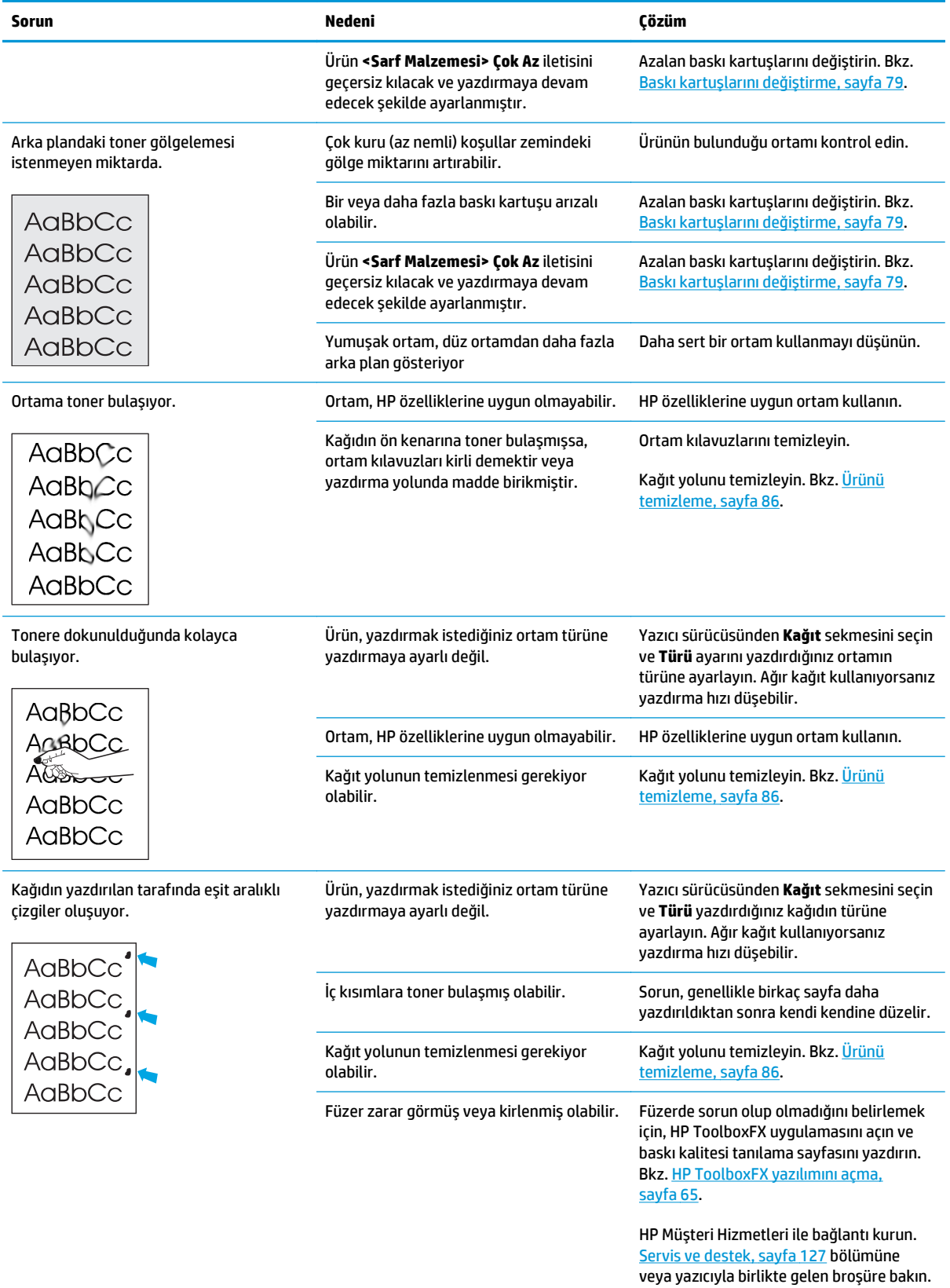

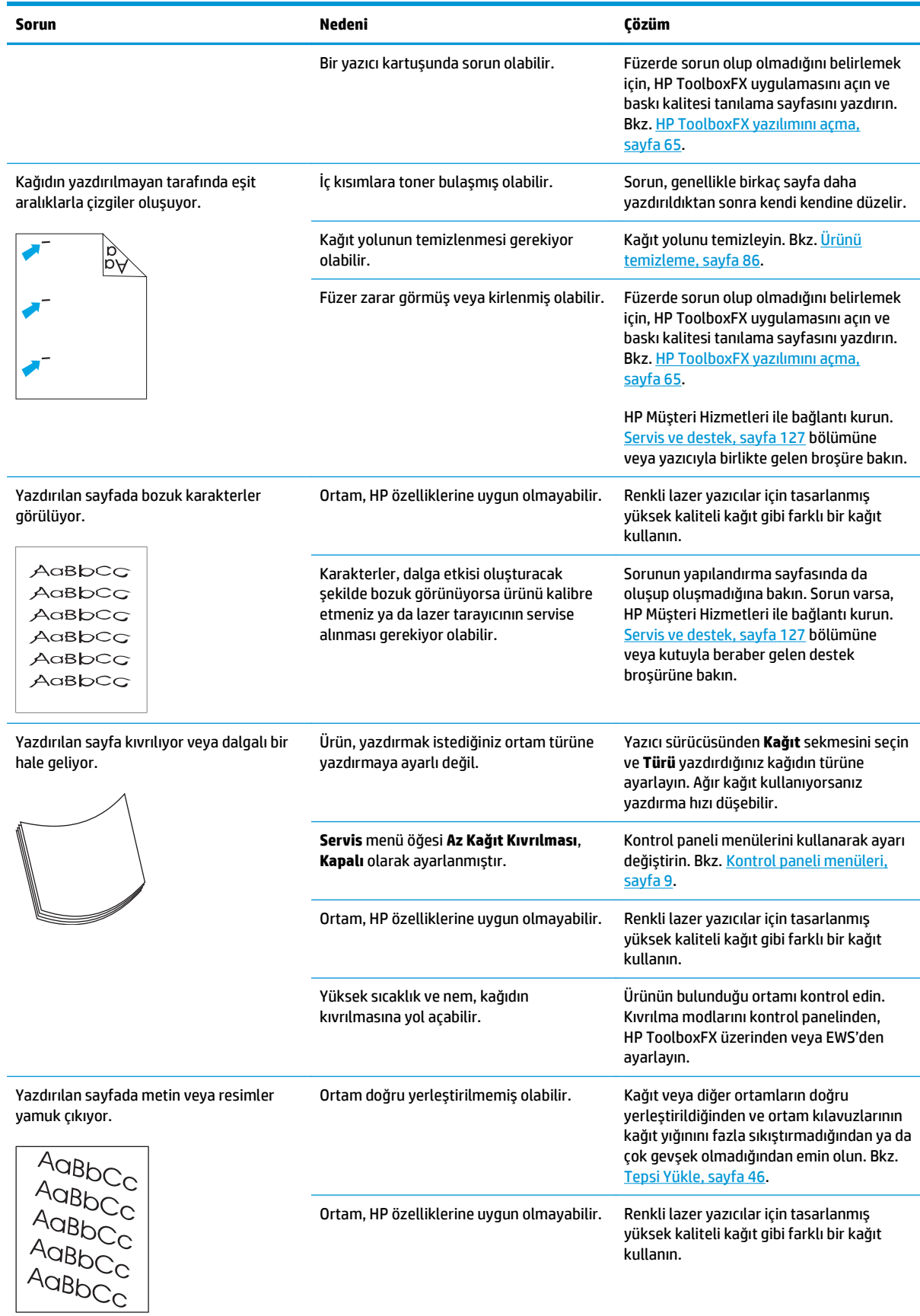

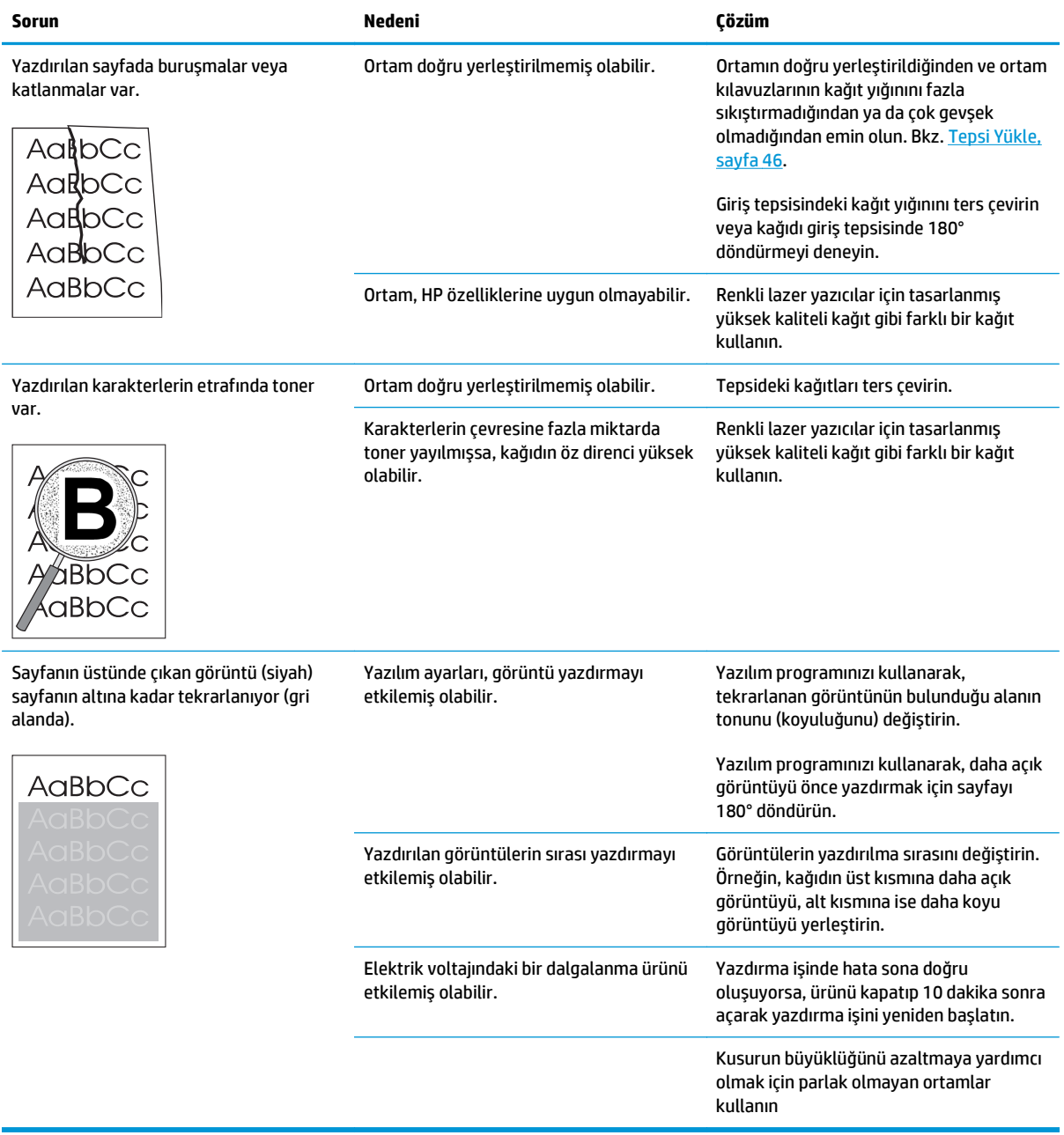

## **Renkli belgelerle ilgili sorunları çözme**

Bu bölümde, renkli yazdırırken ortaya çıkabilecek sorunlar açıklanmaktadır.

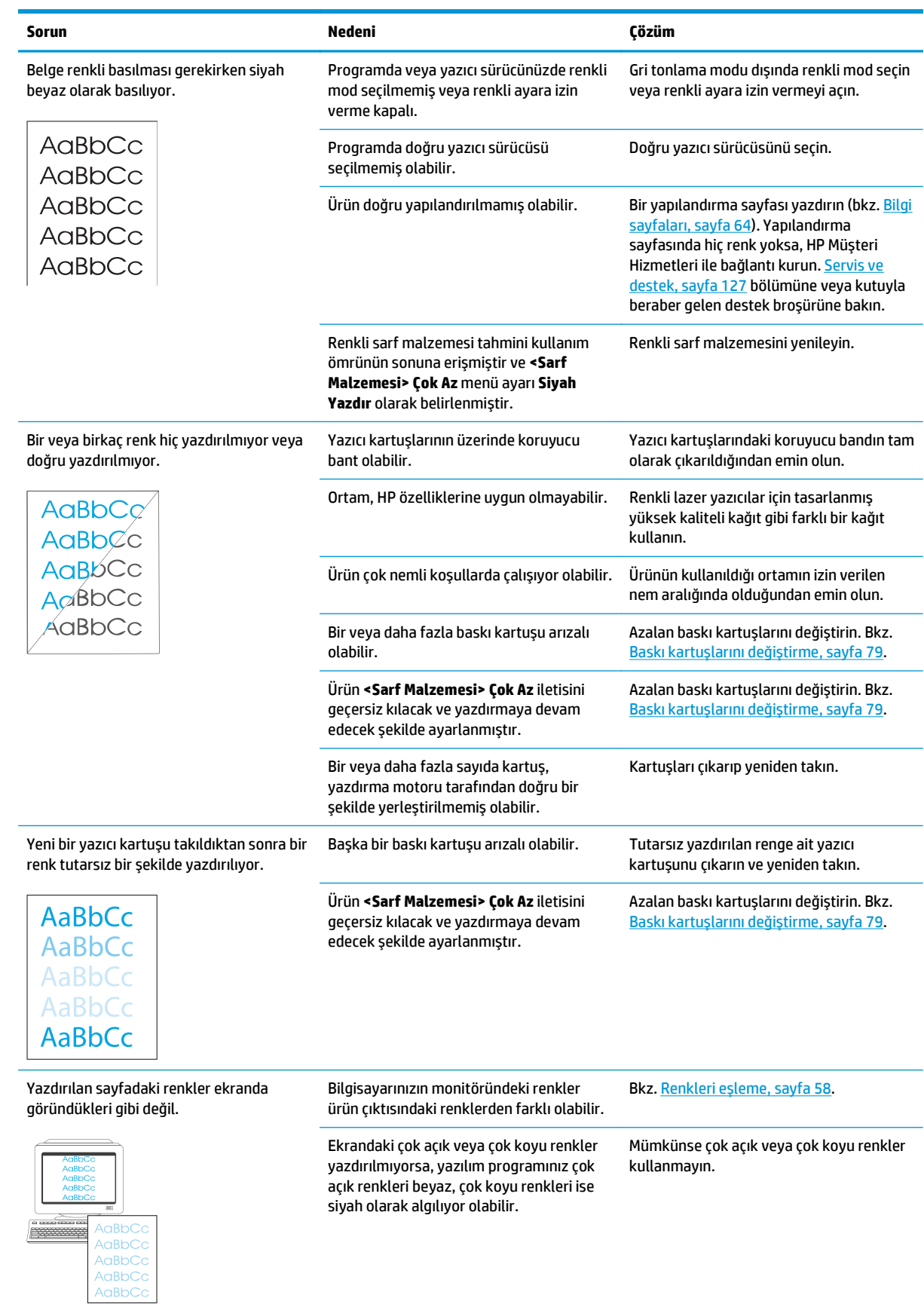

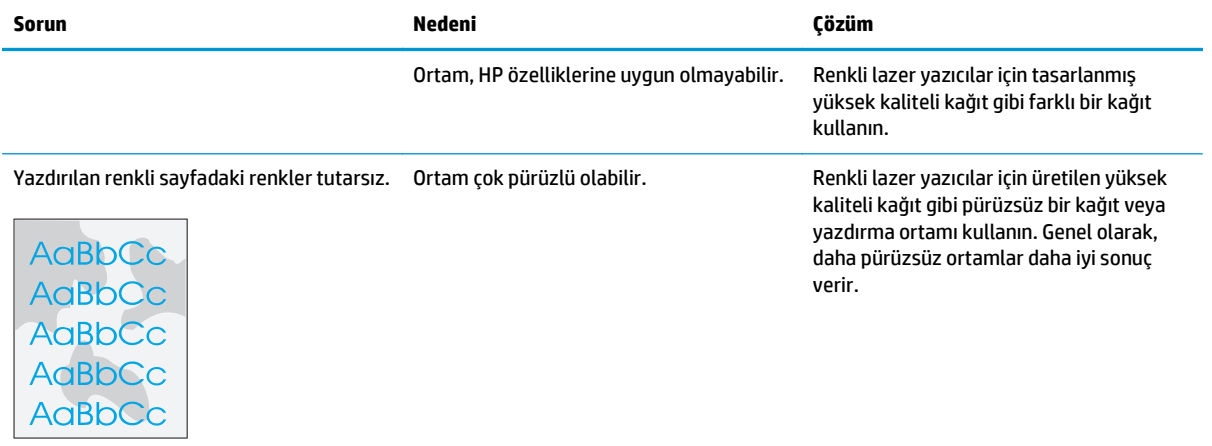

### **Baskı kalitesi sorunlarını gidermek için HP ToolboxFX kullanma**

**MOT:** Devam etmeden önce, her baskı kartuşu için kalan yaklaşık sayfa sayısını görmek üzere bir Sarf malzemeleri durumu sayfası yazdırın. Bkz. [Bilgi sayfaları, sayfa 64.](#page-75-0)

HP ToolboxFX yazılımından, sorunun belirli bir baskı kartuşunda mı yoksa ürünün kendisinde mi olduğunu belirlemenize yardımcı olacak bir sayfa yazdırabilirsiniz. Baskı kalitesi sorunlarını giderme sayfası, üst üste gelen dört bölüme ayrılan beş renk şeridi yazdırır. Her bölümü inceleyerek, sorunu belirli bir kartuşa indirgeyebilirsiniz.

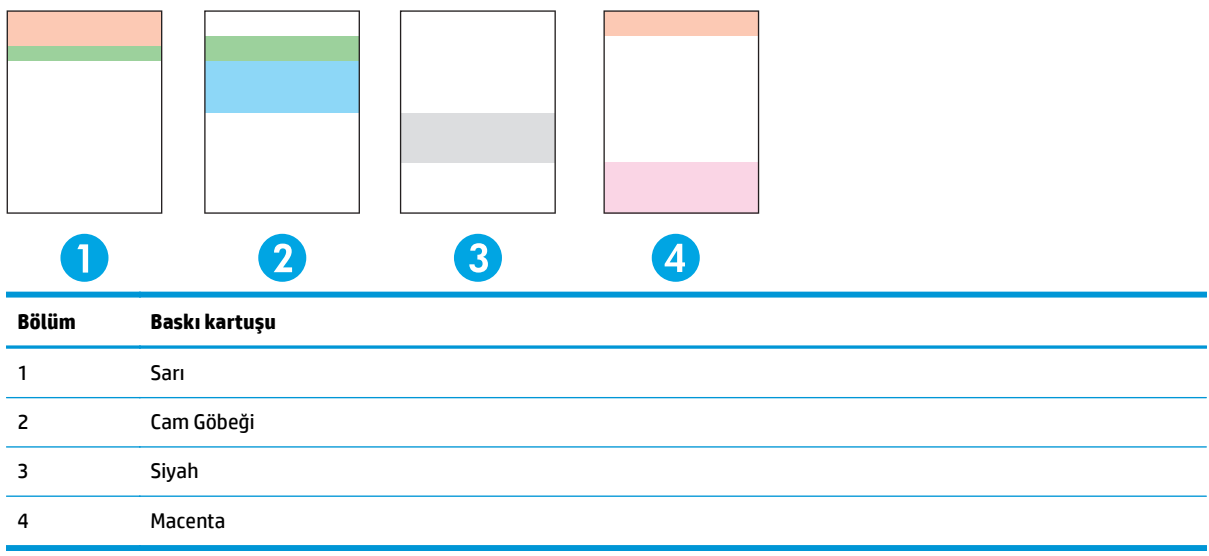

Bu sayfa, genel sorunları belirlemenize yardımcı olur:

- **Yalnızca bir renkte çizgiler**: Bu büyük olasılıkla bir kartuş sorunudur. Kartuşu çıkartıp üzerinde döküntü olup olmadığını kontrol edin. Herhangi bir döküntü yoksa ve kartuş takıldıktan sonra kusur devam ediyorsa kartuşu değiştirin.
- **Tüm renklerde çizgiler (bazı yerlerde)**: Yazıcıyı temizleyin ve sorun devam ederse servis çağırın.
- **Birden çok renkte tekrarlayan kusur**:

*Birden çok renkte tekrarlayan nokta*: Nokta kabaca 57 veya 58 mm'de tekrarlıyorsa, füzeri temizlemek için bir temizleme sayfası, silindiri temizlemek için birkaç beyaz kağıt yürütün. Kusur 57 veya 58 mm'de tekrarlamıyorsa, noktanın ait olduğun renkteki kartuşu değiştirin.

*Birden çok renkte tekrarlayan bant*: HP Support ile iletişim kurun.

● **Bir renkte tek nokta veya tek bant**: Üç veya dört ilave sorun giderme sayfası yazdırın. Bant ve ya nokta, sayfaların çoğunda yalnızca tek renkte ise ilgili renkteki kartuşu değiştirin. Bant veya nokta farklı bir renge kayıyorsa, HP Support ile iletişim kurun.

Diğer sorun giderme bilgileri için aşağıda belirtilenleri deneyin:

- Bu kılavuzda [Görüntü kalitesi sorunlarını çözme, sayfa 110](#page-121-0) bölümüne bakın.
- [www.hp.com/support/cljcp5220series](http://www.hp.com/support/cljcp5220series) adresine gidin.
- HP Müşteri Hizmetleri ile bağlantı kurun. Bkz. [Servis ve destek, sayfa 127.](#page-138-0)

#### <span id="page-129-0"></span>**Baskı kalitesi sorunlarını giderme sayfası yazdırma**

- **1.** HP ToolboxFX programını açın. Bkz. [HP ToolboxFX yazılımını açma, sayfa 65](#page-76-0).
- **2. Yardım** klasörünü ve sonra da **Sorun Giderme** sayfasını tıklatın.
- **3. Yazdır** düğmesini tıklatın ve yazdırılan sayfalardaki yönergeleri izleyin.

### **Baskı kalitesini en iyi duruma getirme ve artırma**

Yazıcı sürücüsündeki **Tür** ayarının kullandığınız kağıt türüyle uyuştuğundan her zaman emin olun.

Baskı kalitesi ile ilgili sorunların oluşmasını engellemek için baskı kalitesi ayarlarını kullanın.

Baskı kalitesini etkileyen ayarları düzenlemek için HP ToolboxFX içindeki **Aygıt Ayarları** alanını kullanın. Bkz. [HP ToolboxFX yazılımını açma, sayfa 65](#page-76-0).

Ayrıca baskı kalitesi sorunlarını gidermeye yardımcı olacak HP ToolboxFX uygulamasını da kullanın. Bkz. Baskı kalitesi sorunlarını gidermek için HP ToolboxFX kullanma, sayfa 117.

### **Ürünü ayarlama**

Baskı kalitesi sorunlarıyla karşılaşıyorsanız, ürünü ayarlayın.

#### **Ürünü HP ToolboxFX kullanarak kalibre etme**

- **1.** HP ToolboxFX programını açın. Bkz. [HP ToolboxFX yazılımını açma, sayfa 65](#page-76-0).
- **2. Aygıt Ayarları** klasörünü ve ardından **Baskı Kalitesi** sayfasını tıklatın.
- **3.** Renk Kalibrasyonu alanında, **Şimdi Kalibre Et** onay kutusunu seçin.
- **4.** Ürünü hemen kalibre etmek için **Uygula**'yı tıklatın.

#### **Ürünü kontrol panelinden kalibre etme**

- **1.** Ürünün kontrol panelinde OK düğmesine basın.
- **2.** Ok düğmelerini kullanarak **Sistem Ayarı** menüsünü seçin ve ardından OK düğmesine basın.
- **3.** Ok düğmelerini kullanarak **Baskı Kalitesi** menüsünü seçin ve ardından OK düğmesine basın.
- **4.** Ok düğmelerini kullanarak **Renk Kalibrasyonu** menüsünü seçin ve ardından OK düğmesine basın.
- **5. Şimdi Kalibre Et** öğesini seçmek için ok düğmelerini kullanın ve ardından ürünü kalibre etmek için OK düğmesine basın.

# **Performans sorunlarını çözme**

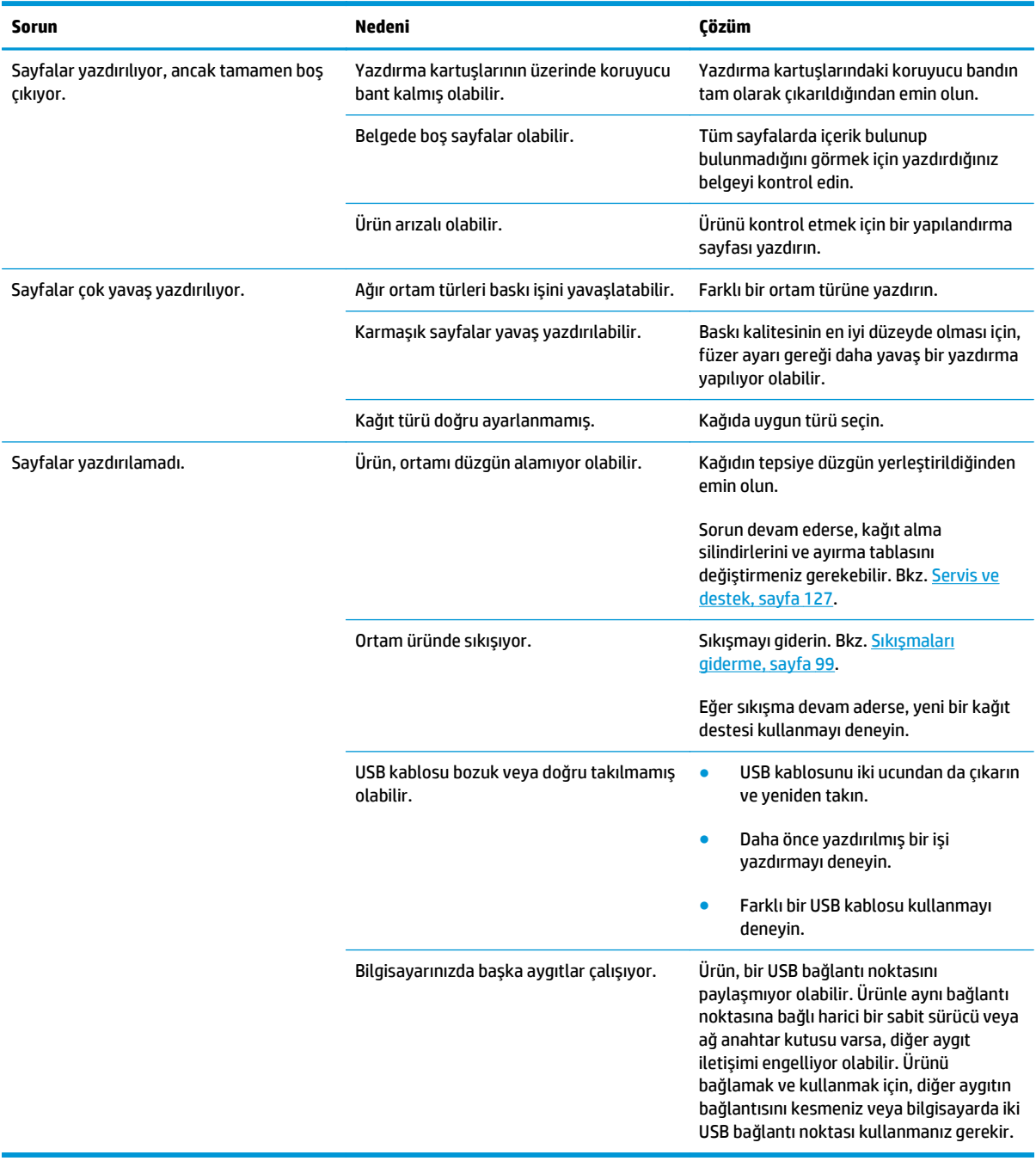

# **Ürün yazılımı sorunları**

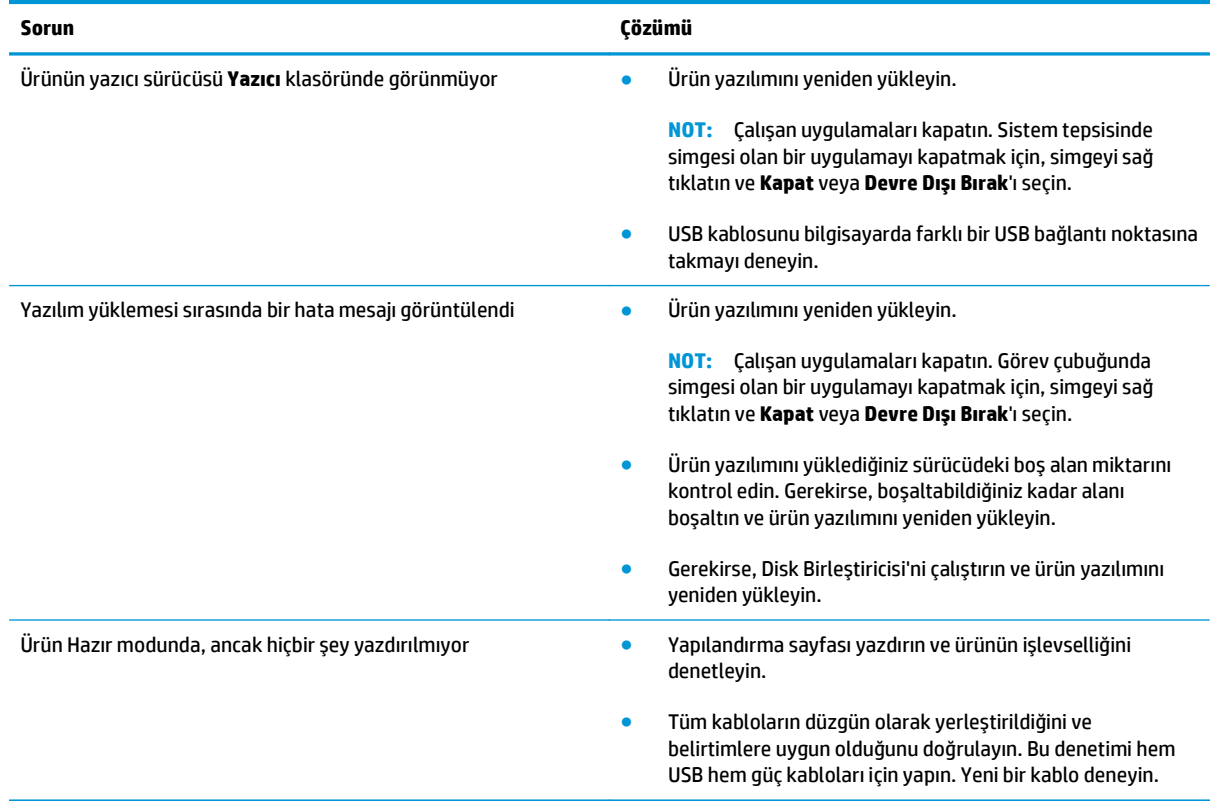

# **Genel Windows sorunlarını çözme**

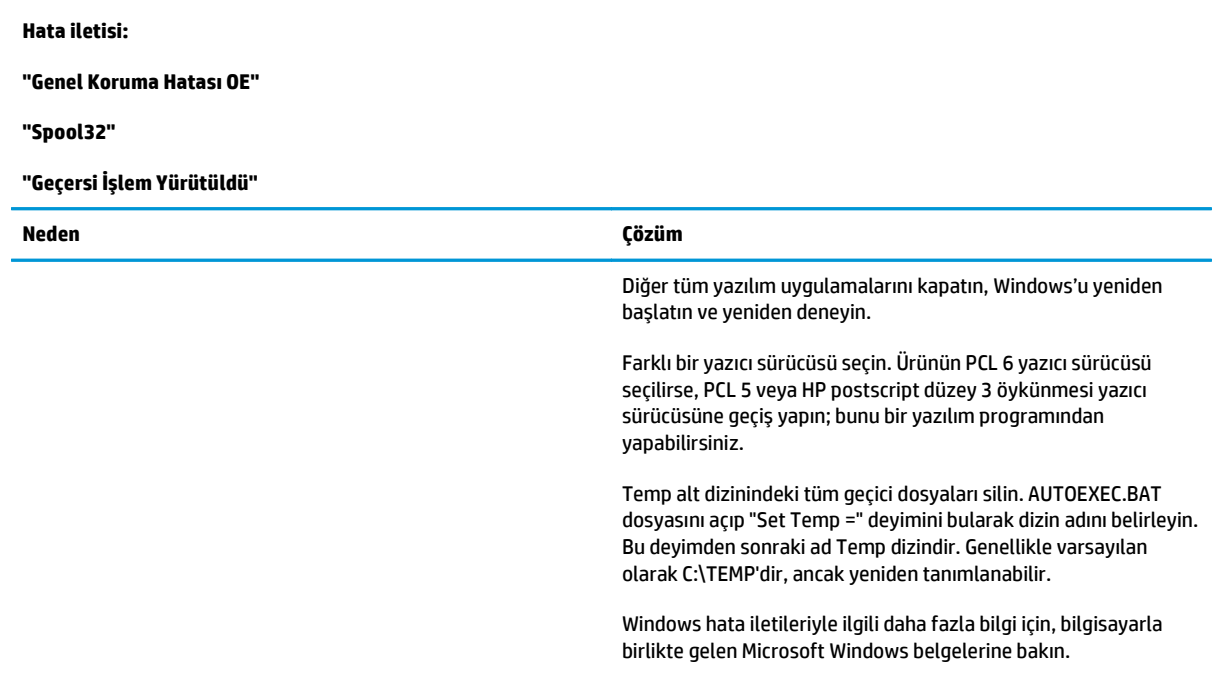

# **Macintosh sorunlarını giderme**

### **Mac OS X sorunlarını giderme**

**NOT:** Ürünü bir USB bağlantısı kullanarak yüklüyorsanız, yazılımı yüklemeden önce USB kablosunu ürüne ve aygıtı bilgisayara **bağlamayın**. USB kablosunu bağlamak, Mac OS X'in ürünü otomatik olarak yüklemesine neden olur; ancak yükleme başarısız olacaktır. Bu durumda, ürünü kaldırmanız, USB kablosunu sökmeniz, ürün CD-ROM'undan yazılımı yeniden yüklemeniz ve yazılım tarafından istendiğinde USB kablosunu yeniden takmanız gerekir.

#### **Yazıcı sürücüsü, Print Center (Yazdırma Merkezi) veya Printer Setup Utility'de (Yazıcı Kurulumu Yardımcı Programı) listelenmiyor.**

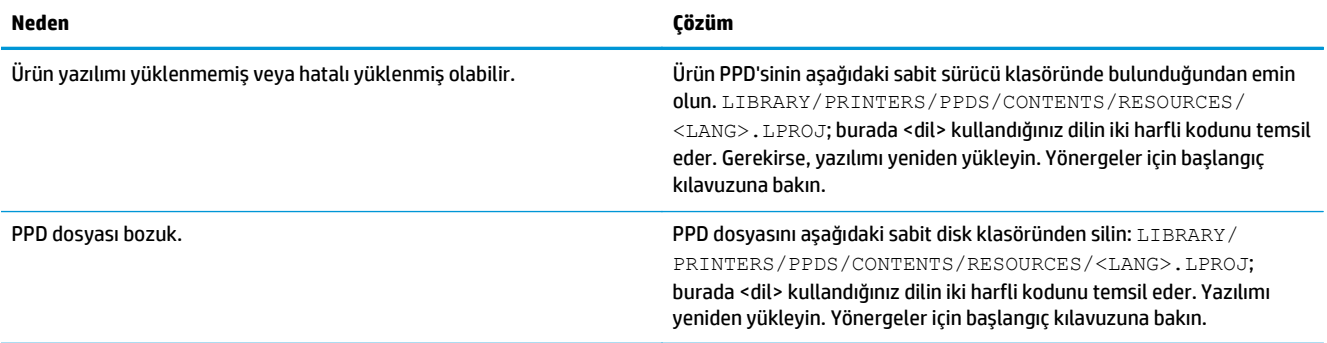

#### **Ürün adı, IP adresi veya Bonjour yazıcı adı Baskı ve Faks Merkezi veya Yazıcı Kurulumu Yardımcı Programı'ndaki yazıcı listesinde görüntülenmez.**

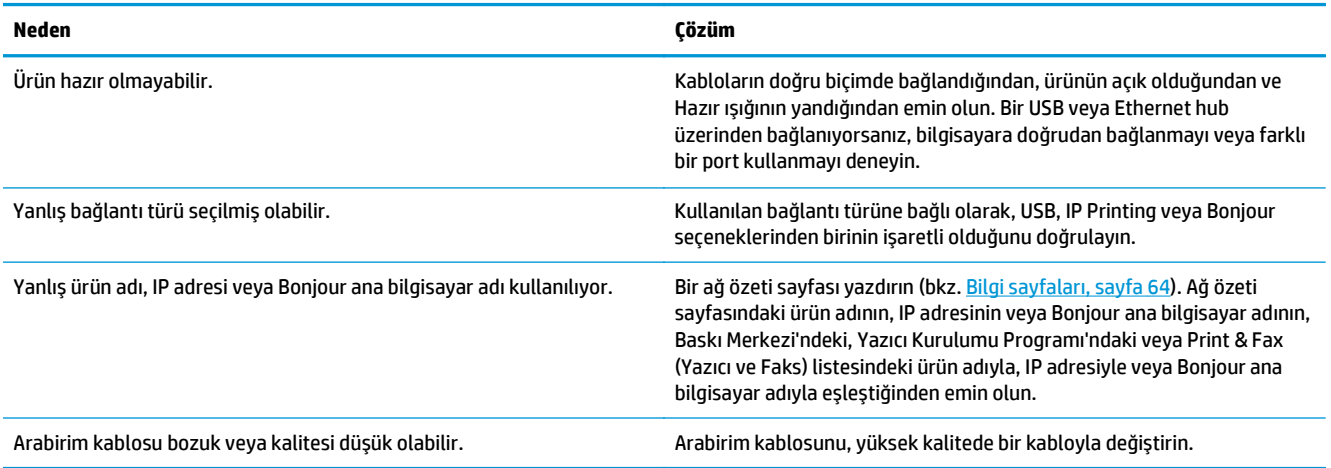

#### **Yazıcı sürücüsü, Baskı Merkezi veya Yazıcı Kurulumu Yardımcı Programı'nda seçmiş olduğunuz ürünü otomatik olarak kurmuyor.**

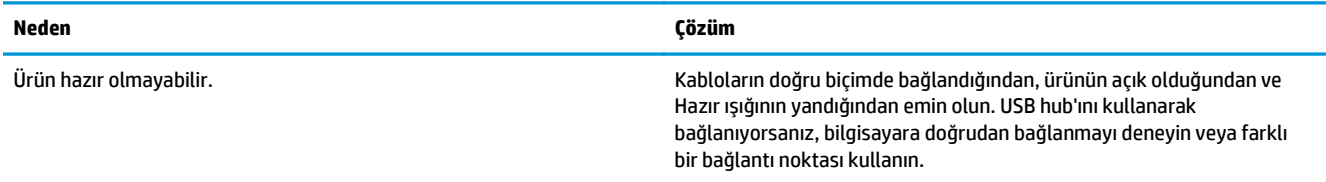

**Yazıcı sürücüsü, Baskı Merkezi veya Yazıcı Kurulumu Yardımcı Programı'nda seçmiş olduğunuz ürünü otomatik olarak kurmuyor.**

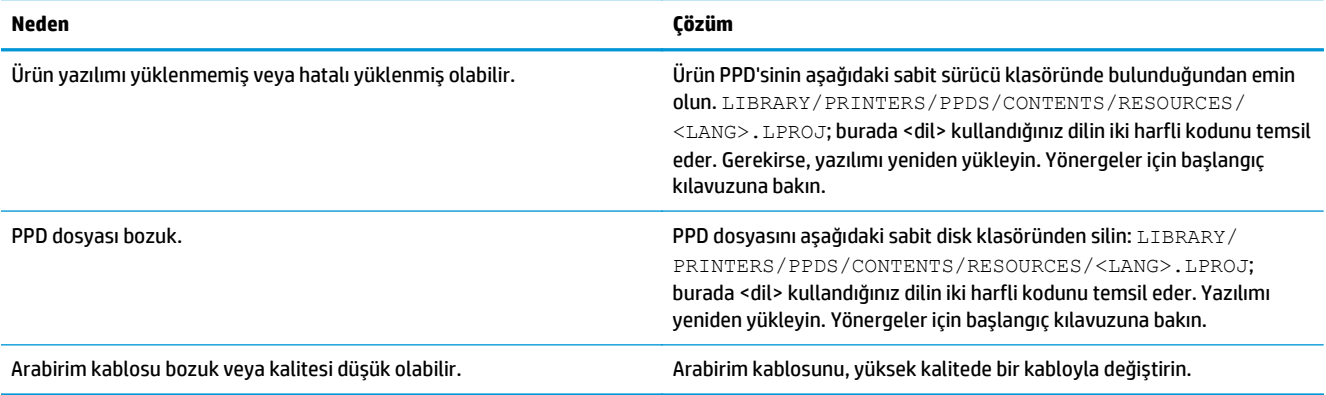

#### **Yazdırma işi istediğiniz ürüne gönderilmedi.**

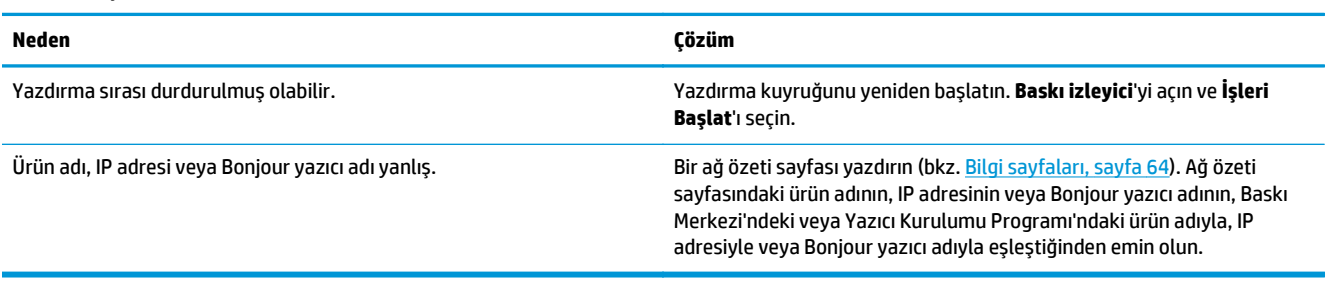

#### **EPS dosyası yanlış yazı tipleriyle yazdırılıyor.**

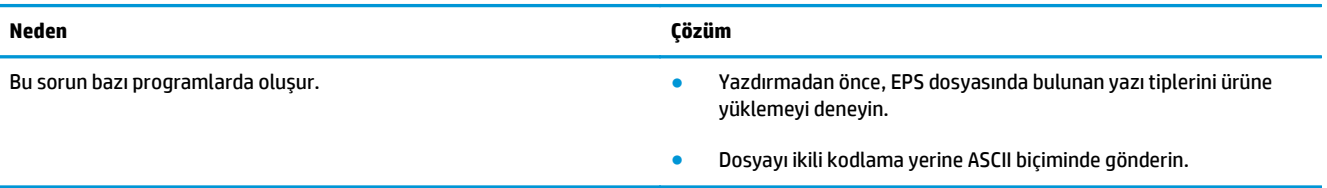

#### **Üçüncü taraf USB kartından yazdırılamıyor.**

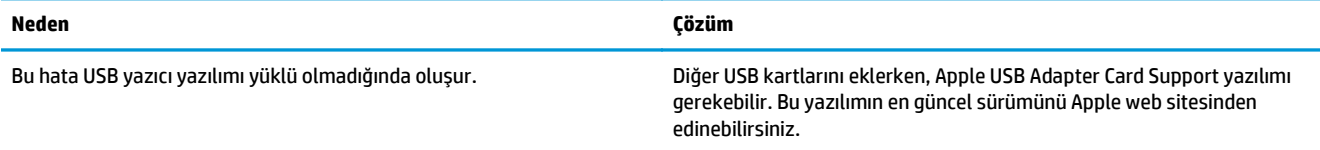

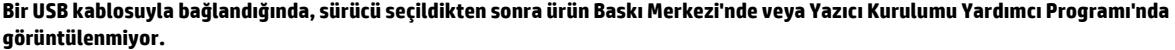

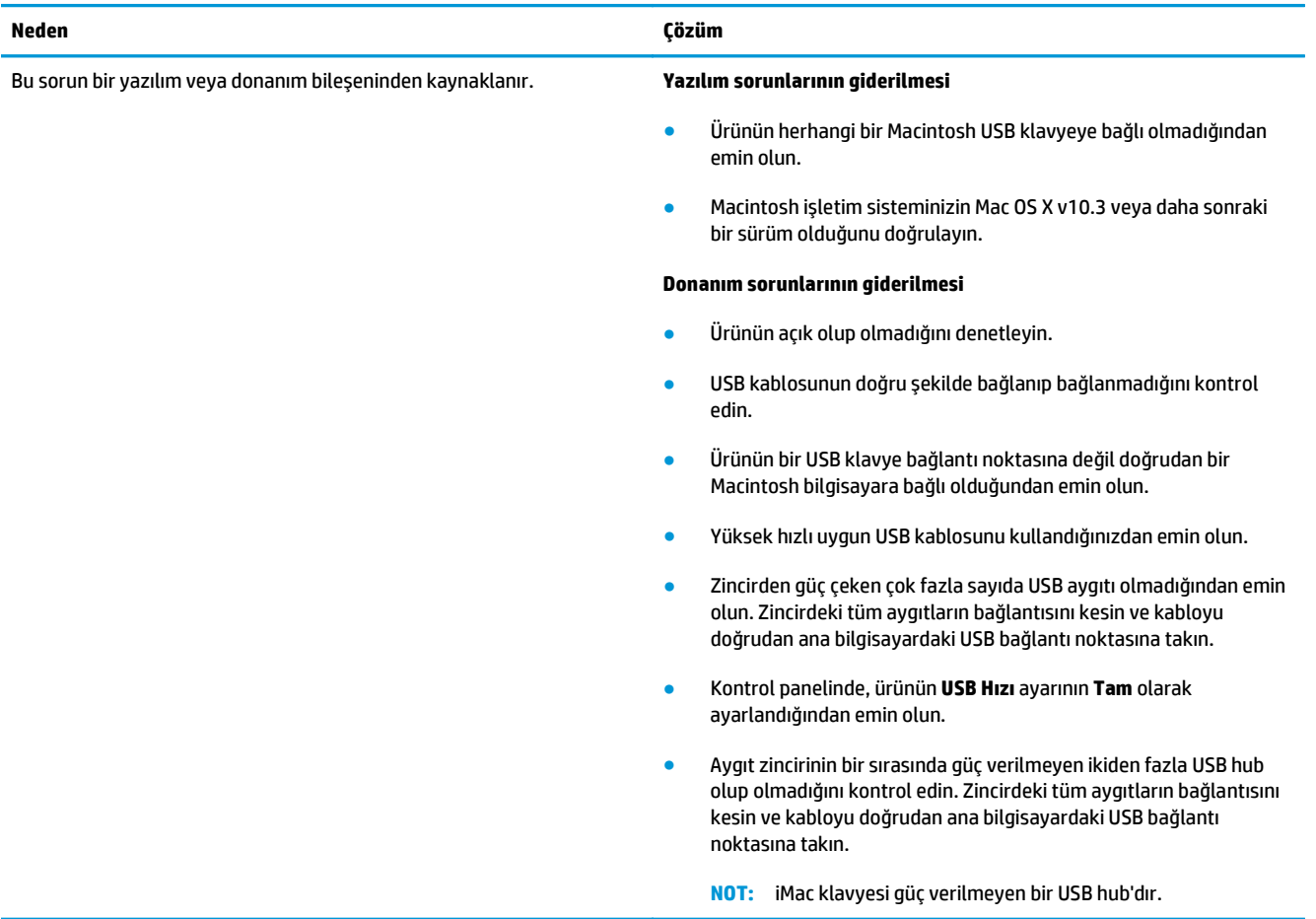

# **A Sarf malzemeleri ve aksesuarlar**

- [Yedek parçalar, aksesuarlar ve sarf malzemeleri sipari](#page-137-0)ş etme
- [Parça numaraları](#page-137-0)

# <span id="page-137-0"></span>**Yedek parçalar, aksesuarlar ve sarf malzemeleri sipariş etme**

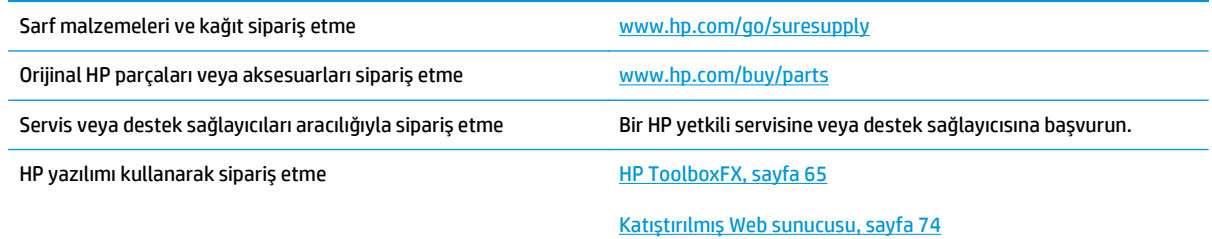

# **Parça numaraları**

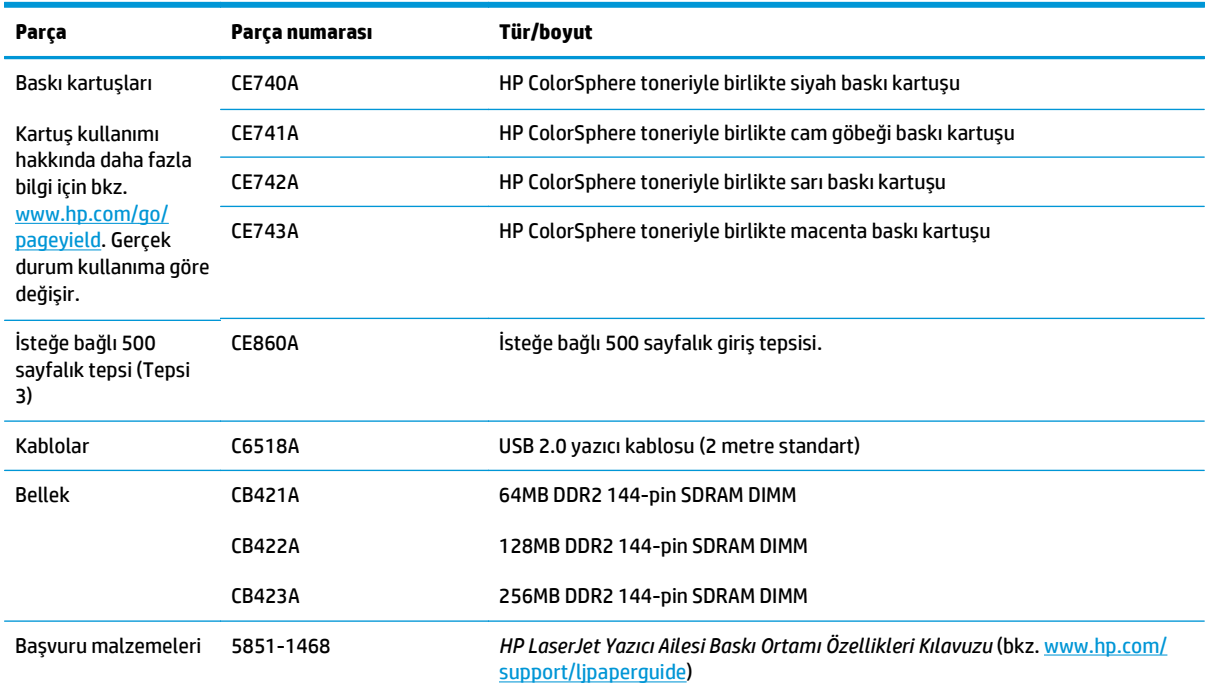

**Tablo A-1 Sarf malzemeleri ve aksesuarlar**

# <span id="page-138-0"></span>**B Servis ve destek**

- [HP sınırlı garanti bildirimi](#page-139-0)
- [HP'nin Yüksek Koruma Garantisi: LaserJet toner kartu](#page-149-0)şu sınırlı garanti bildirimi
- [HP olmayan sarf malzemeleri hakkındaki HP ilkeleri](#page-150-0)
- [HP sahte ürünlerle mücadele Web sitesi](#page-151-0)
- Toner kartuş[una depolanan veriler](#page-152-0)
- [Son Kullanıcı Lisans Sözle](#page-153-0)şmesi
- [OpenSSL](#page-157-0)
- Müş[teri kendi kendine onarım garanti servisi](#page-158-0)
- Müş[teri deste](#page-159-0)ği

# <span id="page-139-0"></span>**HP sınırlı garanti bildirimi**

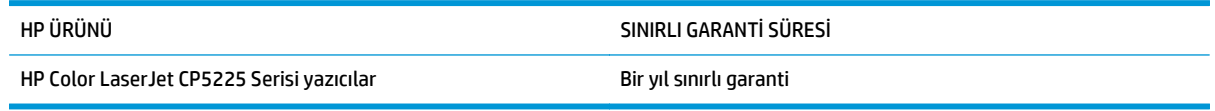

HP, siz son kullanıcı olan müşteriye, HP donanımlarında ve aksesuarlarında, satın alma tarihinden itibaren yukarıda belirtilen süre boyunca malzeme ve işçilik kusurları bulunmayacağını garanti eder. HP garanti süresi içinde böyle kusur bildirimleri aldığı taktirde, kusurlu olduğu iddia edilen ürünleri, kendi seçimine bağlı olarak onaracak veya değiştirecektir. Kusurlu ürün yerine verilen ürünler yeni veya performans bakımından yeniye eşdeğer olacaktır.

HP, HP yazılımının, satın alma tarihinden sonra, yukarıda belirlenen süre dahilinde, doğru yüklendiği ve kullanıldığı takdirde malzeme ve işçilik nedeniyle programlama yönergelerini yerine getirme konusunda sorun yaşanmayacağını garanti eder. HP garanti süresi dahilinde bu tür arızalardan haberdar edilirse, HP bu arızalar nedeniyle programlama yönergelerini yerine getiremeyen yazılımı değiştirecektir.

HP, HP ürünlerinin çalışmasının kesintiye uğramayacağı veya hatasız olduğu garantisini vermez. HP'nin makul bir süre boyunca ürünü garanti edildiği şekilde onarması ve değiştirmesi mümkün olmazsa, ürünü iade etmek şartıyla satın alma bedelini geri alma hakkınız doğar.

HP ürünleri, performans bakımından yeniye eşdeğer durumda yeniden üretilmiş veya önemsiz miktarda kullanılmış parçalar içerebilir.

Garanti şu nedenlerden kaynaklanan bozukluklara uygulanmaz: (a) yanlış veya yetersiz bakım ya da kalibrasyon (b) yazılımın, arabirim parçalarının veya sarf malzemelerinin HP tarafından tedarik edilmemesi, (c) yetkisiz değişiklik veya yanlış kullanım (d) ürünün yayınlanan çevresel özellikler dışında kullanımı veya (e) uygun olmayan yerde kullanılması veya uygun olmayan bakım.

YEREL YASALARIN İZİN VERDİĞİ ÖLÇÜDE, YUKARIDAKİ GARANTİLER ÖZELDİR VE YAZILI VEYA SÖZLÜ OLARAK BAŞKA HİÇBİR GARANTİ VEYA KOŞUL İFADE VEYA İMA EDİLMEMEKTEDİR VE HP, ZIMNİ, SATILABİLİRLİK, YETERLİ KALİTE VE BELİRLİ BİR AMACA UYGUNLUK GARANTİLERİNİ VE KOŞULLARINI ÖZELLİKLE REDDEDER. Bazı ülkeler/bölgeler, eyaletler ya da illerde, zımni garanti süresine ilişkin sınırlamalara izin verilmemektedir; bu yüzden, yukarıdaki sınırlama veya istisna size uygulanmayabilir. Bu sınırlı garanti size belirli yasal haklar tanımaktadır ve eyalete, ile veya ülkeye/bölgeye göre değişen başka haklarınız da olabilir.

HP'nin sınırlı garantisi, HP'nin bu ürüne destek verdiği ve bu ürünü pazarladığı tüm ülke/bölge ve alanlarda geçerlidir. Alacağınız garanti hizmetinin düzeyi yerel standartlara göre değişebilir. HP, ürün üzerinde, yasal veya mevzuata bağlı nedenlerle, sınırları içinde çalıştırılması hiçbir zaman düşünülmemiş ülkelerde/ bölgelerde çalıştırılması için biçim, uygunluk ve işlev değişikliği yapmayacaktır.

YEREL KANUNLARIN İZİN VERDİĞİ ÖLÇÜDE, BU GARANTİDEKİ ÇÖZÜMLER SİZİN İÇİN YEGÂNE ÇÖZÜMLERDİR. YUKARIDA BELİRTİLENLER HARİCİNDE, NE HP, NE DE TEDARİKÇİLERİ, VERİ KAYBINDAN VEYA SÖZLEŞMEDEN, HAKSIZ FİİLDEN YA DA BİR BAŞKA DURUMDAN DOĞAN DOĞRUDAN, ÖZEL, ARIZİ, NEDEN OLUNAN (KÂR VE VERİ KAYBI DAHİL) VEYA BENZERİ HASARDAN SORUMLU DEĞİLDİR. Bazı ülkeler/bölgeler, eyaletler ya da illerde, dolaylı veya arızi zararların kapsam dışında bırakılmasına izin verilmemektedir; bu yüzden, yukarıdaki sınırlama veya istisna size uygulanmayabilir.

YASALARIN İZİN VERDİĞİ ÖLÇÜDE BU BİLDİRİMDEKİ GARANTİ KOŞULLARI, ÜRÜNÜN SİZE SATILMASIYLA İLGİLİ TANINAN ZORUNLU YASAL HAKLARI HARİÇ TUTMADIĞI, SINIRLAMADIĞI VE DEĞİŞTİRMEDİĞİ GİBİ BUNLARA EK OLARAK SAĞLANMAKTADIR.

# **İngiltere, İrlanda ve Malta**

The HP Limited Warranty is a commercial guarantee voluntarily provided by HP. The name and address of the HP entity responsible for the performance of the HP Limited Warranty in your country/region is as follows:

**UK**: HP Inc UK Limited, Cain Road, Amen Corner, Bracknell, Berkshire, RG12 1HN

**Ireland**: Hewlett-Packard Ireland Limited, Liffey Park Technology Campus, Barnhall Road, Leixlip, Co.Kildare

**Malta**: Hewlett-Packard Europe B.V., Amsterdam, Meyrin Branch, Route du Nant-d'Avril 150, 1217 Meyrin, Switzerland

**United Kingdom**: The HP Limited Warranty benefits apply in addition to any legal rights to a guarantee from seller of nonconformity of goods with the contract of sale. These rights expire six years from delivery of goods for products purchased in England or Wales and five years from delivery of goods for products purchased in Scotland. However various factors may impact your eligibility to receive these rights. For further information, please consult the following link: Consumer Legal Guarantee [\(www.hp.com/go/eu-legal](http://www.hp.com/go/eu-legal)) or you may visit the European Consumer Centers website [\(http://ec.europa.eu/consumers/](http://ec.europa.eu/consumers/solving_consumer_disputes/non-judicial_redress/ecc-net/index_en.htm) [solving\\_consumer\\_disputes/non-judicial\\_redress/ecc-net/index\\_en.htm\)](http://ec.europa.eu/consumers/solving_consumer_disputes/non-judicial_redress/ecc-net/index_en.htm). Consumers have the right to choose whether to claim service under the HP Limited Warranty or against the seller under the legal guarantee.

**Ireland**: The HP Limited Warranty benefits apply in addition to any statutory rights from seller in relation to nonconformity of goods with the contract of sale. However various factors may impact your eligibility to receive these rights. Consumer statutory rights are not limited or affected in any manner by HP Care Pack. For further information, please consult the following link: Consumer Legal Guarantee ([www.hp.com/go/eu](http://www.hp.com/go/eu-legal)[legal](http://www.hp.com/go/eu-legal)) or you may visit the European Consumer Centers website ([http://ec.europa.eu/consumers/](http://ec.europa.eu/consumers/solving_consumer_disputes/non-judicial_redress/ecc-net/index_en.htm) [solving\\_consumer\\_disputes/non-judicial\\_redress/ecc-net/index\\_en.htm\)](http://ec.europa.eu/consumers/solving_consumer_disputes/non-judicial_redress/ecc-net/index_en.htm). Consumers have the right to choose whether to claim service under the HP Limited Warranty or against the seller under the legal guarantee.

**Malta**: The HP Limited Warranty benefits apply in addition to any legal rights to a two-year guarantee from seller of nonconformity of goods with the contract of sale; however various factors may impact your eligibility to receive these rights. Consumer statutory rights are not limited or affected in any manner by the HP Limited Warranty. For further information, please consult the following link: Consumer Legal Guarantee ([www.hp.com/go/eu-legal](http://www.hp.com/go/eu-legal)) or you may visit the European Consumer Centers website [\(http://ec.europa.eu/](http://ec.europa.eu/consumers/solving_consumer_disputes/non-judicial_redress/ecc-net/index_en.htm) [consumers/solving\\_consumer\\_disputes/non-judicial\\_redress/ecc-net/index\\_en.htm\)](http://ec.europa.eu/consumers/solving_consumer_disputes/non-judicial_redress/ecc-net/index_en.htm). Consumers have the right to choose whether to claim service under the HP Limited Warranty or against the seller under two-year legal guarantee.

### **Avusturya, Belçika, Almanya ve Lüksemburg**

Die beschränkte HP Herstellergarantie ist eine von HP auf freiwilliger Basis angebotene kommerzielle Garantie. Der Name und die Adresse der HP Gesellschaft, die in Ihrem Land für die Gewährung der beschränkten HP Herstellergarantie verantwortlich ist, sind wie folgt:

**Deutschland**: HP Deutschland GmbH, Schickardstr. 32, D-71034 Böblingen

**Österreich**: HP Austria GmbH., Technologiestrasse 5, A-1120 Wien

**Luxemburg**: Hewlett-Packard Luxembourg S.C.A., 75, Parc d'Activités Capellen, Rue Pafebruc, L-8308 Capellen

**Belgien**: HP Belgium BVBA, Hermeslaan 1A, B-1831 Diegem

Die Rechte aus der beschränkten HP Herstellergarantie gelten zusätzlich zu den gesetzlichen Ansprüchen wegen Sachmängeln auf eine zweijährige Gewährleistung ab dem Lieferdatum. Ob Sie Anspruch auf diese

Rechte haben, hängt von zahlreichen Faktoren ab. Die Rechte des Kunden sind in keiner Weise durch die beschränkte HP Herstellergarantie eingeschränkt bzw. betroffen. Weitere Hinweise finden Sie auf der folgenden Website: Gewährleistungsansprüche für Verbraucher [\(www.hp.com/go/eu-legal\)](http://www.hp.com/go/eu-legal) oder Sie können die Website des Europäischen Verbraucherzentrums [\(http://ec.europa.eu/consumers/](http://ec.europa.eu/consumers/solving_consumer_disputes/non-judicial_redress/ecc-net/index_en.htm) [solving\\_consumer\\_disputes/non-judicial\\_redress/ecc-net/index\\_en.htm\)](http://ec.europa.eu/consumers/solving_consumer_disputes/non-judicial_redress/ecc-net/index_en.htm) besuchen. Verbraucher haben das Recht zu wählen, ob sie eine Leistung von HP gemäß der beschränkten HP Herstellergarantie in Anspruch nehmen oder ob sie sich gemäß der gesetzlichen zweijährigen Haftung für Sachmängel (Gewährleistung) sich an den jeweiligen Verkäufer wenden.

### **Belçika, Fransa ve Lüksemburg**

La garantie limitée HP est une garantie commerciale fournie volontairement par HP. Voici les coordonnées de l'entité HP responsable de l'exécution de la garantie limitée HP dans votre pays:

**France**: HP France SAS, société par actions simplifiée identifiée sous le numéro 448 694 133 RCS Evry, 1 Avenue du Canada, 91947, Les Ulis

**G.D. Luxembourg**: Hewlett-Packard Luxembourg S.C.A., 75, Parc d'Activités Capellen, Rue Pafebruc, L-8308 Capellen

**Belgique**: HP Belgium BVBA, Hermeslaan 1A, B-1831 Diegem

**France**: Les avantages de la garantie limitée HP s'appliquent en complément des droits dont vous disposez au titre des garanties légales applicables dont le bénéfice est soumis à des conditions spécifiques. Vos droits en tant que consommateur au titre de la garantie légale de conformité mentionnée aux articles L. 211-4 à L. 211-13 du Code de la Consommation et de celle relatives aux défauts de la chose vendue, dans les conditions prévues aux articles 1641 à 1648 et 2232 du Code de Commerce ne sont en aucune façon limités ou affectés par la garantie limitée HP. Pour de plus amples informations, veuillez consulter le lien suivant : Garanties légales accordées au consommateur [\(www.hp.com/go/eu-legal\)](http://www.hp.com/go/eu-legal). Vous pouvez également consulter le site Web des Centres européens des consommateurs ([http://ec.europa.eu/consumers/](http://ec.europa.eu/consumers/solving_consumer_disputes/non-judicial_redress/ecc-net/index_en.htm)

[solving\\_consumer\\_disputes/non-judicial\\_redress/ecc-net/index\\_en.htm\)](http://ec.europa.eu/consumers/solving_consumer_disputes/non-judicial_redress/ecc-net/index_en.htm). Les consommateurs ont le droit de choisir d'exercer leurs droits au titre de la garantie limitée HP, ou auprès du vendeur au titre des garanties légales applicables mentionnées ci-dessus.

#### **POUR RAPPEL:**

Garantie Légale de Conformité:

*« Le vendeur est tenu de livrer un bien conforme au contrat et répond des défauts de conformité existant lors de la délivrance.*

*Il répond également des défauts de conformité résultant de l'emballage, des instructions de montage ou de l'installation lorsque celle-ci a été mise à sa charge par le contrat ou a été réalisée sous sa responsabilité ».*

Article L211-5 du Code de la Consommation:

*« Pour être conforme au contrat, le bien doit:*

*1° Etre propre à l'usage habituellement attendu d'un bien semblable et, le cas échéant:*

*- correspondre à la description donnée par le vendeur et posséder les qualités que celui-ci a présentées à l'acheteur sous forme d'échantillon ou de modèle;*

*- présenter les qualités qu'un acheteur peut légitimement attendre eu égard aux déclarations publiques faites par le vendeur, par le producteur ou par son représentant, notamment dans la publicité ou l'étiquetage;*

*2° Ou présenter les caractéristiques définies d'un commun accord par les parties ou être propre à tout usage spécial recherché par l'acheteur, porté à la connaissance du vendeur et que ce dernier a accepté ».*

Article L211-12 du Code de la Consommation:

*« L'action résultant du défaut de conformité se prescrit par deux ans à compter de la délivrance du bien ».*

Garantie des vices cachés

Article 1641 du Code Civil : *« Le vendeur est tenu de la garantie à raison des défauts cachés de la chose vendue qui la rendent impropre à l'usage auquel on la destine, ou qui diminuent tellement cet usage que l'acheteur ne l'aurait pas acquise, ou n'en aurait donné qu'un moindre prix, s'il les avait connus. »*

Article 1648 alinéa 1 du Code Civil:

*« L'action résultant des vices rédhibitoires doit être intentée par l'acquéreur dans un délai de deux ans à compter de la découverte du vice. »*

**G.D. Luxembourg et Belgique**: Les avantages de la garantie limitée HP s'appliquent en complément des droits dont vous disposez au titre de la garantie de non-conformité des biens avec le contrat de vente. Cependant, de nombreux facteurs peuvent avoir un impact sur le bénéfice de ces droits. Vos droits en tant que consommateur au titre de ces garanties ne sont en aucune façon limités ou affectés par la garantie limitée HP. Pour de plus amples informations, veuillez consulter le lien suivant : Garanties légales accordées au consommateur ([www.hp.com/go/eu-legal](http://www.hp.com/go/eu-legal)) ou vous pouvez également consulter le site Web des Centres européens des consommateurs ([http://ec.europa.eu/consumers/solving\\_consumer\\_disputes/non](http://ec.europa.eu/consumers/solving_consumer_disputes/non-judicial_redress/ecc-net/index_en.htm)[judicial\\_redress/ecc-net/index\\_en.htm](http://ec.europa.eu/consumers/solving_consumer_disputes/non-judicial_redress/ecc-net/index_en.htm)). Les consommateurs ont le droit de choisir de réclamer un service sous la garantie limitée HP ou auprès du vendeur au cours d'une garantie légale de deux ans.

# **İtalya**

La Garanzia limitata HP è una garanzia commerciale fornita volontariamente da HP. Di seguito sono indicati nome e indirizzo della società HP responsabile della fornitura dei servizi coperti dalla Garanzia limitata HP nel vostro Paese:

**Italia**: HP Italy S.r.l., Via G. Di Vittorio 9, 20063 Cernusco S/Naviglio

I vantaggi della Garanzia limitata HP vengono concessi ai consumatori in aggiunta ai diritti derivanti dalla garanzia di due anni fornita dal venditore in caso di non conformità dei beni rispetto al contratto di vendita. Tuttavia, diversi fattori possono avere un impatto sulla possibilita' di beneficiare di tali diritti. I diritti spettanti ai consumatori in forza della garanzia legale non sono in alcun modo limitati, né modificati dalla Garanzia limitata HP. Per ulteriori informazioni, si prega di consultare il seguente link: Garanzia legale per i clienti [\(www.hp.com/go/eu-legal](http://www.hp.com/go/eu-legal)), oppure visitare il sito Web dei Centri europei per i consumatori ([http://ec.europa.eu/consumers/solving\\_consumer\\_disputes/non-judicial\\_redress/ecc-net/index\\_en.htm](http://ec.europa.eu/consumers/solving_consumer_disputes/non-judicial_redress/ecc-net/index_en.htm)). I consumatori hanno il diritto di scegliere se richiedere un servizio usufruendo della Garanzia limitata HP oppure rivolgendosi al venditore per far valere la garanzia legale di due anni.

### **İspanya**

Su Garantía limitada de HP es una garantía comercial voluntariamente proporcionada por HP. El nombre y dirección de las entidades HP que proporcionan la Garantía limitada de HP (garantía comercial adicional del fabricante) en su país es:

**España**: Hewlett-Packard Española S.L. Calle Vicente Aleixandre, 1 Parque Empresarial Madrid - Las Rozas, E-28232 Madrid

Los beneficios de la Garantía limitada de HP son adicionales a la garantía legal de 2 años a la que los consumidores tienen derecho a recibir del vendedor en virtud del contrato de compraventa; sin embargo, varios factores pueden afectar su derecho a recibir los beneficios bajo dicha garantía legal. A este respecto, la Garantía limitada de HP no limita o afecta en modo alguno los derechos legales del consumidor ([www.hp.com/go/eu-legal](http://www.hp.com/go/eu-legal)). Para más información, consulte el siguiente enlace: Garantía legal del

consumidor o puede visitar el sitio web de los Centros europeos de los consumidores ([http://ec.europa.eu/](http://ec.europa.eu/consumers/solving_consumer_disputes/non-judicial_redress/ecc-net/index_en.htm) [consumers/solving\\_consumer\\_disputes/non-judicial\\_redress/ecc-net/index\\_en.htm\)](http://ec.europa.eu/consumers/solving_consumer_disputes/non-judicial_redress/ecc-net/index_en.htm). Los clientes tienen derecho a elegir si reclaman un servicio acogiéndose a la Garantía limitada de HP o al vendedor de conformidad con la garantía legal de dos años.

### **Danimarka**

Den begrænsede HP-garanti er en garanti, der ydes frivilligt af HP. Navn og adresse på det HP-selskab, der er ansvarligt for HP's begrænsede garanti i dit land, er som følger:

**Danmark**: HP Inc Danmark ApS, Engholm Parkvej 8, 3450, Allerød

Den begrænsede HP-garanti gælder i tillæg til eventuelle juridiske rettigheder, for en toårig garanti fra sælgeren af varer, der ikke er i overensstemmelse med salgsaftalen, men forskellige faktorer kan dog påvirke din ret til at opnå disse rettigheder. Forbrugerens lovbestemte rettigheder begrænses eller påvirkes ikke på nogen måde af den begrænsede HP-garanti. Se nedenstående link for at få yderligere oplysninger: Forbrugerens juridiske garanti ([www.hp.com/go/eu-legal\)](http://www.hp.com/go/eu-legal) eller du kan besøge De Europæiske Forbrugercentres websted [\(http://ec.europa.eu/consumers/solving\\_consumer\\_disputes/non](http://ec.europa.eu/consumers/solving_consumer_disputes/non-judicial_redress/ecc-net/index_en.htm)judicial redress/ecc-net/index en.htm). Forbrugere har ret til at vælge, om de vil gøre krav på service i henhold til HP's begrænsede garanti eller hos sælger i henhold til en toårig juridisk garanti.

## **Norveç**

HPs garanti er en begrenset og kommersiell garanti som HP selv har valgt å tilby. Følgende lokale selskap innestår for garantien:

**Norge**: HP Norge AS, Rolfbuktveien 4b, 1364 Fornebu

HPs garanti kommer i tillegg til det mangelsansvar HP har i henhold til norsk forbrukerkjøpslovgivning, hvor reklamasjonsperioden kan være to eller fem år, avhengig av hvor lenge salgsgjenstanden var ment å vare. Ulike faktorer kan imidlertid ha betydning for om du kvalifiserer til å kreve avhjelp iht slikt mangelsansvar. Forbrukerens lovmessige rettigheter begrenses ikke av HPs garanti. Hvis du vil ha mer informasjon, kan du klikke på følgende kobling: Juridisk garanti for forbruker ([www.hp.com/go/eu-legal](http://www.hp.com/go/eu-legal)) eller du kan besøke nettstedet til de europeiske forbrukersentrene [\(http://ec.europa.eu/consumers/](http://ec.europa.eu/consumers/solving_consumer_disputes/non-judicial_redress/ecc-net/index_en.htm) [solving\\_consumer\\_disputes/non-judicial\\_redress/ecc-net/index\\_en.htm\)](http://ec.europa.eu/consumers/solving_consumer_disputes/non-judicial_redress/ecc-net/index_en.htm). Forbrukere har retten til å velge å kreve service under HPs garanti eller iht selgerens lovpålagte mangelsansvar.

# **İsveç**

HP:s begränsade garanti är en kommersiell garanti som tillhandahålls frivilligt av HP. Namn och adress till det HP-företag som ansvarar för HP:s begränsade garanti i ditt land är som följer:

**Sverige**: HP PPS Sverige AB, SE-169 73 Stockholm

Fördelarna som ingår i HP:s begränsade garanti gäller utöver de lagstadgade rättigheterna till tre års garanti från säljaren angående varans bristande överensstämmelse gentemot köpeavtalet, men olika faktorer kan påverka din rätt att utnyttja dessa rättigheter. Konsumentens lagstadgade rättigheter varken begränsas eller påverkas på något sätt av HP:s begränsade garanti. Mer information får du om du följer denna länk: Lagstadgad garanti för konsumenter ([www.hp.com/go/eu-legal\)](http://www.hp.com/go/eu-legal) eller så kan du gå till European Consumer Centers webbplats ([http://ec.europa.eu/consumers/solving\\_consumer\\_disputes/non-judicial\\_redress/ecc](http://ec.europa.eu/consumers/solving_consumer_disputes/non-judicial_redress/ecc-net/index_en.htm)[net/index\\_en.htm](http://ec.europa.eu/consumers/solving_consumer_disputes/non-judicial_redress/ecc-net/index_en.htm)). Konsumenter har rätt att välja om de vill ställa krav enligt HP:s begränsade garanti eller på säljaren enligt den lagstadgade treåriga garantin.
### **Portekiz**

A Garantia Limitada HP é uma garantia comercial fornecida voluntariamente pela HP. O nome e a morada da entidade HP responsável pela prestação da Garantia Limitada HP no seu país são os seguintes:

**Portugal**: HPCP – Computing and Printing Portugal, Unipessoal, Lda., Edificio D. Sancho I, Quinta da Fonte, Porto Salvo, Lisboa, Oeiras, 2740 244

As vantagens da Garantia Limitada HP aplicam-se cumulativamente com quaisquer direitos decorrentes da legislação aplicável à garantia de dois anos do vendedor, relativa a defeitos do produto e constante do contrato de venda. Existem, contudo, vários fatores que poderão afetar a sua elegibilidade para beneficiar de tais direitos. Os direitos legalmente atribuídos aos consumidores não são limitados ou afetados de forma alguma pela Garantia Limitada HP. Para mais informações, consulte a ligação seguinte: Garantia legal do consumidor ([www.hp.com/go/eu-legal\)](http://www.hp.com/go/eu-legal) ou visite o Web site da Rede dos Centros Europeus do Consumidor ([http://ec.europa.eu/consumers/solving\\_consumer\\_disputes/non-judicial\\_redress/ecc-net/index\\_en.htm](http://ec.europa.eu/consumers/solving_consumer_disputes/non-judicial_redress/ecc-net/index_en.htm)). Os consumidores têm o direito de escolher se pretendem reclamar assistência ao abrigo da Garantia Limitada HP ou contra o vendedor ao abrigo de uma garantia jurídica de dois anos.

### **Yunanistan ve Kıbrıs**

Η Περιορισμένη εγγύηση HP είναι μια εμπορική εγγύηση η οποία παρέχεται εθελοντικά από την HP. Η επωνυμία και η διεύθυνση του νομικού προσώπου ΗΡ που παρέχει την Περιορισμένη εγγύηση ΗΡ στη χώρα σας είναι η εξής:

**Ελλάδα /Κύπρoς**: HP Printing and Personal Systems Hellas EPE, Tzavella 1-3, 15232 Chalandri, Attiki

**Ελλάδα /Κύπρoς**: HP Συστήματα Εκτύπωσης και Προσωπικών Υπολογιστών Ελλάς Εταιρεία Περιορισμένης Ευθύνης, Tzavella 1-3, 15232 Chalandri, Attiki

Τα προνόμια της Περιορισμένης εγγύησης HP ισχύουν επιπλέον των νόμιμων δικαιωμάτων για διετή εγγύηση έναντι του Πωλητή για τη μη συμμόρφωση των προϊόντων με τις συνομολογημένες συμβατικά ιδιότητες, ωστόσο η άσκηση των δικαιωμάτων σας αυτών μπορεί να εξαρτάται από διάφορους παράγοντες. Τα νόμιμα δικαιώματα των καταναλωτών δεν περιορίζονται ούτε επηρεάζονται καθ' οιονδήποτε τρόπο από την Περιορισμένη εγγύηση HP. Για περισσότερες πληροφορίες, συμβουλευτείτε την ακόλουθη τοποθεσία web: Νόμιμη εγγύηση καταναλωτή [\(www.hp.com/go/eu-legal](http://www.hp.com/go/eu-legal)) ή μπορείτε να επισκεφτείτε την τοποθεσία web των Ευρωπαϊκών Κέντρων Καταναλωτή [\(http://ec.europa.eu/consumers/solving\\_consumer\\_disputes/non](http://ec.europa.eu/consumers/solving_consumer_disputes/non-judicial_redress/ecc-net/index_en.htm)[judicial\\_redress/ecc-net/index\\_en.htm](http://ec.europa.eu/consumers/solving_consumer_disputes/non-judicial_redress/ecc-net/index_en.htm)). Οι καταναλωτές έχουν το δικαίωμα να επιλέξουν αν θα αξιώσουν την υπηρεσία στα πλαίσια της Περιορισμένης εγγύησης ΗΡ ή από τον πωλητή στα πλαίσια της νόμιμης εγγύησης δύο ετών.

#### **Macaristan**

A HP korlátozott jótállás egy olyan kereskedelmi jótállás, amelyet a HP a saját elhatározásából biztosít. Az egyes országokban a HP mint gyártó által vállalt korlátozott jótállást biztosító HP vállalatok neve és címe:

**Magyarország**: HP Inc Magyarország Kft., H-1117 Budapest, Alíz utca 1.

A HP korlátozott jótállásban biztosított jogok azokon a jogokon felül illetik meg Önt, amelyek a termékeknek az adásvételi szerződés szerinti minőségére vonatkozó kétéves, jogszabályban foglalt eladói szavatosságból, továbbá ha az Ön által vásárolt termékre alkalmazandó, a jogszabályban foglalt kötelező eladói jótállásból erednek, azonban számos körülmény hatással lehet arra, hogy ezek a jogok Önt megilletike. További információért kérjük, keresse fel a következő webhelyet: Jogi Tájékoztató Fogyasztóknak ([www.hp.com/go/eu-legal](http://www.hp.com/go/eu-legal)) vagy látogassa meg az Európai Fogyasztói Központok webhelyét ([http://ec.europa.eu/consumers/solving\\_consumer\\_disputes/non-judicial\\_redress/ecc-net/index\\_en.htm](http://ec.europa.eu/consumers/solving_consumer_disputes/non-judicial_redress/ecc-net/index_en.htm)). A fogyasztóknak jogában áll, hogy megválasszák, hogy a jótállással kapcsolatos igényüket a HP korlátozott

jótállás alapján vagy a kétéves, jogszabályban foglalt eladói szavatosság, illetve, ha alkalmazandó, a jogszabályban foglalt kötelező eladói jótállás alapján érvényesítik.

### **Çek Cumhuriyeti**

Omezená záruka HP je obchodní zárukou dobrovolně poskytovanou společností HP. Názvy a adresy společností skupiny HP, které odpovídají za plnění omezené záruky HP ve vaší zemi, jsou následující:

**Česká republika**: HP Inc Czech Republic s. r. o., Za Brumlovkou 5/1559, 140 00 Praha 4

Výhody, poskytované omezenou zárukou HP, se uplatňuji jako doplňek k jakýmkoli právním nárokům na dvouletou záruku poskytnutou prodejcem v případě nesouladu zboží s kupní smlouvou. Váš nárok na uznání těchto práv však může záviset na mnohých faktorech. Omezená záruka HP žádným způsobem neomezuje ani neovlivňuje zákonná práva zákazníka. Další informace získáte kliknutím na následující odkaz: Zákonná záruka spotřebitele ([www.hp.com/go/eu-legal\)](http://www.hp.com/go/eu-legal) případně můžete navštívit webové stránky Evropského spotřebitelského centra ([http://ec.europa.eu/consumers/solving\\_consumer\\_disputes/non-judicial\\_redress/](http://ec.europa.eu/consumers/solving_consumer_disputes/non-judicial_redress/ecc-net/index_en.htm) [ecc-net/index\\_en.htm\)](http://ec.europa.eu/consumers/solving_consumer_disputes/non-judicial_redress/ecc-net/index_en.htm). Spotřebitelé mají právo se rozhodnout, zda chtějí službu reklamovat v rámci omezené záruky HP nebo v rámci zákonem stanovené dvouleté záruky u prodejce.

### **Slovakya**

Obmedzená záruka HP je obchodná záruka, ktorú spoločnosť HP poskytuje dobrovoľne. Meno a adresa subjektu HP, ktorý zabezpečuje plnenie vyplývajúce z Obmedzenej záruky HP vo vašej krajine:

**Slovenská republika**: HP Inc Slovakia, s.r.o., Galvaniho 7, 821 04 Bratislava

Výhody Obmedzenej záruky HP sa uplatnia vedľa prípadných zákazníkových zákonných nárokov voči predávajúcemu z vád, ktoré spočívajú v nesúlade vlastností tovaru s jeho popisom podľa predmetnej zmluvy. Možnosť uplatnenia takých prípadných nárokov však môže závisieť od rôznych faktorov. Služby Obmedzenej záruky HP žiadnym spôsobom neobmedzujú ani neovplyvňujú zákonné práva zákazníka, ktorý je spotrebiteľom. Ďalšie informácie nájdete na nasledujúcom prepojení: Zákonná záruka spotrebiteľa [\(www.hp.com/go/eu-legal](http://www.hp.com/go/eu-legal)), prípadne môžete navštíviť webovú lokalitu európskych zákazníckych stredísk ([http://ec.europa.eu/consumers/solving\\_consumer\\_disputes/non-judicial\\_redress/ecc-net/index\\_en.htm](http://ec.europa.eu/consumers/solving_consumer_disputes/non-judicial_redress/ecc-net/index_en.htm)). Spotrebitelia majú právo zvoliť si, či chcú uplatniť servis v rámci Obmedzenej záruky HP alebo počas zákonnej dvojročnej záručnej lehoty u predajcu.

### **Polonya**

Ograniczona gwarancja HP to komercyjna gwarancja udzielona dobrowolnie przez HP. Nazwa i adres podmiotu HP odpowiedzialnego za realizację Ograniczonej gwarancji HP w Polsce:

**Polska**: HP Inc Polska sp. z o.o., Szturmowa 2a, 02-678 Warszawa, wpisana do rejestru przedsiębiorców prowadzonego przez Sąd Rejonowy dla m.st. Warszawy w Warszawie, XIII Wydział Gospodarczy Krajowego Rejestru Sądowego, pod numerem KRS 0000546115, NIP 5213690563, REGON 360916326, GIOŚ E0020757WZBW, kapitał zakładowy 480.000 PLN.

Świadczenia wynikające z Ograniczonej gwarancji HP stanowią dodatek do praw przysługujących nabywcy w związku z dwuletnią odpowiedzialnością sprzedawcy z tytułu niezgodności towaru z umową (rękojmia). Niemniej, na możliwość korzystania z tych praw mają wpływ różne czynniki. Ograniczona gwarancja HP w żaden sposób nie ogranicza praw konsumenta ani na nie nie wpływa. Więcej informacji można znaleźć pod następującym łączem: Gwarancja prawna konsumenta ([www.hp.com/go/eu-legal](http://www.hp.com/go/eu-legal)), można także odwiedzić stronę internetową Europejskiego Centrum Konsumenckiego [\(http://ec.europa.eu/consumers/](http://ec.europa.eu/consumers/solving_consumer_disputes/non-judicial_redress/ecc-net/index_en.htm) [solving\\_consumer\\_disputes/non-judicial\\_redress/ecc-net/index\\_en.htm\)](http://ec.europa.eu/consumers/solving_consumer_disputes/non-judicial_redress/ecc-net/index_en.htm). Konsumenci mają prawo wyboru co do możliwosci skorzystania albo z usług gwarancyjnych przysługujących w ramach Ograniczonej gwarancji HP albo z uprawnień wynikających z dwuletniej rękojmi w stosunku do sprzedawcy.

### **Bulgaristan**

Ограничената гаранция на HP представлява търговска гаранция, доброволно предоставяна от HP. Името и адресът на дружеството на HP за вашата страна, отговорно за предоставянето на гаранционната поддръжка в рамките на Ограничената гаранция на HP, са както следва:

HP Inc Bulgaria EOOD (Ейч Пи Инк България ЕООД), гр. София 1766, район р-н Младост, бул. Околовръстен Път No 258, Бизнес Център Камбаните

Предимствата на Ограничената гаранция на HP се прилагат в допълнение към всички законови права за двугодишна гаранция от продавача при несъответствие на стоката с договора за продажба. Въпреки това, различни фактори могат да окажат влияние върху условията за получаване на тези права. Законовите права на потребителите не са ограничени или засегнати по никакъв начин от Ограничената гаранция на HP. За допълнителна информация, моля вижте Правната гаранция на потребителя ([www.hp.com/go/eu-legal](http://www.hp.com/go/eu-legal)) или посетете уебсайта на Европейския потребителски център ([http://ec.europa.eu/consumers/solving\\_consumer\\_disputes/non-judicial\\_redress/ecc-net/index\\_en.htm](http://ec.europa.eu/consumers/solving_consumer_disputes/non-judicial_redress/ecc-net/index_en.htm)). Потребителите имат правото да избират дали да претендират за извършване на услуга в рамките на Ограничената гаранция на HP или да потърсят такава от търговеца в рамките на двугодишната правна гаранция.

#### **Romanya**

Garanția limitată HP este o garanție comercială furnizată în mod voluntar de către HP. Numele și adresa entității HP răspunzătoare de punerea în aplicare a Garanției limitate HP în țara dumneavoastră sunt următoarele:

**Romănia**: HP Inc Romania SRL, 5 Fabrica de Glucoza Str., Building F, Ground Floor and Floor 8, 2nd District, Bucureşti

Beneficiile Garanției limitate HP se aplică suplimentar față de orice drepturi privind garanția de doi ani oferită de vânzător pentru neconformitatea bunurilor cu contractul de vânzare; cu toate acestea, diverşi factori pot avea impact asupra eligibilităţii dvs. de a beneficia de aceste drepturi. Drepturile legale ale consumatorului nu sunt limitate sau afectate în vreun fel de Garanția limitată HP. Pentru informaţii suplimentare consultaţi următorul link: garanția acordată consumatorului prin lege [\(www.hp.com/go/eu-legal](http://www.hp.com/go/eu-legal)) sau puteți accesa site-ul Centrul European al Consumatorilor [\(http://ec.europa.eu/consumers/solving\\_consumer\\_disputes/](http://ec.europa.eu/consumers/solving_consumer_disputes/non-judicial_redress/ecc-net/index_en.htm) [non-judicial\\_redress/ecc-net/index\\_en.htm\)](http://ec.europa.eu/consumers/solving_consumer_disputes/non-judicial_redress/ecc-net/index_en.htm). Consumatorii au dreptul să aleagă dacă să pretindă despăgubiri în cadrul Garanței limitate HP sau de la vânzător, în cadrul garanției legale de doi ani.

### **Belçika ve Hollanda**

De Beperkte Garantie van HP is een commerciële garantie vrijwillig verstrekt door HP. De naam en het adres van de HP-entiteit die verantwoordelijk is voor het uitvoeren van de Beperkte Garantie van HP in uw land is als volgt:

**Nederland**: HP Nederland B.V., Startbaan 16, 1187 XR Amstelveen

**België**: HP Belgium BVBA, Hermeslaan 1A, B-1831 Diegem

De voordelen van de Beperkte Garantie van HP vormen een aanvulling op de wettelijke garantie voor consumenten gedurende twee jaren na de levering te verlenen door de verkoper bij een gebrek aan conformiteit van de goederen met de relevante verkoopsovereenkomst. Niettemin kunnen diverse factoren een impact hebben op uw eventuele aanspraak op deze wettelijke rechten. De wettelijke rechten van de consument worden op geen enkele wijze beperkt of beïnvloed door de Beperkte Garantie van HP. Raadpleeg voor meer informatie de volgende webpagina: Wettelijke garantie van de consument ([www.hp.com/go/eu](http://www.hp.com/go/eu-legal)[legal](http://www.hp.com/go/eu-legal)) of u kan de website van het Europees Consumenten Centrum bezoeken [\(http://ec.europa.eu/](http://ec.europa.eu/consumers/solving_consumer_disputes/non-judicial_redress/ecc-net/index_en.htm) [consumers/solving\\_consumer\\_disputes/non-judicial\\_redress/ecc-net/index\\_en.htm\)](http://ec.europa.eu/consumers/solving_consumer_disputes/non-judicial_redress/ecc-net/index_en.htm). Consumenten hebben het recht om te kiezen tussen enerzijds de Beperkte Garantie van HP of anderzijds het aanspreken van de verkoper in toepassing van de wettelijke garantie.

#### **Finlandiya**

HP:n rajoitettu takuu on HP:n vapaaehtoisesti antama kaupallinen takuu. HP:n myöntämästä takuusta maassanne vastaavan HP:n edustajan yhteystiedot ovat:

**Suomi**: HP Finland Oy, Piispankalliontie, FIN - 02200 Espoo

HP:n takuun edut ovat voimassa mahdollisten kuluttajansuojalakiin perustuvien oikeuksien lisäksi sen varalta, että tuote ei vastaa myyntisopimusta. Saat lisätietoja seuraavasta linkistä: Kuluttajansuoja ([www.hp.com/go/eu-legal](http://www.hp.com/go/eu-legal)) tai voit käydä Euroopan kuluttajakeskuksen sivustolla ([http://ec.europa.eu/](http://ec.europa.eu/consumers/solving_consumer_disputes/non-judicial_redress/ecc-net/index_en.htm) [consumers/solving\\_consumer\\_disputes/non-judicial\\_redress/ecc-net/index\\_en.htm\)](http://ec.europa.eu/consumers/solving_consumer_disputes/non-judicial_redress/ecc-net/index_en.htm). Kuluttajilla on oikeus vaatia virheen korjausta HP:n takuun ja kuluttajansuojan perusteella HP:lta tai myyjältä.

#### **Slovenya**

Omejena garancija HP je prostovoljna trgovska garancija, ki jo zagotavlja podjetje HP. Ime in naslov poslovne enote HP, ki je odgovorna za omejeno garancijo HP v vaši državi, sta naslednja:

**Slovenija**: Hewlett-Packard Europe B.V., Amsterdam, Meyrin Branch, Route du Nant-d'Avril 150, 1217 Meyrin, **Switzerland** 

Ugodnosti omejene garancije HP veljajo poleg zakonskih pravic, ki ob sklenitvi kupoprodajne pogodbe izhajajo iz dveletne garancije prodajalca v primeru neskladnosti blaga, vendar lahko na izpolnjevanje pogojev za uveljavitev pravic vplivajo različni dejavniki. Omejena garancija HP nikakor ne omejuje strankinih z zakonom predpisanih pravic in ne vpliva nanje. Za dodatne informacije glejte naslednjo povezavo: Strankino pravno jamstvo [\(www.hp.com/go/eu-legal\)](http://www.hp.com/go/eu-legal); ali pa obiščite spletno mesto evropskih središč za potrošnike ([http://ec.europa.eu/consumers/solving\\_consumer\\_disputes/non-judicial\\_redress/ecc-net/index\\_en.htm](http://ec.europa.eu/consumers/solving_consumer_disputes/non-judicial_redress/ecc-net/index_en.htm)). Potrošniki imajo pravico izbrati, ali bodo uveljavljali pravice do storitev v skladu z omejeno garancijo HP ali proti prodajalcu v skladu z dvoletno zakonsko garancijo.

### **Hırvatistan**

HP ograničeno jamstvo komercijalno je dobrovoljno jamstvo koje pruža HP. Ime i adresa HP subjekta odgovornog za HP ograničeno jamstvo u vašoj državi:

**Hrvatska**: HP Computing and Printing d.o.o. za računalne i srodne aktivnosti, Radnička cesta 41, 10000 Zagreb

Pogodnosti HP ograničenog jamstva vrijede zajedno uz sva zakonska prava na dvogodišnje jamstvo kod bilo kojeg prodavača s obzirom na nepodudaranje robe s ugovorom o kupnji. Međutim, razni faktori mogu utjecati na vašu mogućnost ostvarivanja tih prava. HP ograničeno jamstvo ni na koji način ne utječe niti ne ograničava zakonska prava potrošača. Dodatne informacije potražite na ovoj adresi: Zakonsko jamstvo za potrošače [\(www.hp.com/go/eu-legal](http://www.hp.com/go/eu-legal)) ili možete posjetiti web-mjesto Europskih potrošačkih centara ([http://ec.europa.eu/consumers/solving\\_consumer\\_disputes/non-judicial\\_redress/ecc-net/index\\_en.htm](http://ec.europa.eu/consumers/solving_consumer_disputes/non-judicial_redress/ecc-net/index_en.htm)). Potrošači imaju pravo odabrati žele li ostvariti svoja potraživanja u sklopu HP ograničenog jamstva ili pravnog jamstva prodavača u trajanju ispod dvije godine.

#### **Letonya**

HP ierobežotā garantija ir komercgarantija, kuru brīvprātīgi nodrošina HP. HP uzņēmums, kas sniedz HP ierobežotās garantijas servisa nodrošinājumu jūsu valstī:

**Latvija**: HP Finland Oy, PO Box 515, 02201 Espoo, Finland

HP ierobežotās garantijas priekšrocības tiek piedāvātas papildus jebkurām likumīgajām tiesībām uz pārdevēja un/vai rażotāju nodrošinātu divu gadu garantiju gadījumā, ja preces neatbilst pirkuma līgumam, tomēr šo tiesību saņemšanu var ietekmēt vairāki faktori. HP ierobežotā garantija nekādā veidā neierobežo un neietekmē patērētāju likumīgās tiesības. Lai iegūtu plašāku informāciju, izmantojiet šo saiti: Patērētāju likumīgā garantija [\(www.hp.com/go/eu-legal\)](http://www.hp.com/go/eu-legal) vai arī Eiropas Patērētāju tiesību aizsardzības centra tīmekļa vietni [\(http://ec.europa.eu/consumers/solving\\_consumer\\_disputes/non-judicial\\_redress/ecc-net/](http://ec.europa.eu/consumers/solving_consumer_disputes/non-judicial_redress/ecc-net/index_en.htm) [index\\_en.htm\)](http://ec.europa.eu/consumers/solving_consumer_disputes/non-judicial_redress/ecc-net/index_en.htm). Patērētājiem ir tiesības izvēlēties, vai pieprasīt servisa nodrošinājumu saskaņā ar HP ierobežoto garantiju, vai arī pārdevēja sniegto divu gadu garantiju.

#### **Litvanya**

HP ribotoji garantija yra HP savanoriškai teikiama komercinė garantija. Toliau pateikiami HP bendrovių, teikiančių HP garantiją (gamintojo garantiją) jūsų šalyje, pavadinimai ir adresai:

**Lietuva**: HP Finland Oy, PO Box 515, 02201 Espoo, Finland

HP ribotoji garantija papildomai taikoma kartu su bet kokiomis kitomis įstatymais nustatytomis teisėmis į pardavėjo suteikiamą dviejų metų laikotarpio garantiją dėl prekių atitikties pardavimo sutarčiai, tačiau tai, ar jums ši teisė bus suteikiama, gali priklausyti nuo įvairių aplinkybių. HP ribotoji garantija niekaip neapriboja ir neįtakoja įstatymais nustatytų vartotojo teisių. Daugiau informacijos rasite paspaudę šią nuorodą: Teisinė vartotojo garantija [\(www.hp.com/go/eu-legal](http://www.hp.com/go/eu-legal)) arba apsilankę Europos vartotojų centro internetinėje svetainėje [\(http://ec.europa.eu/consumers/solving\\_consumer\\_disputes/non-judicial\\_redress/ecc-net/](http://ec.europa.eu/consumers/solving_consumer_disputes/non-judicial_redress/ecc-net/index_en.htm) [index\\_en.htm\)](http://ec.europa.eu/consumers/solving_consumer_disputes/non-judicial_redress/ecc-net/index_en.htm). Vartotojai turi teisę prašyti atlikti techninį aptarnavimą pagal HP ribotąją garantiją arba pardavėjo teikiamą dviejų metų įstatymais nustatytą garantiją.

#### **Estonya**

HP piiratud garantii on HP poolt vabatahtlikult pakutav kaubanduslik garantii. HP piiratud garantii eest vastutab HP üksus aadressil:

**Eesti**: HP Finland Oy, PO Box 515, 02201 Espoo, Finland

HP piiratud garantii rakendub lisaks seaduses ettenähtud müüjapoolsele kaheaastasele garantiile, juhul kui toode ei vasta müügilepingu tingimustele. Siiski võib esineda asjaolusid, mille puhul teie jaoks need õigused ei pruugi kehtida. HP piiratud garantii ei piira ega mõjuta mingil moel tarbija seadusjärgseid õigusi. Lisateavet leiate järgmiselt lingilt: tarbija õiguslik garantii [\(www.hp.com/go/eu-legal](http://www.hp.com/go/eu-legal)) või võite külastada Euroopa tarbijakeskuste veebisaiti ([http://ec.europa.eu/consumers/solving\\_consumer\\_disputes/non](http://ec.europa.eu/consumers/solving_consumer_disputes/non-judicial_redress/ecc-net/index_en.htm)[judicial\\_redress/ecc-net/index\\_en.htm](http://ec.europa.eu/consumers/solving_consumer_disputes/non-judicial_redress/ecc-net/index_en.htm)). Tarbijal on õigus valida, kas ta soovib kasutada HP piiratud garantiid või seadusega ette nähtud müüjapoolset kaheaastast garantiid.

### **Rusya**

#### **Срок службы принтера для России**

Срок службы данного принтера HP составляет пять лет в нормальных условиях эксплуатации. Срок службы отсчитывается с момента ввода принтера в эксплуатацию. В конце срока службы HP рекомендует посетить веб-сайт нашей службы поддержки по адресу http://www.hp.com/support и/или связаться с авторизованным поставщиком услуг HP для получения рекомендаций в отношении дальнейшего безопасного использования принтера.

## <span id="page-149-0"></span>**HP'nin Yüksek Koruma Garantisi: LaserJet toner kartuşu sınırlı garanti bildirimi**

Bu HP ürünü üzerinde malzeme ve işçilik hatası bulunmayacağı garanti edilir.

Bu garanti, (a) doldurulmuş, yenilenmiş, yeniden üretilmiş veya herhangi bir şekilde üzerinde bir işlem yapılmış ürünler, (b) yanlış kullanım, hatalı saklama veya yazıcı ürünü için yayımlanmış çevresel özellikler dışında çalıştırılmadan kaynaklanan sorunlara sahip ürünler ya da (c) normal kullanım yüzünden aşınmış ürünler için geçerli değildir.

Garanti hizmetini elde etmek için, (sorunu açıklayan bir yazı ve baskı örnekleri ile birlikte) ürünü satın aldığınız yere iade edin veya HP müşteri hizmetlerine başvurun. Karar hakkı HP'ye ait olacak şekilde, HP hatalı olduğu kanıtlanan ürünü değiştirir veya satın alma bedelini iade eder.

YUKARIDAKİ GARANTİ, YEREL YASALAR ÇERÇEVESİNDE İZİN VERİLEN AZAMİ ÖLÇÜDE, SİZE ÖZEL YEGANE GARANTİDİR VE HP SİZE AÇIKÇA VEYA ZIMNEN, YAZILI VEYA SÖZLÜ BAŞKA HİÇBİR GARANTİ VEYA KOŞUL SAĞLAMADIĞI GİBİ SATILABİLİRLİK, TATMİN EDİCİ KALİTE VE BELİRLİ BİR AMACA UYGUNLUKLA İLGİLİ OLARAK HİÇBİR ZIMNİ GARANTİ VE KOŞUL SAĞLAMAZ.

HP VEYA TEDARİKÇİLERİ, YEREL YASALAR ÇERÇEVESİNDE, SÖZLEŞMEDEN KAYNAKLANAN VEYA HAKSIZ FİİL BİÇİMİNDE YA DA BAŞKA HERHANGİ BİR BİÇİMDE ORTAYA ÇIKAN DOĞRUDAN, ÖZEL, RASLANTISAL VEYA NETİCEDE OLUŞAN HİÇBİR ZARARDAN (KAR VEYA VERİ KAYBI DA DAHİL) SORUMLU DEĞİLDİR.

BU BİLDİRİMDEKİ GARANTİ ŞARTLARI, YASALARIN İZİN VERDİĞİ AZAMİ ÖLÇÜDE, ÜRÜNÜN SİZE SATIŞIYLA İLGİLİ ZORUNLU YASAL HAKLARA EKTİR VE BUNLARI DIŞLAMAZ, DEĞİŞTİRMEZ VEYA SINIRLANDIRMAZ.

## <span id="page-150-0"></span>**HP olmayan sarf malzemeleri hakkındaki HP ilkeleri**

HP, HP ürünü olmayan yeni veya yeniden üretilmiş toner kartuşlarının kullanılmasını önermez.

**MOT:** HP yazıcı ürünlerinde, HP olmayan bir toner kartuşunun veya tekrar doldurulmuş bir toner kartuşunun kullanımı, müşteri açısından garantiyi ve müşteriyle yapılan HP destek sözleşmesini etkilemez. Bununla birlikte, üründeki arızanın veya hasarın nedeni HP olmayan ya da yeniden doldurulmuş bir toner kartuşunun kullanılması ise, ilgili arıza veya hasara yönelik olarak ürüne verilen servis için HP standart zaman ve malzeme masraflarını ücretlendirecektir.

## <span id="page-151-0"></span>**HP sahte ürünlerle mücadele Web sitesi**

Bir HP toner kartuşu taktığınızda kontrol panelinde kartuşun HP ürünü olmadığını belirten bir ileti görürseniz [www.hp.com/go/anticounterfeit](http://www.hp.com/go/anticounterfeit) adresine gidin. HP, kartuşun orijinal olup olmadığının belirlenmesine yardımcı olur ve sorunu çözmek için gerekeni yapar.

Aşağıdaki durumlarla karşılaşıyorsanız toner kartuşunuz orijinal HP toner kartuşu olmayabilir:

- Sarf malzemelerinin durumu sayfasında, HP olmayan bir sarf malzemesinin takılı olduğu belirtiliyor.
- Toner kartuşuyla ilgili çok sayıda sorun yaşıyorsanız.
- Kartuş her zamanki gibi görünmüyor (örneğin, ambalajı HP ambalajından farklı).

## <span id="page-152-0"></span>**Toner kartuşuna depolanan veriler**

Bu üründe kullanılan HP toner kartuşlarında ürünün çalışmasına yardımcı olan bir bellek yongası vardır.

Ayrıca bu bellek yongası ürünün kullanımı ile ilgili olarak şu bilgiler dahil sınırlı miktarda bilgi toplar: toner kartuşunun ilk takıldığı tarih, toner kartuşunun son kullanıldığı tarih, toner kartuşu kullanılarak yazdırılan sayfaların sayısı, sayfa doluluğu, kullanılan yazdırma modları, gerçekleşen tüm yazdırma hataları ve ürün modeli. Bu bilgiler HP'nin gelecek ürünleri müşterilerimizin yazdırma gereksinimlerini karşılayacak şekilde tasarlamasına yardımcı olur.

Toner kartuşu bellek yongasından toplanan veriler, toner kartuşunun kullanıcısını veya müşteriyi ya da bu kişilerin ürününü tanımlamak için kullanılabilecek bilgileri içermez.

HP, kendisinin ücretsiz iade ve geri dönüşüm programına gönderilen toner kartuşlarındaki bellek yongalarından örnek toplar (HP Planet Partners: [www.hp.com/recycle](http://www.hp.com/recycle)). Gelecekteki HP ürünlerini geliştirmek için bu örnek bellek yongaları okunur ve incelenir. Bu toner kartuşunun geri dönüştürülmesine yardımcı olan HP iş ortakları da bu verilere erişebilir.

Toner kartuşunu alan diğer tüm üçüncü taraflar bellek yongasındaki adsız bilgilere erişebilir.

## <span id="page-153-0"></span>**Son Kullanıcı Lisans Sözleşmesi**

BU YAZILIM ÜRÜNÜNÜ KULLANMADAN ÖNCE DİKKATLE OKUYUN: Bu Son Kullanıcı Lisans Sözleşmesi ('EULA') (a) sizinle (kişi veya tek bir kuruluş olarak) (b) HP Inc. ('HP') arasında, HP ürününüzle ('HP Ürünü') kullanım için HP üzerine yüklü ya da HP tarafından sağlanan Yazılım Ürünü'nü nasıl kullanacağınızı düzenleyen yasal bir sözleşmedir. HP veya tedarikçileriyle sizin aranızda ayrı bir lisans sözleşmesi olması durumunda bu EULA geçerli değildir. Diğer yazılım, kendi çevrimiçi belgelerinde bir EULA içerebilir. 'Yazılım Ürünü' terimi; bilgisayar yazılımı anlamına gelir ve ilişkili ortamları, basılı malzemeleri ve 'çevrimiçi' veya elektronik belgeleri kapsayabilir.

HP Ürünü ile birlikte bu EULA için bir ek ya da düzeltme gelebilir.

YAZILIM ÜRÜNÜ ÜZERİNDEKİ HAKLAR, YALNIZCA BU EULA'NIN TÜM HÜKÜM VE KOŞULLARINI KABUL ETMENİZ ŞARTIYLA SUNULMAKTADIR. YAZILIM ÜRÜNÜNÜ YÜKLEYEREK, KOPYALAYARAK, İNDİREREK VEYA BAŞKA BİR ŞEKİLDE KULLANARAK BU EULA'NIN HÜKÜMLERİNİN BAĞLAYICI OLACAĞINI KABUL ETMİŞ OLURSUNUZ. BU LİSANS HÜKÜMLERİNİ KABUL ETMİYORSANIZ, KULLANILMAMIŞ DURUMDAKİ ÜRÜNÜ (DONANIM VE YAZILIM OLARAK), ÖDEDİĞİNİZ ÜCRETİ GERİ ALMAK ÜZERE, SATIN ALMA TARİHİNDEN İTİBAREN 14 GÜN İÇİNDE SATIN ALDIĞINIZ YERE İADE EDİN.

- **1. LİSANS VERME**. HP, bu EULA'nın tüm hüküm ve koşullarına uyduğunuz sürece tarafınıza aşağıdaki hakları vermektedir:
	- **a.** Kullanım. Yazılım Ürünü'nü tek bir bilgisayarda ('Bilgisayarınız') kullanabilirsiniz. Yazılım Ürünü tarafınıza Internet aracılığıyla sağlanmış ve orijinal olarak birden fazla bilgisayar üzerinde kullanım için lisanslanmışsa Yazılım Ürünü'nü yalnızca bu bilgisayarlara yükleyebilir ve kullanabilirsiniz. Yazılım Ürünü'nün bileşen parçalarını, birden fazla bilgisayarda kullanmak için ayıramazsınız. Yazılım Ürünü'nü dağıtma hakkınız yoktur. Yazılım Ürünü'nü, kullanım amaçları için Bilgisayarınızın geçici belleğine (RAM) yükleyebilirsiniz.
	- **b.** Depolama. Yazılım Ürünü'nü HP Ürünü'nün yerel belleğine veya depolama aygıtına kopyalayabilirsiniz.
	- **c.** Kopyalama. Kopyanın, orijinal Yazılım Ürünü'nün mülkiyet bildirimlerinin tamamını içermesi ve yalnızca yedekleme amaçları için kullanılması koşuluyla, Yazılım Ürünü'nün arşiv veya yedek kopyalarını oluşturabilirsiniz.
	- **d.** Hakların Saklı Tutulması. HP ve bayileri, bu EULA'da açıkça size verilmeyen tüm hakları saklı tutmaktadır.
	- **e.** Ücretsiz Yazılım. Bu EULA'nın hüküm ve koşullarına bakılmaksızın, üçüncü taraflar ('Ücretsiz') tarafından kamu lisansı altında sağlanan telifsiz HP yazılımını ya da yazılımı oluşturan Yazılım Ürünü'nün tamamı veya herhangi bir bölümü, ister ayrı ister paketten çıkan bir sözleşme ya da indirme anında kabul edilen elektronik lisans hükümleri olsun, Ücretsiz türdeki yazılımlarla gelen yazılım lisans sözleşmesinin hüküm ve koşullarına tabi olmak koşuluyla size lisanslanır. Ücretsiz yazılımın tarafınızdan kullanımı, tamamen, bu türdeki bir lisansın hüküm ve koşulları tarafından düzenlenir.
	- **f.** Kurtarma Çözümü. İster sabit disk sürücüsü tabanlı, ister harici ortam tabanlı kurtarma çözümü (örn. disket, CD veya DVD) ya da herhangi başka bir şekilde sağlanan eşdeğer bir çözüm olsun, HP Ürününüz ile/için sağlanan herhangi bir yazılım kurtarma çözümü, yalnızca, kurtarma çözümünün HP Ürünü ile/için ilk satın alındığı yerden HP Ürünü'nün sabit diskini geri yüklemek için

kullanılabilir. Bu tür bir kurtarma çözümü içeren herhangi bir Microsoft işletim sistemi yazılımının kullanımı, Microsoft Lisans Sözleşmesi tarafından düzenlenir.

- **2. YÜKSELTMELER**. Yükseltme olarak tanımlanan bir Yazılım Ürünü'nü kullanmak için öncelikle, yükseltme açısından uygun olduğu HP tarafından tanımlanmış orijinal Yazılım Ürünü için lisans almanız gerekir. Yükseltmeden sonra, artık, yükseltme açısından uygunluğunuzun temelini oluşturan orijinal Yazılım Ürünü'nü kullanamayabilirsiniz. Yazılım Ürünü'nü kullanarak, HP'nin, internet'e bağlandığınızda belli Yazılım Ürünleri'nin sürümünü veya durumunu kontrol etmek için HP Ürününüze otomatik olarak erişebileceğini ve HP Yazılımı ve HP Ürününüzün işlevselliği, performansı ya da güvenliğini korumak ve size sağlanan destek veya diğer hizmetlerin tedariğini kolaylaştırmak için gereken yeni sürümleri ya da güncelleştirmeleri sağlamak üzere HP Ürününüze bu tür Yazılım Ürünleri'ne ilişkin yükseltme veya güncelleştirmeleri otomatik olarak indirip yükleyebileceğini de kabul etmiş olursunuz. Belirli durumlarda ve yükseltme veya güncelleştirmenin türüne bağlı olarak, yükseltmeyi ya da güncelleştirmeyi başlatmanızı gerektirebilen bildirimler (açılır bildirimler veya başka yöntemler aracılığıyla) sağlanacaktır.
- **3. EK YAZILIM**. Bu EULA, HP'nin güncelleştirme veya eklerle birlikte başka koşullar belirtmemesi halinde, HP tarafından sağlanan orijinal Yazılım Ürünü için olan güncelleştirme ve ekler için geçerlidir. Bu tür hükümler arasında bir uyuşmazlık olması durumunda, diğer hükümler geçerli olacaktır.

#### **4. DEVİR**.

- **a.** Üçüncü Taraf. Yazılım Ürünü'nün ilk kullanıcısı, Yazılım Ürünü'nü bir defaya mahsus olmak üzere başka bir son kullanıcıya devredebilir. Herhangi bir devir işleminin; tüm bileşen parçaları, ortam, basılı malzemeler, bu EULA ve mümkünse Orijinallik Sertifikası'nı içermesi gerekir. Devir, konsinye satış gibi dolaylı bir devir olamaz. Devirden önce, devredilen ürünü alan son kullanıcının bu EULA hükümlerinin tamamını kabul etmesi gerekir. Yazılım Ürünü'nün devredilmesiyle lisansınız otomatik olarak sona erer.
- **b.** Kısıtlamalar. Yazılım Ürünü'nü kiralayamaz veya ödünç veremez ya da Yazılım Ürünü'nü ticari amaçlarla başkalarına kullandıramaz veya büro kullanımına açamazsınız. Bu EULA'da aksi belirtilmediği müddetçe, lisansın ya da Yazılım Ürünü'nün alt lisansını veremez, atayamaz veya devredemezsiniz.
- **5. MÜLKİYET HAKLARI**. Yazılım Ürünü ve kullanıcı belgelerinin tüm fikri mülkiyet hakları, HP veya tedarikçilerine aittir ve diğer yürürlükteki kanunlar ve uluslararası antlaşma hükümleri olduğu kadar, Birleşik Devletler telif hakkı, mesleki sır ve patent kanunu dahil ancak bunlarla sınırlı olmamak üzere kanunlar tarafından koruma altına alınmıştır. Yazılım Ürünü'nden, herhangi bir ürün tanıtımını, telif hakkı bildirimlerini veya mülkiyet sınırlamalarını çıkartamazsınız.
- **6. TERS MÜHENDİSLİKLE İLGİLİ SINIRLAMALAR**. Bu sınırlamaya bakılmaksızın ya da bu EULA'da açıkça belirtilmedikçe, yürürlükteki yasaların izin verdiği durumlar haricinde, Yazılım Ürünü üzerinde ters mühendislik işlemi yapamaz, kaynak koda dönüştüremez ya da bileşenlerine ayıramazsınız.
- **7. GEÇERLİLİK SÜRESİ**. Bu EULA, sonlandırılmadıkça ya da reddedilmedikçe, geçerlidir. Bu EULA'nın başka bir yerinde ileri sürülen koşullara göre ya da bu EULA'nın herhangi bir hükmüne uymamanız durumunda da bu EULA sonlanacaktır.

#### **8. VERİ TOPLAMA/KULLANIM ONAYI**.

**a.** HP, HP Yazılımı ve HP Ürününüz ile ilgili anonim teknik bilgiler toplamak için çerezleri ve diğer web teknolojisi araçlarını kullanır. Bu veriler, yükseltmeleri ve ilgili destek veya Kısım 2'de anlatılan diğer hizmetleri sağlamak için kullanılır. HP, Internet Protokolü adresiniz de dahil olmak üzere kişisel bilgileri veya diğer HP Ürününüz ile ilişkili özel tanımlayıcı bilgileri ve tarafınızdan HP Ürününüzün kaydı sırasında sağlanan verileri de toplar. Yükseltmeleri ve ilgili destek veya diğer hizmetleri sağlamak olduğu kadar bu veriler, size pazarlama iletişimleri göndermek için kullanılır (her durumda, yürürlükteki kanunlar tarafından istenen hızlı onayınızla).

Yürürlükteki kanunların izin verdiği ölçüde, bu hüküm ve koşulları kabul ederek, bu EULA'da ve daha da ayrıntılı bir şekilde HP'nin gizlilik politikasında anlatıldığı gibi, HP, kendi bağıl kuruluşları ve yan kuruluşları tarafından anonim ve kişisel verilerin toplanması ve kullanımına rıza göstermiş oluyorsunuz: [www.hp.com/go/privacy](http://www.hp.com/go/privacy)

- **b.** Üçüncü Tarafın Veri Toplaması/Kullanımı. HP ürününüze dahil edilen belli yazılım programları, size, üçüncü taraf sağlayıcıları ('Üçüncü Taraf Yazılımı') tarafından sağlanır ve tek tek lisanslanır. Üçüncü Taraf Yazılım, bu tür bir yazılımı etkinleştirmemeyi/satın almamayı seçseniz bile, HP Ürününüze yüklenebilir ve çalışmaya başlayabilir. Üçüncü Taraf Yazılım, sisteminiz hakkında teknik bilgiler (örn. IP adresi, benzersiz aygıt tanımlayıcı, yüklü yazılım sürümü, vb.) ve diğer sistem verilerini toplayabilir ve iletebilir. Bu bilgiler, üçüncü parti tarafından, teknik olarak sistem özelliklerini tanımlamak ve sisteminize yazılımın en güncel sürümünün yüklendiğinden emin olmak için kullanılır. Üçüncü Taraf Yazılımı'nın bu teknik bilgileri toplamasını veya sürüm güncelleştirmeleri otomatik olarak göndermesini istemiyorsanız Internet'e bağlanmadan önce yazılımı kaldırmanız gerekir.
- **9. GARANTİLERİN REDDİ**. YÜRÜRLÜKTEKİ KANUNLARIN İZİN VERDİĞİ AZAMİ ÖLÇÜDE HP VE TEDARİKÇİLERİ, YAZILIM ÜRÜNÜNÜ "OLDUĞU GİBİ" VE TÜM KUSURLARIYLA BİRLİKTE SAĞLAMAKTA OLUP, YAZILIM ÜRÜNÜ İLE İLGİLİ OLARAK MÜLKİYET HAKKI, TELİF HAKLARININ İHLAL EDİLMEMESİ, SATILABİLİRLİK, BELİRLİ BİR AMACA UYGUNLUK VE VİRÜS OLMAMASI GİBİ ZIMNİ GARANTİLER, GÖREVLER VEYA KOŞULLAR DAHİL OLMAK ÜZERE ANCAK BUNLARLA SINIRLI KALMAMAK KAYDIYLA AÇIK, ZIMNİ VEYA MEVZUAT GEREĞİ DİĞER TÜM GARANTİLERİN VE KOŞULLARIN GEÇERSİZLİĞİNİ İŞBU BELGE İLE BEYAN EDER. Bazı eyaletlerde/hukuk sistemlerinde zımni garantilerin veya zımni garanti süresi üzerindeki sınırlamaların hariç tutulmasına izin verilmediğinden, yukarıdaki sorumluluk reddi tamamıyla tarafınız için geçerli olmayabilir.

AVUSTRALYA VE YENİ ZELANDA'DA YAZILIM, AVUSTRALYA VE YENİ ZELANDA TÜKETİCİ KANUNLARI DIŞINDA BIRAKILAMAYACAK GARANTİLERLE BİRLİKTE GELİR. AVUSTRALYALI MÜŞTERİLER, ÖNEMLİ BİR ARIZA VE DİĞER MANTIKLI ÖNGÖRÜLEBİLİR KAYIP VEYA HASARIN TAZMİNİ İÇİN BİR DEĞİŞTİRME VEYA GERİ ÖDEMEYE HAK KAZANIRLAR. AVUSTRALYALI MÜŞTERİLER, KABUL EDİLEBİLİR KALİTE DIŞINA ÇIKMASI VE ARIZANIN ÖNEMLİ BİR ARIZA OLMAMASI DURUMUNDA DA YAZILIMIN ONARILMASI YA DA DEĞİŞTİRİLMESİNE HAK KAZANIRLAR. KİŞİSEL, YEREL YA DA EV İÇİ KULLANIMI VEYA TÜKETİMİ İÇİN SATIN ALDIKLARI VE BİR İŞ ('YENİ ZELANDA MÜŞTERİLERİ') AMACIYLA SATIN ALMADIKLARI MALLAR İÇİN, BİR ARIZA VE DİĞER MANTIKLI ÖNGÖRÜLEBİLİR KAYIP VEYA HASARIN TAZMİNİ İÇİN TAMİR, DEĞİŞTİRME VEYA GERİ ÖDEMEYE HAK KAZANIRLAR.

- **10. SORUMLULUĞUN SINIRLANDIRILMASI**. Yerel kanuna göre, maruz kalabileceğiniz hasara bakılmaksızın, HP ve tedarikçilerinden herhangi birinin bu EULA kapsamındaki tüm sorumluluğu ve sizin tek tazminat hakkınız, Yazılım Ürünü için ödediğiniz tutarla veya 5,00 ABD doları ile, hangisi fazla ise, sınırlıdır. YÜRÜRLÜKTEKİ KANUNLARIN İZİN VERDİĞİ AZAMİ ÖLÇÜDE, HP VEYA TEDARİKÇİLERİ HİÇBİR ŞEKİLDE KAR VEYA GİZLİ YA DA DİĞER BİLGİLERİN KAYBINDAN, İŞİN KESİNTİYE UĞRAMASINDAN, ŞAHSİ YARALANMADAN, YAZILIM ÜRÜNÜNÜN KULLANILMAMASIYLA İLİŞKİLİ OLARAK ORTAYA ÇIKAN VEYA BUNUNLA HERHANGİ BİR ŞEKİLDE İLİŞKİLİ OLAN GİZLİLİK KAYBINDAN YA DA HP VEYA TEDARİKÇİSİ BU TÜR ZARAR OLASILIĞINDAN ÖNCEDEN HABERDAR EDİLMİŞ OLSA DAHİ VE TAZMİNAT ESAS AMACINA ULAŞAMASA DA BU YAZILIM ÜRÜNÜNÜN KULLANILMASIYLA VEYA KULLANILAMAMASIYLA BAĞLANTILI OLARAK DOĞAN ZARARLAR DAHİL OLMAK ÜZERE ANCAK BUNLARLA SINIRLI KALMAMAK KAYDIYLA, ÖZEL, TESADÜFİ, DOLAYLI VEYA NEDEN OLUNAN ZARARLARDAN SORUMLU TUTULAMAZ. Bazı eyaletlerde/yargı bölgelerinde arızi veya sonuç niteliğindeki zarar ziyanın hariç tutulmasına veya sınırlandırılmasına izin verilmediğinden, yukarıdaki sınırlamalar ya da hariç tutmalar sizin için geçerli olmayabilir.
- **11. ABD HÜKÜMETİ MÜŞTERİLERİ**. FAR 12.211 ve FAR 12.212 uyarınca, Ticari Bilgisayar Yazılımı, Bilgisayar Yazılımı Belgeleri ve Ticari Kalemler için Teknik Veriler, HP'nin standart ticari lisansı altında ABD Hükümeti'ne lisanslıdır.
- **12. İHRACAT KANUNLARINA UYMA**. Yazılım Ürünü'nün; (1) doğrudan veya dolaylı olarak İhracat Kanunları'nı ihlal edecek tarzda ihraç edilmemesi veya (2) nükleer, kimyasal ve biyolojik silahların yayılması olmak

üzere, ancak bunlarla sınırlı kalmamak kaydıyla İhracat Kanunları tarafından yasaklanmış herhangi bir amaç doğrultusunda kullanılmamasını sağlamak üzere Amerika Birleşik Devletleri'nin ve diğer ülkelerin tüm kanunlarına ve yönetmeliklerine ("İhracat Kanunları") uymanız gerekir.

- **13. ANLAŞMA YAPMA KABİLİYETİ VE YETKİSİ**. İkamet etmekte olduğunuz eyaletin yasaları uyarınca reşit olduğunuzu ve bu anlaşmayı yapmak üzere işvereniniz tarafından gerektiği şekilde yetkilendirildiğinizi arz ve ibraz etmiş olursunuz.
- **14. YÜRÜRLÜKTEKİ KANUNLAR**. Bu EULA, ürünün satın alındığı ülkenin kanunları ile düzenlenir.
- **15. TÜM SÖZLEŞME**. Bu EULA (HP Ürünü ile birlikte verilen bu EULA için tüm düzeltme ya da ekler dahil), sizinle ve Yazılım Ürünü'ne ilişkin olarak HP arasındaki sözleşmenin tümüdür ve Yazılım Ürünü'ne veya bu EULA kapsamındaki diğer konulara ilişkin olarak önceden ya da aynı anda yapılmış olan sözlü veya yazılı iletişimler, öneriler ve beyanları geçersiz kılıp bunların yerini alır. Destek hizmetleriyle ilgili HP politikaları veya programlarının içerdiği hükümlerin işbu EULA'daki hükümlerle çelişmesi durumunda, bu EULA'daki hükümler geçerli olacaktır.

© Telif Hakkı 2015 HP Development Company, L.P.

Buradaki bilgiler önceden haber verilmeksizin değiştirilebilir. Burada adı geçen tüm diğer ürünler, ait oldukları şirketlerin ticari markaları olabilir. Yürürlükteki kanunların izin verdiği ölçüde, HP ürün ve hizmetlerine ait yegane garantiler, bu tür ürün ve hizmetlerle birlikte sağlanan açık garanti bildirimlerinde sıralanmıştır. Bu belgede yer alan hiçbir ifade ek garanti oluşturacak şekilde yorumlanmamalıdır. Yürürlükteki kanunların izin verdiği ölçüde HP, burada kapsanan teknik hatalar veya düzeltim hataları ya da eksikliklerden sorumlu tutulmaz.

İlk Sürüm: Ağustos 2015

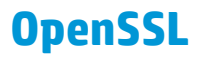

Bu ürün, OpenSSL Toolkit'te kullanılmak üzere OpenSSL Project tarafından geliştirilen yazılımı içermektedir (http://www.openssl.org/)

BU YAZILIM OpenSSL PROJESİ TARAFINDAN "OLDUĞU ŞEKLİYLE'' SAĞLANMIŞTIR VE PAZARLANABİLİRLİK VE BELİRLİ BİR AMACA UYGUNLUK İÇİN ZIMNİ GARANTİLER DAHİL ANCAK BUNLARLA SINIRLI OLMAMAK ÜZERE AÇIK VEYA ZIMNİ HER TÜRLÜ GARANTİ REDDEDİLİR. HİÇBİR DURUMDA OpenSSL PROJESİ VEYA ONA KATKIDA BULUNANLAR, HERHANGİ BİR ŞEKİLDE BU YAZILIMIN KULLANIMINDAN DOĞAN DOĞRUDAN, DOLAYLI, ARIZİ, ÖZEL, ÖRNEK TEŞKİL EDEN VEYA NEDEN OLUNAN HİÇBİR ZARARDAN (YERİNE GEÇECEK MAL VE HİZMETLERİN TEMİNİ;

KULLANIM KAYBI, VERİ VEYA KAR KAYBI; YA DA İŞİN KESİNTİYE UĞRAMASI DAHİL ANCAK BUNLARLA SINIRLI OLMAMAK ÜZERE), BU ZARAR OLASILIĞINDAN BİLGİLENDİRİLMİŞ OLUNSA DAHİ VE ZARARA NE ŞEKİLDE YOL AÇILIRSA AÇILSIN VE İSTER SÖZLEŞME, İSTER SIKI MAL SORUMLULUĞU, İSTER TAZMİNAT YÜKÜMLÜLÜĞÜ YOLUYLA OLSUN HİÇBİR YÜKÜMLÜLÜK TÜRÜNDE (İHMAL VEYA DİĞER YOLLAR DAHİL) SORUMLU DEĞİLDİR.

Bu ürün, Eric Young (eay@cryptsoft.com) tarafından yazılan şifreleme yazılımını içermektedir. Bu ürün, Tim Hudson (tjh@cryptsoft.com) tarafından yazılmış yazılım içerir.

## <span id="page-158-0"></span>**Müşteri kendi kendine onarım garanti servisi**

HP ürünleri onarım süresini azaltmak ve kusurlu parçaların değiştirilmesi konusunda daha fazla esneklik sağlamak için pek çok Müşteri Kendi Kendine Onarım (CSR) parçasıyla tasarlanmıştır. Tanı sırasında HP onarımın CSR parçasıyla gerçekleştirilebileceğini belirlerse, değiştirmeniz için bu parçayı doğrudan size gönderecektir. CSR parçaları iki kategoridedir: 1) Onarımı müşterinin kendisi yapması gereken parçalar. Bu parçaları HP'nin değiştirmesini isterseniz, bu servisin seyahat ve işçilik masraflarını sizin karşılamanız gerekecektir. 2) Onarımı müşterinin kendisi yapmasının isteğe bağlı olduğu parçalar. Bu parçalar aynı zamanda Müşterinin Kendi Kendine Onarımı için tasarlanmıştır. Ancak HP'nin bunları sizin için değiştirmesini isterseniz, ürününüz için belirlenen garanti hizmeti türü kapsamında ek masraf alınmadan bu yapılabilir.

Ürünlerin bulunup bulunmamasına göre ve coğrafi konum izin verdiği ölçüde, CSR parçaları bir sonraki iş gününde teslim edilmek üzere gönderilir. Coğrafi konum izin verdiği takdirde, ek ücret karşılığında aynı gün veya dört saat içinde teslimat yapılabilir. Yardım gerekirse, HP Teknik Destek Merkezini arayabilirsiniz; teknisyenlerimiz size telefonla yardımcı olacaklardır. HP, yedek CSR parçasıyla birlikte gönderilen malzemelerde, arızalı parçanın HP'ye iade edilip edilmeyeceğini belirtir. Arızalı parçanın HP'ye iade edilmesi gereken durumlarda, kusurlu parçayı belirtilen süre içinde (genellikle beş (5) iş günü) HP'ye geri göndermeniz gerekir. Arızalı parça, gönderilen ambalajda yer alan ilgili belgelerle birlikte iade edilmelidir. Arızalı parçayı göndermemeniz halinde HP değiştirilen parçanın ücretini sizden talep edebilir. Müşteri kendi kendine onarım parçaları için HP tüm nakliye ve parça iade masraflarını karşılar ve kullanılacak kurye/taşıyıcıyı belirler.

## <span id="page-159-0"></span>**Müşteri desteği**

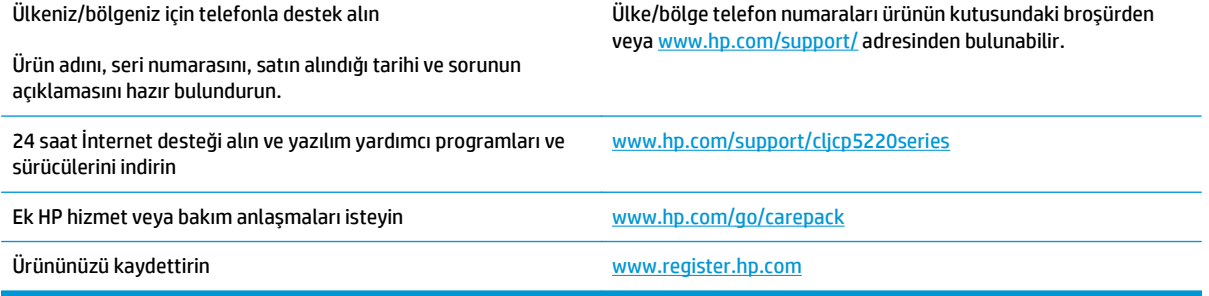

# **C Belirtimler**

- [Fiziksel özellikler](#page-161-0)
- [Güç tüketimi, elektrikle ilgili özellikler ve akustik emisyonlar](#page-161-0)
- Ortama iliş[kin belirtimler](#page-161-0)

## <span id="page-161-0"></span>**Fiziksel özellikler**

#### **Tablo C-1 Fiziksel özellikler**

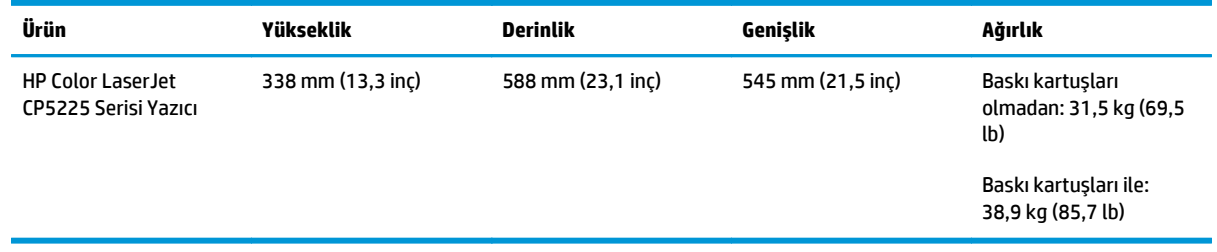

## **Güç tüketimi, elektrikle ilgili özellikler ve akustik emisyonlar**

Geçerli bilgiler için bkz. [www.hp.com/go/cljcp5220\\_regulatory.](http://www.hp.com/go/cljcp5220_regulatory)

## **Ortama ilişkin belirtimler**

#### **Tablo C-2 Çalışma ortamı özellikleri**

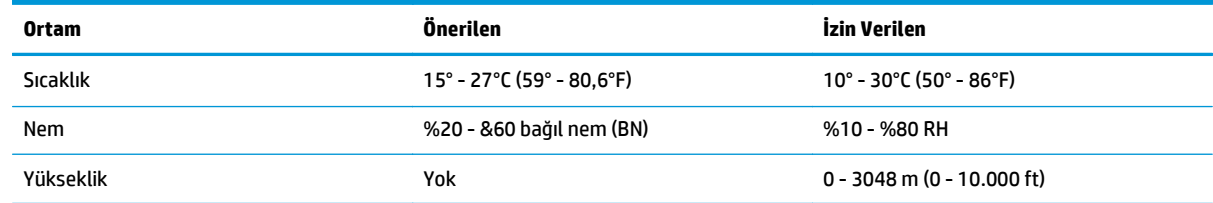

**27 NOT:** Bu değerler ön verilere dayanmaktadır. Geçerli bilgiler için bkz. [www.hp.com/support/](http://www.hp.com/support/cljcp5220series) [cljcp5220series.](http://www.hp.com/support/cljcp5220series)

# **D Düzenleme bilgileri**

- [Çevre korumaya yönelik ürün yönetim programı](#page-163-0)
- Uyum Beyanı
- [Güvenlik beyanları](#page-170-0)

## <span id="page-163-0"></span>**Çevre korumaya yönelik ürün yönetim programı**

### **Çevreyi koruma**

HP, çevresel sorunlara duyarlı biçimde kaliteli ürünler üretmektedir. Bu ürün, çevremize olan etkileri en aza indirecek çeşitli özelliklerle tasarlanmıştır.

### **Ozon üretimi**

Bu ürünün havadaki ozon emisyonları genel kabul gören yönteme\* göre ölçülmüştür ve bu emisyon verileri "genel ofis modeli maruziyet senaryosuna"\*\* uygulandığında, HP, baskı sırasında mevcut iç mekan hava kalitesi standartlarını veya kurallarını aşan kayda değer miktarda ozon üretilmediğini saptayabilmektedir.

\* Yazdırma işlevine sahip ofis cihazlarına çevre dostu etiketi verilmesiyle ilgili olarak basılı kopya üreten cihazlardan kaynaklanan emisyonların tespitine yönelik test yöntemi; RAL-UZ 171 – BAM Temmuz, 2012

\*\* Saatte 0,72 hava değişimli havalandırma oranına sahip 32 metreküplük bir odada HP sarf malzemeleriyle günde 2 saat baskı yapıldığı durumdaki ozon konsantrasyonu

### **Enerji tüketimi**

Hazır, Uyku veya Kapalı modunda güç kullanımı önemli ölçüde düşer; böylece bu ürünün yüksek performansını etkilemeden doğal kaynaklar korunurken harcamalar azaltılır. ENERGY STAR® logosunu taşıyan HP baskı ve görüntüleme ekipmanları, ABD Çevre Koruma Kurumu'nun görüntüleme ekipmanlarıyla ilgili ENERGY STAR şartnamelerine uygundur. ENERGY STAR onaylı görüntüleme ürünlerinde aşağıdaki amblem bulunacaktır:

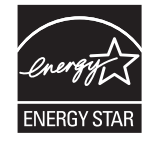

Diğer ENERGY STAR özelliklerine uygun görüntüleme ürünü model bilgilerini şu adreste bulabilirsiniz:

[www.hp.com/go/energystar](http://www.hp.com/go/energystar)

### **Toner tüketimi**

EconoMode daha az toner kullanır ve bu da baskı kartuşunun ömrünü uzatabilir. HP, EconoMode'un tam zamanlı kullanılmasını önermez. EconoMode sürekli kullanılırsa, tonerin ömrü, yazıcı kartuşu içindeki mekanik parçaların ömründen daha uzun olabilir. Baskı kalitesi düşmeye başlar ve kabul edilemez bir düzeye gelirse, yazıcı kartuşunu değiştirebilirsiniz.

### **Kağıt kullanımı**

Bu ürünün çift taraflı yazdırma özelliği (el ile veya otomatik) ve mizanpaj (bir sayfaya birden fazla sayfa yazdırma) yeteneği kağıt kullanımını ve dolayısıyla doğal kaynaklara talebi azaltabilir.

### **Plastik Parçalar**

25 gramdan daha ağır plastik parçalarda, ürünün kullanım ömrünün sonunda plastik parçaların geri dönüşüm için tanımlanmasını kolaylaştıran, uluslararası standartlara uygun işaretler bulunur.

### <span id="page-164-0"></span>**HP LaserJet baskı sarf malzemeleri**

Orijinal HP sarf malzemeleri, çevre dikkate alınarak tasarlanmıştır. HP, yazdırırken kaynakların korunmasını kolaylaştırır. Yazma işi tamamlandığında da geri dönüşümü kolay hale getiririz.1

HP Planet Partners'a geri gönderilen tüm HP kartuşları, malzemelerin yeni Orijinal HP kartuşlarında ve günlük ürünlerde ham madde olarak kullanılmak üzere ayrıştırılarak işlendiği çok aşamalı bir geri dönüşüm sürecinden geçer. HP Planet Partners aracılığıyla geri gönderilen hiçbir Orijinal HP kartuşu çöp toplama işlemine dahil edilmez. HP asla Orijinal HP kartuşlarını yeniden doldurmaz veya yeniden satışa çıkarmaz.

**HP Planet Partners iade ve geri dönüşüm programına katılmak için** [www.hp.com/Recycle](http://www.hp.com/recycle) **sayfasını ziyaret edin. HP baskı sarf malzemelerini iade etme konusunda bilgi almak için ülkenizi/bölgenizi seçin. Program hakkında birden çok dilde bilgi ve yönergeler ayrıca her yeni HP LaserJet yazıcı kartuşu paketinde yer alır.**

1 Program uygunluğu değişiklik gösterir. Daha fazla bilgi için [www.hp.com/recycle](http://www.hp.com/recycle) adresini ziyaret edin.

### **Kağıt**

Bu ürün, kağıdın *HP LaserJet yazıcı ailesi yazdırma ortamı Kılavuzu*'nda yönergelerine uygun olması halinde geri dönüştürülmüş kağıt ve hafif kağıt (EcoFFICIENT™) kullanabilecek özelliğe sahiptir. Bu ürün EN12281:2002'ye uygun olarak geri dönüştürülmüş kağıtların ve hafif kağıtların (EcoFFICIENT™) kullanımı için uygundur.

### **Malzeme kısıtlamaları**

Bu HP ürününe cıva eklenmemiştir.

Bu HP ürününde pil yoktur.

### **Atık ekipmanların kullanıcılar tarafından imha edilmesi (AB ve Hindistan)**

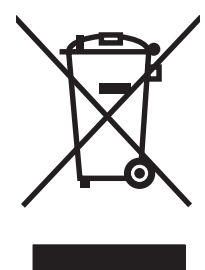

Bu simge, ürününüzü diğer ev atıkları ile atmamanız gerektiği anlamına gelir. Bunun yerine atık cihazınızı, elektrikli ve elektronik atık cihazların geri dönüştürülmesi için belirtilen toplama noktasına teslim ederek insan sağlığını ve çevreyi korumalısınız. Daha fazla bilgi için lütfen ev atığı imha hizmetlerine danışın veya bkz. [www.hp.com/recycle.](http://www.hp.com/recycle)

### **Elektronik donanım geri dönüşümü**

HP, müşterilerinin kullanılmış elektronik donanımları geri dönüştürmesini desteklemektedir. Geri dönüşüm programları hakkında daha fazla bilgi için bkz. [www.hp.com/recycle.](http://www.hp.com/recycle)

### <span id="page-165-0"></span>**Brezilya donanım geri dönüşüm bilgileri**

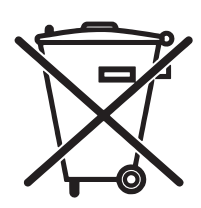

Este produto eletrônico e seus componentes não devem ser descartados no lixo comum, pois embora estejam em conformidade com padrões mundiais de restrição a substâncias nocivas, podem conter, ainda que em quantidades mínimas, substâncias impactantes ao meio ambiente. Ao final da vida útil deste produto, o usuário deverá entregá-lo à HP. A não observância dessa orientação sujeitará o infrator às sanções previstas em lei.

Após o uso, as pilhas e/ou baterias dos produtos HP deverão ser entregues ao estabelecimento comercial ou rede de assistência técnica autorizada pela HP.

Não descarte o produto eletrônico em lixo comum

Para maiores informações, inclusive sobre os pontos de recebimento, acesse:

[www.hp.com.br/reciclar](http://www.hp.com.br/reciclar)

### **Kimyasal maddeler**

HP, REACH (Avrupa Parlamentosu ve Konseyi'nin 1907/2006 No'lu EC Mevzuatı) gibi yasal gereksinimlere uymak için ürünlerimizdeki kimyasal maddeler hakkında müşterilerimize bilgi vermeyi taahhüt eder. Bu ürünün kimyasal bilgi raporunu şu adresten bulabilirsiniz: [www.hp.com/go/reach.](http://www.hp.com/go/reach)

### **Ürün Güç Verileri, 1275/2008 numaralı Avrupa Birliği Komisyonu Mevzuatına uygundur**

Ürünün tüm kablolu ağ bağlantı noktalarının bağlı ve tüm kablosuz ağ bağlantı noktalarının etkin olduğu durumda, ağ bağlantılı bekleme modunda tükettiği güç de dahil olmak üzere ürünle ilgili güç verilerine ulaşmak için [www.hp.com/hpinfo/globalcitizenship/environment/productdata/itecodesktop-pc.html](http://www.hp.com/hpinfo/globalcitizenship/environment/productdata/itecodesktop-pc.html) adresinde bulabileceğiniz IT ECO Declaration belgesinin P14 kodlu "Ek Bilgiler" bölümüne bakınız.

### **Tehlikeli Maddelere İlişkin Kısıtlama ifadesi (Hindistan)**

This product complies with the "India E-waste Rule 2011" and prohibits use of lead, mercury, hexavalent chromium, polybrominated biphenyls or polybrominated diphenyl ethers in concentrations exceeding 0.1 weight % and 0.01 weight % for cadmium, except for the exemptions set in Schedule 2 of the Rule.

### **Tehlikeli Maddelere İlişkin Kısıtlama ifadesi (Türkiye)**

Türkiye Cumhuriyeti: EEE Yönetmeliğine Uygundur

### **Tehlikeli Maddelere İlişkin Kısıtlama İfadesi (Ukrayna)**

Обладнання відповідає вимогам Технічного регламенту щодо обмеження використання деяких небезпечних речовин в електричному та електронному обладнанні, затвердженого постановою Кабінету Міністрів України від 3 грудня 2008 № 1057

### **Malzeme Tablosu (Çin)**

## 有毒有害物质表

根据中国电子信息产品污染控制管理办法的要求而出台

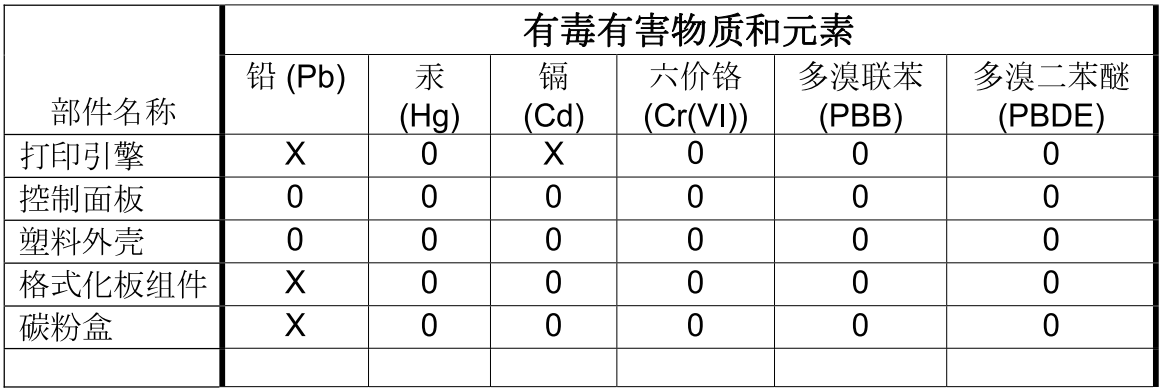

3685

0: 表示在此部件所用的所有同类材料中, 所含的此有毒或有害物质均低于 SJ/T11363-2006 的限制要求。

X: 表示在此部件所用的所有同类材料中, 至少一种所含的此有毒或有害物质高于 SJ/T11363-2006 的限制要求。

注:引用的"环保使用期限"是根据在正常温度和湿度条件下操作使用产品而确定的。

### **SEPA Çevre Dostu Etiketi Kullanıcı Bilgileri (Çin)**

中国环境标识认证产品用户说明

噪声大于 63.0 dB(A)的办公设备不宜放置于办公室内,请在独立的隔离区域使用。

如需长时间使用本产品或打印大量文件,请确保在通风良好的房间内使用。

如您需要确认本产品处于零能耗状态,请按下电源关闭按钮,并将插头从电源插座断开。

您可以使用再生纸,以减少资源耗费。

### **Yazıcı, faks ve fotokopi makinesi için Çin enerji etiketi uygulama mevzuatı**

根据"复印机、打印机和传真机能源效率标识实施规则",本打印机具有能效标签。 根据"复印机、打印机 和传真机能效限定值及能效等级"("GB21521")决定并计算得出该标签上所示的能效等级和 TEC (典型 能耗)值。

1. 能效等级

能效等级分为三个等级,等级 1 级能效最高。 根据产品类型和打印速度标准决定能效限定值。

2. 能效信息

2.1 LaserJet 打印机和高性能喷墨打印机

● 典型能耗

<span id="page-167-0"></span>典型能耗是正常运行 GB21521 测试方法中指定的时间后的耗电量。 此数据表示为每周千瓦时 (kWh)。

标签上所示的能耗数字按涵盖根据 CEL-37 选择的登记装置中所有配置的代表性配置测定而得。因此, 本特定产品型号的实际能耗可能与标签上所示的数据不同。

有关规格的详细信息,请参阅 GB21521 标准的当前版本。

### **Malzeme Güvenliği Veri Sayfası (MSDS)**

Kimyasal madde içeren sarf malzemelerinin (örneğin toner) Malzeme Güvenliği Veri Sayfaları (MSDS) [www.hp.com/go/msds](http://www.hp.com/go/msds) HP Web sitesine erişilerek edinilebilir.

#### **EPEAT**

Birçok HP ürünü EPEAT standartlarını karşılayacak şekilde tasarlanmıştır. EPEAT, daha yeşil elektronik donanımların tanımlanmasına yardımcı olan kapsamlı bir çevresel etki derecelendirmesidir. EPEAT hakkında daha fazla bilgi için [www.epeat.net](http://www.epeat.net) adresine gidin. HP'nin EPEAT tescilli ürünleri hakkında bilgi için [www.hp.com/hpinfo/globalcitizenship/environment/pdf/epeat\\_printers.pdf](http://www.hp.com/hpinfo/globalcitizenship/environment/pdf/epeat_printers.pdf) adresine gidin.

### **Aşağıdakiler dahil**

Bu çevre konuları ile ilgili bilgi almak için:

- Bu ürün veya pek çok ilgili HP ürünü için ürün çevresel profili sayfası
- HP'nin çevreye verdiği önem
- HP'nin çevresel yönetim sistemi
- HP'nin kullanım ömrü sona eren ürünler için iade ve geri dönüşüm programı
- Malzeme Güvenliği Veri Sayfaları

[www.hp.com/go/environment](http://www.hp.com/go/environment) adresini ziyaret edin.

Ayrıca, [www.hp.com/recycle](http://www.hp.com/recycle) adresini ziyaret edin.

## **Uyum Beyanı**

## **Declaration of conformity**

#### **ISO/IEC 17050-1 ve EN 17050-1 uyarınca**

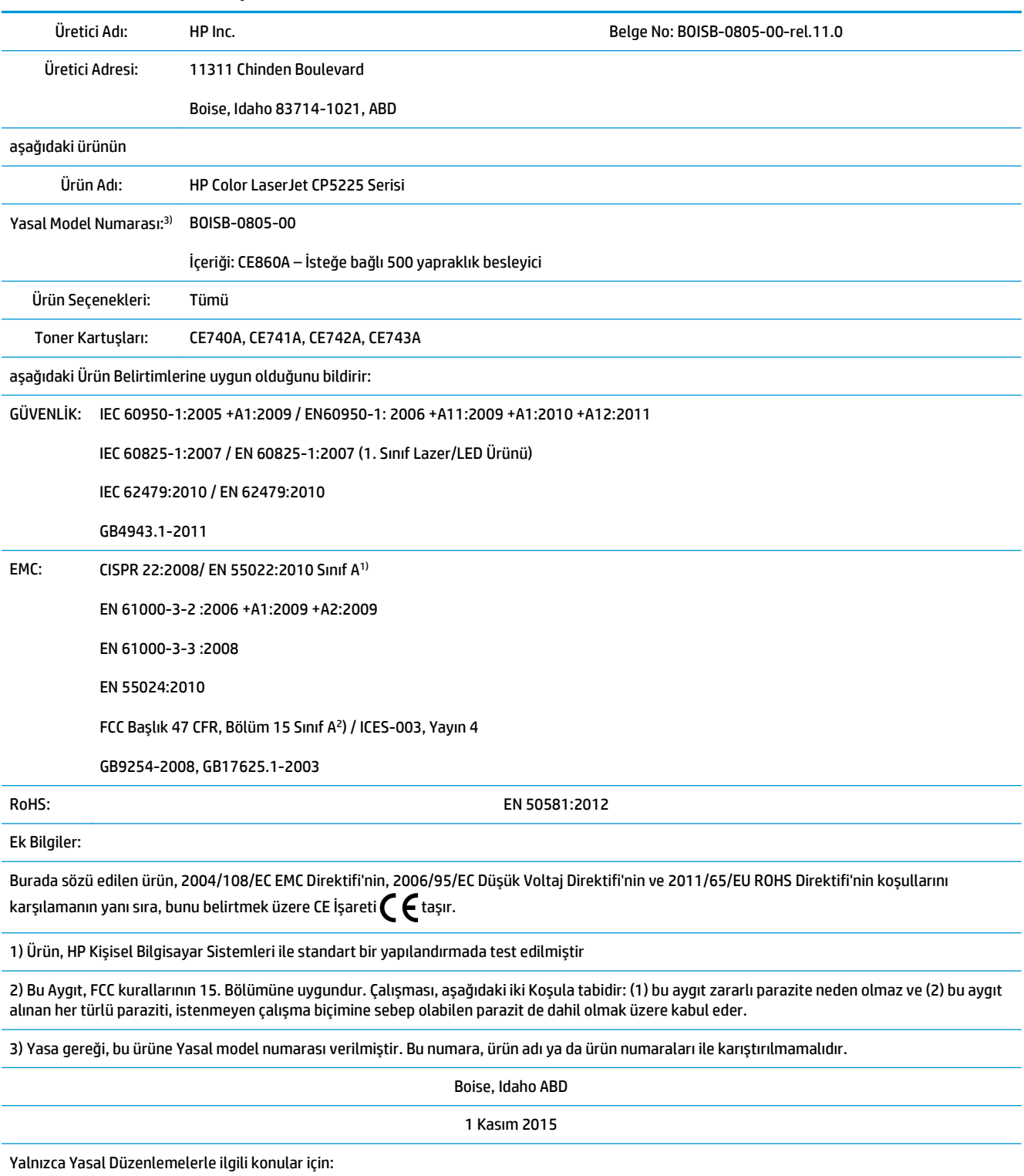

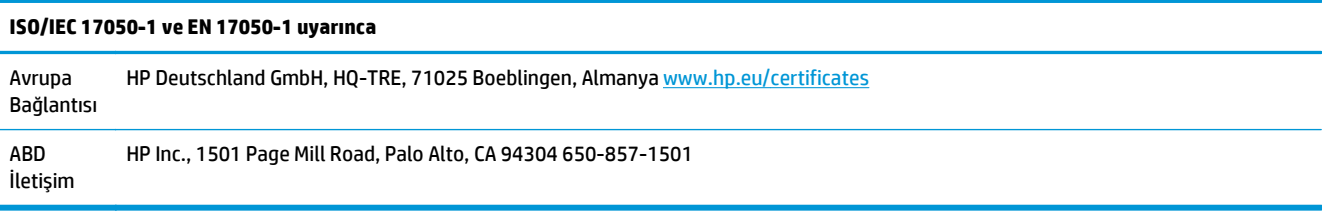

## <span id="page-170-0"></span>**Güvenlik beyanları**

### **FCC mevzuatı**

Bu aygıt test edilmiş ve FCC Kuralları Bölüm 15'te bulunan A Sınıfı dijital aygıtların tabi olduğu sınırlara uygun bulunmuştur. Bu sınırlamalar, donanım ticari bir ortamda çalıştırıldığında, zararlı girişime karşı makul düzeyde koruma sağlamak üzere tasarlanmıştır. Bu aygıt, radyo frekans enerjisi yaratır, kullanır, yayabilir ve üreticinin talimatlarına göre kurulup kullanılmazsa, radyo iletişimine zararlı girişime yol açabilir. Bu aygıtın konutların bulunduğu bir alanda kullanılması zararlı girişime neden olabilir; bu durumda, kullanıcı masrafları üstlenerek etkileşimi gidermek zorundadır.

**NOT:** Yazıcıya yapılan, HP tarafından açıkça onaylanmamış değişiklikler, kullanıcının bu aygıtı çalıştırma yetkisini geçersiz kılabilir.

Blendajlı bir kablo kullanılması, FCC kuralları 15. Bölüm'ünde yer alan A Sınıfı sınırlarına uyulması için gereklidir.

### **Kanada - Industry Canada ICES-003 Uygunluk Beyanı**

CAN ICES-3(A)/NMB-3(A)

### **VCCI beyanı (Japonya)**

この装置は、情報処理装置等電波障害自主規制協議会(VCCI)の基準 に基づくクラスB情報技術装置です。この装置は、家庭環境で使用すること を目的としていますが、この装置がラジオやテレビジョン受信機に近接して 使用されると、受信障害を引き起こすことがあります。 取扱説明書に従って正しい取り扱いをして下さい。

### **EMC bildirimi (Kore)**

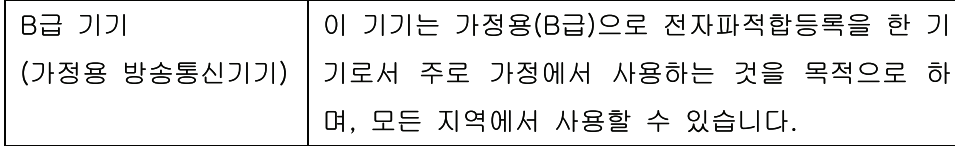

### **EMC bildirimi (Çin)**

此为A级产品, 在生活环境中, 该 产品可能会造成无线电干扰。在这种情 况下,可能需要用户对其干扰采取切实 可行的措施。

### <span id="page-171-0"></span>**EMI bildirisi (Tayvan)**

#### 警告使用者:

這是甲類的資訊產品,在居住的環境中使用時,可能會造成射頻 干擾,在這種情況下,使用者會被要求採取某些適當的對策。

### **Elektrik kablosu yönergeleri**

Elektrik kaynağınızın, ürün voltaj değeri için uygunluğundan emin olun. Voltaj değeri ürün etiketi üzerinde belirtilmektedir. Üründe 100-127 Vac veya 220-240 Vac ve 50/60 Hz kullanılmaktadır.

Güç kablosunu ürün ile topraklı bir elektrik prizi arasına bağlayın.

**DİKKAT:** Ürünün hasar görmesini önlemek için sadece ürünle birlikte verilen elektrik kablosunu kullanın.

### **Güç kablosu beyanı (Japonya)**

製品には、同梱された電源コードをお使い下さい。 同梱された電源コードは、他の製品では使用出来ません。

### **Lazer güvenliği**

ABD Gıda ve İlaç Dairesi'ne bağlı Aygıt ve Radyolojik Sağlık Merkezi'nin (CDRH), 1 Ağustos 1976'dan bu yana üretilen lazer ürünler için hazırlanmış yönetmelikleri vardır. ABD'de pazarlanan ürünler bu yönetmeliklere uymak zorundadır. Bu aygıt, 1968 Sağlık ve Güvenlik için Radyasyon Kontrolü Yasası uyarınca, ABD Sağlık ve İnsan Hizmetleri (DHHS) Radyasyon Performans Standardı'na göre "1. Sınıf" lazer ürünü onayını almıştır. Aygıtın içine yayılan radyasyon tamamen koruyucu kasaların ve dış kapakların içine hapsedildiği için, normal kullanıcı işlemlerinin herhangi bir aşamasında lazer ışınları dışarı sızamaz.

**A UYARI!** Bu kılavuzda belirtilenler dışındaki denetimlerin, ayarların veya yöntemlerin uygulanması zararlı radyasyonun açığa çıkmasına neden olabilir.

### **Finlandiya için lazer beyanı**

#### **Luokan 1 laserlaite**

Klass 1 Laser Apparat

HP Color LaserJet Professional CP5225 Series, laserkirjoitin on käyttäjän kannalta turvallinen luokan 1 laserlaite. Normaalissa käytössä kirjoittimen suojakotelointi estää lasersäteen pääsyn laitteen ulkopuolelle. Laitteen turvallisuusluokka on määritetty standardin EN 60825-1 (2007) mukaisesti.

#### **VAROITUS !**

Laitteen käyttäminen muulla kuin käyttöohjeessa mainitulla tavalla saattaa altistaa käyttäjän turvallisuusluokan 1 ylittävälle näkymättömälle lasersäteilylle.

#### **VARNING !**

Om apparaten används på annat sätt än i bruksanvisning specificerats, kan användaren utsättas för osynlig laserstrålning, som överskrider gränsen för laserklass 1.

#### **HUOLTO**

HP Color LaserJet Professional CP5225 Series - kirjoittimen sisällä ei ole käyttäjän huollettavissa olevia kohteita. Laitteen saa avata ja huoltaa ainoastaan sen huoltamiseen koulutettu henkilö. Tällaiseksi huoltotoimenpiteeksi ei katsota väriainekasetin vaihtamista, paperiradan puhdistusta tai muita käyttäjän käsikirjassa lueteltuja, käyttäjän tehtäväksi tarkoitettuja ylläpitotoimia, jotka voidaan suorittaa ilman erikoistyökaluja.

#### **VARO !**

Mikäli kirjoittimen suojakotelo avataan, olet alttiina näkymättömällelasersäteilylle laitteen ollessa toiminnassa. Älä katso säteeseen.

#### **VARNING !**

Om laserprinterns skyddshölje öppnas då apparaten är i funktion, utsättas användaren för osynlig laserstrålning. Betrakta ej strålen.

Tiedot laitteessa käytettävän laserdiodin säteilyominaisuuksista: Aallonpituus 775-795 nm Teho 5 m W Luokan 3B laser.

### <span id="page-173-0"></span>**GS beyanı (Almanya)**

Das Gerät ist nicht für die Benutzung im unmittelbaren Gesichtsfeld am Bildschirmarbeitsplatz vorgesehen. Um störende Reflexionen am Bildschirmarbeitsplatz zu vermeiden, darf dieses Produkt nicht im unmittelbaren Gesichtsfeld platziert werden.

Das Gerät ist kein Bildschirmarbeitsplatz gemäß BildscharbV. Bei ungünstigen Lichtverhältnissen (z. B. direkte Sonneneinstrahlung) kann es zu Reflexionen auf dem Display und damit zu Einschränkungen der Lesbarkeit der dargestellten Zeichen kommen.

### **Avrasya Uygunluğu (Beyaz Rusya, Kazakistan, Rusya)**

EAC

# **Dizin**

#### **Simgeler / Sayısal öğeler**

<konum> konumunda sıkışmalar hata iletileri [91](#page-102-0) <Renk> hatalı konumda hata iletisi [91](#page-102-0)

#### **A**

açma/kapatma düğmesi 5 ağ ağ geçitleri 35 ayarlar raporu 9 ayarları [14](#page-25-0) desteklenen işletim sistemleri [30](#page-41-0) desteklenen protokoller 31 destekleyen modeller [2](#page-13-0) DHCP [34](#page-45-0) IP adresi [34](#page-45-0), 35 katıştırılmış Web sunucusu, erişim [74](#page-85-0) parola, ayar [67](#page-78-0) TCP/IP [34](#page-45-0) ürün bulma 31 yapılandırma 33 yapılandırma sayfası 9 ağ Ayarları sekmesi, HP ToolboxFX [72](#page-83-0) ağ bağlantı noktası bağlanıyor [29](#page-40-0) bulunan tür [4](#page-15-0) konum [6](#page-17-0) ağ geçitleri 35 ağ özeti raporu 33 ağ sekmesi, katıştırılmış Web sunucusu [76](#page-87-0) ağ servisleri ayarlama, IPv4, IPv6 [37](#page-48-0) ağ Yapılandırması menüsü [14](#page-25-0) ağda ürün bulma 31

ağlar alt ağlar [34](#page-45-0) aksesuarlar sipariş etme [126](#page-137-0) sipariş verme [125](#page-136-0) alt ağ maskesi 35 alt ağlar [34](#page-45-0) alternatif antet modu [52](#page-63-0) antetli kağıt, yerleştirme [52](#page-63-0) arabirim bağlantı noktaları bulunan türler [4](#page-15-0) arka kapak, konum [6](#page-17-0) arka plan, gri 112 arşiv ayarı [13](#page-24-0) atıkların bertarafı [153](#page-164-0) Avrasya uygunluğu [162](#page-173-0) ayarlar öncelik [17](#page-28-0), [22](#page-33-0) renk [60](#page-71-0) sürücü ön ayarları (Macintosh) [25](#page-36-0) sürücüler [17,](#page-28-0) [23](#page-34-0) yapılandırma sayfası 33 ayarları ağ özeti raporu 33 ağ raporu 9 HP ToolboxFX [69](#page-80-0), [72](#page-83-0) Sistem Ayarı menüsü [10](#page-21-0) varsayılanları geri yükleme [13](#page-24-0) aygıt hatası iletisi [97](#page-108-0) ayırma [56](#page-67-0)

### **B**

bağlanıyor ağ [29](#page-40-0) USB [29](#page-40-0) bağlantı noktaları bulunan türler [4](#page-15-0) sorun giderme Macintosh [123](#page-134-0) baskı kalitesi arşiv ayarı [13](#page-24-0) HP ImageREt 3600 [60](#page-71-0) HP ToolboxFX ayarları [71](#page-82-0) sorun giderme [110](#page-121-0) sorun giderme sayfası 117 baskı kartuşları değiştirme [79](#page-90-0) değiştirme iletisi [91](#page-102-0) durum, HP ToolboxFX ile görüntüleme [66](#page-77-0) düşük veya bitti, ayarlar [12](#page-23-0) hata iletileri [91](#page-102-0) HP ürünü olmayan [77](#page-88-0) Macintosh durumu [27](#page-38-0) saklama [77](#page-88-0) sarf malzemeleri durum sayfası 9 toner bittiğinde kullanma [78](#page-89-0) baskı kartuşları, erişim 5 baskı kartuşları. Macintosh durumu [27](#page-38-0) baskı yoğunluğu ayarları [71](#page-82-0) belgeler [126](#page-137-0) belgeleri ölçeklendirme Macintosh [25](#page-36-0) Windows [51](#page-62-0) belgeleri yeniden boyutlandırma Macintosh [25](#page-36-0) Windows [51](#page-62-0) belirtimler belgeler [126](#page-137-0) model ve seri numarası [6](#page-17-0) ortam [150](#page-161-0) özellikler [4](#page-15-0) bellek dahil [2](#page-13-0) ekleme [82](#page-93-0) etkinleştirme [86](#page-97-0)

hata iletileri [94](#page-105-0) özellikler [4](#page-15-0) takma işlemini denetleme [86](#page-97-0) yükleme [82](#page-93-0) bellek yongası, toner kartuşu açıklama [141](#page-152-0) bilgi sayfaları [64](#page-75-0) ağ özeti raporu 33 yapılandırma 33 BOOTP [34](#page-45-0) boş sayfalar, sorun giderme [119](#page-130-0) boyut özellikleri, ürün [150](#page-161-0) boyutlar, ortam varsayılan, ayar [10](#page-21-0) bölme, çıkış kapasite [4](#page-15-0) konum 5 bükülme, kağıt ayarları [13](#page-24-0)

#### **C**

cıva içermeyen ürün [153](#page-164-0)

#### **Ç**

çalışma ortamı belirtimleri [150](#page-161-0) çarpık sayfalar 113 çevre korumaya yönelik yönetim programı [152](#page-163-0) çevreci özellikler [3](#page-14-0) çevrimiçi destek [148](#page-159-0) çift taraflı yazdırma [27](#page-38-0) çıkış bölmesi kapasite [4](#page-15-0) sıkışmalar [104](#page-115-0) çıkış bölümü konum 5 çıkış kalitesi arşiv ayarı [13](#page-24-0) HP ImageREt 3600 [60](#page-71-0) HP ToolboxFX ayarları [71](#page-82-0) yazdırma, sorun giderme [110](#page-121-0) çizgiler, sorun giderme 111 basılı sayfalar 111 çözünürlük HP ImageREt 3600 [60](#page-71-0) özellikler [4](#page-15-0)

#### **D**

dakika başına sayfa sayısı [4](#page-15-0) dalgalı kağıt, sorun giderme 113 deneme sayfası 9

destek çevrimiçi [52](#page-63-0), [72,](#page-83-0) [148](#page-159-0) desteklenen işletim sistemleri [4](#page-15-0), [16,](#page-27-0) [22](#page-33-0) desteklenen ortam [41](#page-52-0) DHCP [34](#page-45-0) dikey çizgiler, sorun giderme 111 dikey yön ayar, Windows [52](#page-63-0) dil, kontrol paneli [10](#page-21-0) DIMM'ler takma işlemini denetleme [86](#page-97-0) yükleme [82](#page-93-0) donanım geri dönüşümü, Brezilya [154](#page-165-0) dpi (inç başına nokta sayısı) HP ImageREt 3600 [60](#page-71-0) özellikler [4](#page-15-0) dupleks yazdırma Windows [52](#page-63-0) durum HP ToolboxFX ile görüntüleme [66](#page-77-0) Macintosh servisler sekmesi [27](#page-38-0) sarf malzemeleri, yazdırma raporu 9 uyarılar, HP ToolboxFX [66](#page-77-0) Durum sekmesi, HP Toolbox FX [66](#page-77-0) Durum sekmesi, katıştırılmış Web sunucusu [75](#page-86-0) düğmeler, kontrol paneli 8 düzeltme düzeyi [6](#page-17-0)

#### **E**

e-posta uyarıları sekmesi, HP ToolboxFX [67](#page-78-0) e-posta uyarıları, ayarlama [66](#page-77-0) eğri sayfalar 113 elden çıkarma, kullanım ömrü sona erdiğinde [153](#page-164-0) elektrikle ilgili özellikler [150](#page-161-0) elektronik donanım geri dönüşümü [153](#page-164-0) elektronik donanım geri dönüşümü [153](#page-164-0) Energy Star uyumluluğu [4](#page-15-0) EPS dosyaları, sorun giderme [123](#page-134-0) erişilebilirlik özellikleri [4](#page-15-0)

#### **F**

fabrika varsayılanları, geri yükleme [13](#page-24-0) fan hata iletisi [93](#page-104-0) FCC mevzuatı [159](#page-170-0) filigran 26 filigranlar Windows [51](#page-62-0) Fince lazer güvenlik beyanı [160](#page-171-0) fiziksel özellikler [150](#page-161-0) füzer hatalar [92](#page-103-0) sıkışmalar [100](#page-111-0)

### **G**

garanti lisans [142](#page-153-0) müşteri kendi kendine onarım [147](#page-158-0) toner kartuşları [138](#page-149-0) ürün [128](#page-139-0) Geçersi İşlem hataları [121](#page-132-0) geçersiz sürücü hata mesajı [95](#page-106-0) gelişmiş yazdırma seçenekleri Windows [52](#page-63-0) Genel Koruma Hatası OE [121](#page-132-0) genişletilmiş yazdırma modları HP ToolboxFX ayarları [71](#page-82-0) geri dönüşüm [3](#page-14-0), [153](#page-164-0) görüntü kalitesi arşiv ayarı [13](#page-24-0) HP ImageREt 3600 [60](#page-71-0) HP ToolboxFX ayarları [71](#page-82-0) yazdırma, sorun giderme [110](#page-121-0) gri arka plan, sorun giderme 112 gri tonlama sorun giderme 115 gri tonlarında yazdırma [56](#page-67-0) güç tüketimi [150](#page-161-0) güç bağlantısı, konum [6](#page-17-0) güç düğmesi 5 güvenlik beyanları [160](#page-171-0)

#### **H**

hata iletileri, kontrol paneli [91](#page-102-0) hatalar yazılım [120](#page-131-0) hatalı yazdırma iletisi [95](#page-106-0)

her iki tarafa yazdırma Windows [52](#page-63-0) hız yazdırma özellikleri [4](#page-15-0) Hızlı Ayarlar [51](#page-62-0) hizmet sayfası 9 HP ihbar Web sitesi [140](#page-151-0) HP ImageREt 3600 [60](#page-71-0) HP Müşteri Hizmetleri [148](#page-159-0) HP olmayan sarf malzemeleri [139](#page-150-0) HP sahtecilik ihbar hattı [77](#page-88-0) HP ToolboxFX açıklama [20](#page-31-0) açma [65](#page-76-0) Ağ Ayarları sekmesi [72](#page-83-0) Baskı Kalitesi Sorunlarını Giderme sayfası 117 desteklenen işletim sistemleri [20](#page-31-0) desteklenen tarayıcılar [20](#page-31-0) Durum sekmesi [66](#page-77-0) e-posta uyarıları sekmesi [67](#page-78-0) hakkında [65](#page-76-0) karşıdan yükleme [20](#page-31-0) Microsoft Office Temel Renkler paleti, yazdırma [58](#page-69-0) Sistem Ayarı sekmesi [71](#page-82-0) Sistem Ayarları sekmesi [69](#page-80-0) Uyarılar sekmesi [67](#page-78-0) Ürün bilgileri sekmesi [67](#page-78-0) Yardım sekmesi [68](#page-79-0) Yazdırma Ayarları sekmesi [72](#page-83-0) yoğunluk ayarları [71](#page-82-0) HP Universal Print Driver [16](#page-27-0) HP ürünü olmayan sarf malzemeleri [77](#page-88-0) HP Web Jetadmin [19](#page-30-0)

#### **I**

ImageREt 3600 [4,](#page-15-0) [60](#page-71-0) IP adresi BOOTP [34](#page-45-0) desteklenen protokoller [32](#page-43-0) genel bakış [34](#page-45-0) Macintosh, sorun giderme [122](#page-133-0) IP adrsn göster ayarlama [37](#page-48-0) ışıklar, kontrol paneli 8

#### **İ** i EPS dosyaları, sorun giderme [123](#page-134-0) ihbar hattı [77](#page-88-0) ihbar Web sitesi [140](#page-151-0) iki yüze yazdırma Windows [52](#page-63-0) iletiler, kontrol paneli [91](#page-102-0) ilk sayfa farklı kağıt kullanma [25](#page-36-0) inç başına nokta sayısı (dpi) HP ImageREt 3600 [60](#page-71-0) işletim sistemleri, ağlar [30](#page-41-0)

#### **J**

Japonya VCCI beyanı [159](#page-170-0) Jetadmin, HP Web [19](#page-30-0)

#### **K**

kablolar bağlama ağ [29](#page-40-0) bağlanıyor USB [29](#page-40-0) USB, sorun giderme [119](#page-130-0) kağıt belirtim kılavuzu [126](#page-137-0) boyut, seçme [51](#page-62-0) buruşmuş 114 desteklenen boyutlar [41](#page-52-0) HP ToolboxFX ayarları [71](#page-82-0) ilk sayfa [25](#page-36-0) ilk ve son sayfalar, farklı kağıt kullanma [51](#page-62-0) kağıt başına sayfa 26 kapaklar, farklı kağıt kullanma [51](#page-62-0) kıvrılma ayarları [13](#page-24-0) kıvrılma, sorun giderme 113 özel boyut, Macintosh ayarları [25](#page-36-0) özel boyut, seçme [51](#page-62-0) tür, seçme [51](#page-62-0) varsayılan ayarlar [10,](#page-21-0) [70](#page-81-0) kağıt başına birden fazla sayfa 26 Windows [52](#page-63-0) kağıt başına sayfa 26 Windows [52](#page-63-0) kağıt sıkışmaları. *Bkz.* sıkışmalar kağıt, sipariş etme [126](#page-137-0)

kalite arşiv ayarı [13](#page-24-0) HP ImageREt 3600 [60](#page-71-0) HP ToolboxFX ayarları [71](#page-82-0) yazdırma, sorun giderme [110](#page-121-0) kapak sayfaları [25,](#page-36-0) [51](#page-62-0) kapasite çıkış bölmesi [4](#page-15-0) karakterler, sorun giderme 113 kartuşlar değiştirme iletisi [91](#page-102-0) durum, HP ToolboxFX ile görüntüleme [66](#page-77-0) düşük veya bitti, ayarlar [12](#page-23-0) garanti [138](#page-149-0) geri dönüştürme [153](#page-164-0) hata iletileri [91](#page-102-0) HP olmayan [139](#page-150-0) HP ürünü olmayan [77](#page-88-0) saklama [77](#page-88-0) sarf malzemeleri durum sayfası 9 toner bittiğinde kullanma [78](#page-89-0) katıştırılmış Web sunucusu [19](#page-30-0) Ağ sekmesi [76](#page-87-0) Durum sekmesi [75](#page-86-0) erişim [74](#page-85-0) Sistem sekmesi [75](#page-86-0) Yazdır sekmesi [76](#page-87-0) katlanmalar, sorun giderme 114 kayıt, ürün [72](#page-83-0) Kenar Denetimi [56](#page-67-0) kırışmalar, sorun giderme 114 kısayollar [51](#page-62-0) kıvrılan ortam 113 kontrast yazdırma yoğunluğu [71](#page-82-0) kontrol paneli ağ servisleri, ayarlama, IPv4, IPv6 [37](#page-48-0) ağ Yapılandırması menüsü [14](#page-25-0) ayarlar [22](#page-33-0) ayarları [17](#page-28-0) dil [10](#page-21-0) iletiler, sorun giderme [91](#page-102-0) IP adrsn göster, ayarlama [37](#page-48-0) ışıklar ve düğmeler 8 konum 5 menü haritası, yazdırma 9 menüler 9

otomatik geçiş, ayarlama [37](#page-48-0) Raporlar menüsü 9 Servis menüsü [13](#page-24-0) Sistem Ayarı menüsü [10](#page-21-0) varsayılanları geri yükle, ağ ayarları [38](#page-49-0) varsayılanları geri yükle, ürün ayarları [98](#page-109-0) kopya, sayısı Windows [52](#page-63-0) Kore EMC bildirimi [159](#page-170-0) kullanılan piller [153](#page-164-0) kullanım ömrü sona erdiğinde elden çıkarma [153](#page-164-0) kullanım sayfası 9

#### **L**

lazer güvenlik beyanları [160](#page-171-0) lekeler, sorun giderme 111 lisans, yazılım [142](#page-153-0)

#### **M**

Macintosh [21](#page-32-0) belgeleri yeniden boyutlandırma [25](#page-36-0) desteklenen işletim sistemleri [22](#page-33-0) sorun giderme [122](#page-133-0) sürücü ayarları [23](#page-34-0), [25](#page-36-0) sürücüler, sorun giderme [122](#page-133-0) USB kartı, sorun giderme [123](#page-134-0) ürün yazılımını yapılandırma [23](#page-34-0) yazılım [22](#page-33-0) yazılım kaldırma [22](#page-33-0) Macintosh sürücü ayarları filigran 26 özel boyutlu kağıt [25](#page-36-0) Macintosh sürücüsü ayarları Servisler sekmesi [27](#page-38-0) Macintosh yazılımı kaldırma [22](#page-33-0) Macintosh yazılımını kaldırma [22](#page-33-0) Malzeme Güvenliği Veri Sayfası (MSDS) [156](#page-167-0) malzeme kısıtlamaları [153](#page-164-0) menüler, kontrol paneli ağ Yapılandırması [14](#page-25-0) harita, yazdırma 9 kullanım 9 Raporlar 9

Servis [13](#page-24-0) Sistem Kurulumu [10](#page-21-0) metin, sorun giderme bozuk karakterler 113 Microsoft Office Temel Renkler paleti, yazdırma [58](#page-69-0) mizanpaj 26 Windows [52](#page-63-0) model numarası [6](#page-17-0) motor, temizleme [86](#page-97-0) müşteri desteği çevrimiçi [148](#page-159-0)

#### **N**

nakliye kilidi hata iletisi [91](#page-102-0), [96](#page-107-0) nem belirtimleri [150](#page-161-0) noktalar, sorun giderme 111 Nötr Griler [56](#page-67-0)

#### **O**

Olay günlüğü [66](#page-77-0) ortam belirtim kılavuzu [126](#page-137-0) buruşmuş 114 desteklenen boyutlar [41](#page-52-0) HP ToolboxFX ayarları [69](#page-80-0) ilk sayfa [25](#page-36-0) kağıt başına sayfa 26 kıvrılma ayarları [13](#page-24-0) kıvrılma, sorun giderme 113 özel boyut, Macintosh ayarları [25](#page-36-0) varsayılan ayarlar [10,](#page-21-0) [70](#page-81-0) ortam belirtimleri [150](#page-161-0) ortam sıkışmaları. *Bkz.* sıkışmalar ortam yerleştirme hata iletileri [96](#page-107-0) otomatik devam et kullanma [78](#page-89-0) otomatik geçiş ayarlama [37](#page-48-0) otomatik geçiş, ayarlama [14](#page-25-0)

#### **Ö**

ön ayarlar (Macintosh) [25](#page-36-0) ön kapak, konum 5 öncelik, ayarlar [22](#page-33-0) öncelik, ayarları [17](#page-28-0) özel boyutlu kağıt ayarları Macintosh [25](#page-36-0)

özel kağıt yönergeler [45](#page-56-0) özel ortam yönergeler [45](#page-56-0) özellikler [4](#page-15-0) elektrikle ilgili ve akustik [150](#page-161-0) fiziksel [150](#page-161-0)

#### **P**

parça numaraları [126](#page-137-0) parola, ağ [67](#page-78-0) PCL ayarları, HP ToolboxFX [72](#page-83-0) PCL sürücüleri [16](#page-27-0) universal [16](#page-27-0) PCL yazı tipi listesi 9 PostScript ayarları, HP ToolboxFX [72](#page-83-0) protokoller, ağlar 31 PS Öykünme sürücüleri [16](#page-27-0) PS yazı tipi listesi 9

#### **R**

raporlar menüsü 9 raporlar, ürün ağ özeti raporu 33 yapılandırma sayfası 33 renk ayarlama [56](#page-67-0) eşleme [58](#page-69-0) gri tonlarında yazdırma [56](#page-67-0) HP ImageREt 3600 [60](#page-71-0) kalibrasyon [71,](#page-82-0) [118](#page-129-0) kalibre ediliyor [11](#page-22-0) Kenar Denetimi [56](#page-67-0) kısıtlama [11](#page-22-0) Macintosh ayarları [27](#page-38-0) Microsoft Office Temel Renkler paleti [58](#page-69-0) Nötr Griler [56](#page-67-0) sRGB [57](#page-68-0), [60](#page-71-0) yazdırılan monitör [58](#page-69-0) yönetme [56](#page-67-0) renk kalibrasyonu [11,](#page-22-0) [71](#page-82-0), [118](#page-129-0) renk kullanımı günlüğü 9 renk temaları [56](#page-67-0) renkleri eşleme [58](#page-69-0) renkli sorun giderme 114 renkli metin siyah olarak yazdırma [52](#page-63-0)

RGB ayarları [57](#page-68-0), [60](#page-71-0)

#### **S**

sağ alt kapak sıkışmalar [108](#page-119-0) sağ kapak sıkışmalar [100](#page-111-0) sahte sarf malzemeleri [77,](#page-88-0) [140](#page-151-0) sahte sarf malzemeleriyle mücadele [77,](#page-88-0) [140](#page-151-0) saklama baskı kartuşları [77](#page-88-0) ürün [150](#page-161-0) sarf malzemeleri değiştirme iletisi [91](#page-102-0) durum, HP ToolboxFX ile görüntüleme [66](#page-77-0) düşük veya bitti, ayarlar [12](#page-23-0) geri dönüştürme [153](#page-164-0) hata iletileri [91](#page-102-0) hatalı konumda hata iletisi [91](#page-102-0) HP olmayan [139](#page-150-0) HP ürünü olmayan [77](#page-88-0) nakliye kilidi hata iletisi [91](#page-102-0), [96](#page-107-0) sahte [77,](#page-88-0) [140](#page-151-0) sipariş etme [72](#page-83-0), [126](#page-137-0) sipariş verme [125](#page-136-0) sarf malzemeleri durum sayfası 9 sarf malzemeleri sipariş verme Web siteleri [125](#page-136-0) sarf malzemesi değiştirme iletisi [91](#page-102-0) sarf malzemesi durumu, Hizmetler sekmesi Windows [52](#page-63-0) sarf malzemesi durumu, Servisler sekmesi Macintosh [27](#page-38-0) sarf malzemesi takma iletisi [91](#page-102-0) sayfa çok karmaşık hata iletisi [97](#page-108-0) sayfa sayısı 9 sayfa sayısı/dakika [2](#page-13-0) sayfa sırası, değiştirme [52](#page-63-0) sayfalar boş [119](#page-130-0) eğri 113 yavaş yazdırma [119](#page-130-0) yazdırılmıyor [119](#page-130-0) seri numarası [6](#page-17-0) servis hatası iletisi [94](#page-105-0) servis menüsü [13](#page-24-0)

servisler sekmesi Macintosh [27](#page-38-0) sesle ilgili özellikler [150](#page-161-0) sıcaklık belirtimleri [150](#page-161-0) sıkışma giderme [100](#page-111-0) sıkışmalar çıkış bölmesi [104](#page-115-0) füzer [100](#page-111-0) konumlar [99](#page-110-0) sağ alt kapak [108](#page-119-0) sağ kapak [100](#page-111-0) sayısını izleme 9 sık rastlanan nedenleri [99](#page-110-0) Tepsi 1 [105](#page-116-0) Tepsi 2 [107](#page-118-0) Tepsi 3 [108](#page-119-0) sıkışmalar tepsi # hata iletileri [96](#page-107-0) silik baskı 111 sipariş etme sarf malzemeleri ve aksesuarlar [126](#page-137-0) Sistem Ayarı menüsü [10](#page-21-0) Sistem Ayarları sekmesi, HP ToolboxFX [69](#page-80-0) Sistem Kurulumu sekmesi, HP ToolboxFX [71](#page-82-0) Sistem sekmesi, katıştırılmış Web sunucusu [75](#page-86-0) siyah beyaz baskı sorun giderme 115 soluk baskı, sorun giderme 111 solukluk silik baskı, sorun giderme 111 sorun çözme Windows konuları [121](#page-132-0) sorun giderme ağ özeti raporu, yazdırma 33 baskı kalitesi [110,](#page-121-0) 117 boş sayfalar [119](#page-130-0) buruşmalar 114 çizgiler, basılı sayfalar 111 denetim listesi [90](#page-101-0) eğri sayfalar 113 EPS dosyalarıyazı tipleri [123](#page-134-0) kalibrasyon [118](#page-129-0) kıvrılan ortam 113 kontrol paneli iletileri [91](#page-102-0) Macintosh sorunları [122](#page-133-0) metin 113

renkli 114 sayfalar yavaş yazdırılıyor [119](#page-130-0) sayfalar yazdırılmıyor [119](#page-130-0) sıkışmalar [99](#page-110-0) silik baskı 111 toner bulaşması 112 toner lekeleri 111 toner yayılması 114 USB kabloları [119](#page-130-0) yapılandırma sayfası, yazdırma 33 yapışmamış toner 112 yinelenen bozukluklar 114 Spool32 hataları [121](#page-132-0) sRGB ayarları [57,](#page-68-0) [60](#page-71-0) sürücüler ayarlar [17](#page-28-0), [22](#page-33-0), [23](#page-34-0) ayarları [17](#page-28-0) bulunan [4](#page-15-0) desteklenen [16](#page-27-0) evrensel [16](#page-27-0) kısayollar (Windows) [51](#page-62-0) kullanım sayfası 9 Macintosh ayarları [25](#page-36-0) Macintosh, sorun giderme [122](#page-133-0) ön ayarlar (Macintosh) [25](#page-36-0) Windows, açma [51](#page-62-0)

### **Ş**

şeritler, sorun giderme 111

#### **T**

Tayvan EMI Bildirisi [160](#page-171-0) TCP/IP ayarları [14](#page-25-0) desteklenen işletim sistemleri [30](#page-41-0) desteklenen protokoller 31 genel bakış [34](#page-45-0) yapılandırma [34](#page-45-0) teknik destek çevrimiçi [148](#page-159-0) temizleme [86](#page-97-0) tepsi desteklenen ortam türleri [43](#page-54-0) kapasiteler [43](#page-54-0) ortam ağırlıkları [43](#page-54-0) tepsi 1 [27](#page-38-0) Tepsi 1 ayarları [10](#page-21-0)

konum 5 sıkışmalar [105](#page-116-0) yerleştirme [46](#page-57-0) Tepsi 2 ayarları [10](#page-21-0) kapasite 5 konum 5 sıkışmalar [107](#page-118-0) yerleştirme [46](#page-57-0) Tepsi 3 kapasite 5 konum 5 sıkışmalar [108](#page-119-0) tepsiler ayarları [10](#page-21-0), [70](#page-81-0) çift taraflı yazdırma [27](#page-38-0) dahil [2](#page-13-0) kapasiteler [4](#page-15-0) konum 5 yükleme hatası iletileri [96](#page-107-0) toner bulaşma, sorun giderme 112 lekeler, sorun giderme 111 yapışmamış, sorun giderme 112 yayılma, sorun giderme 114 toner bulaşması, sorun giderme 112 toner kartuşları bellek yongaları [141](#page-152-0) garanti [138](#page-149-0) geri dönüştürme [153](#page-164-0) HP olmayan [139](#page-150-0) türler, ortam HP ToolboxFX ayarları [71](#page-82-0)

#### **U**

universal print driver [16](#page-27-0) urün bilgileri sekmesi, HP ToolboxFX [67](#page-78-0) USB bağlantı noktası bağlanıyor [29](#page-40-0) bulunan tür [4](#page-15-0) hız ayarları [13](#page-24-0) konum [6](#page-17-0) sorun giderme [119](#page-130-0) sorun giderme Macintosh [123](#page-134-0) uyarılar HP ToolboxFX ile görüntüleme [67](#page-78-0) uyarılar sekmesi, HP ToolboxFX [67](#page-78-0) uyarılar, ayarlama [66](#page-77-0) uyum beyanı 157

#### **Ü**

üretildiği ülke/bölge [6](#page-17-0) üretim kodu [6](#page-17-0) ürün durumu Macintosh Servisler sekmesi [27](#page-38-0) ürün kaydı [72](#page-83-0) ürün yazılımı yükseltmeler hakkında [87](#page-98-0) ürün yazılımını uzaktan yükseltme hakkında [87](#page-98-0) ürün yazılımını yükseltme hakkında [87](#page-98-0) ürünü yapılandırma, Macintosh [23](#page-34-0)

### **V**

varsayılan ayarlar, geri yükleme [13](#page-24-0) varsayılanları geri yükle ağ ayarları [38](#page-49-0) ürün ayarları [13,](#page-24-0) [98](#page-109-0)

### **W**

Web siteleri ihbar raporları [77,](#page-88-0) [140](#page-151-0) Malzeme Güvenliği Veri Sayfası (MSDS) [156](#page-167-0) müşteri desteği [148](#page-159-0) sarf malzemeleri sipariş verme [125](#page-136-0) universal print driver [16](#page-27-0) Windows desteklenen işletim sistemleri [16](#page-27-0) desteklenen sürücüler [16](#page-27-0) sorun çözme konuları [121](#page-132-0) sürücü ayarları [17](#page-28-0) universal print driver [16](#page-27-0) yazılım bileşenleri [20](#page-31-0)

### **Y**

yapılandırma sayfası 9, 33 yapışmamış toner, sorunların giderilmesi 112 Yardım sekmesi, HP ToolboxFX [68](#page-79-0) yatay yön ayar, Windows [52](#page-63-0) yayılma, sorun giderme 114 Yazdır sekmesi, katıştırılmış Web sunucusu [76](#page-87-0)

yazdırma sorun giderme [119](#page-130-0) Yazdırma Ayarları sekmesi, HP ToolboxFX [72](#page-83-0) yazdırma hatası hata iletisi [97](#page-108-0) yazdırma işini duraklatma [50](#page-61-0) yazdırma işini durdurma [50](#page-61-0) yazdırma işini iptal etme [50](#page-61-0) yazdırma modları, genişletilmiş HP ToolboxFX ayarları [71](#page-82-0) yazdırma ortamı desteklenen [41](#page-52-0) yazı tipleri DIMM'ler, takma [82](#page-93-0) listeler, yazdırma 9 yazılım ayarlar [22](#page-33-0) ayarları [17](#page-28-0) desteklenen işletim sistemleri [16,](#page-27-0) [22](#page-33-0) HP ToolboxFX [20](#page-31-0), [65](#page-76-0) HP Web Jetadmin [19](#page-30-0) katıştırılmış Web sunucusu [19](#page-30-0) Macintosh [22](#page-33-0) Macintosh yazılımını kaldırma [22](#page-33-0) sorunlar [120](#page-131-0) Windows [15](#page-26-0), [20](#page-31-0) yazılım lisans sözleşmesi [142](#page-153-0) yedek parçalar [126](#page-137-0) yedek parçalar ve sarf malzemeleri [126](#page-137-0) yerleştirme kağıt [46](#page-57-0) ortam [46](#page-57-0) yinelenen bozukluklar, sorun giderme 114 yoğunluk ayarları [71](#page-82-0) yön ayar, Windows [52](#page-63-0) yükseklik belirtimleri [150](#page-161-0)